**2CKA001373B9209 │ 13.12.2016** 

# Technisches Handbuch

# Raumtemperaturregler mit Universaleingang, 5-fach

6109/18

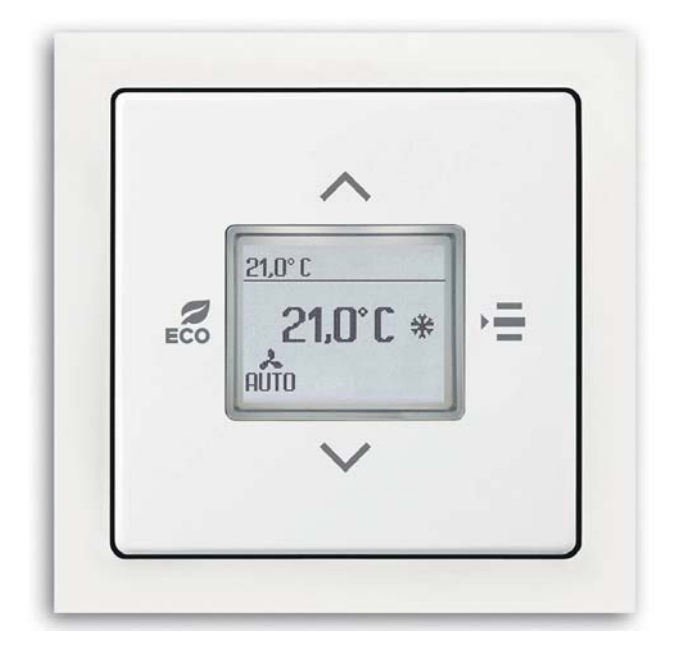

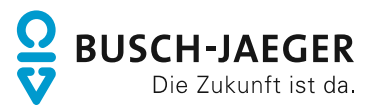

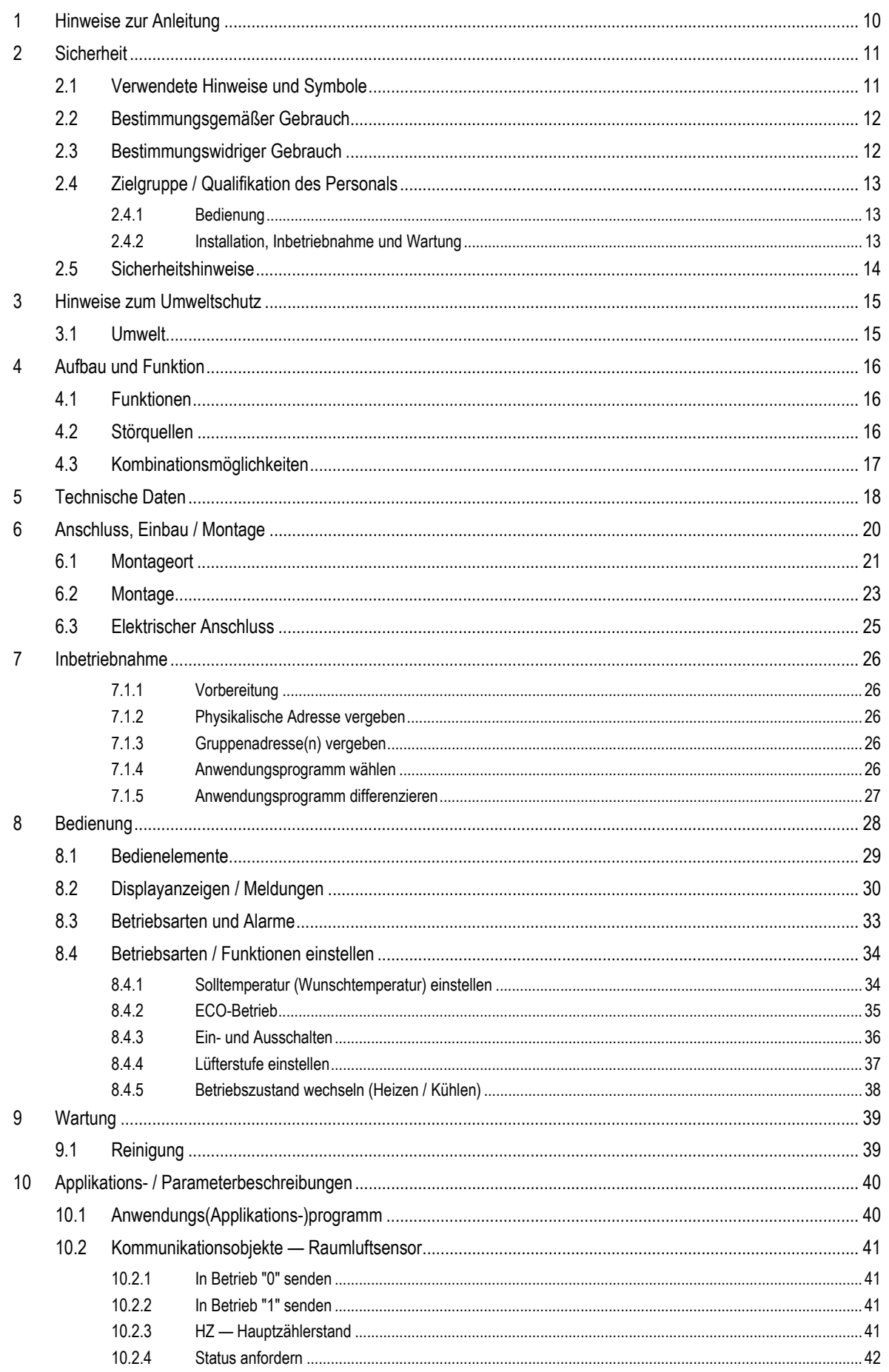

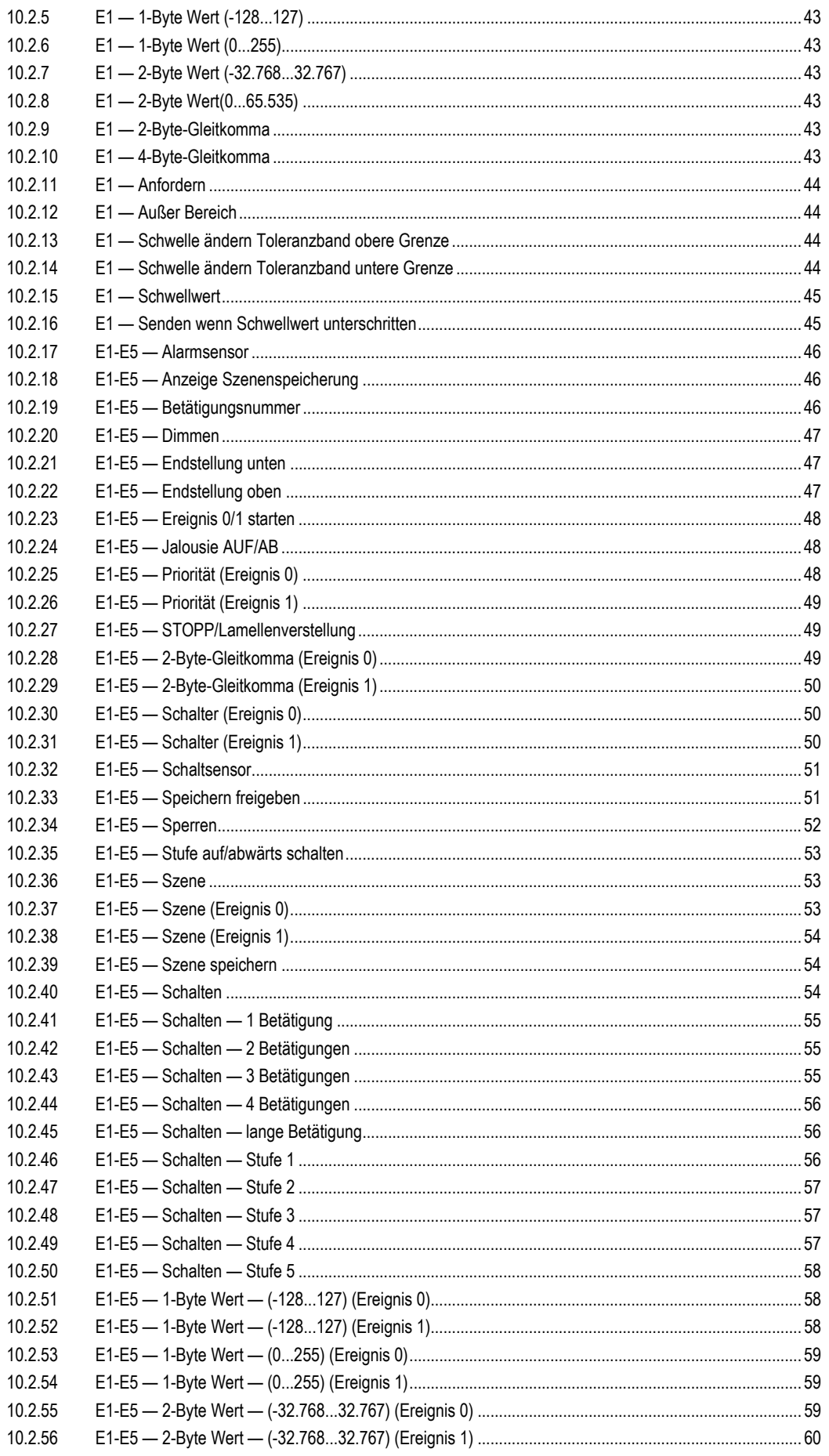

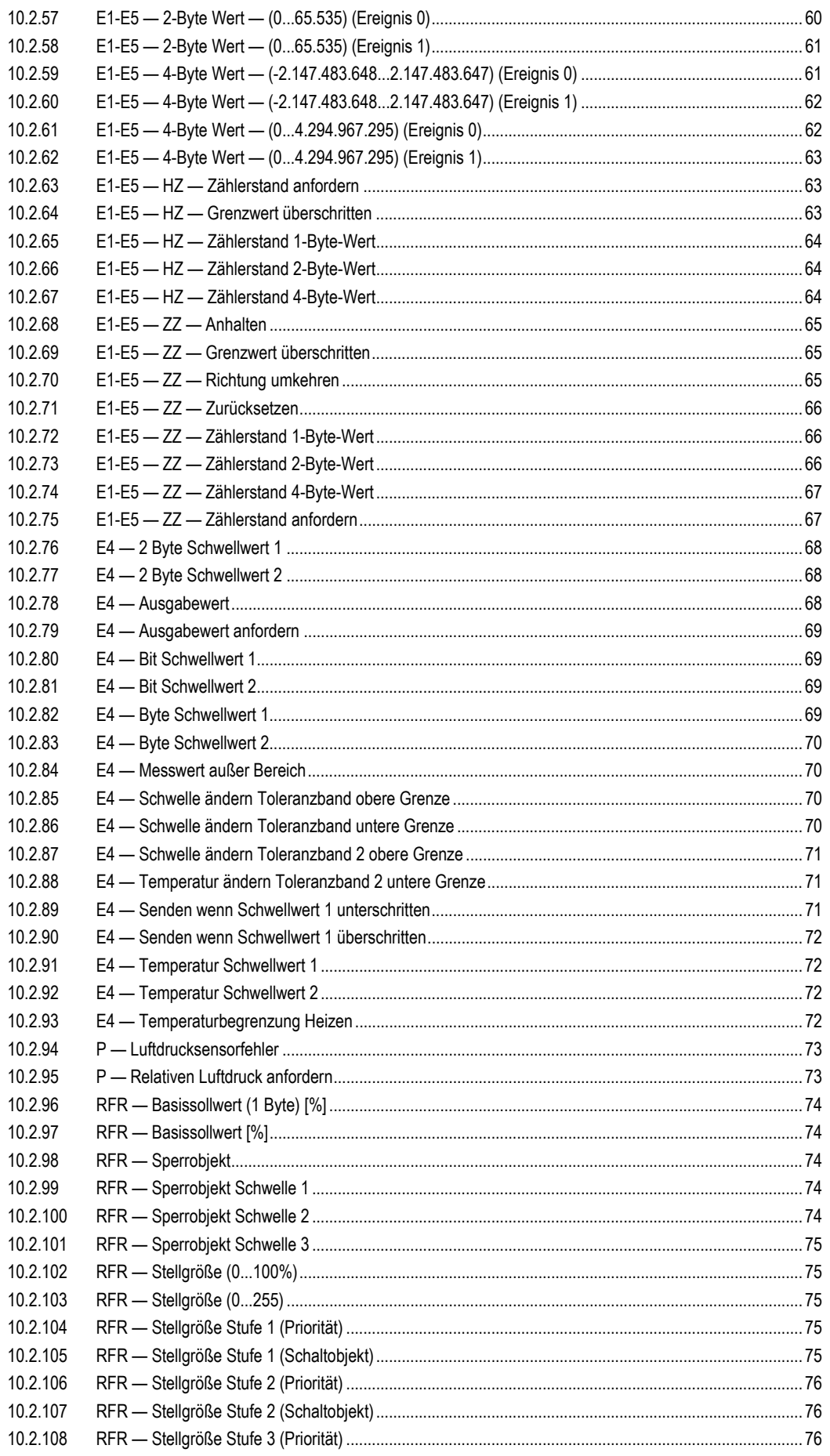

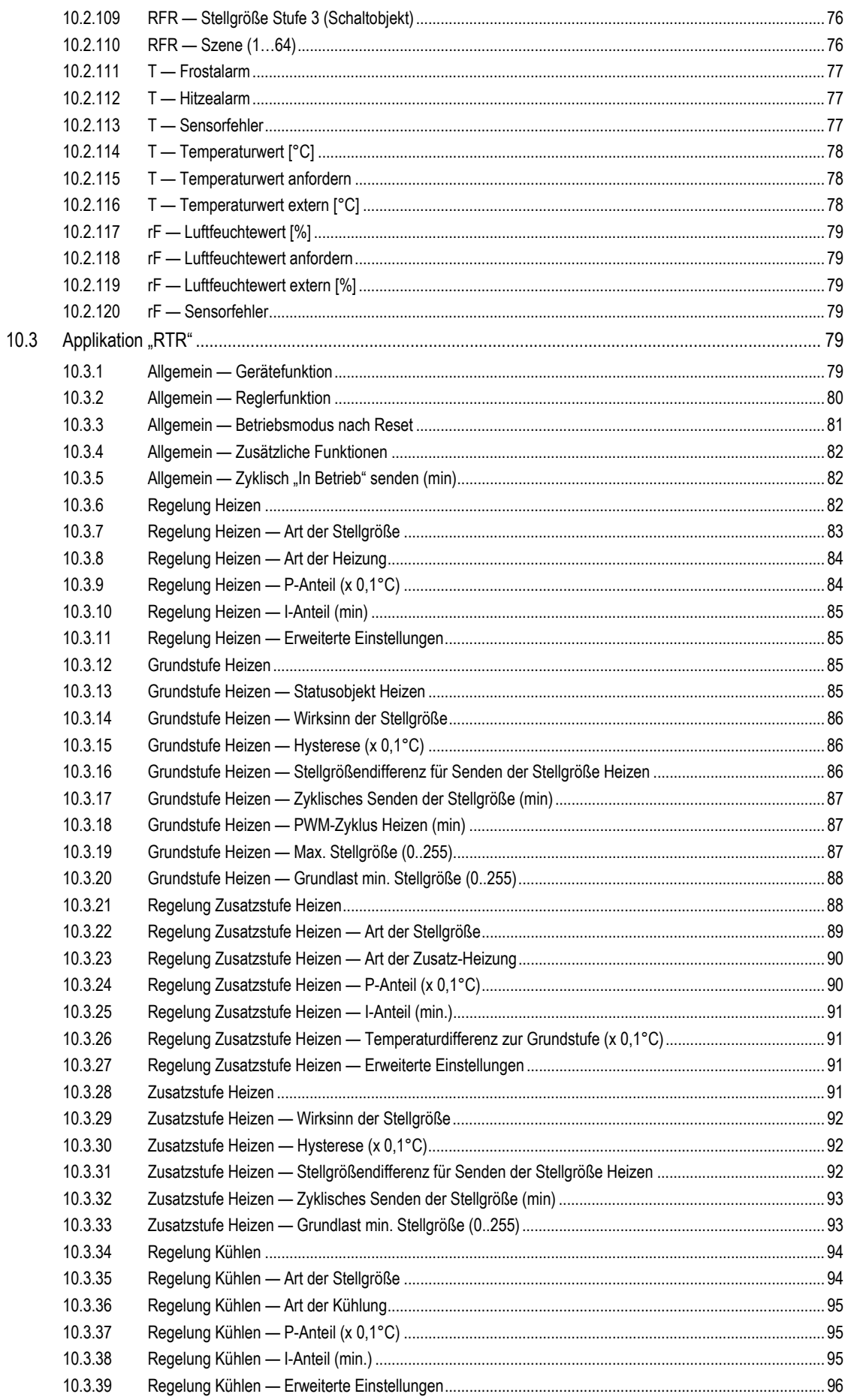

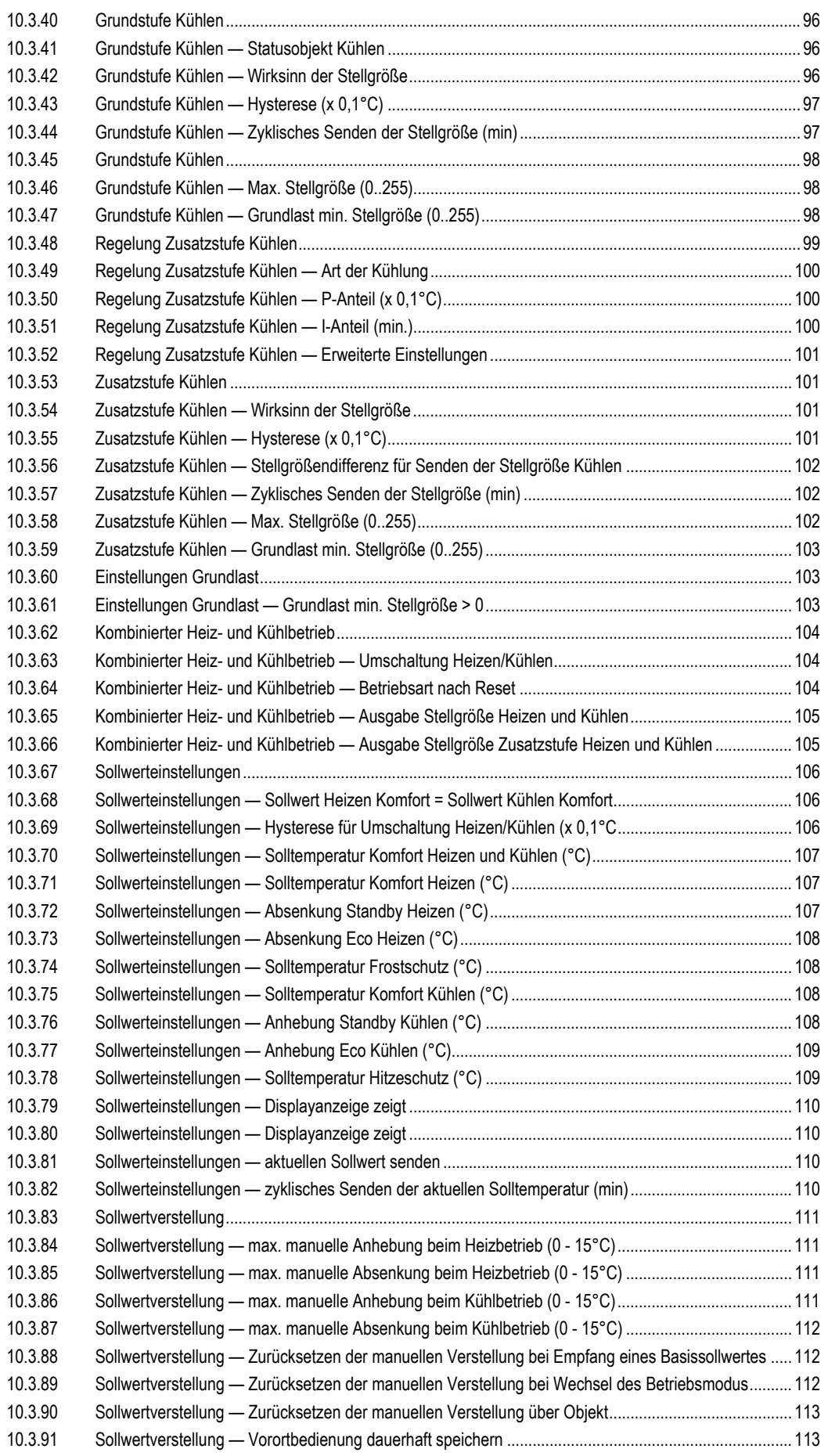

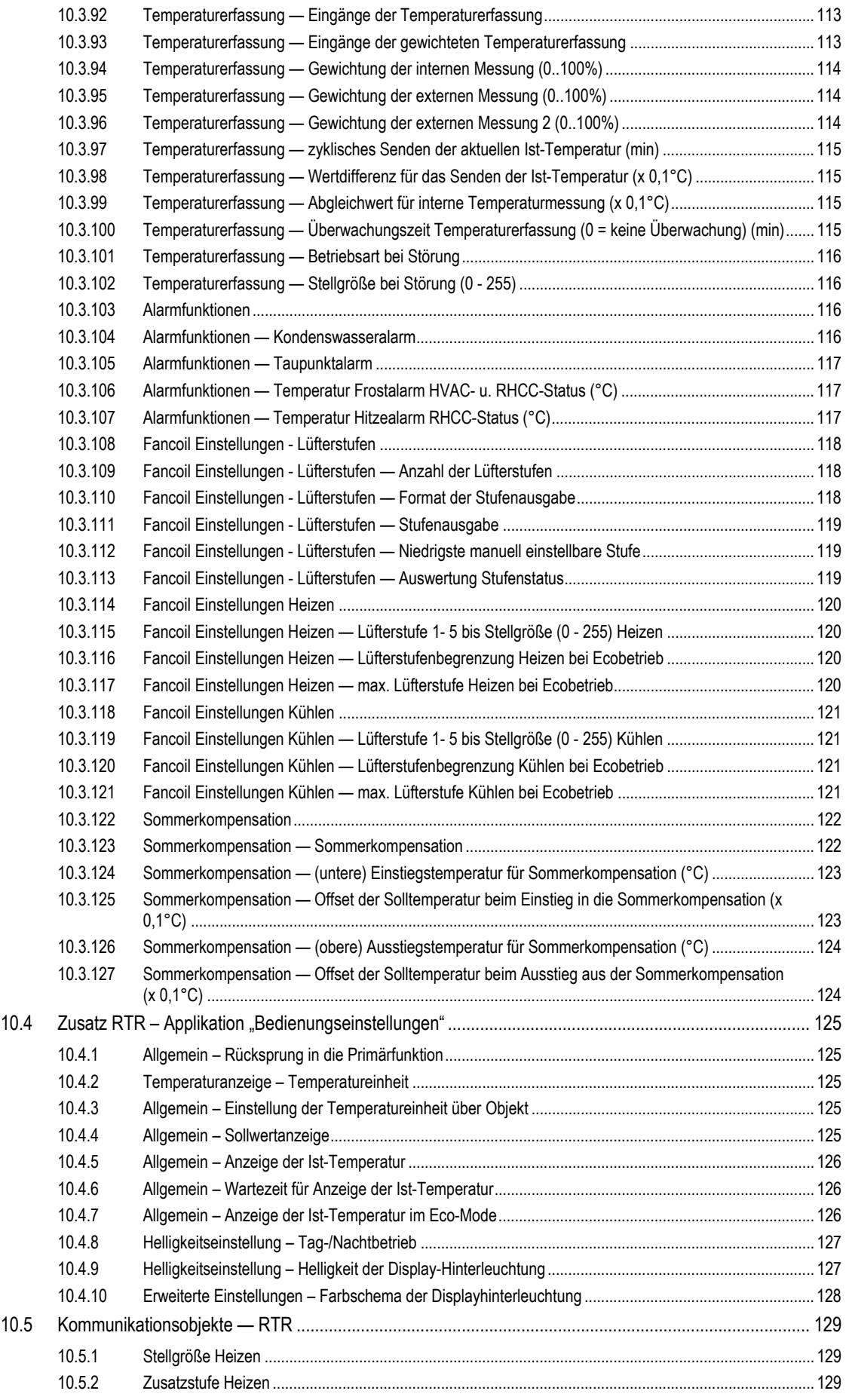

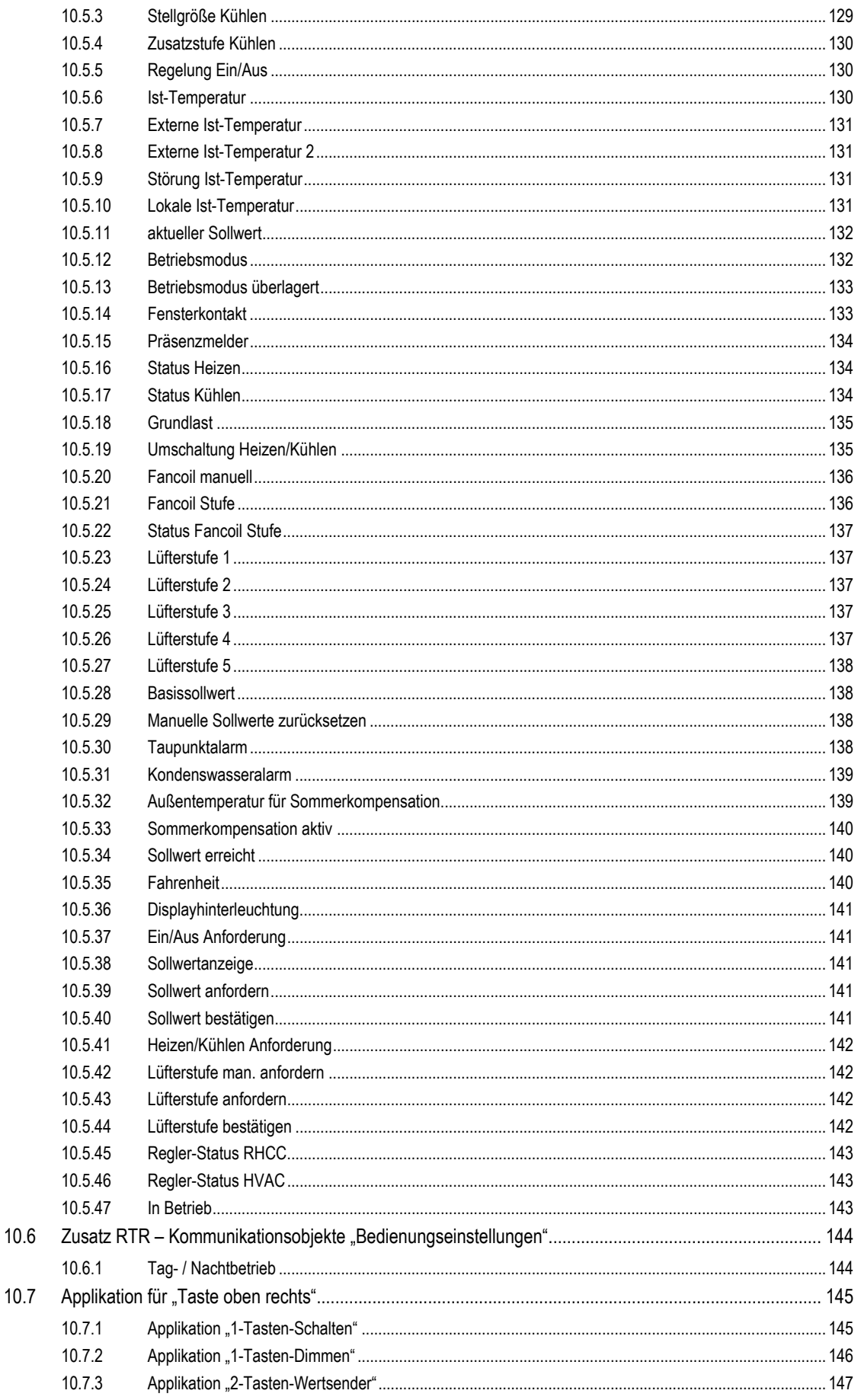

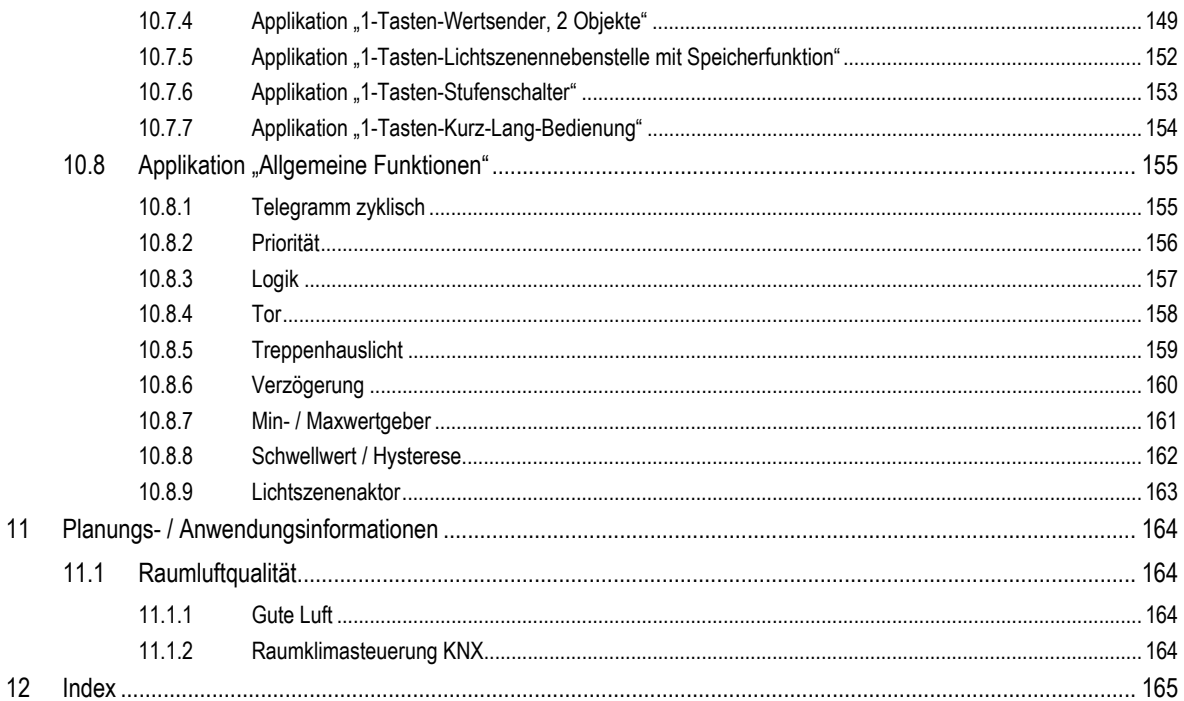

# 1 Hinweise zur Anleitung

Lesen Sie dieses Handbuch aufmerksam durch und befolgen Sie die aufgeführten Hinweise. So vermeiden Sie Personen- und Sachschäden und gewährleisten einen zuverlässigen Betrieb und eine lange Lebensdauer des Geräts.

Bewahren Sie das Handbuch sorgfältig auf.

Falls Sie das Gerät weitergeben, geben Sie auch dieses Handbuch mit.

Für Schäden durch Nichtbeachtung des Handbuchs übernimmt Busch-Jaeger keine Haftung.

Wenn Sie weitere Informationen benötigen oder Fragen zum Gerät haben, wenden Sie sich an Busch-Jaeger oder besuchen Sie uns im Internet unter:

www.BUSCH-JAEGER.de

# 2 Sicherheit

Das Gerät ist nach den derzeit gültigen Regeln der Technik gebaut und betriebssicher. Es wurde geprüft und hat das Werk in sicherheitstechnisch einwandfreiem Zustand verlassen.

Dennoch gibt es Restgefahren. Lesen und beachten Sie die Sicherheitshinweise, um Gefahren zu vermeiden.

Für Schäden durch Nichtbeachtung von Sicherheitshinweisen übernimmt Busch-Jaeger keine Haftung.

### **2.1 Verwendete Hinweise und Symbole**

Die folgenden Hinweise weisen Sie auf besondere Gefahren im Umgang mit dem Gerät hin oder geben nützliche Hinweise:

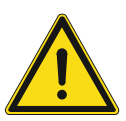

# **Gefahr**

Lebensgefahr / Schwere gesundheitliche Schäden

Das jeweilige Warnsymbol in Verbindung mit dem Signalwort "Gefahr" kennzeichnet eine unmittelbar drohende Gefahr, die zum Tod oder zu schweren (irreversiblen) Verletzungen führt.

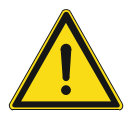

### **Warnung**

Schwere gesundheitliche Schäden

Das jeweilige Warnsymbol in Verbindung mit dem Signalwort "Warnung" kennzeichnet eine drohende Gefahr, die zum Tod oder zu schweren (irreversiblen) Verletzungen führen kann.

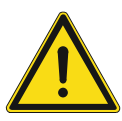

## **Vorsicht**

Gesundheitliche Schäden

Das jeweilige Warnsymbol in Verbindung mit dem Signalwort "Vorsicht" kennzeichnet eine Gefahr, die zu leichten (reversiblen) Verletzungen führen kann.

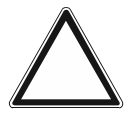

# **Achtung**

Sachschäden

Dieses Symbol in Verbindung mit dem Signalwort "Achtung" kennzeichnet eine Situation, die zu Schäden am Produkt selbst oder an Gegenständen in seiner Umgebung führen kann.

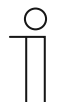

#### **Hinweis**

Dieses Symbol in Verbindung mit dem Signalwort "Hinweis" kennzeichnet nützliche Tipps und Empfehlungen für den effizienten Umgang mit dem Produkt.

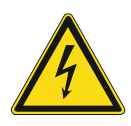

Dieses Symbol warnt vor elektrischer Spannung.

### **2.2 Bestimmungsgemäßer Gebrauch**

Bei dem Gerät handelt es sich um ein Raumluft-Überwachungsgerät für die Unterputzmontage. Das Gerät ist für Folgendes bestimmt:

- die Steuerung der Raumtemperatur,
- die Ermittlung / Messung der folgenden Werte:
	- Temperatur
- den Betrieb gemäß den aufgeführten technischen Daten,
- die Installation in trockenen Innenräumen und geeigneten winddichten Unterputzdosen,
- die Nutzung mit den am Gerät vorhandenen Anschlussmöglichkeiten.

Die zusätzliche Raumtemperatur-Reglerfunktion ist zur Steuerung eines Ventilatorkonvektors mit Fan Coil-Aktor oder konventionellen Heizungs- und Kühlinstallationen geeignet.

Zur bestimmungsgemäßen Verwendung gehört auch die Einhaltung aller Angaben dieses Handbuchs.

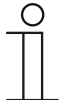

#### **Hinweis**

- Der integrierte Busankoppler ermöglicht den Anschluss an eine KNX-Buslinie.
- Für das Gerät stehen umfangreiche Funktionen zur Verfügung. Für den Applikationsumfang siehe Kapitel 10 "Applikations-/ Parameterbeschreibungen" auf Seite 40.

#### **2.3 Bestimmungswidriger Gebrauch**

Jede Verwendung, die nicht in Kapitel 2.2 "Bestimmungsgemäßer Gebrauch" auf Seite 12 genannt wird, gilt als bestimmungswidrig und kann zu Personen- und Sachschäden führen.

Busch-Jaeger haftet nicht für Schäden, die durch bestimmungswidrige Verwendung des Geräts entstehen. Das Risiko hierfür trägt allein der Benutzer oder Betreiber.

Das Gerät ist nicht für Folgendes bestimmt:

- Eigenmächtige bauliche Veränderungen
- **Reparaturen**
- Einsatz im Außenbereich
- Einsatz in Nasszellen
- Sicherheitsrelevante Aufgaben. Die Steuerung des Geräts dient nur zur Überwachung und Regelung der Luftqualität.

## **2.4 Zielgruppe / Qualifikation des Personals**

#### **2.4.1 Bedienung**

Für die Bedienung des Gerätes ist keine spezielle Qualifikation erforderlich.

#### **2.4.2 Installation, Inbetriebnahme und Wartung**

Die Installation, Inbetriebnahme und Wartung des Geräts darf nur durch dafür ausgebildete Elektrofachkräfte mit entsprechender Qualifikation erfolgen.

Die Elektrofachkraft muss das Handbuch gelesen und verstanden haben und den Anweisungen folgen.

Die Elektrofachkraft muss die in ihrem Land geltenden nationalen Vorschriften bezüglich Installation, Funktionsprüfung, Reparatur und Wartung von elektrischen Produkten beachten.

Die Elektrofachkraft muss die "Fünf Sicherheitsregeln" (DIN VDE 0105, EN 50110) kennen und korrekt anwenden:

- 1. Freischalten
- 2. Gegen Wiedereinschalten sichern
- 3. Spannungsfreiheit feststellen
- 4. Erden und Kurzschließen
- 5. Benachbarte, unter Spannung stehende Teile abdecken oder abschranken

#### **2.5 Sicherheitshinweise**

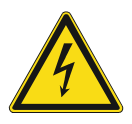

### **Gefahr – Elektrische Spannung !**

Elektrische Spannung! Lebensgefahr und Brandgefahr durch elektrische Spannung in Höhe von 100 … 240 V.

Bei direktem oder indirektem Kontakt mit spannungsführenden Teilen kommt es zu einer gefährlichen Körperdurchströmung. Elektrischer Schock, Verbrennungen oder der Tod können die Folge sein.

- Arbeiten am 100 ... 240 V-Netz dürfen nur durch Elektrofachpersonal ausgeführt werden.
- Schalten Sie vor der Montage oder Demontage die Netzspannung frei.
- Verwenden Sie das Gerät nie mit beschädigten Anschlusskabeln.
- Öffnen Sie keine fest verschraubten Abdeckungen am Gehäuse des Geräts.
- Verwenden Sie das Gerät nur, wenn es sich in technisch einwandfreiem Zustand befindet.
- Nehmen Sie keine Änderungen oder Reparaturen am Gerät, an seinen Bestandteilen und am Zubehör vor.
- Halten Sie das Gerät von Wasser und feuchten Umgebungen fern.

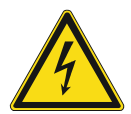

#### **Gefahr – Elektrische Spannung !**

Installieren Sie die Geräte nur, wenn Sie über die notwendigen elektrotechnischen Kenntnisse und Erfahrungen verfügen.

- Durch unsachgemäße Installation gefährden Sie Ihr eigenes Leben und das der Nutzer der elektrischen Anlage.
- Durch unsachgemäße Installation können schwere Sachschäden, z. B. Brand, entstehen.

Notwendige Fachkenntnisse und Bedingungen für die Installation sind mindestens:

- Wenden Sie die "Fünf Sicherheitsregeln" an (DIN VDE 0105, EN 50110):
	- 1. Freischalten
	- 2. Gegen Wiedereinschalten sichern
	- 3. Spannungsfreiheit feststellen
	- 4. Erden und Kurzschließen
	- 5. Benachbarte, unter elektrischer Spannung stehende Teile abdecken oder abschranken.
- Verwenden Sie die geeignete persönliche Schutzausrüstung.
- Verwenden Sie nur geeignete Werkzeuge und Messgeräte.
- Prüfen Sie die Art des Spannungsversorgungsnetzes (TN-System, IT-System, TT-System), um die daraus folgenden Anschlussbedingungen (klassische Nullung, Schutzerdung, erforderliche Zusatzmaßnahmen etc.) sicherzustellen.

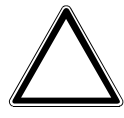

### **Achtung ! – Geräteschaden durch äußere Einflüsse !**

Feuchtigkeit und eine Verschmutzung des Geräts können zur Zerstörung des Geräts führen.

Schützen Sie das Gerät bei Transport, Lagerung und im Betrieb vor Feuchtigkeit, Schmutz und Beschädigungen.

# 3 Hinweise zum Umweltschutz

# **3.1 Umwelt**

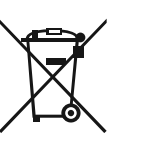

#### **Denken Sie an den Schutz der Umwelt !**

Gebrauchte Elektro- und Elektronikgeräte dürfen nicht zum Hausabfall gegeben werden.

– Das Gerät enthält wertvolle Rohstoffe, die wieder verwendet werden können. Geben Sie das Gerät deshalb an einer entsprechenden Annahmestelle ab.

Alle Verpackungsmaterialien und Geräte sind mit Kennzeichnungen und Prüfsiegeln für die sach- und fachgerechte Entsorgung ausgestattet. Entsorgen Sie Verpackungsmaterial und Elektrogeräte bzw. deren Komponenten immer über die hierzu autorisierten Sammelstellen oder Entsorgungsbetriebe.

Die Produkte entsprechen den gesetzlichen Anforderungen, insbesondere dem Elektro- und Elektronikgerätegesetz und der REACH-Verordnung.

(EU-Richtlinie 2012/19/EU WEEE und 2011/65/EU RoHS)

(EU-REACH-Verordnung und Gesetz zur Durchführung der Verordnung (EG) Nr.1907/2006)

# 4 Aufbau und Funktion

#### **4.1 Funktionen**

Das Gerät ist ein funktionelles Messgerät und wird unterputz in die Wand eingesetzt. Das Gerät bietet neben der Überwachung der Luftqualität die Möglichkeit der Steuerung einer Raumklimatisierung.

Das Gerät misst die folgenden Werte:

■ Temperatur

### **4.2 Störquellen**

Die Messergebnisse des Gerätes können durch äußerliche Einflüsse negativ beeinflusst werden. Im Folgenden finden sie mögliche Störquellen:

- Zugluft und Luftbewegung
	- Z.B. durch Fenstern, Türen, Konvektion, Heizung oder Personen
- Erwärmung oder Abkühlung
	- Z.B. Sonnenbestrahlung oder der Montage an einer Außenwand
- Wärmequellen
	- In direkter Nähe installierte elektrische Verbraucher, z.B. Dimmer
- Erschütterungen oder Schläge, denen das Gerät ausgesetzt wird oder wurde
- Verschmutzung durch Farbe, Tapetenkleister, Staub, etc.

– Z.B. bei Renovierungsarbeiten

- Organische Lösemittel oder deren Dämpfe
	- Z.B. Reinigungsmittel
- Weichmacher aus Aufklebern und Verpackungen
	- Z. B. Luftpolsterfolie oder Styropor

# **4.3 Kombinationsmöglichkeiten**

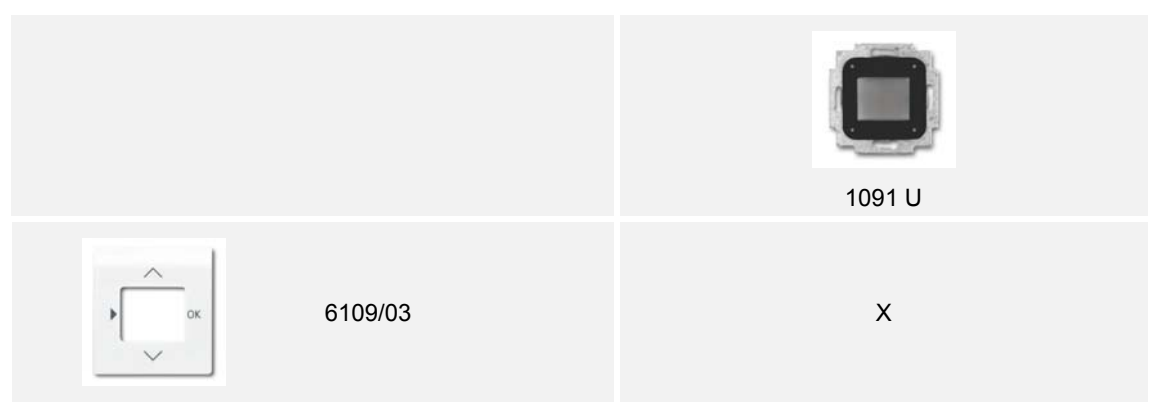

*Tab.1: Kombinationsmöglichkeiten* 

# 5 Technische Daten

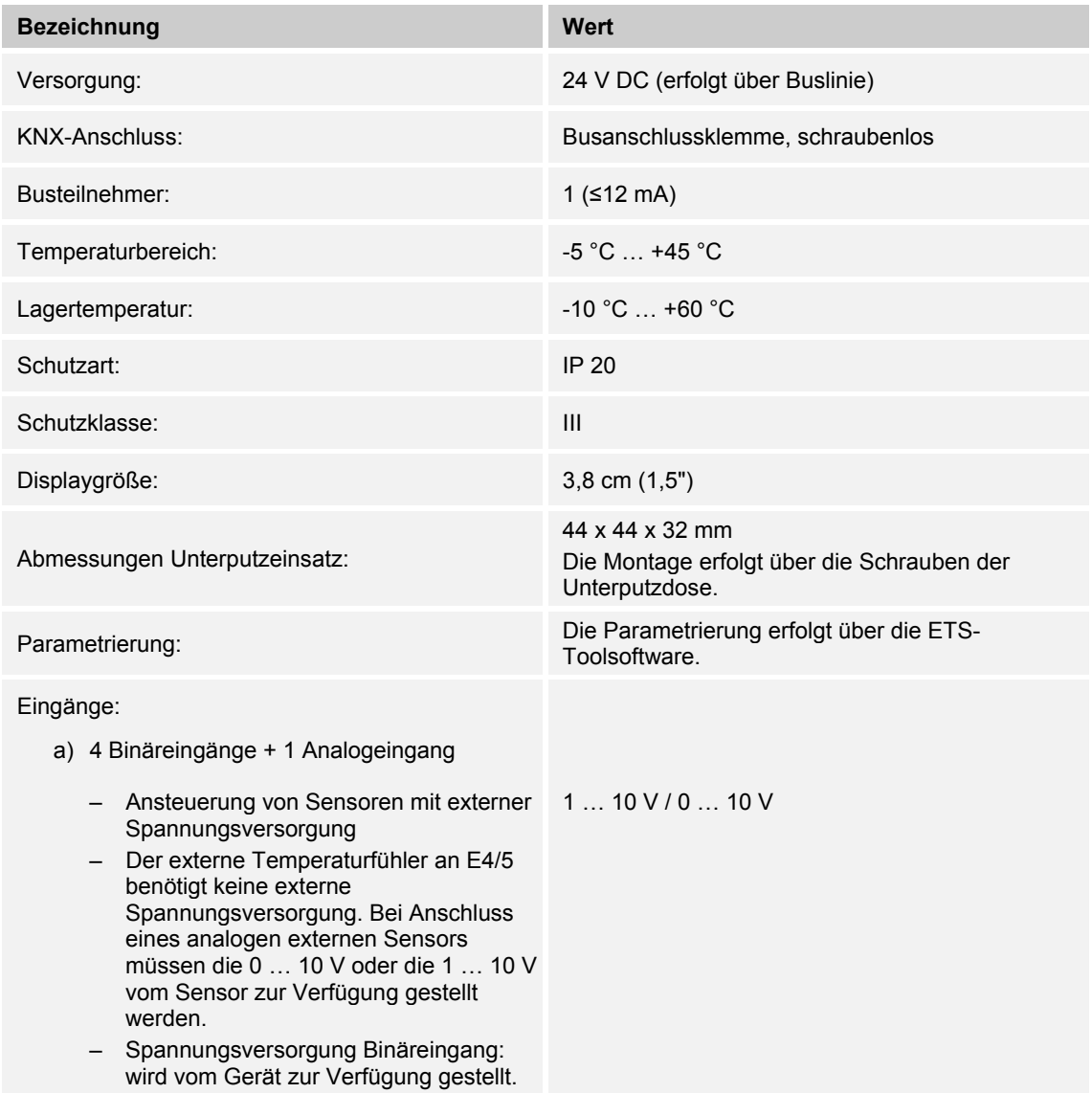

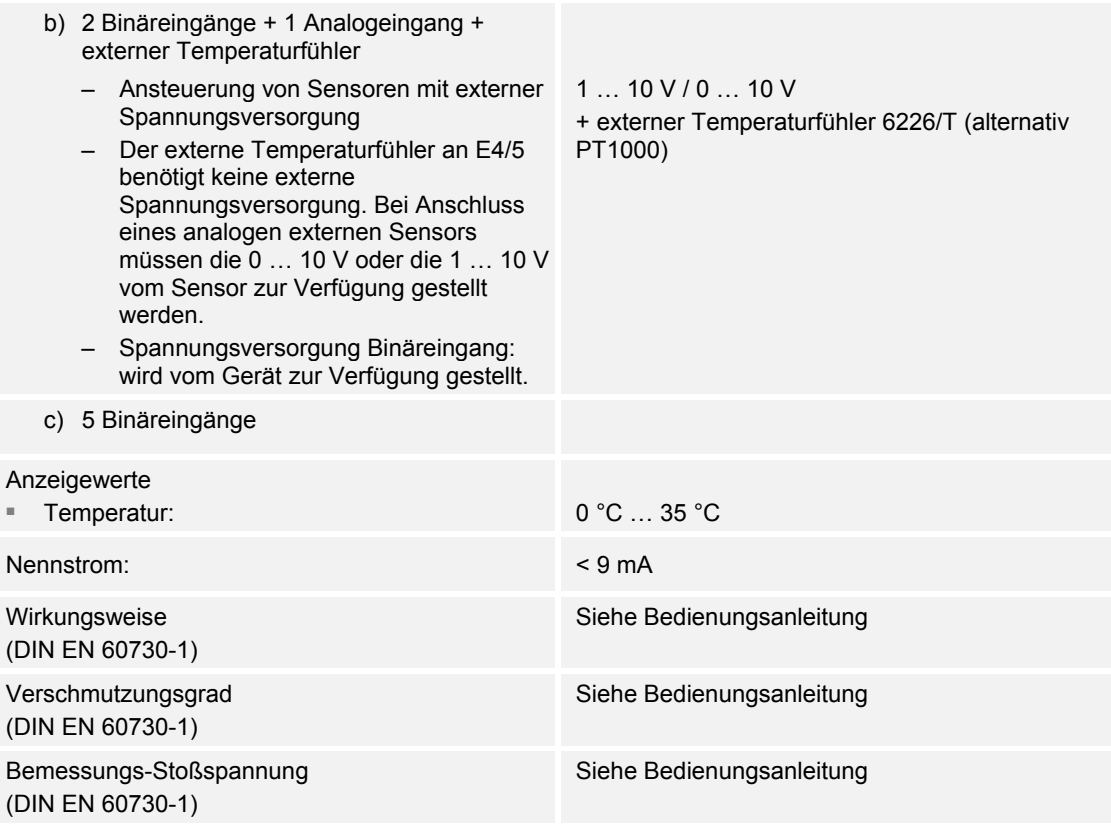

*Tab.2: Technische Daten* 

# 6 Anschluss, Einbau / Montage

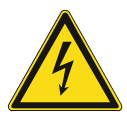

### **Gefahr – Elektrische Spannung !**

Installieren Sie die Geräte nur, wenn Sie über die notwendigen elektrotechnischen Kenntnisse und Erfahrungen verfügen.

- Durch unsachgemäße Installation gefährden Sie Ihr eigenes Leben und das der Nutzer der elektrischen Anlage.
	- Durch unsachgemäße Installation können schwere Sachschäden, z. B. Brand, entstehen.

Notwendige Fachkenntnisse und Bedingungen für die Installation sind mindestens:

- Wenden Sie die "Fünf Sicherheitsregeln" an (DIN VDE 0105, EN 50110):
	- 1. Freischalten
	- 2. Gegen Wiedereinschalten sichern
	- 3. Spannungsfreiheit feststellen
	- 4. Erden und Kurzschließen
	- 5. Benachbarte, unter elektrischer Spannung stehende Teile abdecken oder abschranken.
- Verwenden Sie die geeignete persönliche Schutzausrüstung.
- Verwenden Sie nur geeignete Werkzeuge und Messgeräte.
- Prüfen Sie die Art des Spannungsversorgungsnetzes (TN-System, IT-System, TT-System), um die daraus folgenden Anschlussbedingungen (klassische Nullung, Schutzerdung, erforderliche Zusatzmaßnahmen etc.) sicherzustellen.
- Achten Sie auf korrekte Polarität.

#### **6.1 Montageort**

Beachten Sie für die richtige Inbetriebnahme die folgenden Punkte:

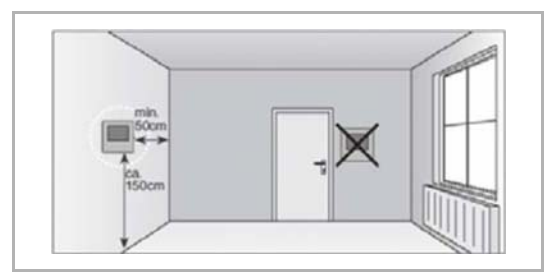

*Abb. 1: Montageort – Abstand* 

E

*Abb. 2: Montageort – Position Heizkörper* 

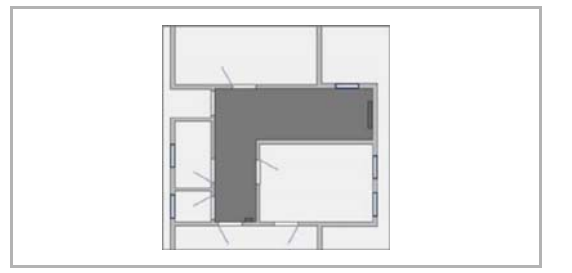

*Abb. 3: Montageort – Raumarchitektur* 

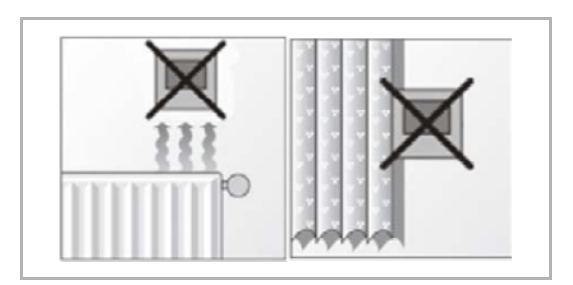

*Abb. 4: Montageort – Position RTR* 

■ Das Gerät sollte in einer Höhe von ca. 150 cm vom Boden und 50 cm von einem Türrahmen installiert werden.

■ Das Gerät sollte an einer Wand gegenüber einem Heizkörper installiert werden.

■ Ein Heizkörper und das Gerät sollten nicht durch eine verwinkelte Raumarchitektur voneinander getrennt werden.

■ Die Installation des Gerätes in der Nähe eines Heizkörpers oder die Installation hinter Vorhängen ist nicht sinnvoll.

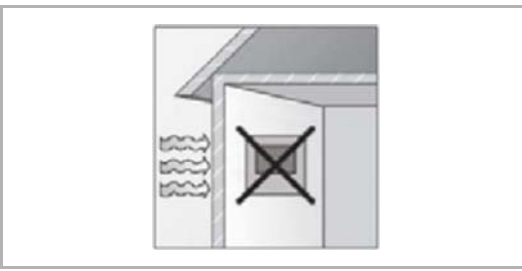

*Abb. 5: Montageort – Außenwand* 

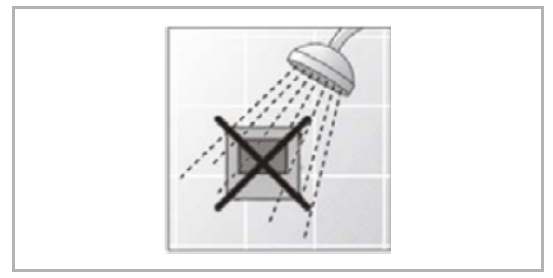

*Abb. 6: Montageort – Flüssigkeitsbenetzung* 

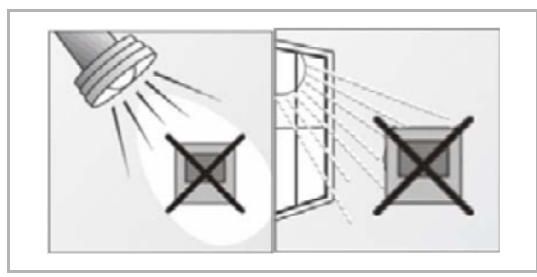

*Abb. 7: Montageort – Sonneneinstrahlung* 

- Dies gilt auch für die Montage an einer Außenwand.
	- Niedrige Außentemperaturen beeinflussen die Temperaturregelung.
- Eine direkte Benetzung des Raumtemperaturreglers mit Flüssigkeiten vermeiden.

■ Ebenso wie Wärmeabstrahlung von elektrischen Verbrauchern kann auch direkte Sonneneinstrahlung auf das Gerät die Regelleistung beeinträchtigen.

– Ist das Gerät bereits montiert oder zusammengesetzt, ziehen Sie den Aufsatz mit Hilfe des Rahmens vom

UP-Einsatz ab.

## **6.2 Montage**

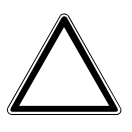

## **Achtung ! – Geräteschaden durch die Verwendung harter Gegenstände !**  Die Kunststoffteile des Geräts sind empfindlich.

- Ziehen sie den Aufsatz nur mit den Händen ab.
- Verwenden sie auf keinen Fall einen Schraubendreher oder ähnlichen harten Gegenstand zum Abhebeln.

Der UP-Einsatz darf nur in UP-Gerätedosen nach DIN 49073-1, Teil 1 oder geeigneten Aufputzgehäusen montiert werden.

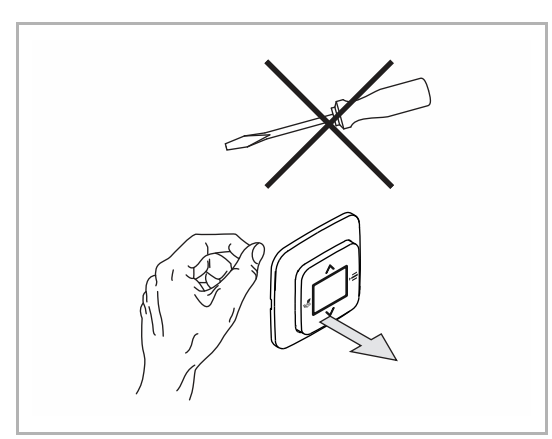

*Abb. 8: Wandmontage: Aufsatz abziehen* 

Führen Sie zum Montieren des Gerätes die folgenden Schritte durch:

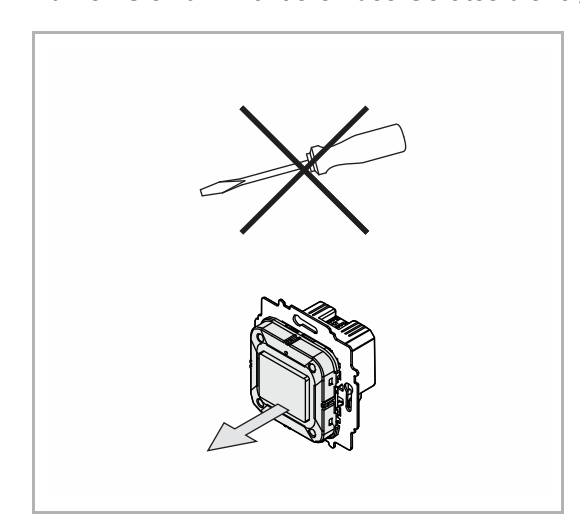

*Abb. 9: Auslieferungszustand: Aufsatz abziehen* 

- Ist das Gerät im Auslieferungszustand, ziehen Sie den Aufsatz mit den Händen vom UP-Einsatz ab.
- Ziehen sie den Aufsatz nur mit den Händen ab!
- Verwenden sie auf keinen Fall einen Schraubendreher oder ähnlichen harten Gegenstand zum Abhebeln. Dabei wird das Gerät beschädigt.
- Beim Abziehen müssen Sie zunächst den Widerstand der Feder-Rastklemmen überwinden.

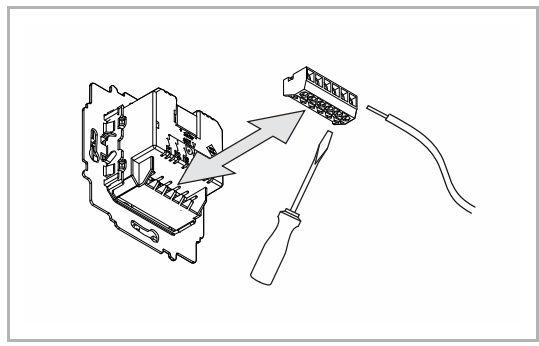

*Abb. 10: Kabel anschließen* 

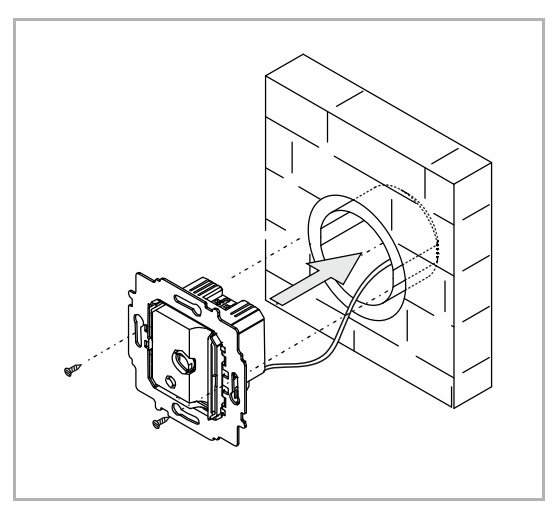

*Abb. 11: UP-Einsatz montieren* 

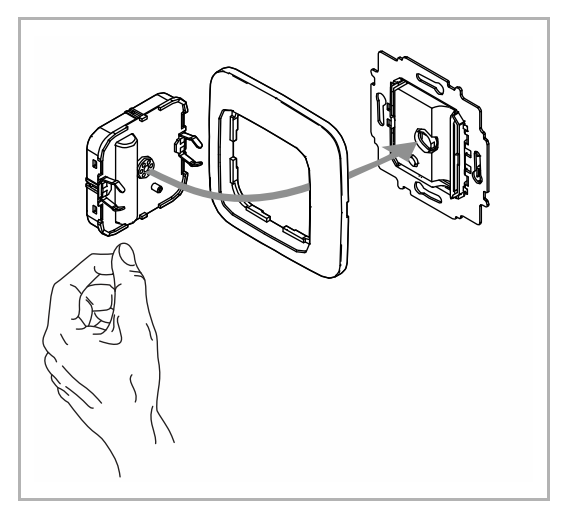

*Abb. 12: Aufsatz montieren* 

- 1. Schließen Sie die Kabel am UP-Einsatz an.
	- Zur Erleichterung des elektrischen Anschlusses lässt sich der Klemmblock vom Gerät abziehen.
	- Für die Anschlussbelegung, siehe Kapitel 6.3 "Elektrischer Anschluss" auf Seite 25.
- 2. Montieren Sie den UP-Einsatz.

- 3. Stecken Sie den Aufsatz zusammen mit dem Rahmen auf den UP-Einsatz auf.
	- Achten Sie darauf, dass der rückseitige Steckanschluss nicht verkantet.
	- Sollte die Montage erschwert sein, prüfen sie, ob sich an den Einrastöffnungen des UP-Einsatzes ein Grat gebildet hat, und entfernen ihn.

Das Gerät ist montiert.

## **6.3 Elektrischer Anschluss**

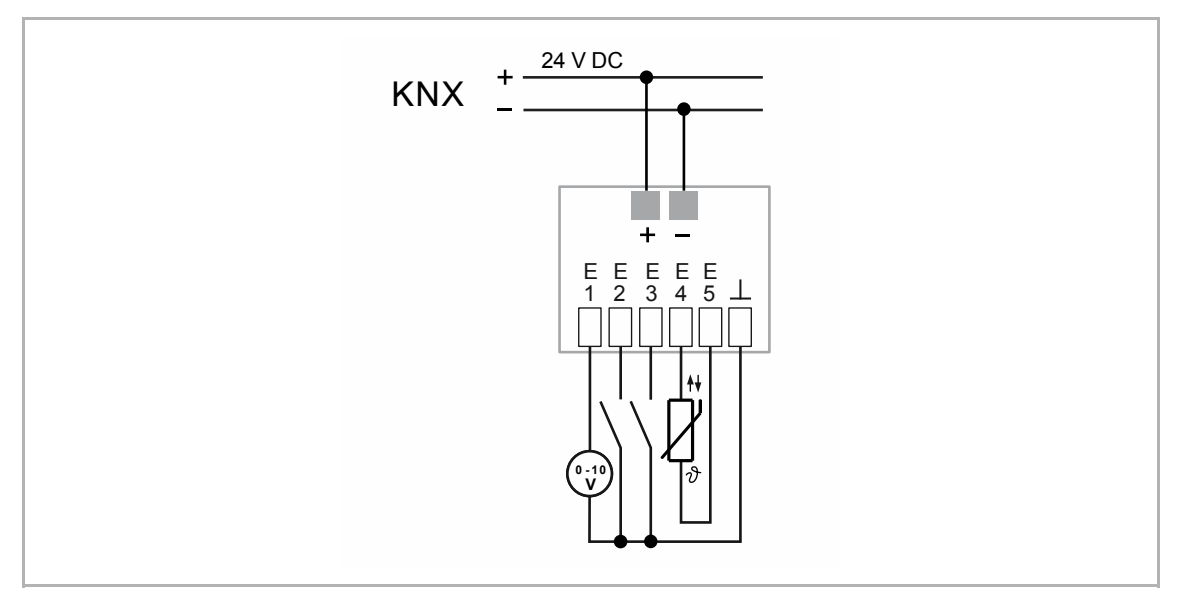

*Abb. 13: Elektrischer Anschluss* 

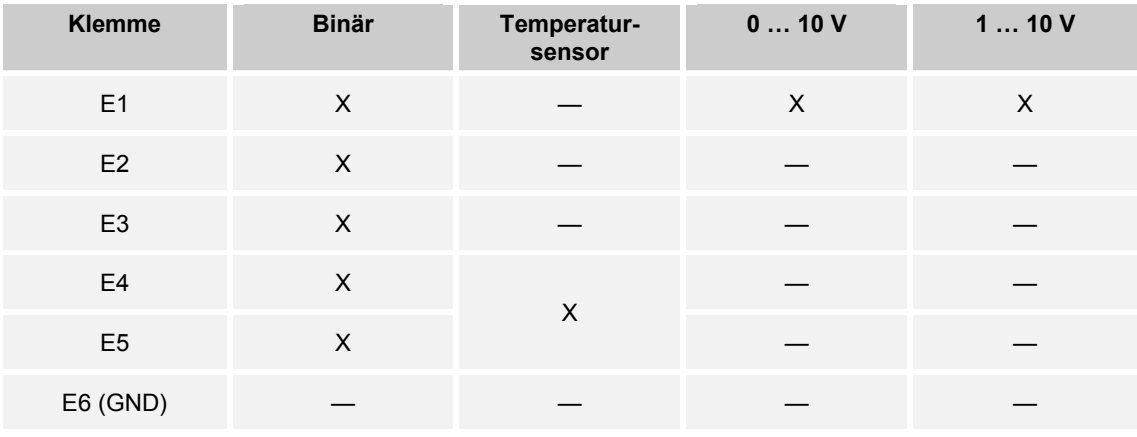

*Tab.3: Mögliche Funktionen der Universaleingänge* 

# 7 Inbetriebnahme

Um das Gerät in Betrieb nehmen zu können, muss eine physikalische Adresse vergeben werden. Die Vergabe der physikalischen Adresse und das Einstellen der Parameter erfolgt mit der Engineering Tool Software (ETS).

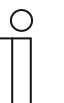

#### **Hinweis**

Die Geräte sind Produkte des KNX-Systems und entsprechen den KNX-Richtlinien. Detaillierte Fachkenntnisse durch KNX-Schulungen werden zum Verständnis vorausgesetzt.

# **7.1.1 Vorbereitung**

- 1. Schließen Sie einen PC mittels KNX-Schnittstelle an die KNX-Busleitung an, z. B. über die Inbetriebnahmeschnittstelle / den Inbetriebnahmeadapter 6149/21.
	- Auf dem PC muss die aktuelle Engineering Tool Software installiert sein (ETS 4.2 oder höher).
- 2. Schalten Sie die Busspannung ein.

## **7.1.2 Physikalische Adresse vergeben**

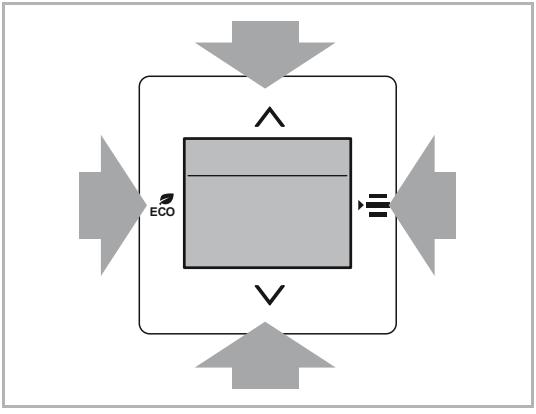

*Abb. 14: Physikalische Adresse vergeben* 

Führen Sie zum Umschalten in den Programmiermodus die folgenden Schritte durch:

- 1. Betätigen Sie alle Tasten gleichzeitig für mindestens 5 Sekunden.
	- Die rote Displaybeleuchtung wird aktiv.
	- Anzeige: physical adress input

## **7.1.3 Gruppenadresse(n) vergeben**

Die Gruppenadressen werden in Verbindung mit der ETS vergeben.

## **7.1.4 Anwendungsprogramm wählen**

Hierzu verweisen wir auf unseren Internet-Support (www.BUSCH-JAEGER.de). Die Applikation wird über die ETS in das Gerät geladen.

# **7.1.5 Anwendungsprogramm differenzieren**

Über die ETS können verschiedene Funktionen realisiert werden.

Detaillierte Parameterbeschreibungen, siehe Kapitel 10 "Applikations- / Parameterbeschreibungen" auf Seite 40.

# 8 Bedienung

Das Gerät wird über die Tastelemente der Zentralscheibe bedient.

Die genaue Funktionsweise wird über die Geräteapplikation und deren Parametrierung festgelegt.

Für das Gerät stehen umfangreiche Parameter in einer Applikation zur Verfügung. Den Parameterumfang entnehmen Sie dem Kapitel siehe Kapitel 10.1 "Anwendungs(Applikations-)programm" auf Seite 40.

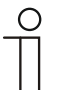

#### **Hinweis**

In der Grundeinstellung zeigt das Display immer die Solltemperatur an.

## **8.1 Bedienelemente**

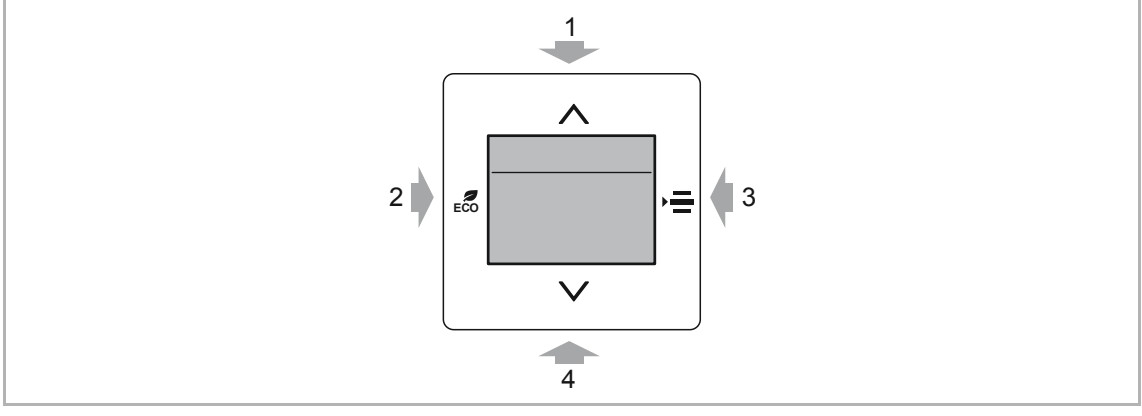

*Abb. 15: Bedienelemente* 

- [1] Taste AUF Wert erhöhen / Menüpunkt zurück Ausgewählten Menüpunkt, wenn parametriert, verändern/aktivieren
- [2] Taste ECO

(zum Wechsel in den ECO-Betrieb: Taste drücken)

[3] Taste MENÜ

Auswahl einer der folgenden Funktionen in der Reihenfolge der Aufzählung. Voraussetzung: Die Funktionen wurden zuvor parametriert.

- Primärfunktion mit manueller Sollwertverstellung (Standardanzeige)
- Lüfterstufen (manuelle Lüfterstufeneinstellung)
- Aus/Ein (manuelles Aktivieren / Deaktivieren der automatischen Steuerungsfunktion)
- Umschaltung Heizen/Kühlen (manuelles Umschalten zwischen Heizen und Kühlen)
- [4] Taste AB

Wert verringern / Menüpunkt vor

Ausgewählten Menüpunkt, wenn parametriert, verändern/aktivieren

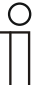

#### **Hinweis**

- Die Standardanzeige (Primärfunktion) des Gerätes zeigt immer die Soll-Temperatur an. Diese kann über die Pfeiltasten des Bedienelements verändert werden.
- Der Lieferumfang enthält nur den Unterputz-Einsatz und das Unterputz-Bedienelement. Die passende Zentralscheibe und ein Rahmen müssen separat bestellt werden. Weitere Informationen zu den Schalterserien entnehmen Sie dem elektronischen Katalog (www.busch-jaeger-katalog.de).

# **8.2 Displayanzeigen / Meldungen**

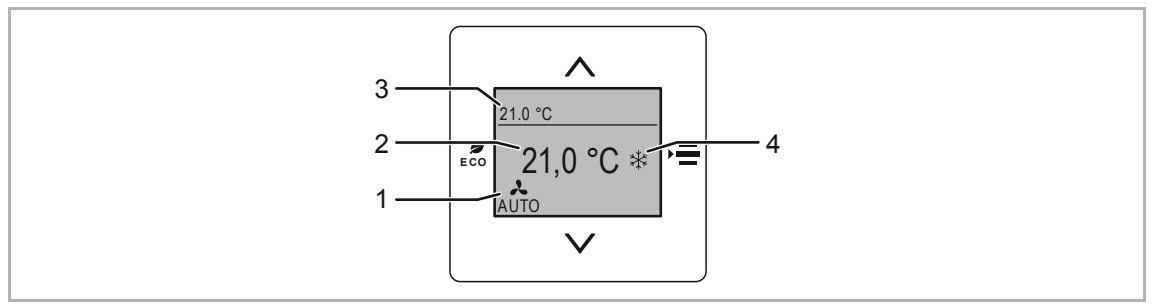

*Abb. 16: Anzeigen Primärfunktion* 

- [1] Aktuelle Lüfterstufe (wenn parametriert)
- [2] Solltemperatur (Wunschtemperatur)
- [3] Aktuelle Temperatur
- [4] Aktive Betriebsart Heizen und/oder Kühlen

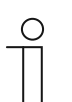

## **Hinweis**

Einige der dargestellten Funktionen werden nur angezeigt, wenn diese vorher über die ETS-Toolsoftware parametriert wurden.

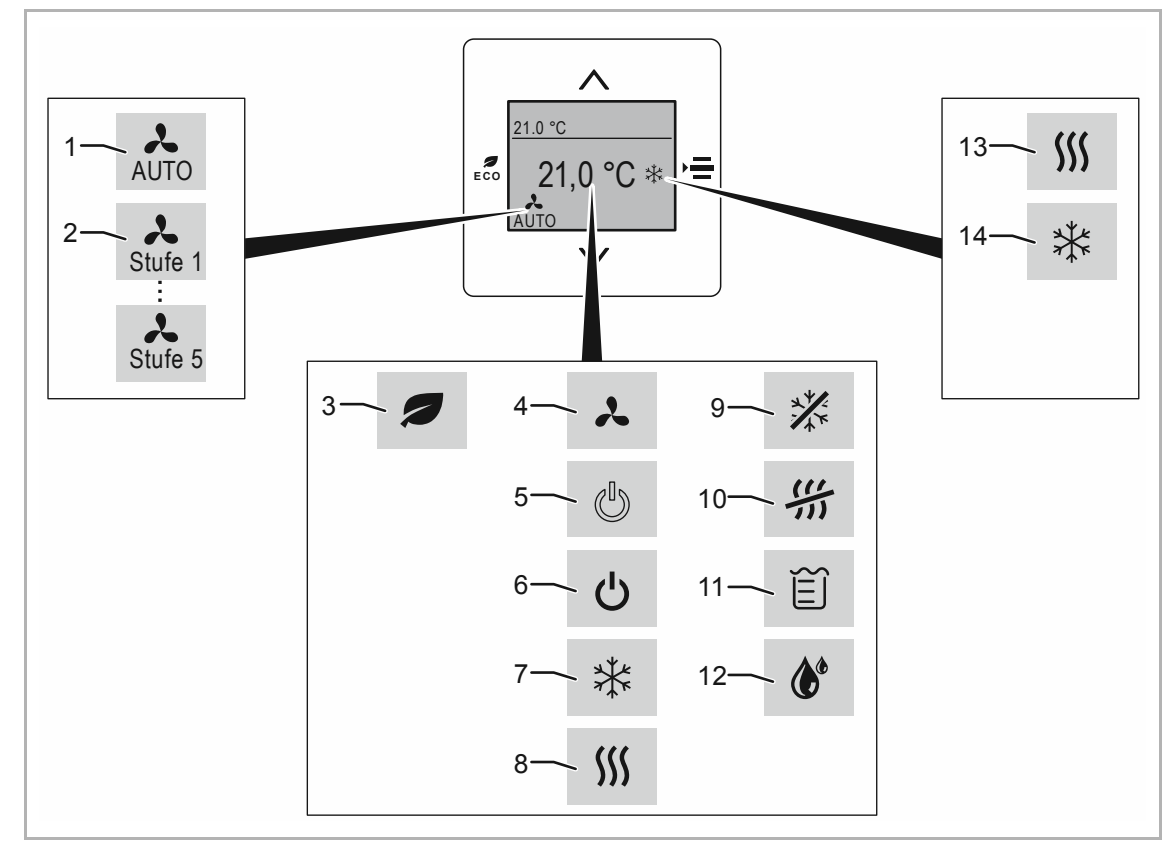

*Abb. 17: Angezeigte Symbole* 

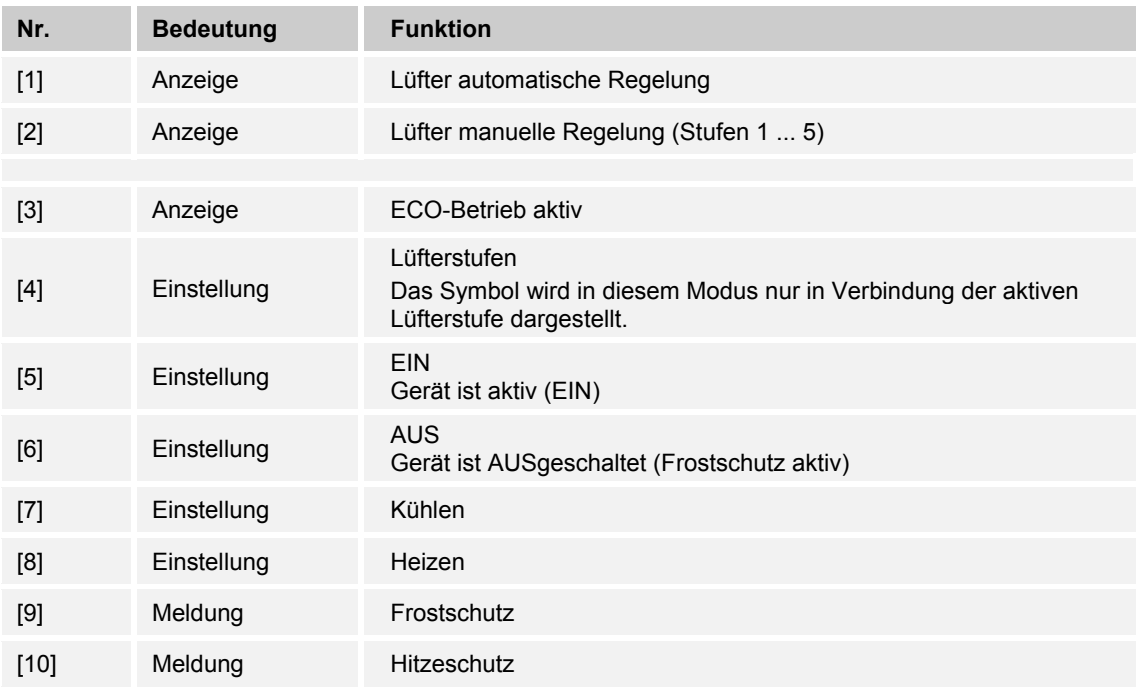

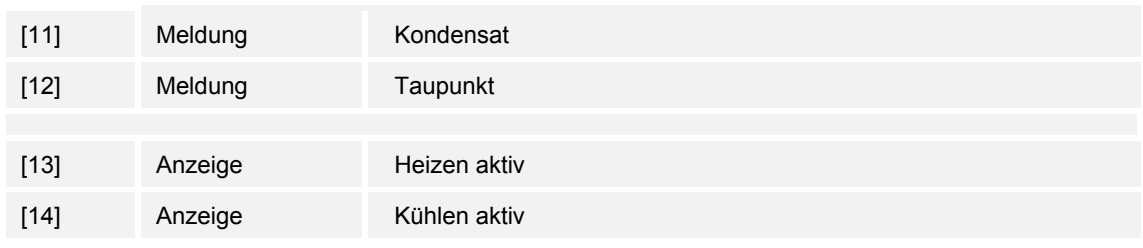

# **8.3 Betriebsarten und Alarme**

Das Gerät verfügt über folgende Betriebsarten:

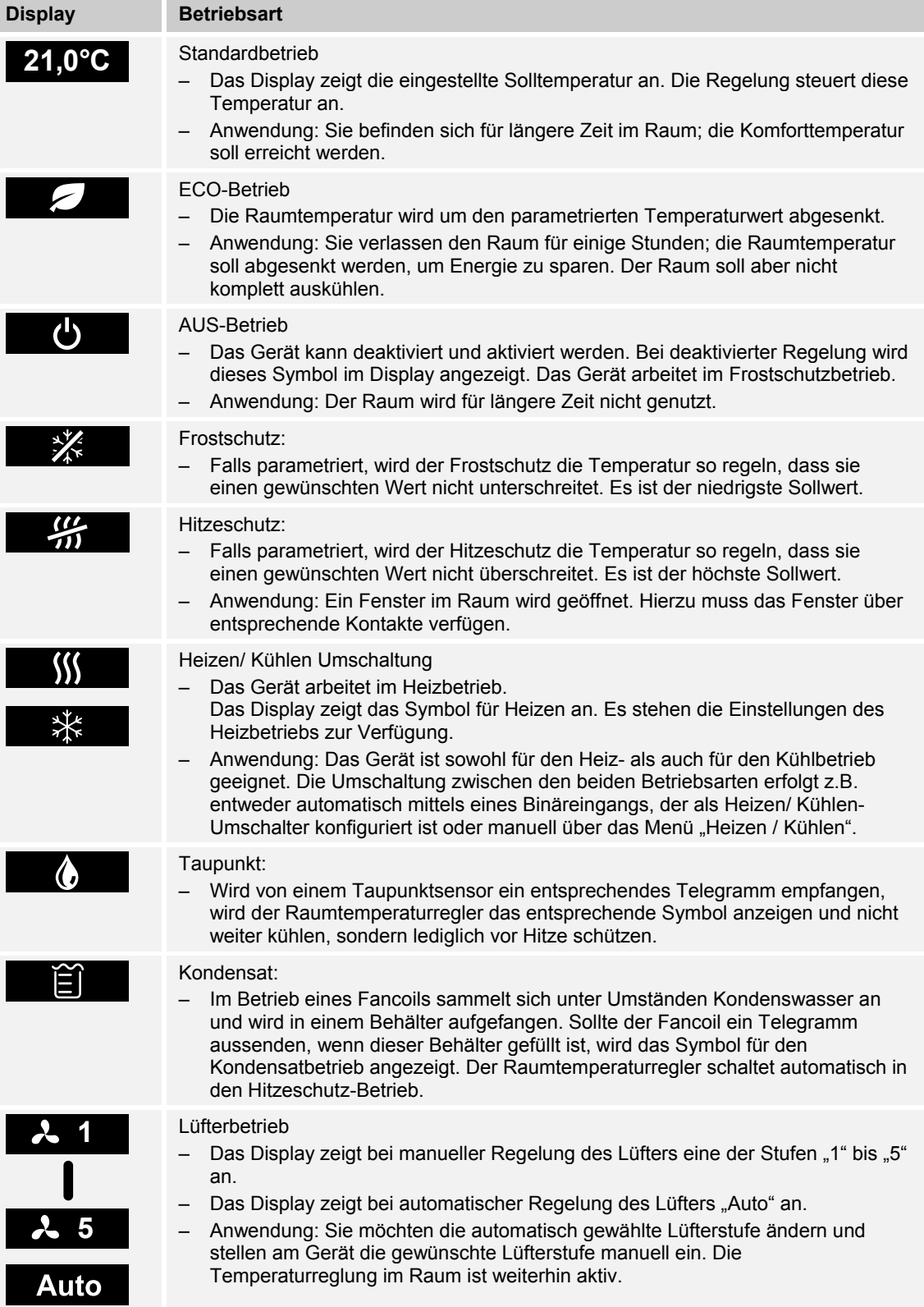

# **8.4 Betriebsarten / Funktionen einstellen**

# **8.4.1 Solltemperatur (Wunschtemperatur) einstellen**

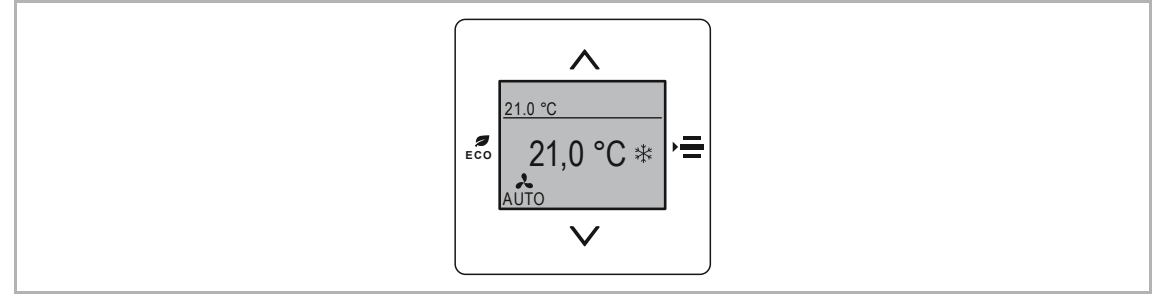

*Abb. 18: Solltemperatur (Wunschtemperatur) einstellen"* 

Die Solltemperatur wird automatisch im Display angezeigt. Dazu muss das Gerät eingeschaltet sein.

#### **Solltemperatur einstellen**

Mit den Tasten "AUF" und "AB" stellen Sie Ihre Solltemperatur ein. Die aktuell eingestellte Solltemperatur wird im Display angezeigt.

- Zur Erhöhung der Solltemperatur betätigen Sie die Taste "AUF".
- Zur Verringerung der Solltemperatur betätigen Sie die Taste "AB".

Die neue Solltemperatur wird angezeigt.

## **8.4.2 ECO-Betrieb**

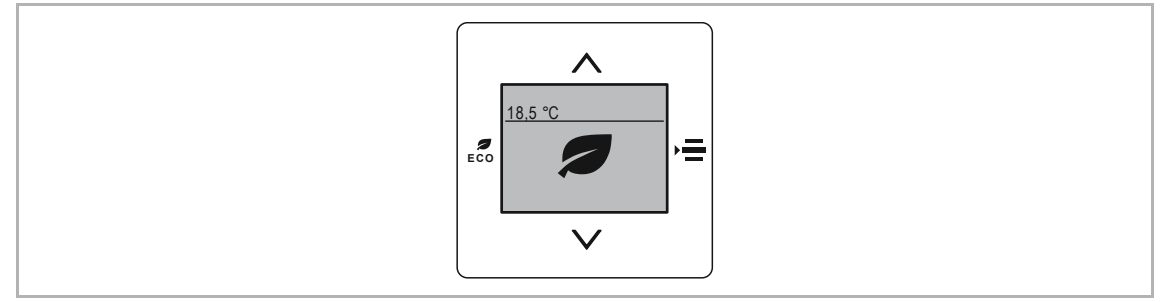

*Abb. 19: ECO-Betrieb* 

Der ECO-Betrieb dient zur automatischen Absenkung der Raumtemperatur und, wenn parametriert, zur Reduzierung der Lüfterstufe. Bei Abwesenheit wird dadurch beispielsweise weniger Energie verbraucht.

#### **Aktivieren des ECO-Betriebs**

- 1. Drücken Sie Taste "ECO".
	- Das Gerät wechselt in den ECO-Betrieb.

#### **Deaktivieren des ECO-Betriebs**

- 2. Drücken Sie eine beliebige Taste.
	- Das Gerät wechselt zurück in den Standardbetrieb.

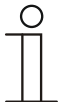

#### **Hinweis**

Die Funktionsweise des ECO-Betriebs wird über die Applikationen "RTR" und "Bedienungseinstellungen" eingestellt.

Die Voreinstellung kann über die Sollwertverstellung (Tasten "AUF" und "AB") nicht geändert werden.

### **8.4.3 Ein- und Ausschalten**

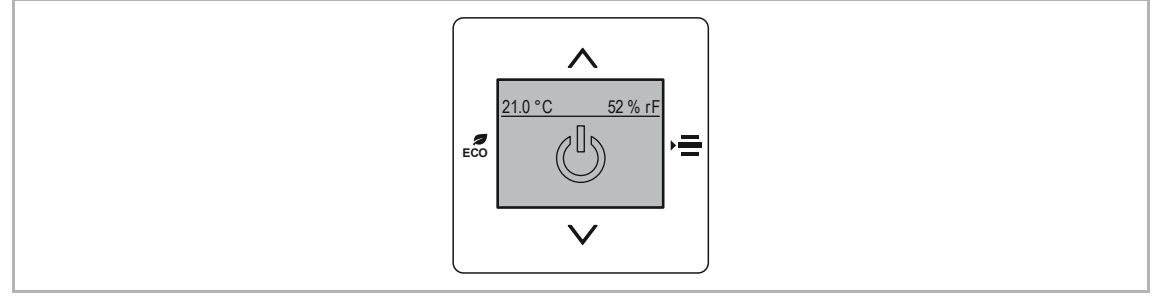

*Abb. 20: EIN / AUS* 

Das Gerät arbeitet im ausgeschalteten Zustand im Frost- / Hitzeschutzmodus.

#### **Ausschalten (Deaktivieren)**

- 1. Betätigen Sie die Taste "MENÜ" so lange, bis die Funktion "EIN / AUS" angezeigt wird.
	- Das Symbol "EIN" wird umrandet dargestellt.
- 2. Wechseln Sie zur der Funktion "AUS" mit der Taste "AUF" oder "AB".
	- Das Symbol "AUS" wird komplett dargestellt.
	- Der Frost-/Hitzeschutz ist aktiviert.

#### **Einschalten (Aktivieren)**

- Das Symbol "AUS" wird komplett dargestellt.
- 1. Betätigen Sie die Taste "AUF/AB".
	- Das Symbol "EIN" wird umrandet dargestellt.
	- Das Gerät wechselt in die Sollwertanzeige (Komfortmodus).

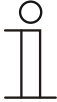

#### **Hinweis**

Im AUSbetrieb, Frost-Hitzeschutzbetrieb, Taupunkt- und Kondenswasserbetrieb ist die Vor-Ort-Bedienung gesperrt. Die gesperrte Funktion wird zusätzlich durch ein entsprechendes Sperrsymbol im Display angezeigt.
### **8.4.4 Lüfterstufe einstellen**

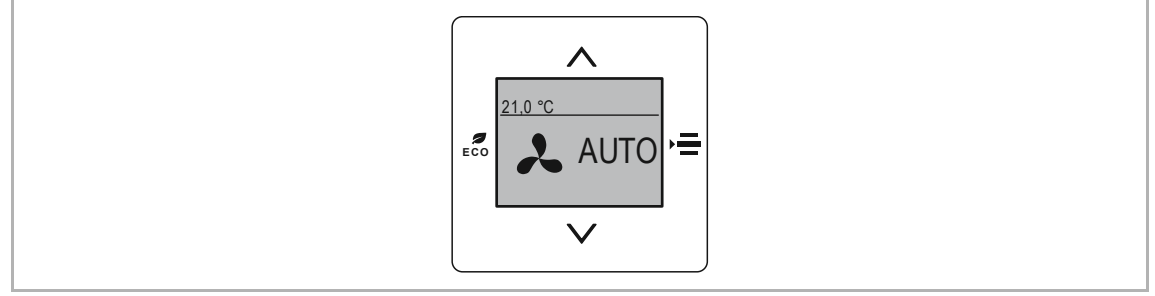

*Abb. 21: Lüftereinstellung* 

#### **Lüfterstufe auswählen**

- 1. Betätigen Sie die Taste "MENÜ" so lange, bis die Funktion "Lüfter" angezeigt wird.
- 2. Wechseln Sie zwischen den Lüftereinstellungen mit der Taste "AUF" oder "AB".
	- Für die manuell bestimmte Lüftereinstellung stehen 5 Stufen zur Auswahl.
	- Bei der Auswahl "AUTO" übernimmt die Steuerung des Gerätes die Bestimmung der Lüfterstufe.
	- Nach einigen Sekunden wechselt die Anzeige zurück in den Standardbetrieb.
		- Die eingestellte Lüfterstufe wird automatisch gespeichert.
		- Die eingestellte Lüfterstufe wird im Display angezeigt.

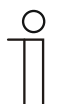

#### **Hinweis**

Die Funktionsweise der Lüfterstufen wird über die Applikation "RTR" eingestellt. Wenn "Fan Coil" nicht parametriert ist, ist diese Funktion inaktiv.

# **8.4.5 Betriebszustand wechseln (Heizen / Kühlen)**

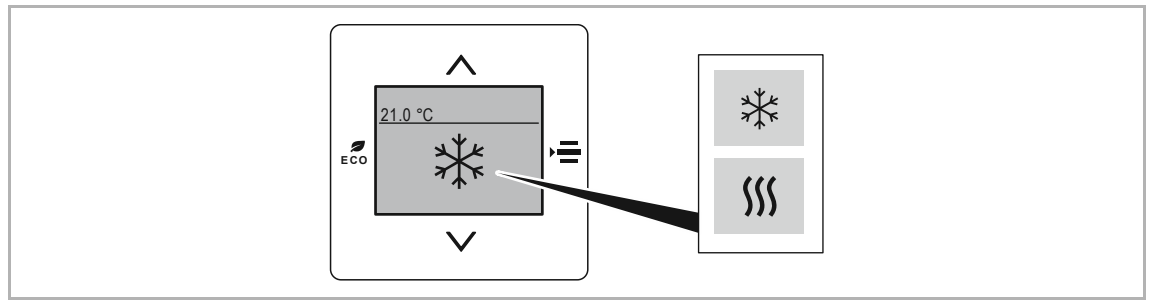

*Abb. 22: Betriebszustand Heizen/Kühlen* 

#### **Zwischen Heizen und Kühlen wechseln**

- 1. Betätigen Sie die Taste "MENÜ" so lange, bis die Funktion "Heizen" oder "Kühlen" angezeigt wird.
	- Es wird der aktuell eingestellte Betriebszustand angezeigt.
- 2. Wechseln Sie zwischen der Funktion "Heizen" oder "Kühlen" mit der Taste "AUF" oder "AB".
	- Nach einigen Sekunden wechselt die Anzeige zurück in den Standardbetrieb.
		- Der eingestellte Betriebszustand wird automatisch gespeichert.
		- Der eingestellte Betriebszustand wird im Display angezeigt.

# 9 Wartung

# **9.1 Reinigung**

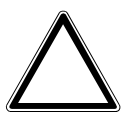

#### **Achtung ! – Geräteschaden !**

- Durch Aufsprühen von Reinigungsmittel können diese durch Spalten in das Gerät eindringen.
	- Sprühen Sie keine Reinigungsmittel direkt auf das Gerät.
- Durch aggressive Reinigungsmittel besteht die Gefahr, dass die Oberfläche des Geräts beschädigt wird.
	- Verwenden Sie keine ätzenden Mittel, scheuernden Mittel oder Lösungsmittel.

Reinigen Sie verschmutzte Geräte mit einem weichen trockenen Tuch.

– Reicht dies nicht aus, feuchten Sie das Tuch mit Seifenlösung leicht an.

# 10 Applikations- / Parameterbeschreibungen

# **10.1 Anwendungs(Applikations-)programm**

Folgendes Anwendungs(Applikations-)programm steht zur Verfügung:

#### **Anwendungs(Applikations-)programm**

6109/18: Raumtemperaturregler mit Universaleingang, 5-fach/

Das Anwendungsprogramm für den Raumtemperaturregler enthält die nachfolgend aufgeführten Applikationen.

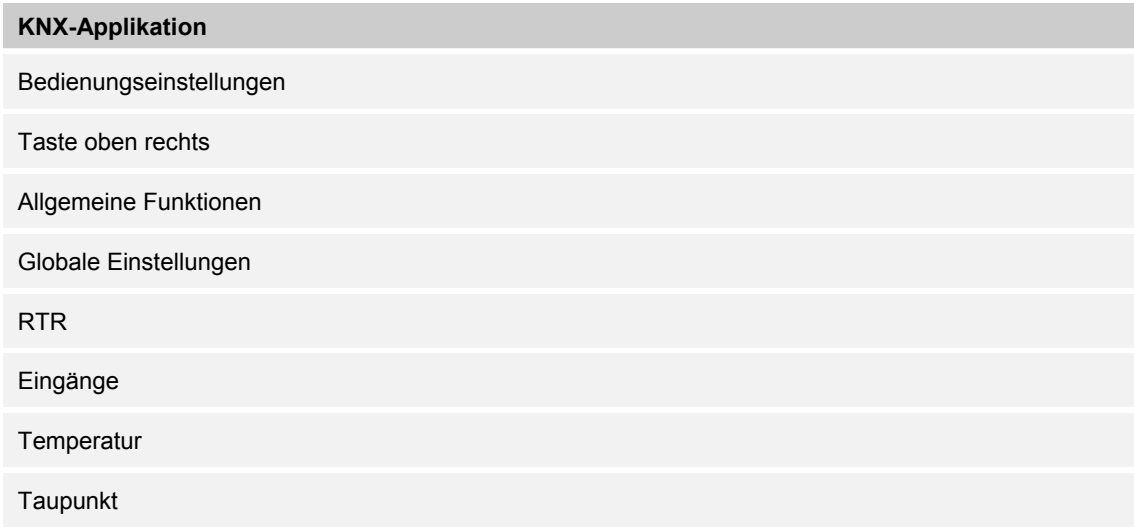

Je nachdem, welches Gerät und welche Applikation ausgewählt werden, zeigt die Engineering Tool Software "ETS" unterschiedliche Parameter und Kommunikationsobjekte an.

#### **10.2 Kommunikationsobjekte — Raumluftsensor**

#### **10.2.1 In Betrieb "0" senden**

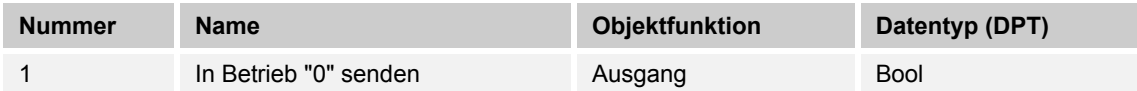

Das Kommunikationsobjekt meldet einen Defekt des Geräts mit dem Wert "1" auf den Bus. Dieses zyklische Telegramm kann durch ein externes Gerät überwacht werden. Falls kein Telegramm empfangen wird, kann das Gerät defekt oder die Busleitung zum sendenden Gerät unterbrochen sein.

#### **10.2.2 In Betrieb "1" senden**

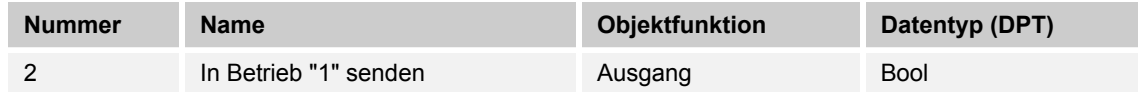

Das Kommunikationsobjekt meldet die Anwesenheit des Geräts mit dem Wert "1"auf den Bus. Dieses zyklische Telegramm kann durch ein externes Gerät überwacht werden.

#### **10.2.3 HZ — Hauptzählerstand**

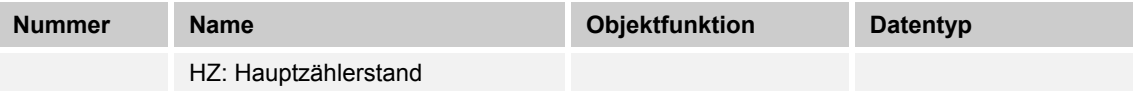

Dieser Parameter legt den Datentyp des Hauptzählers fest.

Der Parameter ist abhängig von dem Parameter "Datentyp". Je nachdem welcher Datentyp ausgewählt wird, sind unterschiedliche Grenzwerte voreingestellt. Die Eingabefelder sind frei editierbar. Für den Datentyp des Hauptzählers stehen folgende Objekttypen zur Auswahl:

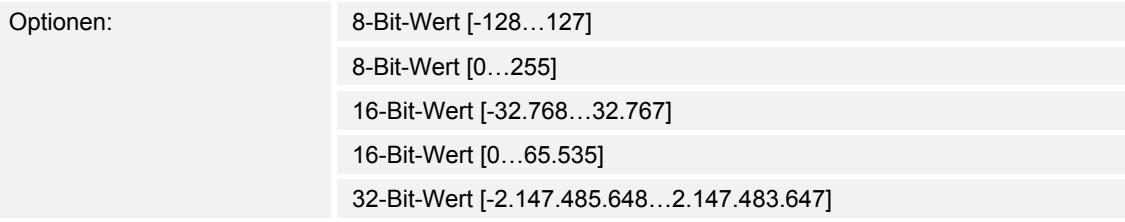

#### **10.2.4 Status anfordern**

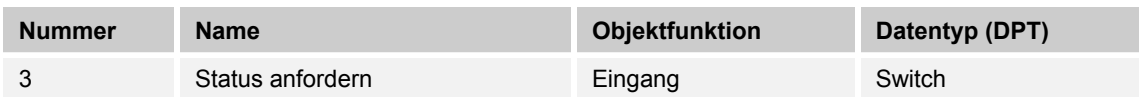

Wird ein Telegramm mit dem Wert x (x = 0/1/0 oder 1) auf diesem Kommunikationsobjekt empfangen, so werden alle Statusobjekte auf den Bus gesendet, sofern diese mit der Option bei Änderung oder Anforderung parametriert wurden.

Für die Option x = 1: Alle Statusmeldungen, sofern mit der Option bei Änderung oder Anforderung parametriert, werden gesendet

Für die Option x = 0: Keine Reaktion.

# **10.2.5 E1 — 1-Byte Wert (-128...127)**

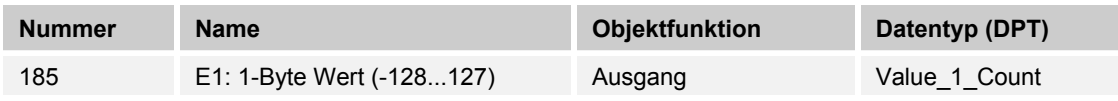

Der Ausgang sendet einen definierten 1-Byte-Wert auf den KNX-Bus.

#### **10.2.6 E1 — 1-Byte Wert (0...255)**

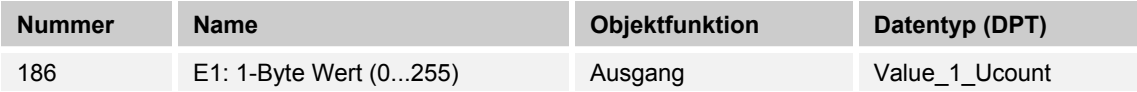

Der Ausgang sendet einen definierten 1-Byte-Wert auf den KNX-Bus.

# **10.2.7 E1 — 2-Byte Wert (-32.768...32.767)**

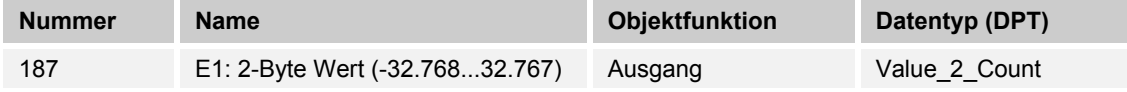

Der Ausgang sendet einen definierten 2-Byte-Wert auf den KNX-Bus.

# **10.2.8 E1 — 2-Byte Wert(0...65.535)**

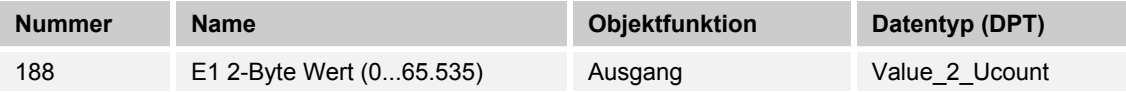

Der Ausgang sendet einen definierten 2-Byte-Wert auf den KNX-Bus.

# **10.2.9 E1 — 2-Byte-Gleitkomma**

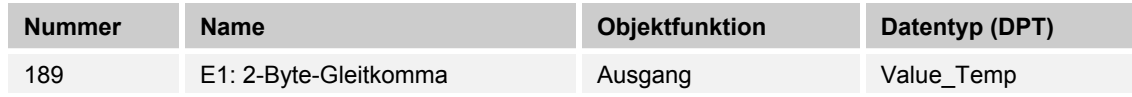

Der Ausgang sendet einen definierten 2-Byte-Wert auf den KNX-Bus.

#### **10.2.10 E1 — 4-Byte-Gleitkomma**

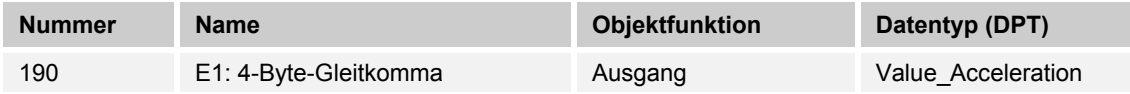

Der Ausgang sendet einen definierten 4-Byte-Wert auf den KNX-Bus.

### **10.2.11 E1 — Anfordern**

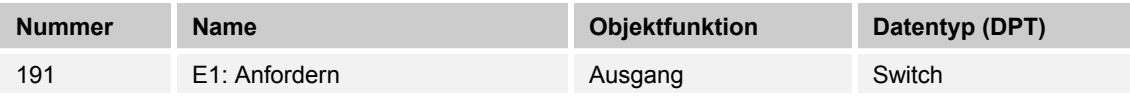

Der aktuelle Wert kann über den KNX-Bus gelesen / angefordert werden.

#### **10.2.12 E1 — Außer Bereich**

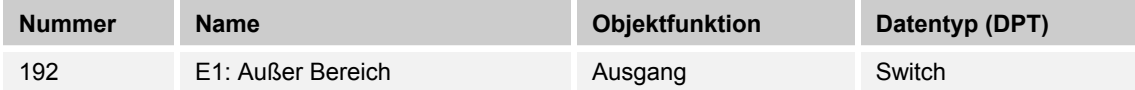

Der Ausgang sendet wenn der gemessene Wert außerhalb des parametrierten Messbereiches liegt.

#### **10.2.13 E1 — Schwelle ändern Toleranzband obere Grenze**

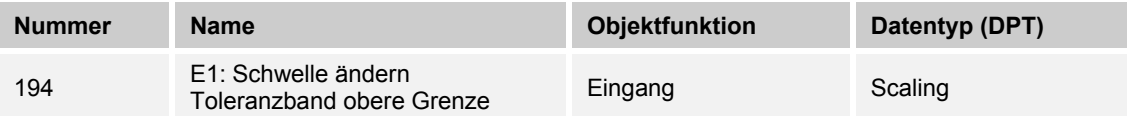

Mit dem Kommunikationsobjekt kann die obere Grenze der Schwelle über das entsprechende Objekt angepasst werden.

Die vorgenommenen Änderungen sind nicht in der ETS-Applikation sichtbar. Gegebenenfalls müssen vorgenommene Anpassungen mit diesem Kommunikationsobjekt nach Applikationsdownload erneut vorgenommen werden.

# **10.2.14 E1 — Schwelle ändern Toleranzband untere Grenze**

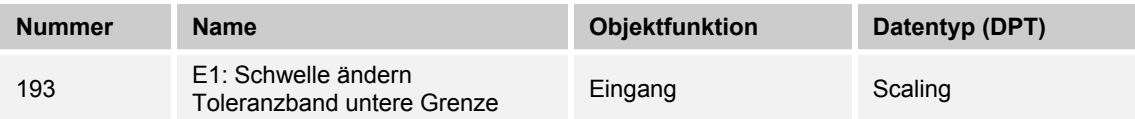

Mit dem Kommunikationsobjekt kann die untere Grenze der Schwelle über das entsprechende Objekt angepasst werden.

Die vorgenommenen Änderungen sind nicht in der ETS-Applikation sichtbar. Gegebenenfalls müssen vorgenommene Anpassungen mit diesem Kommunikationsobjekt nach Applikationsdownload erneut vorgenommen werden.

# **10.2.15 E1 — Schwellwert**

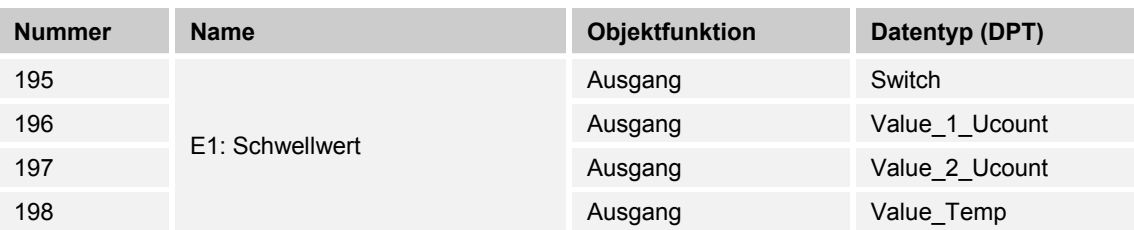

Der über das Objekt gesendete Wert wird in der Applikation parametriert. Dieser parametrierte Wert wird nach überschreiten auf den KNX-Bus gesendet.

# **10.2.16 E1 — Senden wenn Schwellwert unterschritten**

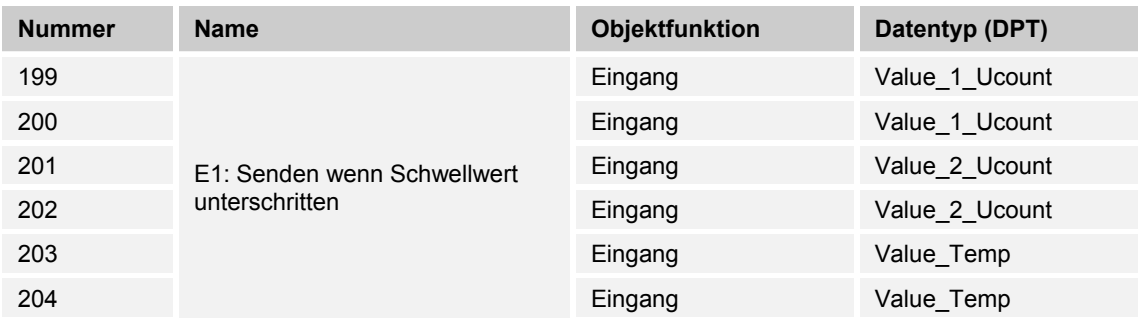

Beim Unterschreiten des parametrierten Schwellwertes wird der überschrittene Wert auf den KNX-Bus gesendet.

# **10.2.17 E1-E5 — Alarmsensor**

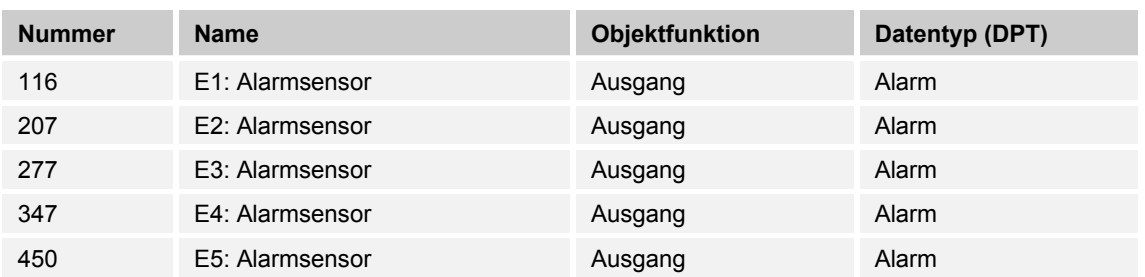

Der Parameter ermöglicht das Aussenden eines definierten 1-Bit Alarmtelegramms.

#### **10.2.18 E1-E5 — Anzeige Szenenspeicherung**

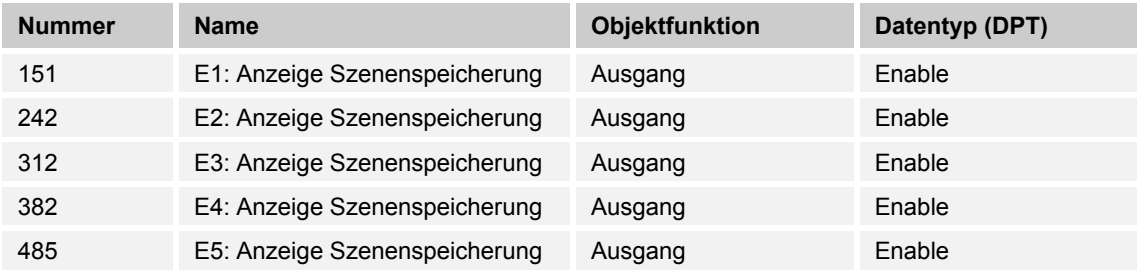

Wird über die Lichtszenen ein Speicherbefehl an die in der Szene eingebundenen Aktorkanäle gesendet, so wird dieser Zustand über das Objekt dem KNX-Bus zur Verfügung gestellt.

Wird z.B. das Objekt mit dem Objekt eines KNX-Bedienelementes verknüpft, kann der Speichervorgang durch blinken der Status LED visualisiert werden.

#### **10.2.19 E1-E5 — Betätigungsnummer**

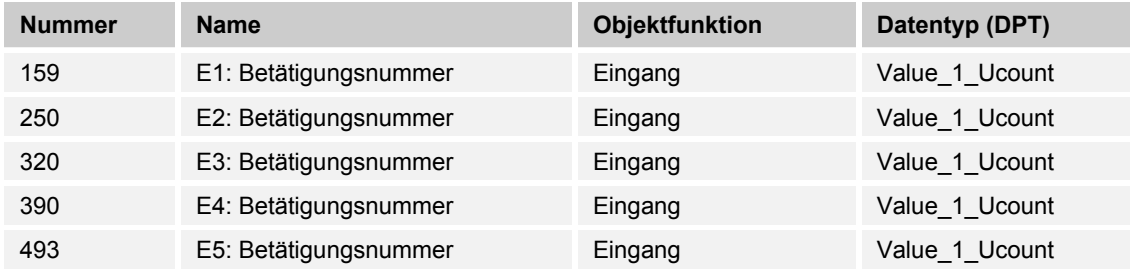

Mit diesem Objekt kann durch Vorgabe einer Schaltstufe über den KNX-Bus Einfluss auf die manuelle Verstellung der Schaltfolgen genommen werden.

#### **10.2.20 E1-E5 — Dimmen**

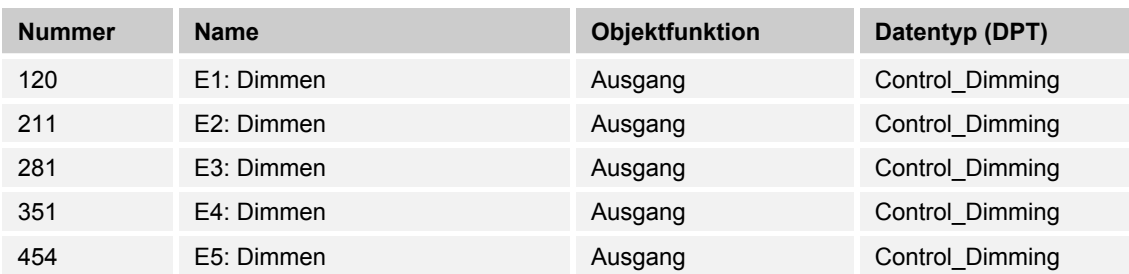

Mit dem Objekt wird der entsprechende Hexadezimalwert zum AUF / AB-dimmen über den Ausgang oder das entsprechende KNX-Objekt auf den KNX-Bus gesendet.

#### **10.2.21 E1-E5 — Endstellung unten**

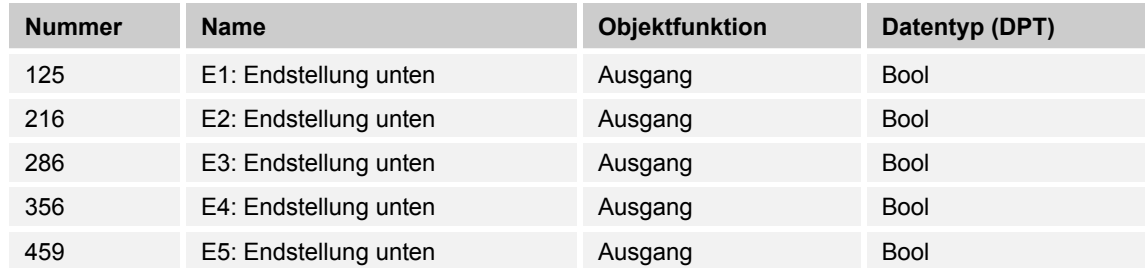

Verfügt der verwendete Aktor über ein entsprechendes Kommunikationsobjekt, welches die untere Endlage der Jalousie oder des Rollladens erkennt, kann diese Information mit dem Binäreingang verknüpft werden.

Durch die vorliegende Information wird bei Betätigung immer die Aktion "Jalousie Auffahren" ausgeführt.

#### **10.2.22 E1-E5 — Endstellung oben**

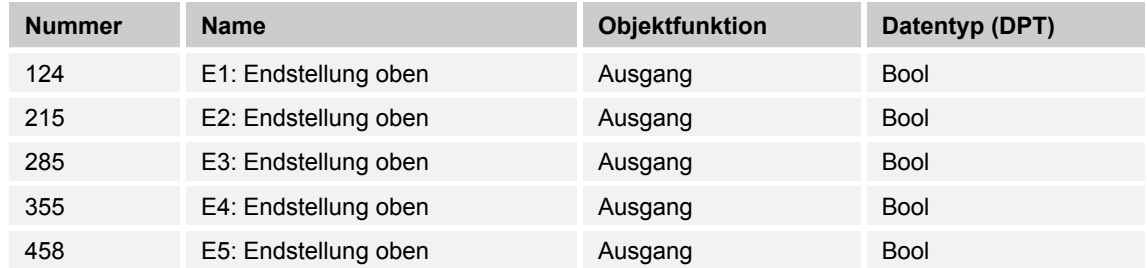

Verfügt der verwendete Aktor über ein entsprechendes Kommunikationsobjekt, welches die obere Endlage der Jalousie oder des Rollladens erkennt, kann diese Information mit dem Binäreingang verknüpft werden.

Durch die vorliegende Information wird bei Betätigung immer die Aktion "Jalousie Abfahren" ausgeführt.

#### **10.2.23 E1-E5 — Ereignis 0/1 starten**

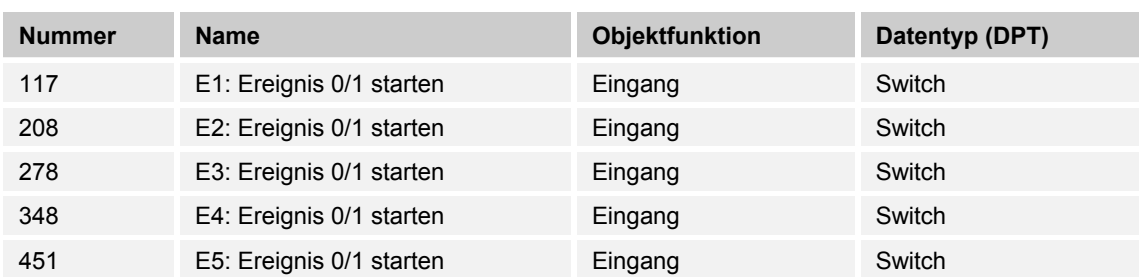

Mit dem Objekt können dieselben Ereignisse, wie die am Binäreingang angeschlossenen Taster/Schalter, auch durch den Empfang eines Telegramms auf dem Kommunikationsobjekt "Ereignis 0/1 starten" ausgelöst werden.

Eine eingestellte Mindestsignaldauer oder Unterscheidung zwischen kurzer und langer Betätigungsdauer wird nicht berücksichtigt, d.h., das Ereignis wird sofort ausgeführt.

# **10.2.24 E1-E5 — Jalousie AUF/AB**

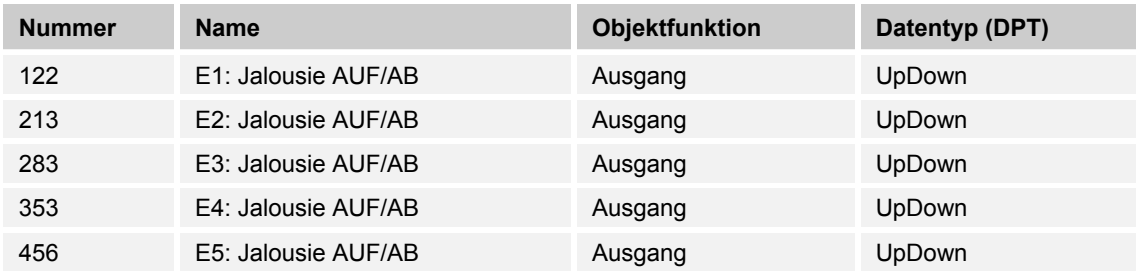

Über den Eingang ist es möglich, die Jalousie / den Rollladen abwechselnd auf- oder abzufahren.

### **10.2.25 E1-E5 — Priorität (Ereignis 0)**

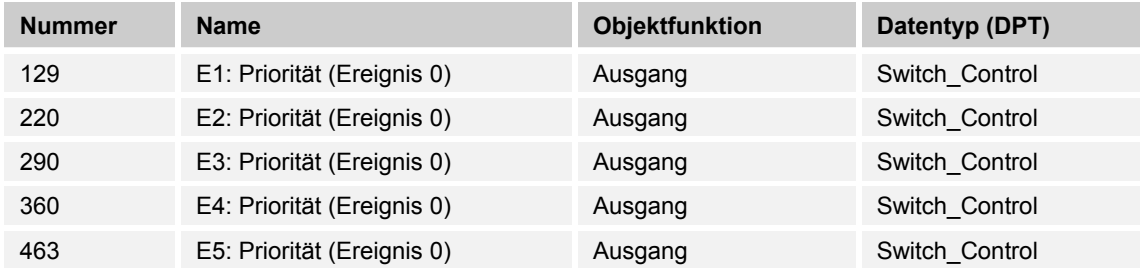

Der Ausgang sendet ein Priorität 2-Bit-Objekt auf den KNX-Bus.

# **10.2.26 E1-E5 — Priorität (Ereignis 1)**

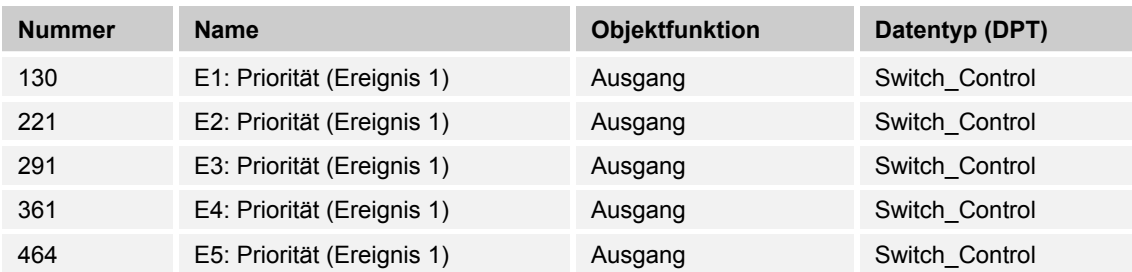

Der Ausgang sendet ein Priorität 2-Bit-Objekt auf den KNX-Bus.

# **10.2.27 E1-E5 — STOPP/Lamellenverstellung**

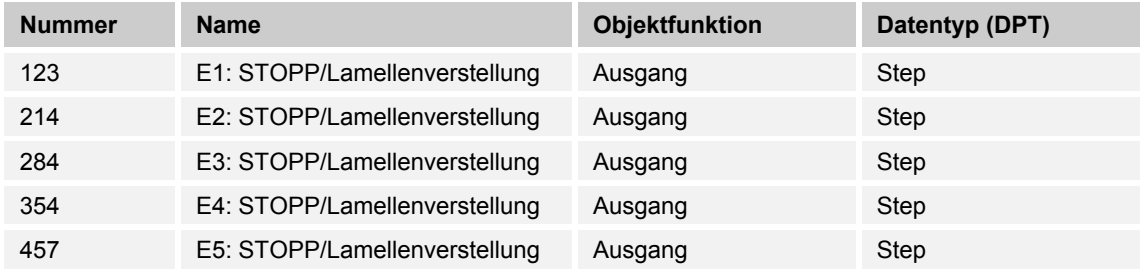

Mit dem Objekt wird der entsprechende 1-Bit-Wert zum Stoppen oder Verstellen der Lamellen über den Ausgang oder das entsprechende KNX-Objekt auf den KNX-Bus gesendet.

Dabei wird abwechselnd der Wert "0" oder "1" gesendet.

#### **10.2.28 E1-E5 — 2-Byte-Gleitkomma (Ereignis 0)**

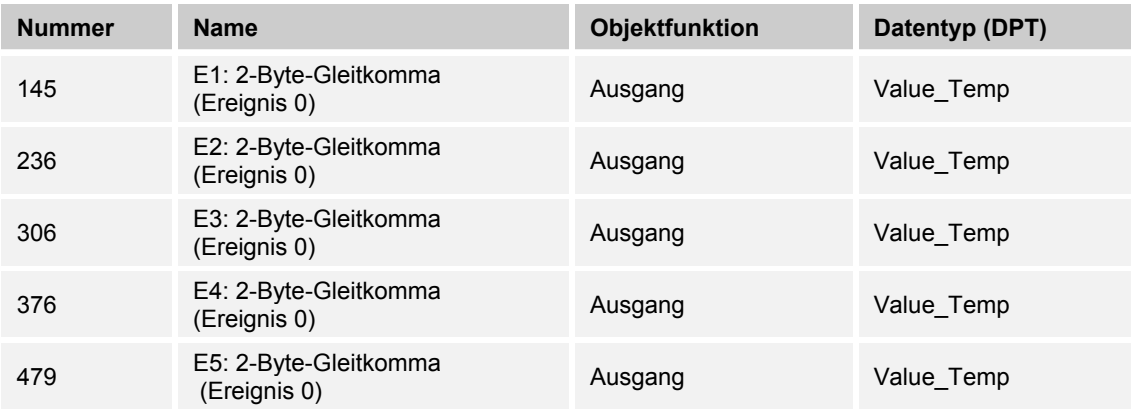

Der Wert "0" des 2-Byte-Wertes steht am Kommunikationsobjekt zur Verfügung.

# **10.2.29 E1-E5 — 2-Byte-Gleitkomma (Ereignis 1)**

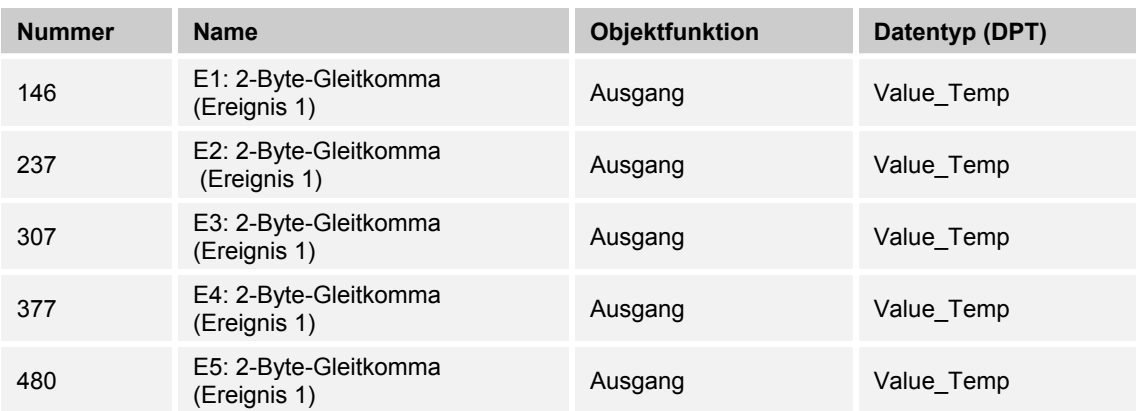

Der Parameter gibt den Wert des Zwischenzählers als 2-Byte-Wert auf den KNX-Bus.

# **10.2.30 E1-E5 — Schalter (Ereignis 0)**

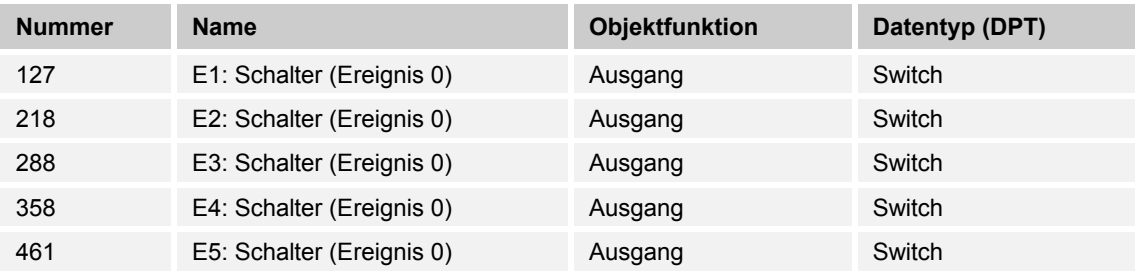

Der Ausgang sendet abwechselnd den Wert "0" oder "1" auf den KNX-Bus.

# **10.2.31 E1-E5 — Schalter (Ereignis 1)**

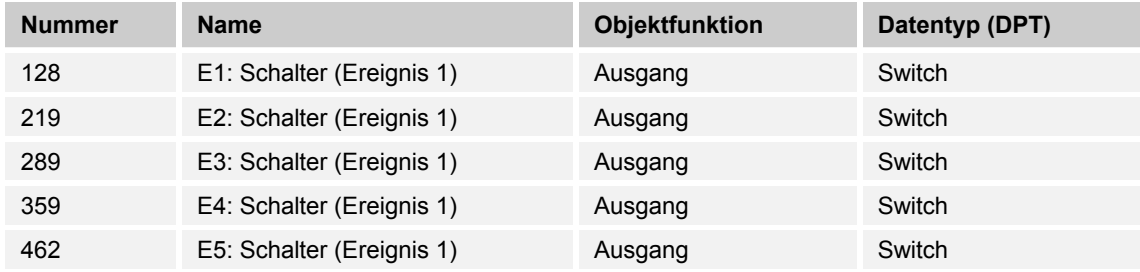

Der Ausgang sendet abwechselnd den Wert "0" oder "1" auf den KNX-Bus.

# **10.2.32 E1-E5 — Schaltsensor**

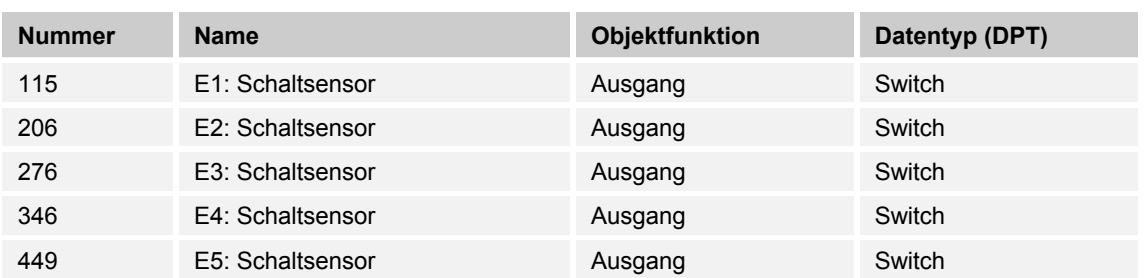

Über den Eingang ist es möglich die Jalousie / den Rollladen abwechselnd auf - oder abzufahren.

# **10.2.33 E1-E5 — Speichern freigeben**

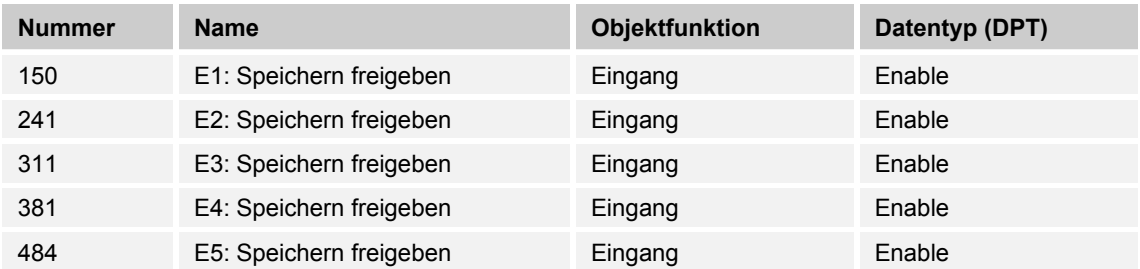

Mit dem Kommunikationsobjekt kann das Speichern des am Ausgang anliegenden Wertes freigegeben werden.

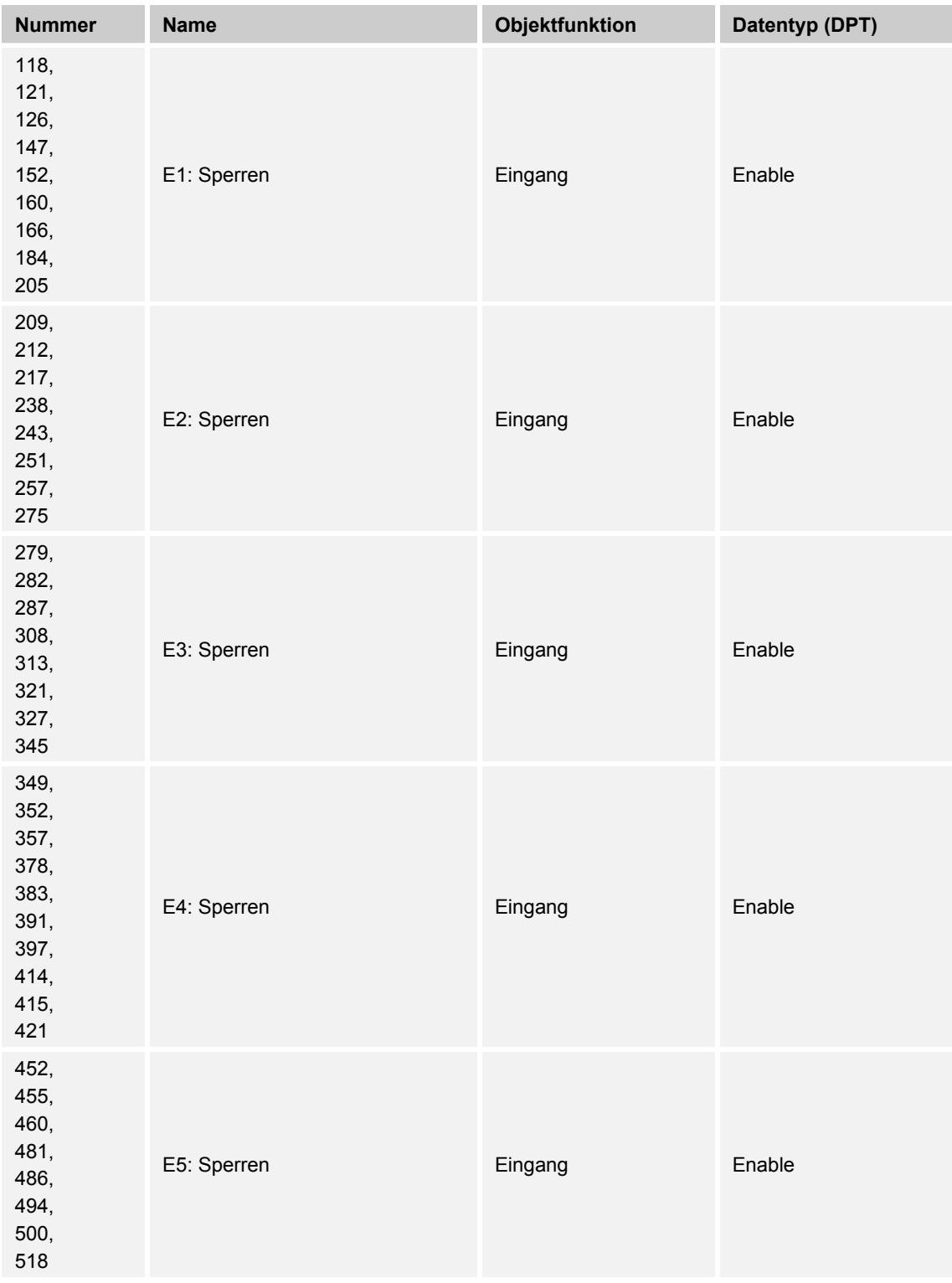

# **10.2.34 E1-E5 — Sperren**

Durch Empfang des Werts "1" auf dem Objekt wird die parametrierte Funktion komplett gesperrt.

Die Freigabe erfolgt durch Empfang des Werts "0". Erst danach ist eine Kommunikation der Objekte des Eingangs auf dem KNX-Bus wieder möglich.

# **10.2.35 E1-E5 — Stufe auf/abwärts schalten**

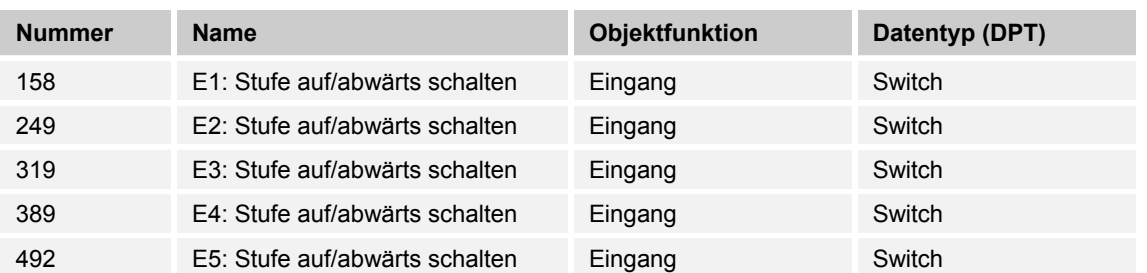

Dieses KNX-Objekt ermöglicht das Umschalten der Betätigungsrichtung der Applikation "Stufenschalter".

# **10.2.36 E1-E5 — Szene**

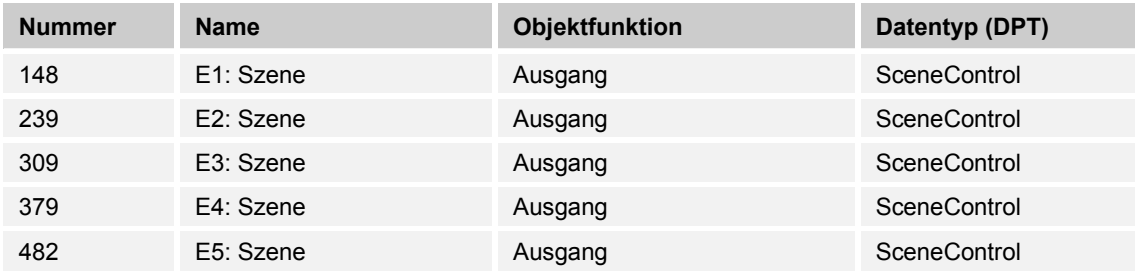

Mit dem Objekt kann eine von 64 Szenen über einen 1-Byte Wert aufgerufen werden.

# **10.2.37 E1-E5 — Szene (Ereignis 0)**

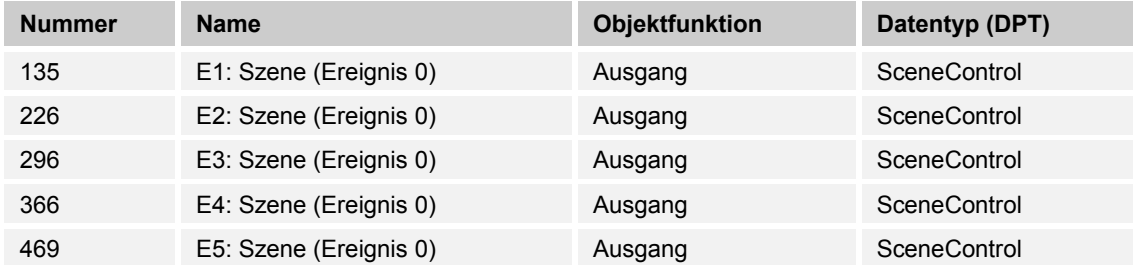

Die Szene mit dem Wert "0" wird nicht verwendet.

# **10.2.38 E1-E5 — Szene (Ereignis 1)**

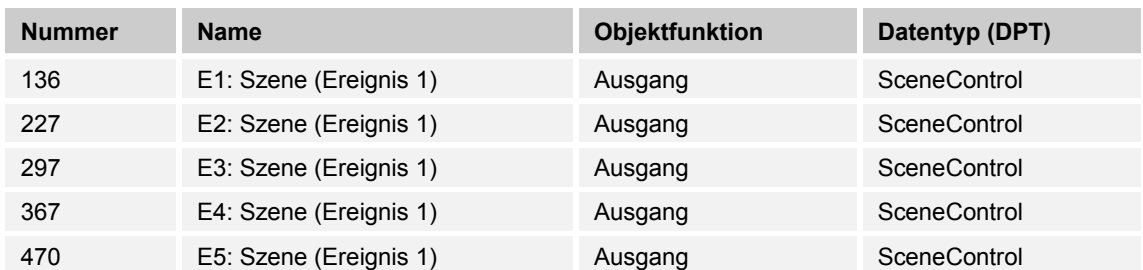

Mit dem Objekt kann eine von 64 Szenen über einen 1-Byte Wert aufgerufen werden.

#### **10.2.39 E1-E5 — Szene speichern**

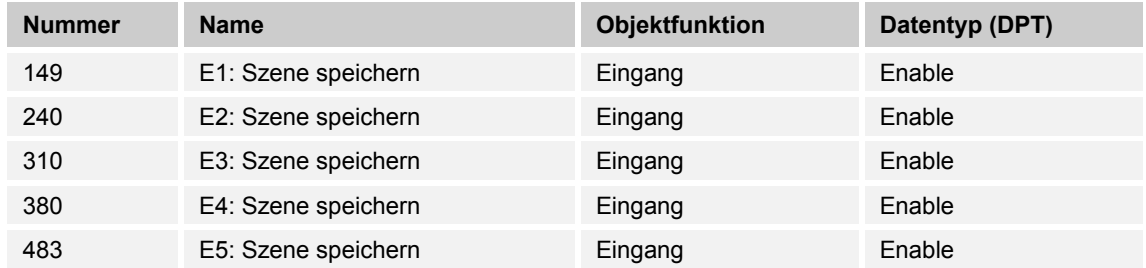

Durch Betätigen der Speicheranforderung werden die in der Szene befindlichen Werteinstellungen ausgelesen und im Szenenbaustein gespeichert.

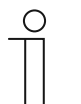

#### **Hinweis**

Das Gerät verfügt nur über eine Szenen-Nebenstellen-Funktion. Ein entsprechend benötigter Szenenaktor zum Verwalten/Abspeichern der gewünschten Werte muss sich in einem anderen KNX-Gerät befinden.

# **10.2.40 E1-E5 — Schalten**

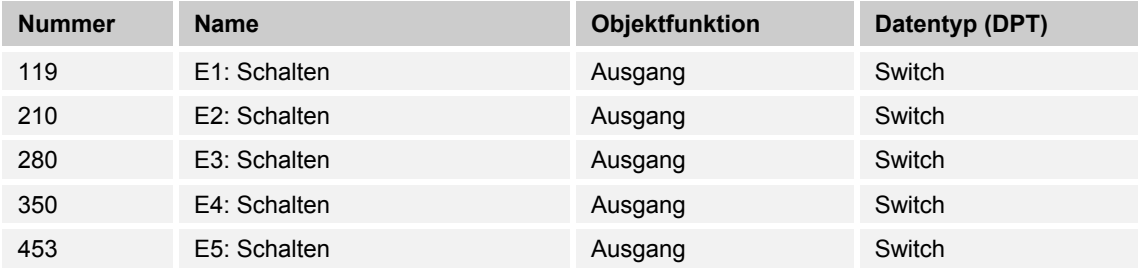

Der Ausgang sendet abwechselnd den Wert "0" oder "1" auf den KNX-Bus.

# **10.2.41 E1-E5 — Schalten — 1 Betätigung**

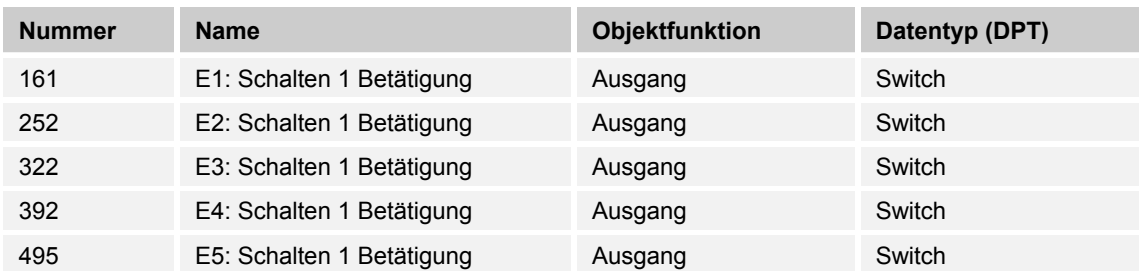

Der Parameter sendet den entsprechenden Wert "1" oder "0" auf den KNX-Bus.

### **10.2.42 E1-E5 — Schalten — 2 Betätigungen**

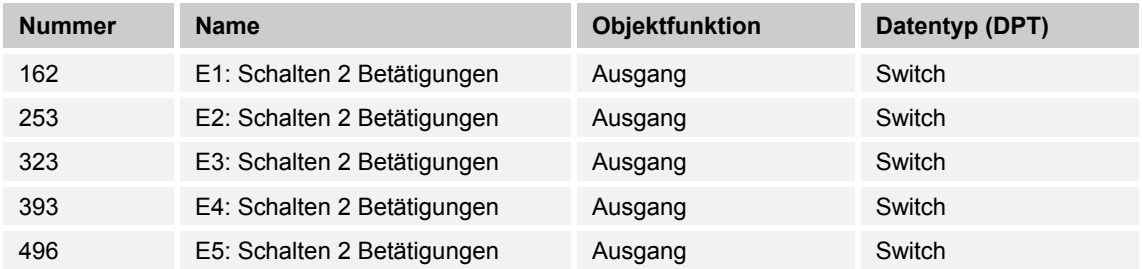

Die zweite Stufe der Mehrfachfunktion wird mit dem parametrierten Wert auf den KNX-Bus gesendet.

#### **10.2.43 E1-E5 — Schalten — 3 Betätigungen**

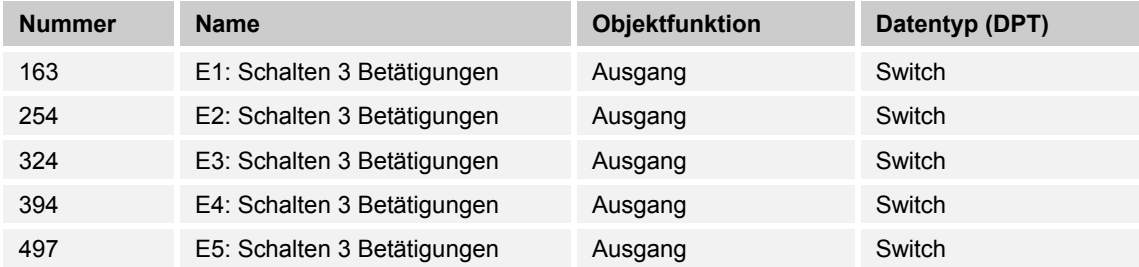

Die dritte Stufe der Mehrfachfunktion wird mit dem parametrierten Wert auf den KNX-Bus gesendet.

### **10.2.44 E1-E5 — Schalten — 4 Betätigungen**

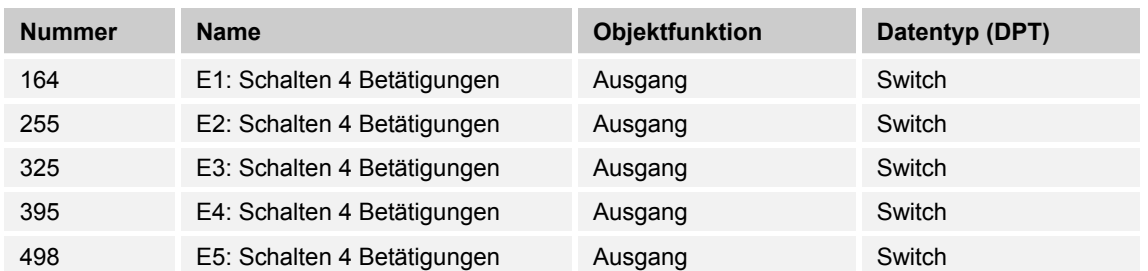

Die vierte Stufe der Mehrfachfunktion wird mit dem parametrierten Wert auf den KNX-Bus gesendet.

#### **10.2.45 E1-E5 — Schalten — lange Betätigung**

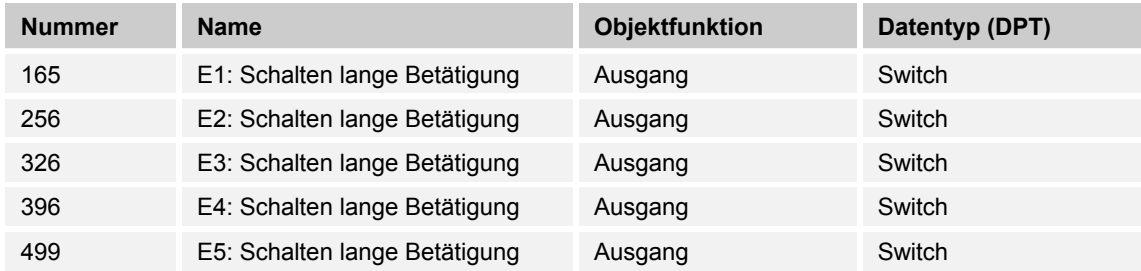

Nach langem Tastendruck wird der entsprechende 1-Bit-Wert auf den KNX-Bus gesendet. Die erforderliche Dauer des Tastendrucks, kann in der ETS-Applikation parametriert werden.

# **10.2.46 E1-E5 — Schalten — Stufe 1**

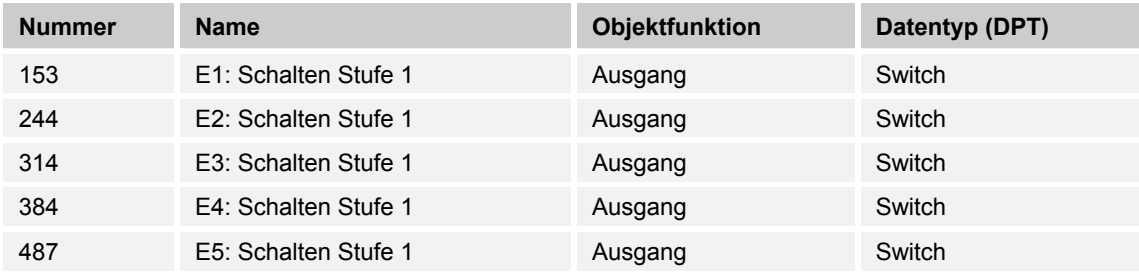

Die erste Stufe des Stufenschalters wird auf den KNX-Bus gesendet.

# **10.2.47 E1-E5 — Schalten — Stufe 2**

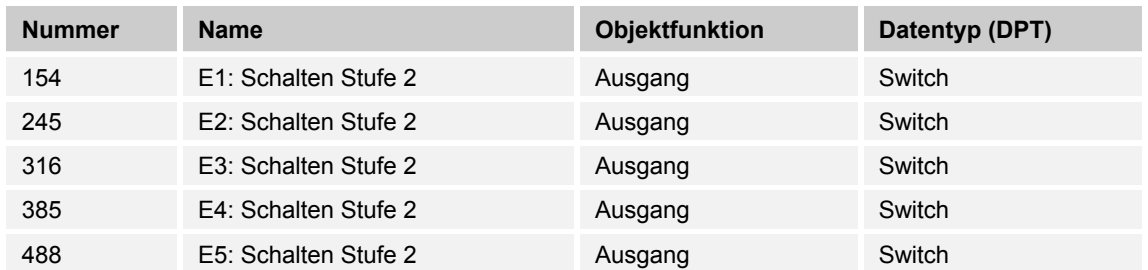

Die zweite Stufe des Stufenschalters wird auf den KNX-Bus gesendet.

# **10.2.48 E1-E5 — Schalten — Stufe 3**

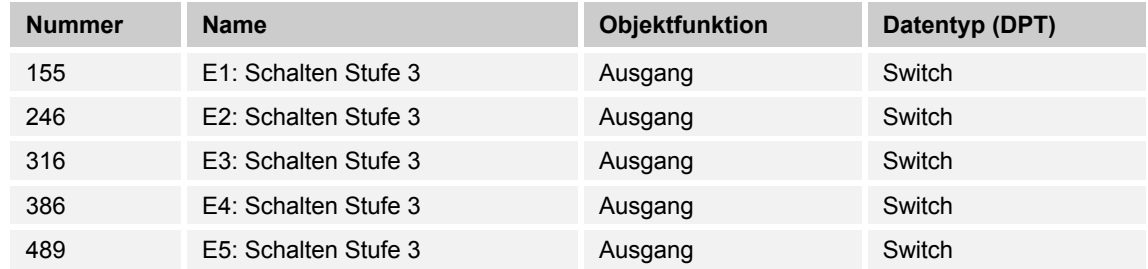

Die dritte Stufe des Stufenschalters wird auf den KNX-Bus gesendet.

### **10.2.49 E1-E5 — Schalten — Stufe 4**

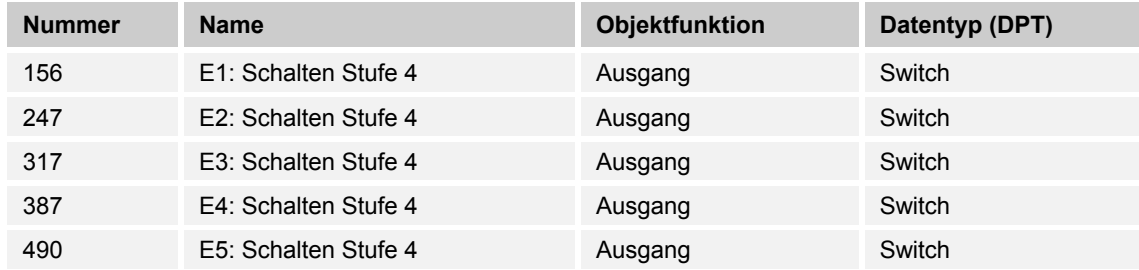

Die vierte Stufe des Stufenschalters wird auf den KNX-Bus gesendet.

# **10.2.50 E1-E5 — Schalten — Stufe 5**

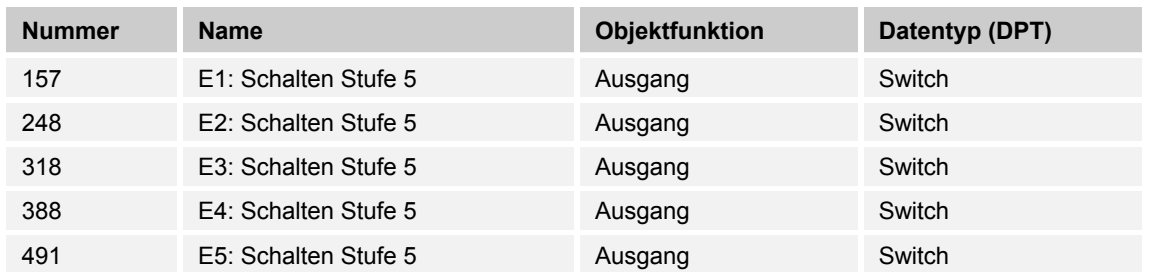

Die fünfte Stufe des Stufenschalters wird auf den KNX-Bus gesendet.

#### **10.2.51 E1-E5 — 1-Byte Wert — (-128...127) (Ereignis 0)**

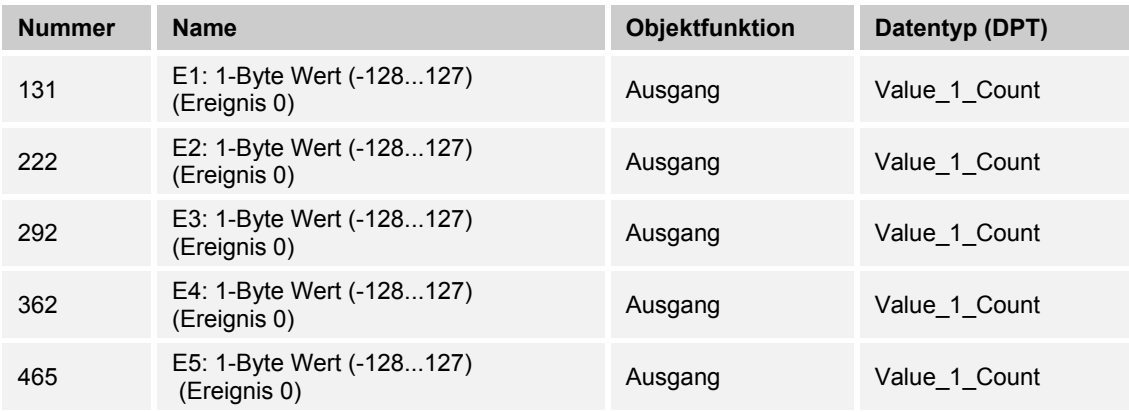

Der Ausgang gibt den Wert "0" als Ergebnis des Grenzwertes vom Hauptzähler als 1-Byte-Wert auf den KNX-Bus.

#### **10.2.52 E1-E5 — 1-Byte Wert — (-128...127) (Ereignis 1)**

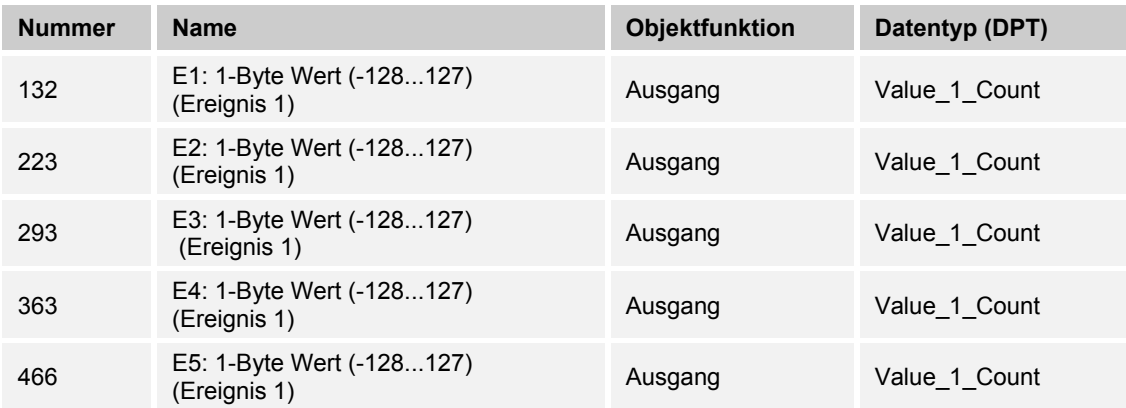

Der Ausgang gibt den Wert des Zwischenzählers als 1-Byte-Wert auf den KNX-Bus.

# **10.2.53 E1-E5 — 1-Byte Wert — (0...255) (Ereignis 0)**

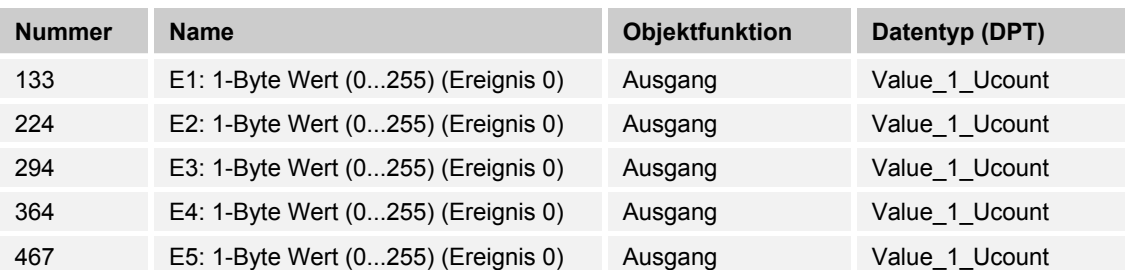

Der Ausgang gibt den Wert "0" als Ergebnis des Grenzwertes vom Hauptzähler als 1-Byte-Wert auf den KNX-Bus.

# **10.2.54 E1-E5 — 1-Byte Wert — (0...255) (Ereignis 1)**

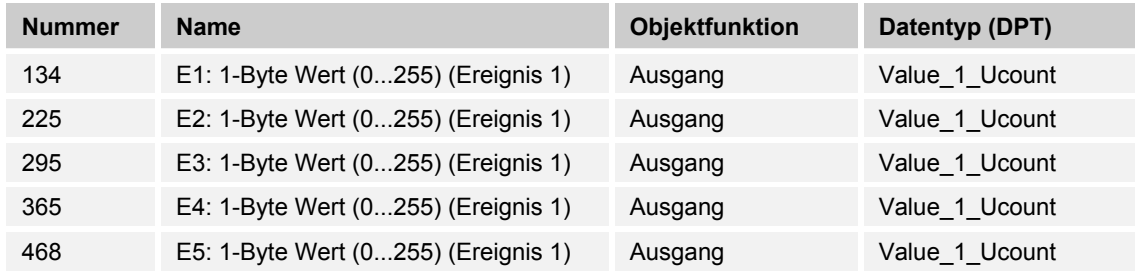

Der Ausgang gibt den Wert des Zwischenzählers als 1-Byte-Wert auf den KNX-Bus.

#### **10.2.55 E1-E5 — 2-Byte Wert — (-32.768...32.767) (Ereignis 0)**

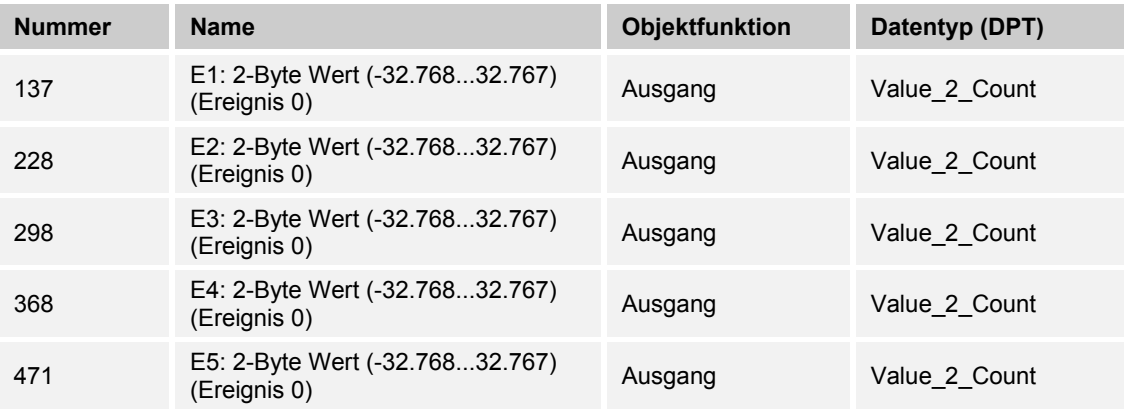

Der Ausgang gibt den Wert "0" als Ergebnis des Grenzwertes vom Hauptzähler als 2-Byte-Wert auf den KNX-Bus.

| <b>Nummer</b> | <b>Name</b>                                     | <b>Objektfunktion</b> | Datentyp (DPT) |
|---------------|-------------------------------------------------|-----------------------|----------------|
| 138           | E1: 2-Byte Wert (-32.76832.767)<br>(Ereignis 1) | Ausgang               | Value 2 Count  |
| 229           | E2: 2-Byte Wert (-32.76832.767)<br>(Ereignis 1) | Ausgang               | Value 2 Count  |
| 299           | E3: 2-Byte Wert (-32.76832.767)<br>(Ereignis 1) | Ausgang               | Value 2 Count  |
| 369           | E4: 2-Byte Wert (-32.76832.767)<br>(Ereignis 1) | Ausgang               | Value 2 Count  |
| 472           | E5: 2-Byte Wert (-32.76832.767)<br>(Ereignis 1) | Ausgang               | Value 2 Count  |

**10.2.56 E1-E5 — 2-Byte Wert — (-32.768...32.767) (Ereignis 1)** 

Der Ausgang gibt den Wert des Zwischenzählers als 2-Byte-Wert auf den KNX-Bus.

# **10.2.57 E1-E5 — 2-Byte Wert — (0...65.535) (Ereignis 0)**

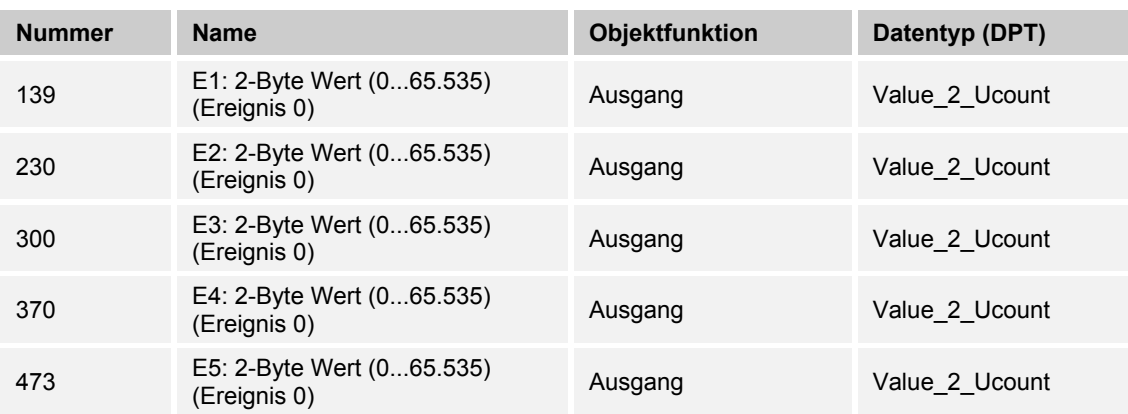

Der Ausgang gibt den Wert "0" als Ergebnis des Grenzwertes vom Hauptzähler als 2-Byte-Wert auf den KNX-Bus.

**10.2.58 E1-E5 — 2-Byte Wert — (0...65.535) (Ereignis 1)** 

| <b>Nummer</b> | <b>Name</b>                               | Objektfunktion | Datentyp (DPT) |
|---------------|-------------------------------------------|----------------|----------------|
| 140           | E1: 2-Byte Wert (065.535)<br>(Ereignis 1) | Ausgang        | Value 2 Ucount |
| 231           | E2: 2-Byte Wert (065.535)<br>(Ereignis 1) | Ausgang        | Value 2 Ucount |
| 301           | E3: 2-Byte Wert (065.535)<br>(Ereignis 1) | Ausgang        | Value 2 Ucount |
| 371           | E4: 2-Byte Wert (065.535)<br>(Ereignis 1) | Ausgang        | Value 2 Ucount |
| 474           | E5: 2-Byte Wert (065.535)<br>(Ereignis 1) | Ausgang        | Value 2 Ucount |

Der Ausgang gibt den Wert des Zwischenzählers als 2-Byte-Wert auf den KNX-Bus.

#### **10.2.59 E1-E5 — 4-Byte Wert — (-2.147.483.648...2.147.483.647) (Ereignis 0)**

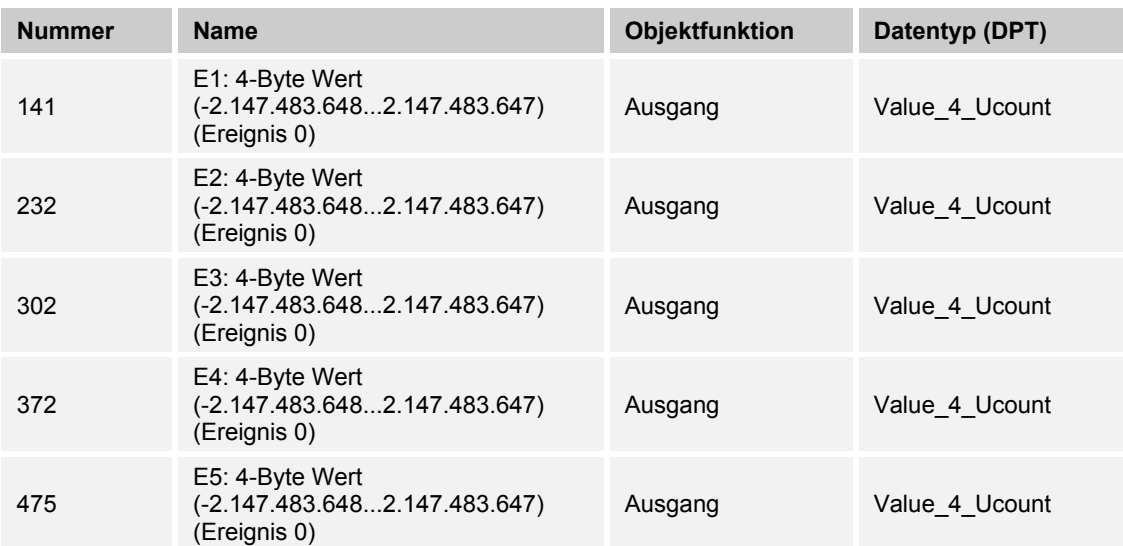

Der Wert "0" des 4-Byte-Wertes steht am Kommunikationsobjekt zur Verfügung.

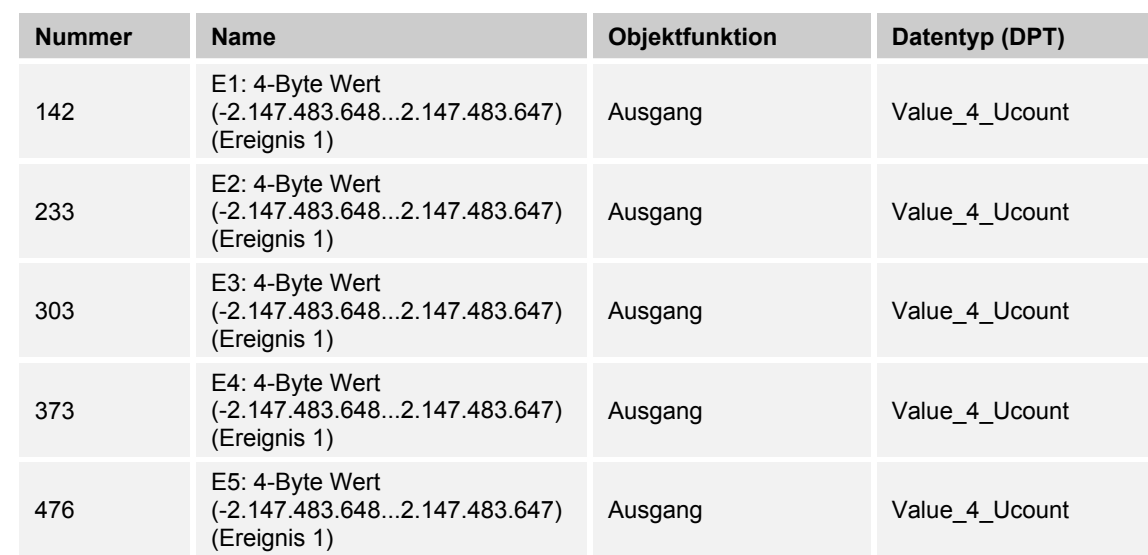

#### **10.2.60 E1-E5 — 4-Byte Wert — (-2.147.483.648...2.147.483.647) (Ereignis 1)**

Der Ausgang gibt den Wert des Zwischenzählers als 4-Byte-Wert auf den KNX-Bus.

#### **10.2.61 E1-E5 — 4-Byte Wert — (0...4.294.967.295) (Ereignis 0)**

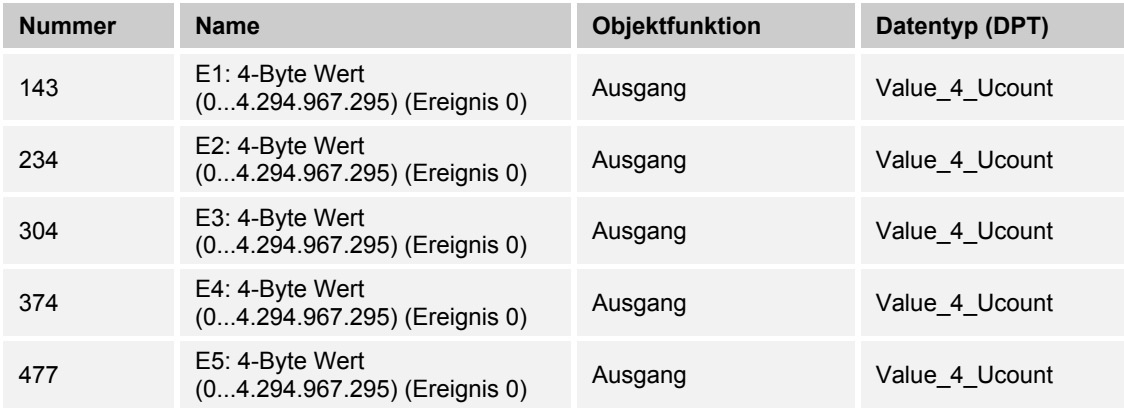

Der Wert "0" des 4-Byte-Wertes steht am Kommunikationsobjekt zur Verfügung.

| <b>Nummer</b> | <b>Name</b>                                      | <b>Objektfunktion</b> | Datentyp (DPT) |
|---------------|--------------------------------------------------|-----------------------|----------------|
| 144           | E1: 4-Byte Wert<br>(04.294.967.295) (Ereignis 1) | Ausgang               | Value 4 Ucount |
| 235           | E2: 4-Byte Wert<br>(04.294.967.295) (Ereignis 1) | Ausgang               | Value 4 Ucount |
| 305           | E3: 4-Byte Wert<br>(04.294.967.295) (Ereignis 1) | Ausgang               | Value 4 Ucount |
| 375           | E4: 4-Byte Wert<br>(04.294.967.295) (Ereignis 1) | Ausgang               | Value 4 Ucount |
| 478           | E5: 4-Byte Wert<br>(04.294.967.295) (Ereignis 1) | Ausgang               | Value 4 Ucount |

**10.2.62 E1-E5 — 4-Byte Wert — (0...4.294.967.295) (Ereignis 1)** 

Der Wert "0" des 4-Byte-Wertes steht am Kommunikationsobjekt zur Verfügung.

# **10.2.63 E1-E5 — HZ — Zählerstand anfordern**

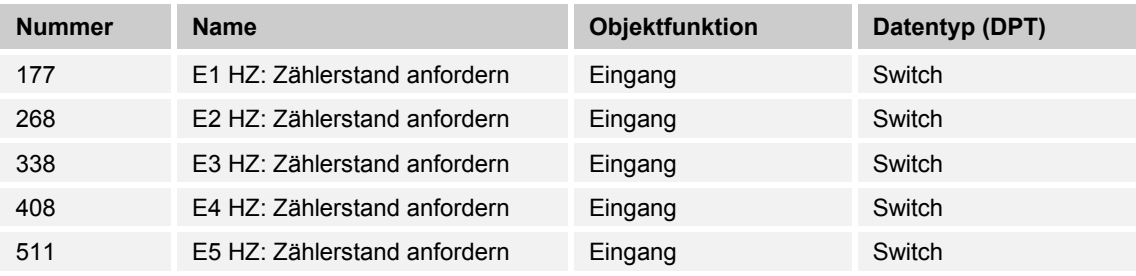

Der aktuelle Zählerstand des Hauptzählers kann über den KNX-Bus gelesen/angefordert werden.

# **10.2.64 E1-E5 — HZ — Grenzwert überschritten**

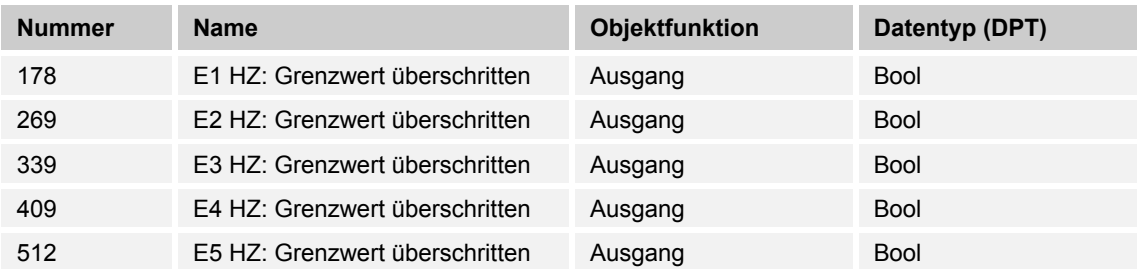

Beim Überschreiten des parametrierten Grenzwertes des Hauptzählers wird die Überschreitung als 1-Bit-Wert auf den KNX-Bus gesendet.

| <b>Nummer</b> | <b>Name</b>                    | Objektfunktion | Datentyp (DPT) |
|---------------|--------------------------------|----------------|----------------|
| 167           | E1 HZ: Zählerstand 1-Byte-Wert | Ausgang        | Value 1 Count  |
| 168           |                                |                | Value 1 Ucount |
| 258           | E2 HZ: Zählerstand 1-Byte-Wert | Ausgang        | Value 1 Count  |
| 259           |                                |                | Value 1 Ucount |
| 328           | E3 HZ: Zählerstand 1-Byte-Wert | Ausgang        | Value 1 Count  |
| 329           |                                |                | Value 1 Ucount |
| 398           | E4 HZ: Zählerstand 1-Byte-Wert | Ausgang        | Value 1 Count  |
| 399           |                                |                | Value 1 Ucount |
| 501           | E5 HZ: Zählerstand 1-Byte-Wert | Ausgang        | Value 1 Count  |
| 502           |                                |                | Value 1 Ucount |

**10.2.65 E1-E5 — HZ — Zählerstand 1-Byte-Wert** 

Der Ausgang gibt den Wert des Hauptzählers als 1-Byte-Wert auf den KNX-Bus.

#### **10.2.66 E1-E5 — HZ — Zählerstand 2-Byte-Wert**

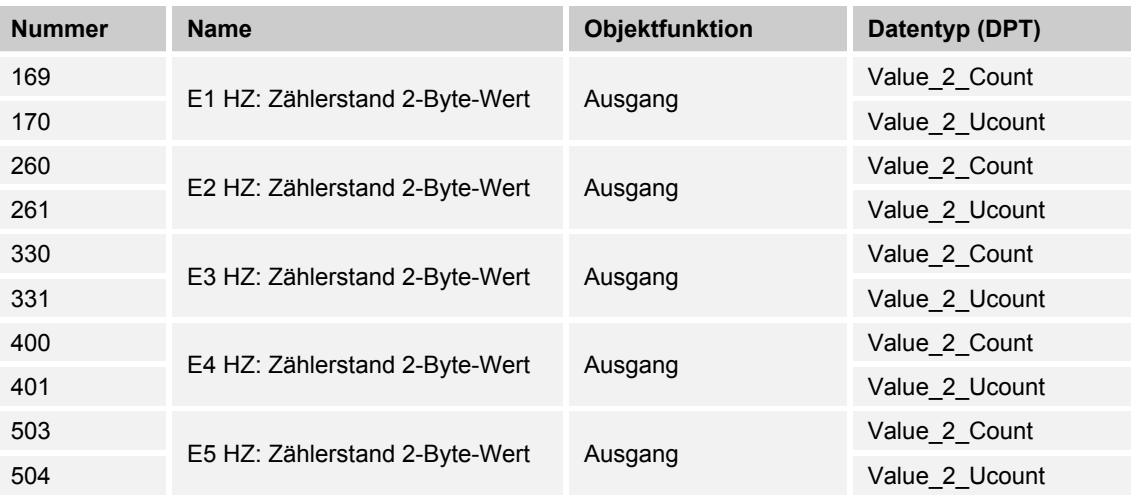

Der Ausgang gibt den Wert des Hauptzählers als 2-Byte-Wert auf den KNX-Bus.

# **10.2.67 E1-E5 — HZ — Zählerstand 4-Byte-Wert**

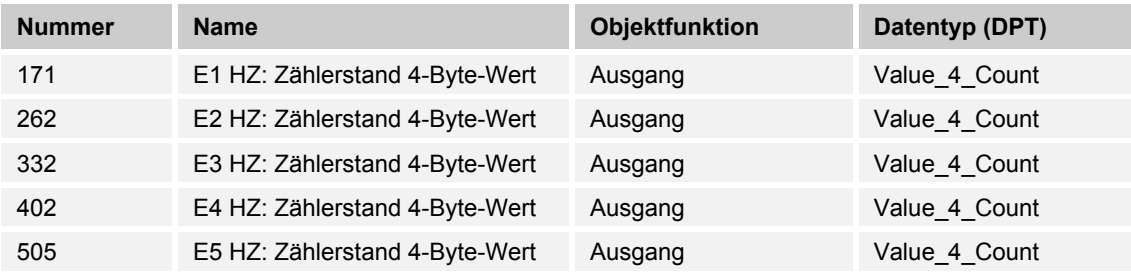

Der Ausgang gibt den Wert des Hauptzählers als 4-Byte-Wert auf den KNX-Bus.

# **10.2.68 E1-E5 — ZZ — Anhalten**

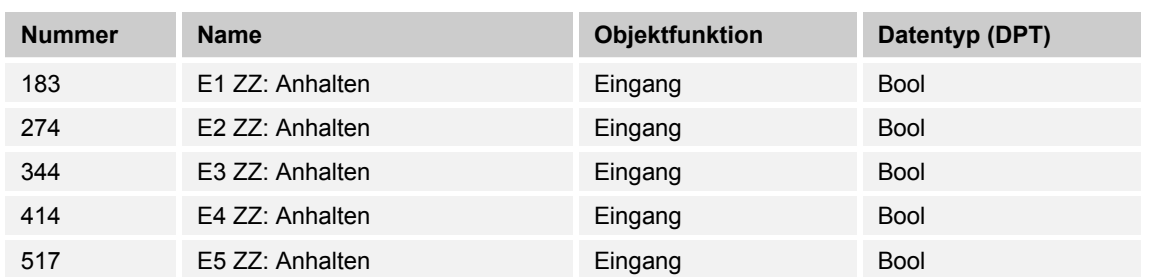

Über das Objekt wird durch Empfangen des Wertes "0" der Zwischenzähler angehalten.

Weiterhin eingehende Telegramme werden nicht gezählt.

Mit dem Wert "1" wird der Zwischenzähler wieder freigegeben. Empfangene Telegramme werden wieder in die Zählung mit einbezogen.

# **10.2.69 E1-E5 — ZZ — Grenzwert überschritten**

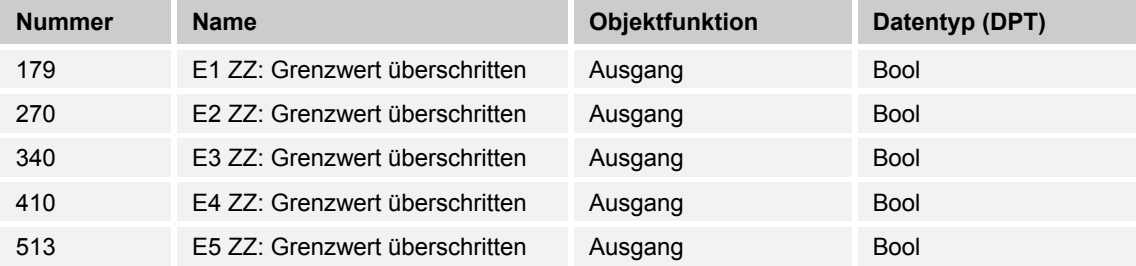

Beim Überschreiten des parametrierten Grenzwertes des Zwischenzählers wird die Überschreitung als 1-Bit-Wert auf den KNX-Bus gesendet.

# **10.2.70 E1-E5 — ZZ — Richtung umkehren**

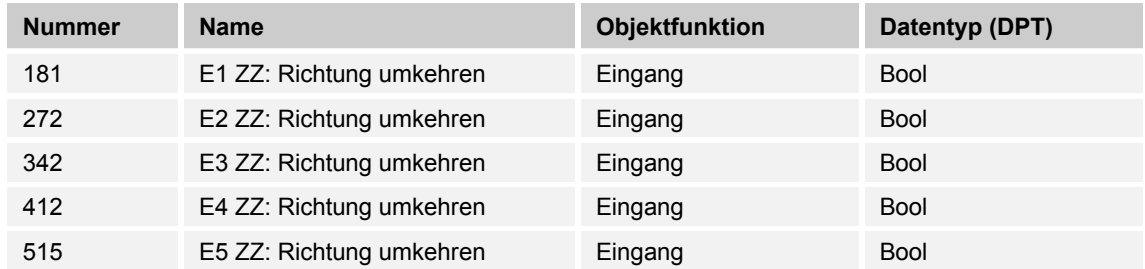

Über das Objekt kann die Zählrichtung des Zwischenzählers in der Richtung geändert werden.

# **10.2.71 E1-E5 — ZZ — Zurücksetzen**

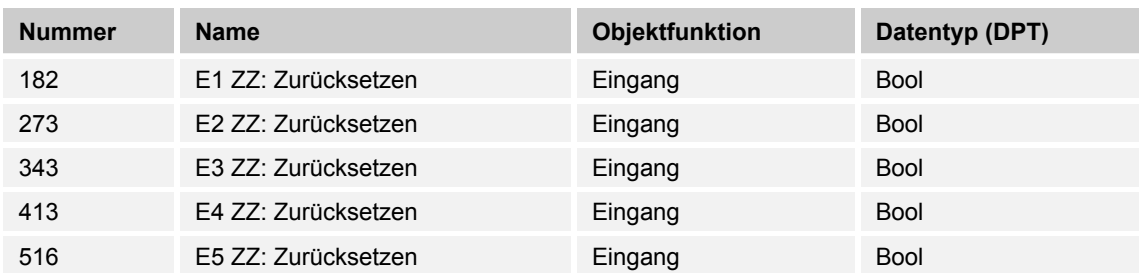

Der Zwischenzähler wird auf den Wert "0" zurückgesetzt.

# **10.2.72 E1-E5 — ZZ — Zählerstand 1-Byte-Wert**

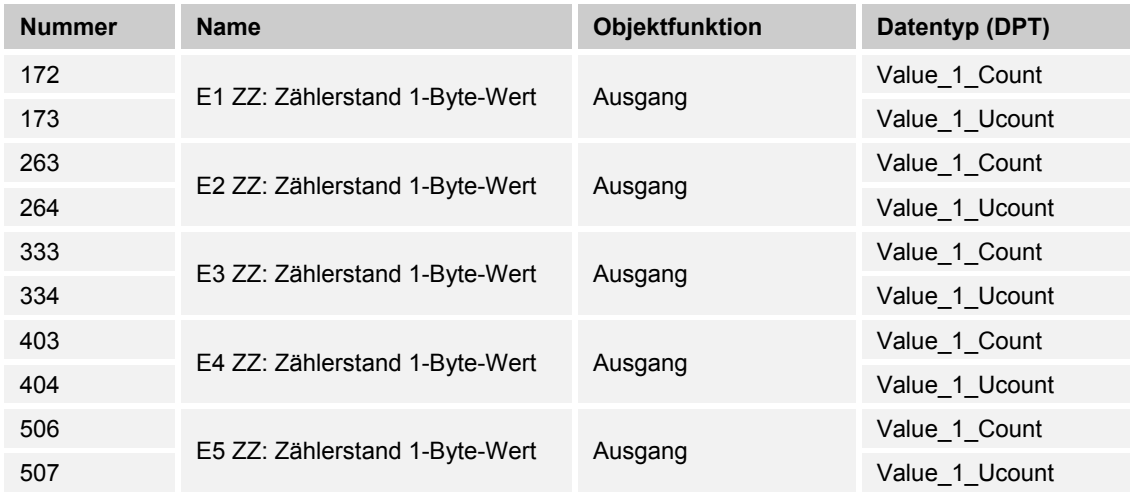

Der Ausgang gibt den Wert des Zwischenzählers als 1-Byte-Wert auf den KNX-Bus.

#### **10.2.73 E1-E5 — ZZ — Zählerstand 2-Byte-Wert**

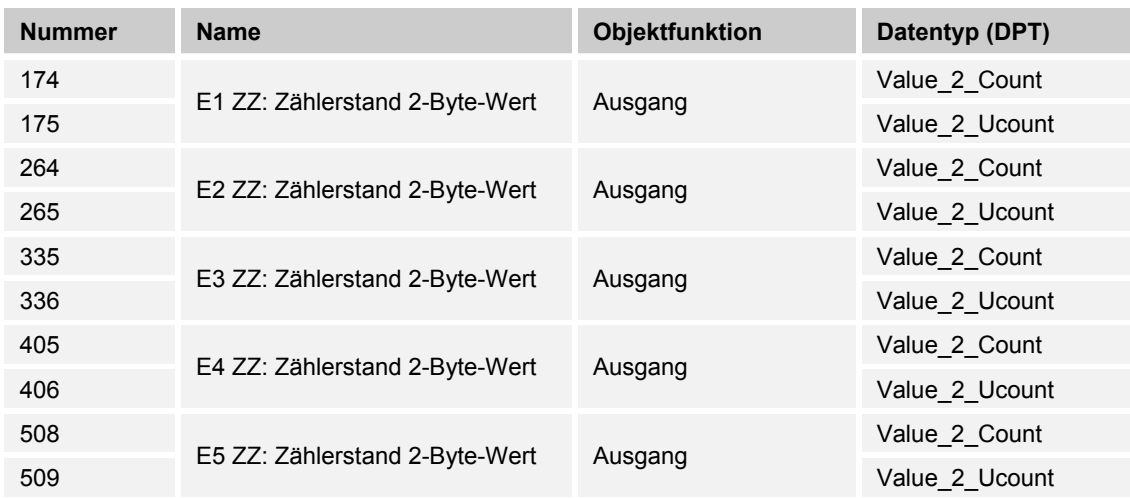

Der Ausgang gibt den Wert des Zwischenzählers als 2-Byte-Wert auf den KNX-Bus.

# **10.2.74 E1-E5 — ZZ — Zählerstand 4-Byte-Wert**

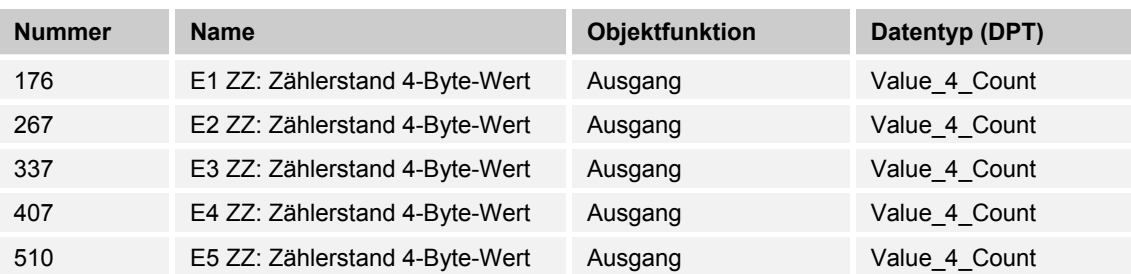

Der Ausgang gibt den Wert des Zwischenzählers als 4-Byte-Wert auf den KNX-Bus.

# **10.2.75 E1-E5 — ZZ — Zählerstand anfordern**

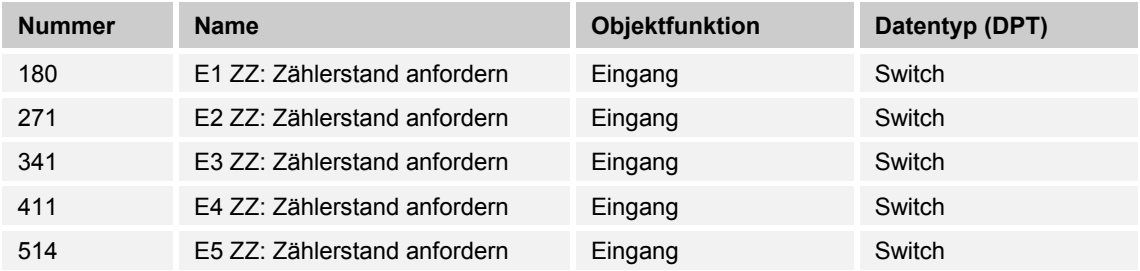

Der aktuelle Zählerstand des Zwischenzählers kann über den KNX-Bus gelesen/angefordert werden.

### **10.2.76 E4 — 2 Byte Schwellwert 1**

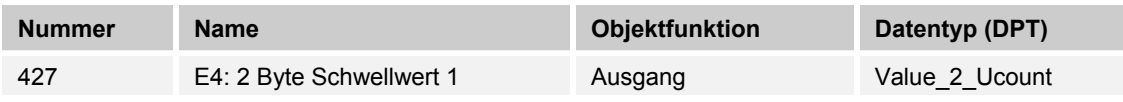

Der über das Objekt gesendete Wert wird in der Applikation parametriert. Dieser Parametrierte Wert wird nach überschreiten auf den KNX-Bus gesendet.

#### **10.2.77 E4 — 2 Byte Schwellwert 2**

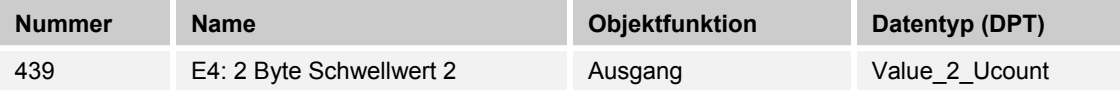

Der über das Objekt gesendete Wert wird in der Applikation parametriert. Dieser Parametrierte Wert wird nach überschreiten auf den KNX-Bus gesendet.

#### **10.2.78 E4 — Ausgabewert**

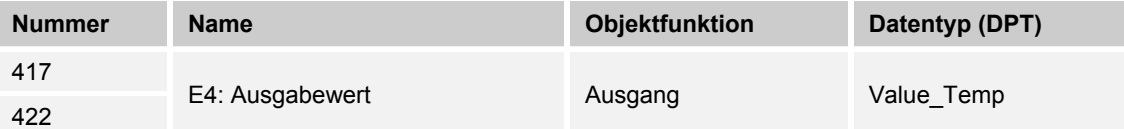

Der über den externen Temperatursensor (6226/T oder PT1000 ) gemessene Wert wird dem KNX als 2 Byte Wert zur Verfügung gestellt.

#### **10.2.79 E4 — Ausgabewert anfordern**

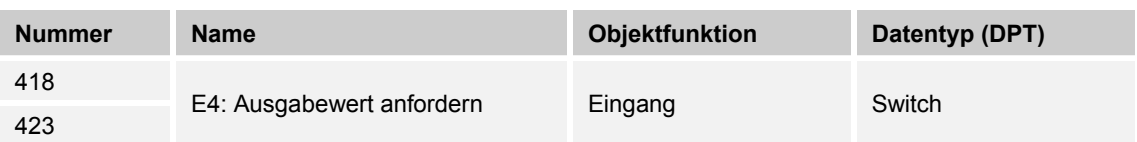

Der vorliegende Wert kann über das Kommunikationsobjekt über den KNX-Bus abgerufen werden.

# **10.2.80 E4 — Bit Schwellwert 1**

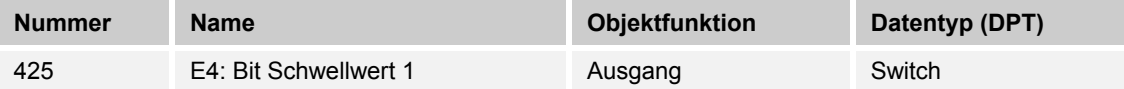

Der über das Objekt gesendete Wert wird in der Applikation parametriert. Dieser parametrierte Wert wird nach überschreiten auf den KNX-Bus gesendet.

#### **10.2.81 E4 — Bit Schwellwert 2**

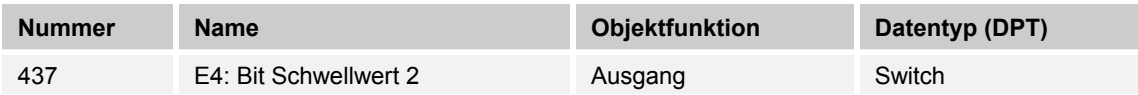

Der über das Objekt gesendete Wert wird in der Applikation parametriert. Dieser parametrierte Wert wird nach überschreiten auf den KNX-Bus gesendet.

#### **10.2.82 E4 — Byte Schwellwert 1**

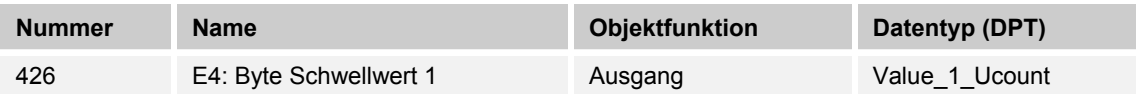

Der über das Objekt gesendete Wert wird in der Applikation parametriert. Dieser Parametrierte Wert wird nach überschreiten auf den KNX-Bus gesendet.

#### **10.2.83 E4 — Byte Schwellwert 2**

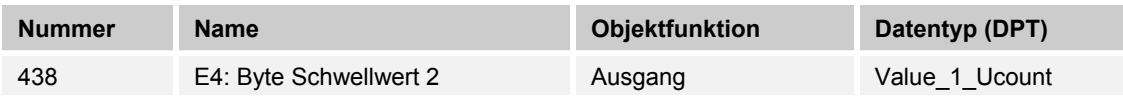

Der über das Objekt gesendete Wert wird in der Applikation parametriert. Dieser Parametrierte Wert wird nach überschreiten auf den KNX-Bus gesendet.

#### **10.2.84 E4 — Messwert außer Bereich**

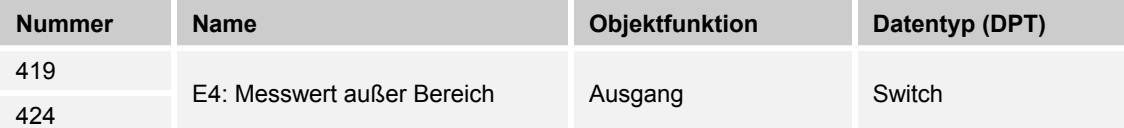

Der Temperaturfühler besitzt einen definierten Messbereich. Wird dieser überschritten, gibt dieses Kommunikationsobjekt ein 1-Bit-Telegramm mit dem Wert "1" aus.

#### **10.2.85 E4 — Schwelle ändern Toleranzband obere Grenze**

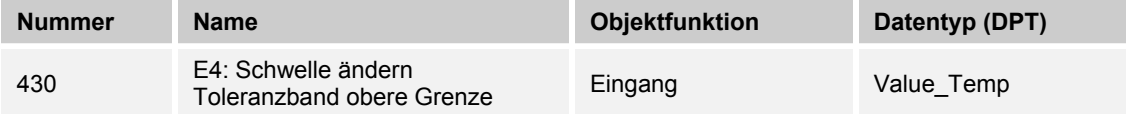

Über den KNX-Bus kann die obere Toleranzgrenze der Temperatur angepasst / geändert werden. Die Änderung ist nicht in der ETS-Applikation sichtbar. Gegebenenfalls muss nach Applikationsdownload die Temperatur erneut angepasst werden.

#### **10.2.86 E4 — Schwelle ändern Toleranzband untere Grenze**

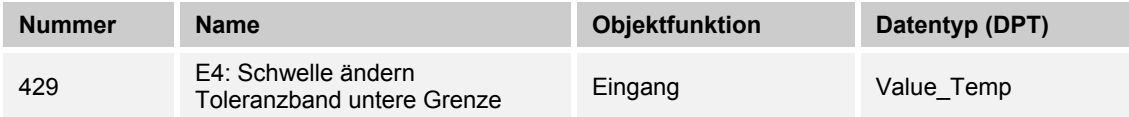

Über den KNX-Bus kann die untere Toleranzgrenze der Temperatur angepasst / geändert werden. Die Änderung ist nicht in der ETS-Applikation sichtbar. Gegebenenfalls muss nach Applikationsdownload die Temperatur erneut angepasst werden.

#### **10.2.87 E4 — Schwelle ändern Toleranzband 2 obere Grenze**

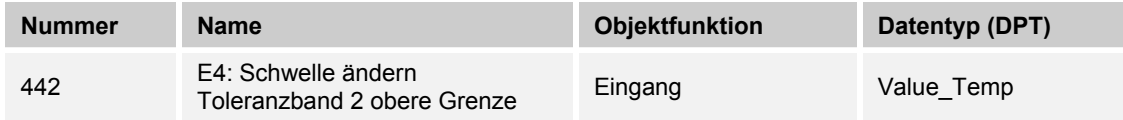

Über den KNX-Bus kann die obere Toleranzgrenze der Temperatur angepasst / geändert werden. Die Änderung ist nicht in der ETS-Applikation sichtbar. Gegebenenfalls muss nach Applikationsdownload die Temperatur erneut angepasst werden.

#### **10.2.88 E4 — Temperatur ändern Toleranzband 2 untere Grenze**

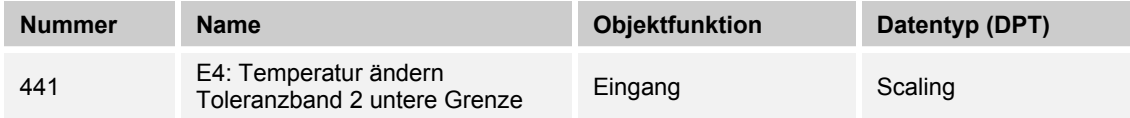

Über den KNX-Bus kann die untere Toleranzgrenze der Temperatur angepasst / geändert werden. Die Änderung ist nicht in der ETS-Applikation sichtbar. Gegebenenfalls muss nach dem Applikationsdownload die Temperatur erneut angepasst werde.

#### **10.2.89 E4 — Senden wenn Schwellwert 1 unterschritten**

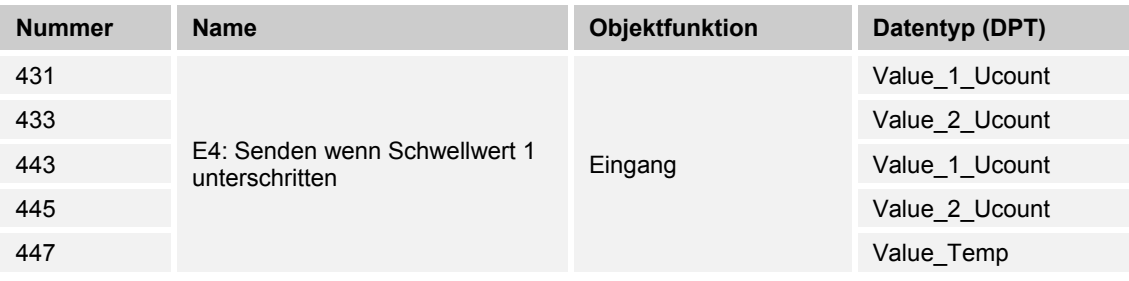

Beim Unterschreiten des parametrierten Schwellwertes wird der unterschrittene Wert auf den KNX-Bus gesendet.

**10.2.90 E4 — Senden wenn Schwellwert 1 überschritten** 

| <b>Nummer</b> | <b>Name</b>                                    | <b>Objektfunktion</b> | Datentyp (DPT) |
|---------------|------------------------------------------------|-----------------------|----------------|
| 432           | E4: Senden wenn Schwellwert 1<br>überschritten | Eingang               | Value 1 Ucount |
| 434           |                                                |                       | Value 2 Ucount |
| 436           |                                                |                       | Value_Temp     |
| 444           |                                                |                       | Value 1 Ucount |
| 446           |                                                |                       | Value 2 Ucount |
| 448           |                                                |                       | Value Temp     |

Beim Überschreiten des parametrierten Schwellwertes wird der überschrittene Wert auf den KNX-Bus gesendet.

# **10.2.91 E4 — Temperatur Schwellwert 1**

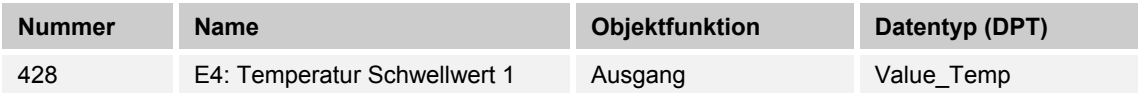

Bei Überschreiten der Temperatur wird der parametrierte Wert über das Kommunikationsobjekt auf den KNX-Bus gesendet.

### **10.2.92 E4 — Temperatur Schwellwert 2**

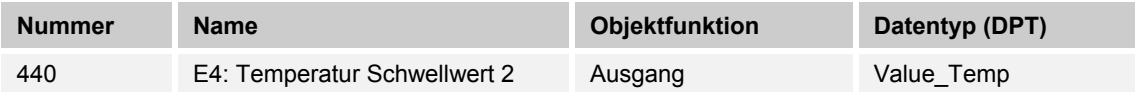

Bei Überschreiten der Temperatur wird der parametrierte Wert über das Kommunikationsobjekt auf den KNX-Bus gesendet.

#### **10.2.93 E4 — Temperaturbegrenzung Heizen**

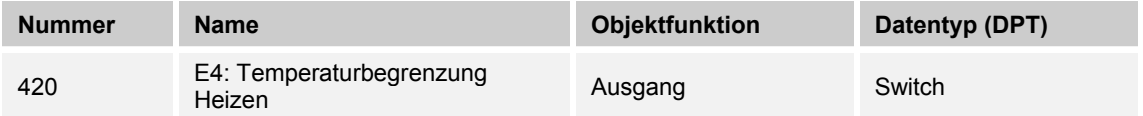

Das Objekt gibt den Stellbefehl an den Raumtemperaturregler oder den Heizungsaktor bei Erreichen der parametrierten Temperatur ab.

Das angeschlossene Ventil wird zum Schutz zugefahren. Erst nach Unterschreiten der Temperatur wird die Begrenzung aufgehoben.
## **10.2.94 P — Luftdrucksensorfehler**

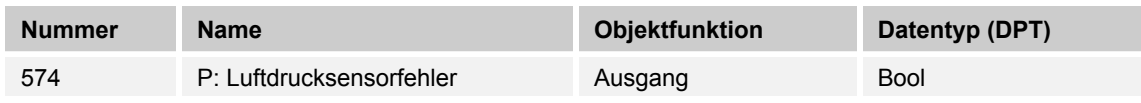

Tritt ein Defekt des Sensors auf oder wird dem KNX-Bus kein aktueller Wert zur Verfügung gestellt, wird ein Telegramm mit dem Wert "1" auf den KNX-Bus gesendet.

Ein Telegramm mit dem Wert "0" setzt den Fehler wieder zurück.

# **10.2.95 P — Relativen Luftdruck anfordern**

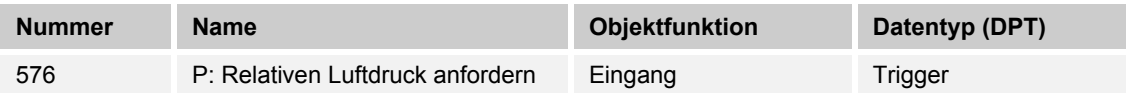

Soll der externe Wert nicht zyklisch gesendet werden oder liegt ein Reset des Gerätes vor, wird der externe Wert über dieses Objekt angefordert.

# **10.2.96 RFR — Basissollwert (1 Byte) [%]**

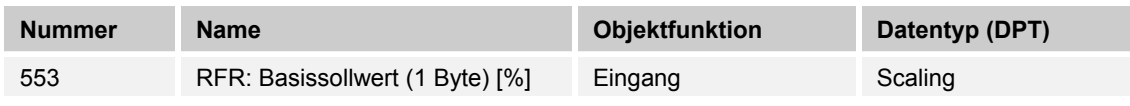

Über das Objekt kann dem Gerät ein anderer Basissollwert vorgegeben werden.

Nach Erhalten eines neuen Wertes, gilt dieser als neuer Bezugspunkt und hat dadurch unmittelbare Auswirkungen auf die Messergebnisse des Gerätes.

# **10.2.97 RFR — Basissollwert [%]**

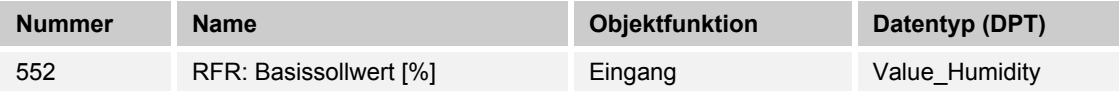

Über das Objekt kann dem Gerät ein anderer Basissollwert vorgegeben werden.

Nach Erhalten eines neuen Wertes, gilt dieser als neuer Bezugspunkt und hat dadurch unmittelbare Auswirkungen auf die Messergebnisse des Gerätes.

# **10.2.98 RFR — Sperrobjekt**

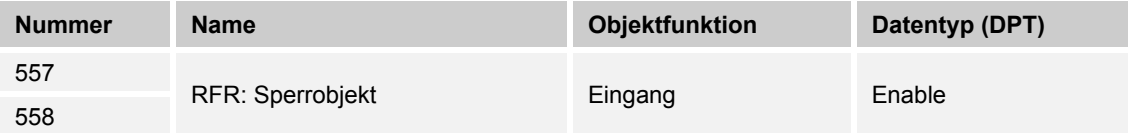

Durch Empfangen des Werts "1" wird die die gesamte KNX-Kommunikation des CO<sub>2</sub>-Sensors gesperrt und nimmt an der KNX-Buskommunikation nicht mehr Teil.

Das Entsperren erfolgt durch Empfangen des Werts "0".

## **10.2.99 RFR — Sperrobjekt Schwelle 1**

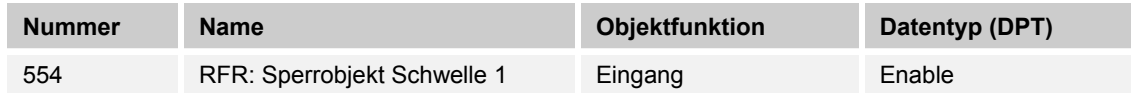

Durch Empfangen des Werts "1" wird die Schwelle 1 gesperrt und nimmt an der KNX-Buskommunikation nicht mehr Teil. Das Entsperren erfolgt durch Empfangen des Werts "0".

# **10.2.100 RFR — Sperrobjekt Schwelle 2**

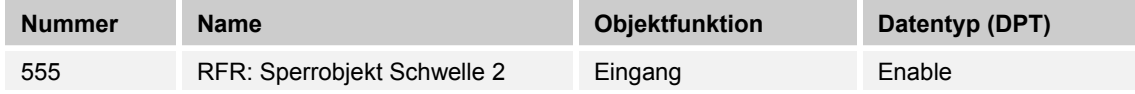

Durch Empfangen des Werts "1" wird die Schwelle 2 gesperrt und nimmt an der KNX-Buskommunikation nicht mehr Teil. Das Entsperren erfolgt durch Empfangen des Werts "0".

## **10.2.101 RFR — Sperrobjekt Schwelle 3**

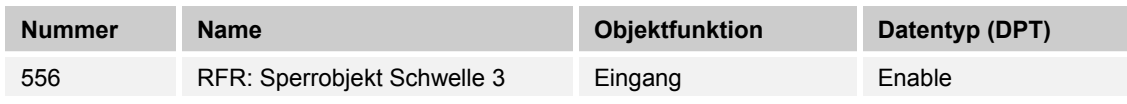

Durch Empfangen des Werts "1" wird die Schwelle 3 gesperrt und nimmt an der KNX-Buskommunikation nicht mehr Teil. Das Entsperren erfolgt durch Empfangen des Werts "0".

## **10.2.102 RFR — Stellgröße (0...100%)**

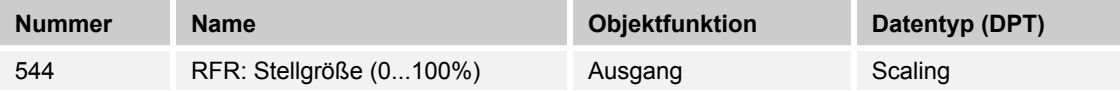

Ist dieser Ausgang parametriert, wird nach überschreiten der parametrierten Schwelle der entsprechende Wert gesendet.

## **10.2.103 RFR — Stellgröße (0...255)**

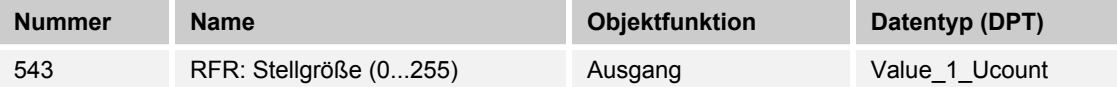

Ist dieser Ausgang parametriert, wird nach überschreiten der parametrierten Schwelle der entsprechende Wert gesendet.

## **10.2.104 RFR — Stellgröße Stufe 1 (Priorität)**

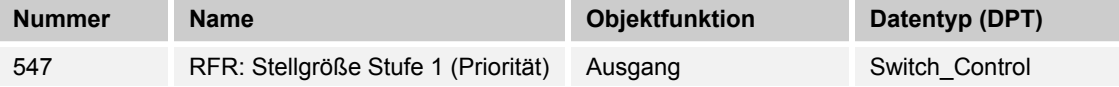

Jede Stufe der Stellgröße kann mit einem definierten 2-Bit-Wert parametriert werden. Wird die entsprechende Stufe überschritten, so wird der Wert über das Objekt ausgegeben.

## **10.2.105 RFR — Stellgröße Stufe 1 (Schaltobjekt)**

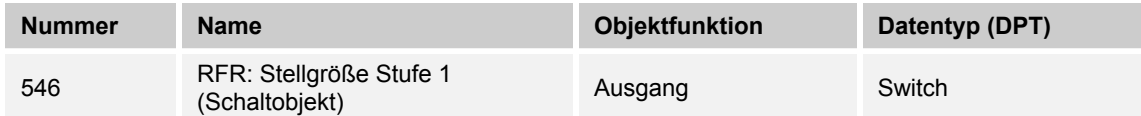

Jede Stufe der Stellgröße kann mit einem definierten 1-Bit-Wert parametriert werden. Wird die entsprechende Stufe überschritten, so wird der Wert über das Objekt ausgegeben.

# **10.2.106 RFR — Stellgröße Stufe 2 (Priorität)**

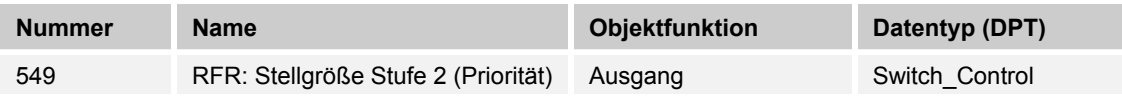

Jede Stufe der Stellgröße kann mit einem definierten 2-Bit-Wert parametriert werden. Wird die entsprechende Stufe überschritten, so wird der Wert über das Objekt ausgegeben.

## **10.2.107 RFR — Stellgröße Stufe 2 (Schaltobjekt)**

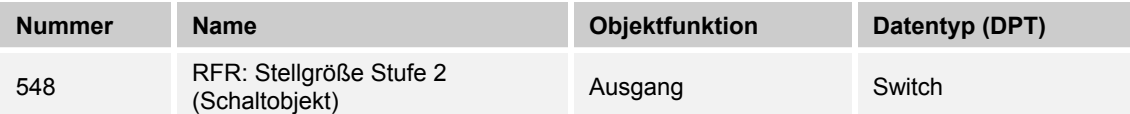

Jede Stufe der Stellgröße kann mit einem definierten 1-Bit-Wert parametriert werden. Wird die entsprechende Stufe überschritten, so wird der Wert über das Objekt ausgegeben.

## **10.2.108 RFR — Stellgröße Stufe 3 (Priorität)**

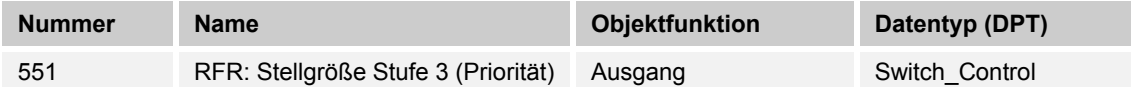

Jede Stufe der Stellgröße kann mit einem definierten 2-Bit-Wert parametriert werden. Wird die entsprechende Stufe überschritten, so wird der Wert über das Objekt ausgegeben.

## **10.2.109 RFR — Stellgröße Stufe 3 (Schaltobjekt)**

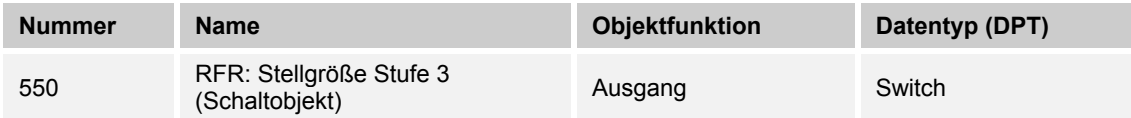

Jede Stufe der Stellgröße kann mit einem definierten 1-Bit-Wert parametriert werden. Wird die entsprechende Stufe überschritten, so wird der Wert über das Objekt ausgegeben.

# **10.2.110 RFR — Szene (1…64)**

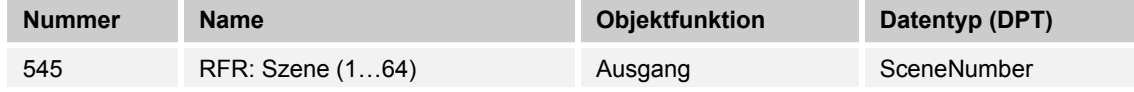

Ist dieser Ausgang parametriert, wird nach überschreiten der parametrierten Schwelle die entsprechende Szenenummer gesendet und damit die gewünschte Szene gestartet.

# **10.2.111 T — Frostalarm**

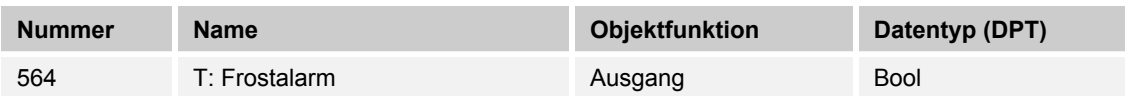

Beim Unterschreiten der parametrierten Temperatur steht der Wert "1" dem Kommunikationsobjekt "Frostalarm" zur Verfügung. Der Alarm wir bei Überschreiten mit dem Wert "0" wieder aufgehoben.

# **10.2.112 T — Hitzealarm**

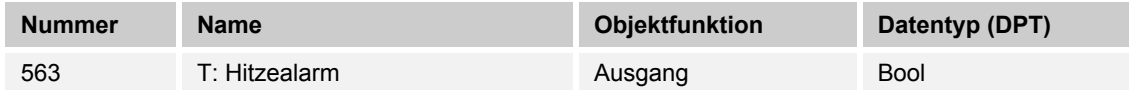

Beim Überschreiten der parametrierten Temperatur steht der Wert "1" dem Kommunikationsobjekt "Hitzealarm" zur Verfügung. Der Alarm wir bei Unterschreiten mit dem Wert "0" wieder aufgehoben.

# **10.2.113 T — Sensorfehler**

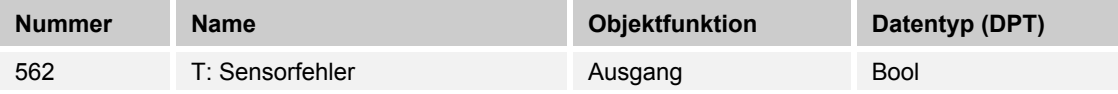

Tritt ein Defekt des Sensors auf oder wird dem KNX-Bus kein aktueller Wert zur Verfügung gestellt, wird ein Telegramm mit dem Wert "1" auf den Bus gesendet.

Ein Telegramm mit dem Wert "0" setzt den Fehler wieder zurück.

# **10.2.114 T — Temperaturwert [°C]**

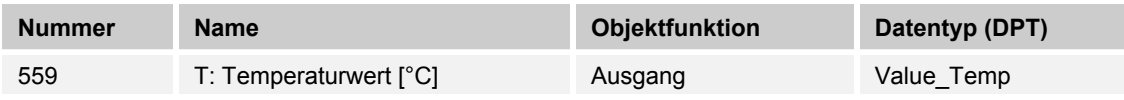

Der vom Gerät gemessene Temperaturwert steht über das Kommunikationsobjekt zur Verfügung.

## **10.2.115 T — Temperaturwert anfordern**

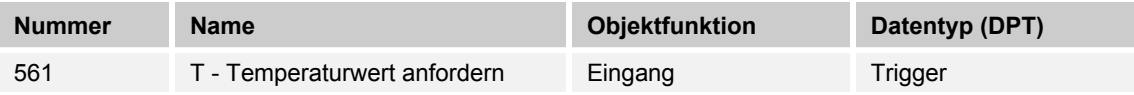

Sollte der externe Wert nicht zyklisch gesendet werden oder liegt ein Reset des Gerätes vor, wird der externe wert über dieses Objekt angefordert.

## **10.2.116 T — Temperaturwert extern [°C]**

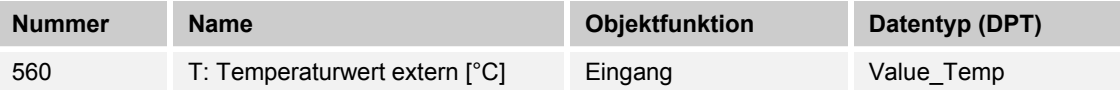

Soll ein anderer Temperaturwert mit in die Messung einbezogen werden, kann dieser Eingang mit dem anderen Ausgang eines entsprechenden Gerätes verknüpft werden.

# **10.2.117 rF — Luftfeuchtewert [%]**

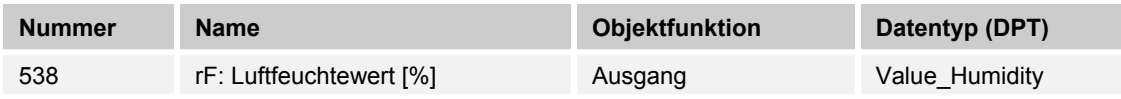

Der vom Gerät gemessene Wert der relativen Luftfeuchte steht über das Kommunikationsobjekt zur Verfügung.

## **10.2.118 rF — Luftfeuchtewert anfordern**

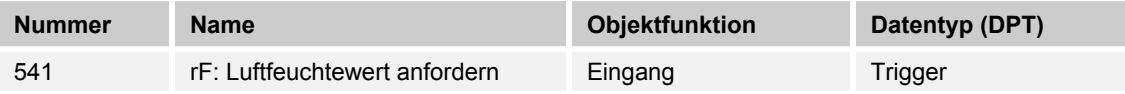

Soll der externe Wert nicht zyklisch gesendet werden oder liegt ein Reset des Gerätes vor, wird der externe Wert über dieses Objekt angefordert.

## **10.2.119 rF — Luftfeuchtewert extern [%]**

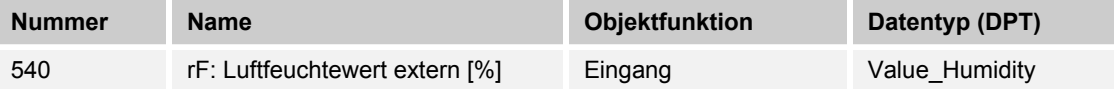

Soll ein anderer Wert der relative Luftfeuchte mit in die Messung einbezogen werden, muss dieser Eingang mit dem anderen Ausgang eines entsprechenden Gerätes verknüpft werden.

# **10.2.120 rF — Sensorfehler**

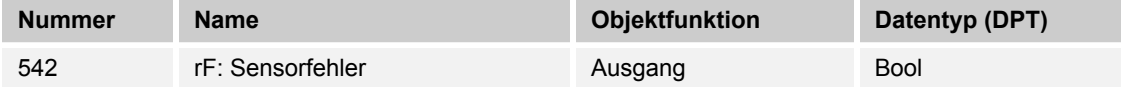

Tritt ein Defekt des Sensors auf oder wird dem KNX-Bus kein aktueller Wert zur Verfügung gestellt, wird ein Telegramm mit dem Wert "1" auf den Bus gesendet.

Ein Telegramm mit dem Wert "0" setzt den Fehler wieder zurück.

## 10.3 Applikation "RTR"

#### **10.3.1 Allgemein — Gerätefunktion**

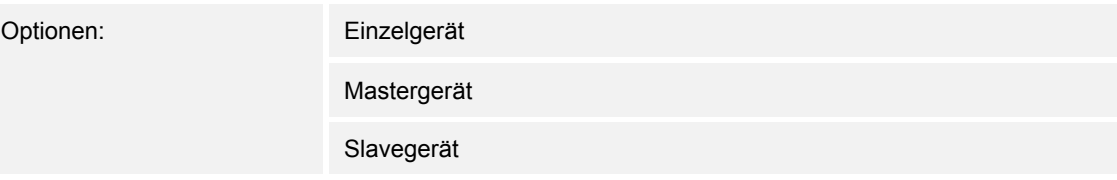

- *Einzelgerät*: Das Gerät wird in einem Raum einzeln zur Raumtemperaturreglung eingesetzt.
- *Mastergerät*: In einem Raum befinden sich mindestens zwei Raumtemperaturregler. Ein Gerät ist dabei als Mastergerät weitere als Slavegeräte/Temperatursensoren zu parametrieren. Das Mastergerät ist über die entsprechend gekennzeichneten Kommunikationsobjekte mit den Slavegeräten zu verknüpfen. Das Mastergerät führt die Temperaturregelung aus.

– *Slavegerät*/Temperatursensor: In einem Raum befinden sich mindestens zwei Raumtemperaturregler. Ein Gerät ist dabei als Mastergerät, weitere als Slavegeräte/Temperatursensoren zu parametrieren. Slavegeräte sind über die entsprechend gekennzeichneten Kommunikationsobjekte mit dem Mastergerät zu verknüpfen. Das Slavegerät bedient die Raumtemperaturreglerfunktionen des Masters.

# **10.3.2 Allgemein — Reglerfunktion**

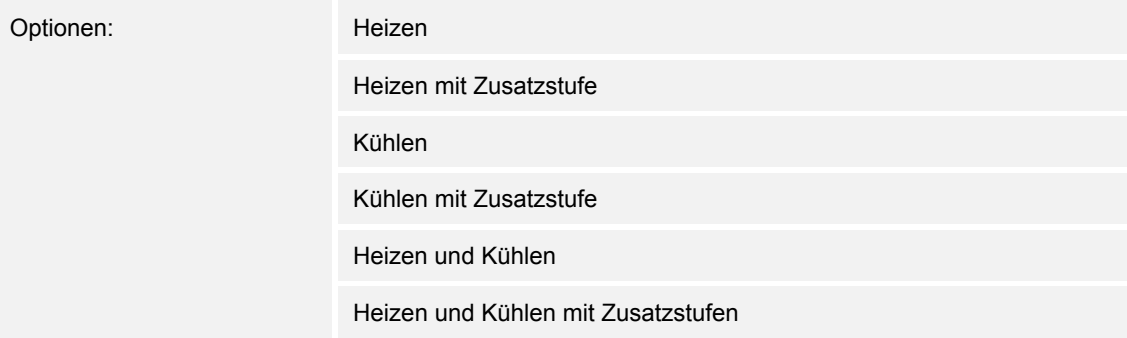

- *Heizen*: Zum Betrieb einer wärmegeführten Einzelraumregelung. Die Reglung erfolgt auf den parametrierten Temperatursollwert. Zur optimalen Reglung können "Reglertyp" und "Art der Heizung" parametriert werden.
- *Heizen mit Zusatzstufe*: Zzgl. zu der unter Heizen beschriebenen Reglerfunktion ermöglicht die Zusatzstufe die Ansteuerung eines zusätzlichen Heizkreises. Verwendung findet eine solche Zusatzstufe z. B. für das schnelle Aufheizen eines Badezimmers mit Fußbodenheizung über einen beheizbaren Handtuchhalter.
- *Kühlen*: Zum Betrieb einer kältegeführten Einzelraumregelung. Die Reglung erfolgt auf den parametrierten Temperatursollwert. Zur optimalen Reglung können "Reglertyp" und "Art der Kühlung" parametriert werden.
- *Kühlen mit Zusatzstufe*: Zzgl. zu der unter Kühlen beschriebenen Reglerfunktion, ermöglicht die Zusatzstufe die Ansteuerung eines zusätzlichen Kühlgerätes. Verwendung findet eine solche Zusatzstufe z. B. für das schnelle Abkühlen eines Raumes über ein zusätzliches Kühlgerät.
- *Heizen und Kühlen*: Zum Betrieb eines Zwei- oder Vierleitersystems, über das ein Raum geheizt oder gekühlt wird. Dabei erfolgt das Umschalten zwischen Heizen und Kühlen über eine Zentralumschaltung (Zweileitersystem) oder manuell und / oder automatisch über den Einzelraumtemperaturregler (Vierleitersystem).
- *Heizen und Kühlen* mit Zusatzstufe: Zzgl. zu den Heiz- und Kühlfunktionen kann jeweils eine Zusatzstufe mit eigenständigem Reglertyp parametriert werden.

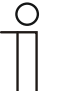

#### **Hinweis**

Dieser Parameter ist nur verfügbar, wenn der Parameter "Gerätefunktion" auf "Einzelgerät" oder "Mastergerät" steht.

## **10.3.3 Allgemein — Betriebsmodus nach Reset**

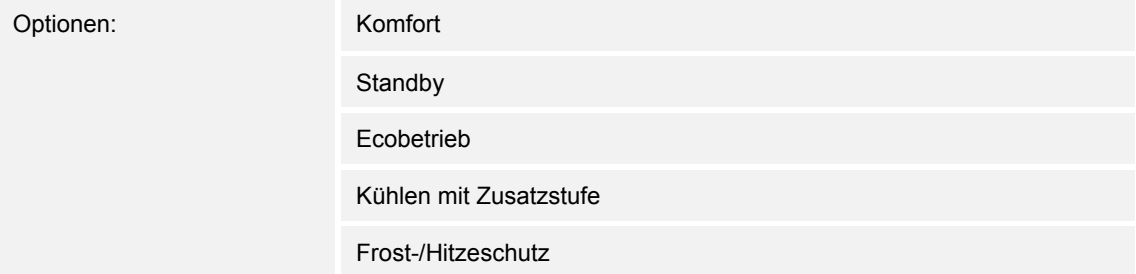

Im Betriebsmodus nach Reset arbeitet das Gerät nach Neustart so lange, bis ggf. ein neuer Betriebsmodus durch Gerätebedienung oder Kommunikationsobjekte eingestellt wird. Dieser Betriebsmodus sollte während der Planungsphase definiert werden. Bei falsch definiertem Betriebsmodus kann es zu Komforteinbußen oder erhöhtem Energieverbrauch kommen.

- *Komfort*: Wenn die Raumtemperatur nicht automatisch abgesenkt und der Raum daher unabhängig von der Nutzung betrieben wird.
- *Standby*: Wenn der Raum automatisch, z. B. durch Präsenzmelder, in Anhängigkeit von der Nutzung betrieben wird.
- *Ecobetrieb*: Wenn der Raum automatisch oder manuell in Abhängigkeit von der Nutzung betrieben wird.
- *Frost-/Hitzeschutz*: Wenn in dem Raum lediglich die Gebäudeschutzfunktion nach Reset notwendig ist.

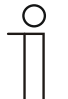

# **Hinweis**

Dieser Parameter ist nur verfügbar, wenn der Parameter "Gerätefunktion" auf "Einzelgerät" oder "Mastergerät" steht.

# **10.3.4 Allgemein — Zusätzliche Funktionen**

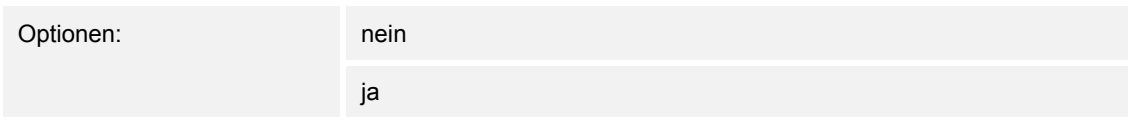

– Dieser Parameter schaltet zusätzliche Funktionen und Kommunikationsobjekte frei, z. B. Fensterkontakt und Präsenzmelder.

## 10.3.5 Allgemein — Zyklisch "In Betrieb" senden (min)

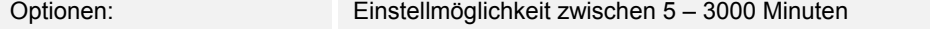

Das Kommunikationsobjekt "In Betrieb" dient der Information, dass der Regler noch arbeitet. Es wird zyklisch der Wert "1" gesendet. Der Zyklus für das Senden wird über diesen Parameter eingestellt. Bleibt das zyklische Telegramm aus, ist die Funktion des Gerätes gestört und die Klimatisierung des Raumes kann durch eine Zwangsführung aufrechterhalten werden. Hierzu müssen aber die Anlage und/oder der Aktor über eine Funktion "Zwangsführung" verfügen.

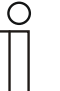

#### **Hinweis**

Dieser Parameter ist nur verfügbar, wenn der Parameter "Zusätzliche Funktionen" auf "ja" steht.

#### **10.3.6 Regelung Heizen**

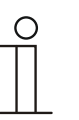

#### **Hinweis**

Nur verfügbar, wenn der Parameter "Gerätefunktion" entweder auf "Einzelgerät" oder "Mastergerät" und der Parameter "Reglerfunktion" entweder auf "Heizen", Heizen mit Zusatzstufe", Heizen und Kühlen" oder "Heizen und Kühlen mit Zusatzstufen" steht.

# **10.3.7 Regelung Heizen — Art der Stellgröße**

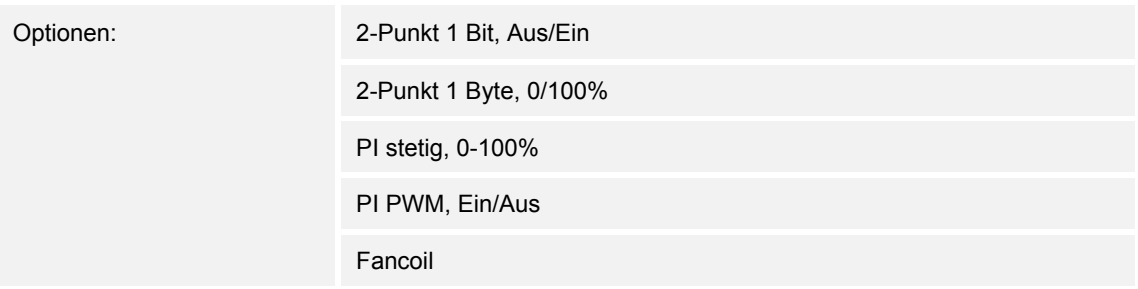

Über den Reglertyp erfolgt die Auswahl zur Ansteuerung des Regelungsventils.

- *2-Punkt 1 Bit, Aus/Ein*: Die 2-Punkt-Regelung ist die einfachste Art der Regelung. Der Regler schaltet ein, wenn die Raumtemperatur unter ein gewisses Niveau (Solltemperaturwert minus Hysterese) gesunken ist, und aus, sobald ein bestimmter Wert (Solltemperaturwert plus Hysterese) überschritten wird. Die Ein- und Ausschaltbefehle werden als 1-Bit-Befehle gesendet.
- *2-Punkt 1 Byte, 0/100%*: Hier handelt es sich ebenfalls um eine Zweipunktregelung wie oben. Im Unterschied dazu werden die Ein- und Ausschaltbefehle als 1-Byte-Werte (0% / 100%) gesendet.
- *PI stetig, 0-100%*: Der PI-Regler passt seine Ausgangsgröße zwischen 0 % und 100 % an die Differenz zwischen Ist- und Sollwert an und ermöglicht ein genaues Ausregeln der Raumtemperatur auf den Sollwert. Er gibt die Stellgröße als einen 1-Byte-Wert (0..100%) auf den Bus. Um Buslast zu reduzieren, wird die Stellgröße nur gesendet, wenn sie sich um einen vorher festgelegten Prozentsatz im Vergleich zum letzten gesendeten Wert geändert hat. Zusätzlich kann die Stellgröße zyklisch gesendet werden.
- *PI PWM, Ein/Aus*: Hier handelt es sich ebenfalls um einen PI-Regler. Die Ausgabe erfolgt als 1-Bit-Befehl. Dazu wird die errechnete Stellgröße in ein Puls-Pausen-Signal umgesetzt.
- *Fancoil*: Der Fancoilregler arbeitet wie der PI-Stetig-Regler. Zusätzlich ermöglicht er die getrennte Ansteuerung des Lüfters der Fancoileinheit (z. B. Lüfterstufen 1..3).

## **10.3.8 Regelung Heizen — Art der Heizung**

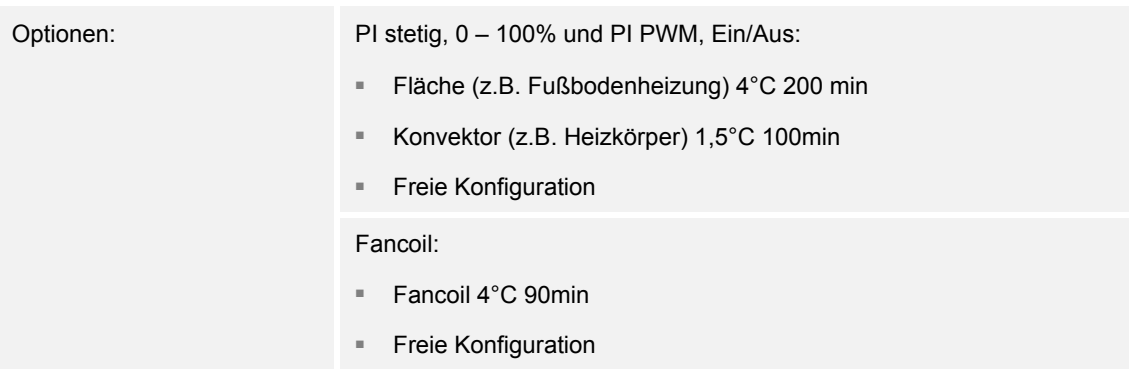

Dem Anwender stehen mehrere vorparametrierte Heizungsarten (Flächen-, Konvektorheizung oder Fancoil) zur Verfügung.

– Sollte der benötigte Heizungstyp nicht vorhanden sein, können über die freie Konfiguration individuelle Parameter vorgegeben werden.

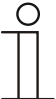

# **Hinweis**

Dieser Parameter ist nur verfügbar, wenn der Parameter "Art der Stellgröße" entweder auf "PI stetig, 0 – 100%", "PI PWM, Ein/Aus" oder "Fancoil" steht.

## **10.3.9 Regelung Heizen — P-Anteil (x 0,1°C)**

Optionen: Einstellmöglichkeit zwischen 10 – 100

Der P-Anteil steht für den Proportionalbereich einer Regelung. Er schwankt um den Sollwert und dient bei einer PI-Regelung dazu, die Schnelligkeit der Regelung zu beeinflussen. Je kleiner der eingestellte Wert, desto schneller reagiert die Regelung. Der Wert sollte allerdings nicht zu klein eingestellt werden, da ansonsten die Gefahr des Überschwingens entstehen kann. Es kann ein P-Anteil von 0,1 … 25,5 K eingestellt werden.

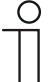

#### **Hinweis**

Dieser Parameter ist nur verfügbar, wenn der Parameter "Art der Stellgröße" entweder auf "PI stetig,  $0 - 100\%$ ", "PI PWM, Ein/Aus" oder "Fancoil" steht. Zusätzlich muss der Parameter "Art der Heizung" auf "Freie Konfiguration" stehen.

# **10.3.10 Regelung Heizen — I-Anteil (min)**

Optionen: Einstellmöglichkeit zwischen 0 – 255

Der I-Anteil steht für die Nachstellzeit einer Regelung. Der integrale Anteil bewirkt, dass die Raumtemperatur sich langsam dem Sollwert annähert und ihn letztlich auch erreicht. Je nach verwendetem Anlagentyp muss die Nachstellzeit unterschiedliche Größen annehmen. Grundsätzlich gilt, je träger das Gesamtsystem, desto größer wird die Nachstellzeit.

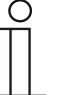

#### **Hinweis**

Dieser Parameter ist nur verfügbar, wenn der Parameter "Art der Stellgröße" entweder auf "PI stetig, 0 – 100%", "PI PWM, Ein/Aus" oder "Fancoil" steht. Zusätzlich muss der Parameter "Art der Heizung" auf "Freie Konfiguration" stehen.

## **10.3.11 Regelung Heizen — Erweiterte Einstellungen**

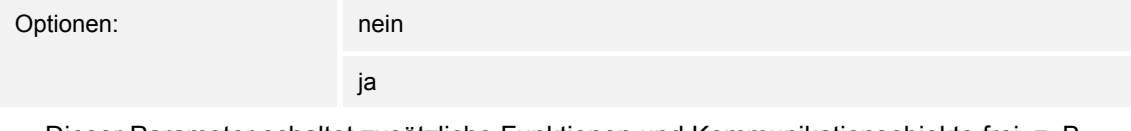

– Dieser Parameter schaltet zusätzliche Funktionen und Kommunikationsobjekte frei, z. B "Grundstufe Heizen".

## **10.3.12 Grundstufe Heizen**

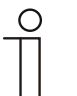

**Hinweis** 

Nur verfügbar, wenn der Parameter "Erweiterte Einstellungen" unter "Regelung Heizen" auf "ja" steht.

## **10.3.13 Grundstufe Heizen — Statusobjekt Heizen**

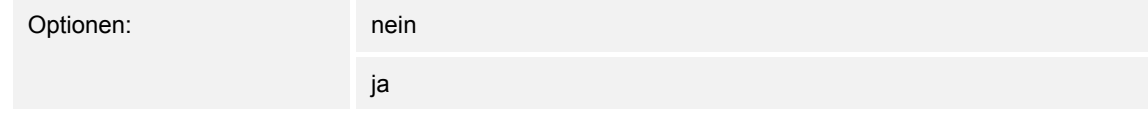

– Der Parameter schaltet das Kommunikationsobjekt "Status Heizen" frei.

## **10.3.14 Grundstufe Heizen — Wirksinn der Stellgröße**

Optionen: normal

invers

Über Wirksinn der Stellgröße wird die Stellgröße an stromlos geöffnete (normal) bzw. stromlos geschlossene (invers) Ventile angepasst.

- normal: Wert 0 bedeutet "Ventil geschlossen"
- *invers*: Wert 0 bedeutet "Ventil geöffnet"

## **10.3.15 Grundstufe Heizen — Hysterese (x 0,1°C)**

Optionen: Einstellmöglichkeit zwischen 3 – 255

Die Hysterese des Zweipunktreglers gibt die Schwankungsbreite des Reglers um den Sollwert an. Der untere Schaltpunkt liegt bei "Sollwert minus Hysterese", der obere bei "Sollwert plus Hysterese".

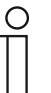

#### **Hinweis**

Dieser Parameter ist nur verfügbar, wenn der Parameter "Art der Stellgröße" entweder auf "2-Punkt 1 Bit, Aus/Ein" oder "2-Punkt 1 Byte, 0/100%" steht.

# **10.3.16 Grundstufe Heizen — Stellgrößendifferenz für Senden der Stellgröße Heizen**

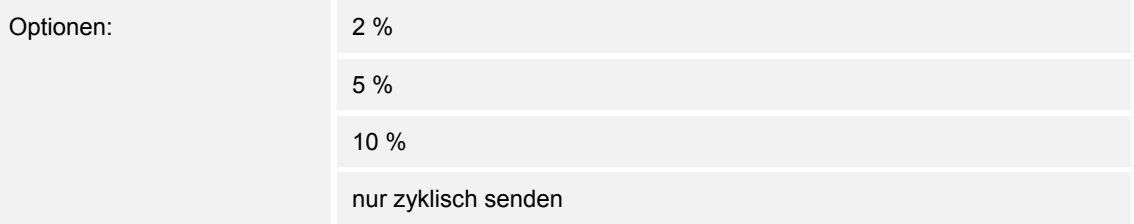

Die Stellgrößen des PI-Stetig-Reglers 0..100% werden nicht nach jeder Berechnung gesendet, sondern dann, wenn sich aus der Berechnung eine Wertdifferenz zum letzten gesendeten Wert ergibt, der ein Aussenden sinnvoll macht. Diese Wertdifferenz kann hier eingegeben werden.

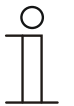

#### **Hinweis**

Dieser Parameter ist nur verfügbar, wenn der Parameter "Art der Stellgröße" entweder auf "PI stetig,  $0 - 100\%$ ", "PI PWM, Ein/Aus" oder "Fancoil" steht.

# **10.3.17 Grundstufe Heizen — Zyklisches Senden der Stellgröße (min)**

Optionen: Einstellmöglichkeit zwischen 1 – 60 Minuten

Die vom Gerät genutzte aktuelle Stellgröße kann zyklisch auf den Bus gesendet werden.

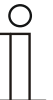

Dieser Parameter ist nur verfügbar, wenn der Parameter "Art der Stellgröße" entweder auf "2-Punkt 1 Bit, Aus/Ein", "2-Punkt 1 Byte, 0/100%", "PI stetig, 0-100%" oder "Fancoil" steht.

# **10.3.18 Grundstufe Heizen — PWM-Zyklus Heizen (min)**

**Hinweis** 

Optionen: Einstellmöglichkeit zwischen 1 – 60 Minuten

Beim PI PWM, Ein/Aus werden die Stellgrößen-Prozent-Werte in ein Puls-Pausen-Signal umgesetzt. Das bedeutet, ein gewählter PWM-Zyklus wird der Stellgröße entsprechend in eine Ein- und eine Ausphase unterteilt. Somit bedeuten eine Stellgrößenausgabe von 33 % bei einem PWM-Zyklus von 15 min eine Ein-Phase von fünf Minuten und eine Aus-Phase von 10 min. Die Zeit für einen PWM-Zyklus kann hier vorgegeben werden.

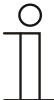

#### **Hinweis**

Dieser Parameter ist nur verfügbar, wenn der Parameter "Art der Stellgröße" auf "PI PWM, Aus/Ein" steht.

## **10.3.19 Grundstufe Heizen — Max. Stellgröße (0..255)**

Optionen: Einstellmöglichkeit zwischen 0 – 255

Die maximale Stellgröße des PI-Reglers gibt den Maximalwert an, den der Regler ausgibt. Wird ein Maximalwert unter 255 gewählt, dann wird dieser Wert nicht überschritten, auch wenn der Regler eine höhere Stellgröße errechnet.

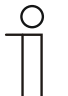

#### **Hinweis**

Dieser Parameter ist nur verfügbar, wenn der Parameter "Art der Stellgröße" entweder auf "PI stetig, 0-100%", "PI PWM, Ein/Aus" oder "Fancoil" steht.

# **10.3.20 Grundstufe Heizen — Grundlast min. Stellgröße (0..255)**

Optionen: Einstellmöglichkeit zwischen 0 – 255

Die minimale Stellgröße des PI-Reglers gibt den Minimalwert an, den der Regler ausgibt. Wird ein Minimalwert größer als Null gewählt, dann wird dieser Wert nicht unterschritten, auch wenn der Regler eine niedrigere Stellgröße errechnet. Mit diesem Parameter kann die Einstellung einer Grundlast z. B. für den Betrieb einer Fußbodenheizung realisiert werden. Auch wenn der Regler die Stellgröße Null errechnet, wird die Fußbodenheizung mit dem Heizmedium durchströmt, um ein Auskühlen des Bodens zu vermeiden. Unter "Einstellungen Grundlast" kann weiter eingestellt werden, ob diese Grundlast permanent aktiv sein oder über das Objekt "Grundlast" geschaltet werden soll.

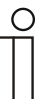

#### **Hinweis**

Dieser Parameter ist nur verfügbar, wenn der Parameter "Art der Stellgröße" entweder auf "PI stetig, 0-100%", "PI PWM, Ein/Aus" oder "Fancoil" steht.

## **10.3.21 Regelung Zusatzstufe Heizen**

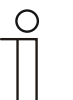

#### **Hinweis**

Nur verfügbar, wenn der Parameter "Gerätefunktion" entweder auf "Einzelgerät" oder "Mastergerät" und der Parameter "Reglerfunktion" entweder auf "Heizen mit Zusatzstufe" oder "Heizen und Kühlen mit Zusatzstufen" steht.

# **10.3.22 Regelung Zusatzstufe Heizen — Art der Stellgröße**

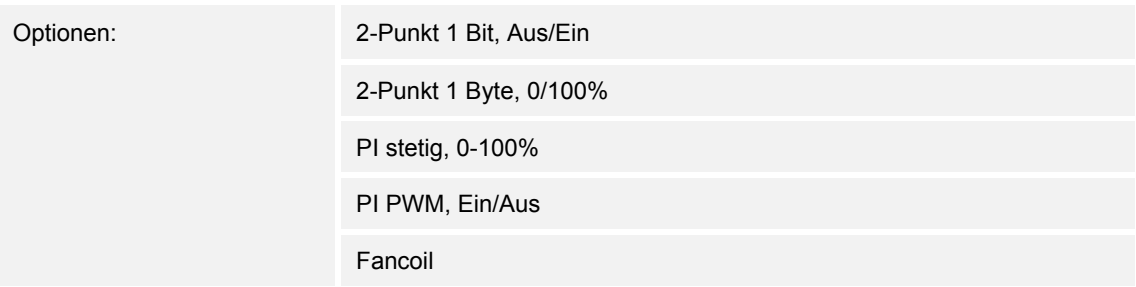

Über den Reglertyp erfolgt die Auswahl zur Ansteuerung des Regelungsventils.

- *2-Punkt 1 Bit, Aus/Ein*: Die 2-Punkt-Regelung ist die einfachste Art der Regelung. Der Regler schaltet ein, wenn die Raumtemperatur unter ein gewisses Niveau (Solltemperaturwert minus Hysterese) gesunken ist, und aus, sobald ein bestimmter Wert (Solltemperaturwert plus Hysterese) überschritten wird. Die Ein- und Ausschaltbefehle werden als 1-Bit-Befehle gesendet.
- *2-Punkt 1 Byte, 0/100%*: Hier handelt es sich ebenfalls um eine Zweipunktregelung wie oben. Im Unterschied dazu werden die Ein- und Ausschaltbefehle als 1-Byte-Werte (0% / 100%) gesendet.
- *PI stetig, 0-100%*: Der PI-Regler passt seine Ausgangsgröße zwischen 0 % und 100 % an die Differenz zwischen Ist- und Sollwert an und ermöglicht ein genaues Ausregeln der Raumtemperatur auf den Sollwert. Er gibt die Stellgröße als einen 1-Byte-Wert (0..100%) auf den Bus. Um Buslast zu reduzieren, wird die Stellgröße nur gesendet, wenn sie sich um einen vorher festgelegten Prozentsatz im Vergleich zum letzten gesendeten Wert geändert hat. Zusätzlich kann die Stellgröße zyklisch gesendet werden.
- *PI PWM, Ein/Aus*: Hier handelt es sich ebenfalls um einen PI-Regler. Die Ausgabe erfolgt als 1-Bit-Befehl. Dazu wird die errechnete Stellgröße in ein Puls-Pausen-Signal umgesetzt.
- *Fancoil*: Der Fancoilregler arbeitet wie der PI-Stetig-Regler. Zusätzlich ermöglicht er die getrennte Ansteuerung des Lüfters der Fancoileinheit (z. B. Lüfterstufen 1..3).

# **10.3.23 Regelung Zusatzstufe Heizen — Art der Zusatz-Heizung**

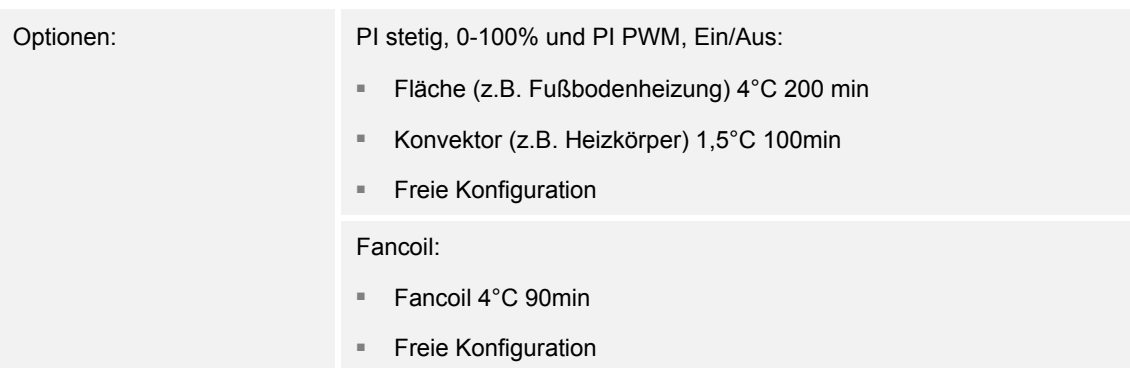

Dem Anwender stehen mehrere vorparametrierte Heizungsarten (Flächen-, Konvektorheizung oder Fancoil) zur Verfügung.

– Sollte der benötigte Heizungstyp nicht vorhanden sein, können über die freie Konfiguration individuelle Parameter vorgegeben werden.

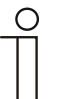

# **Hinweis**

Dieser Parameter ist nur verfügbar, wenn der Parameter "Art der Stellgröße" entweder auf "PI stetig, 0-100%", "PI PWM, Ein/Aus" oder "Fancoil" steht.

## **10.3.24 Regelung Zusatzstufe Heizen — P-Anteil (x 0,1°C)**

Optionen: Einstellmöglichkeit zwischen 10 – 100

Der P-Anteil steht für den Proportionalbereich einer Regelung. Er schwankt um den Sollwert und dient bei einer PI-Regelung dazu, die Schnelligkeit der Regelung zu beeinflussen. Je kleiner der eingestellte Wert, desto schneller reagiert die Regelung. Der Wert sollte allerdings nicht zu klein eingestellt werden, da ansonsten die Gefahr des Überschwingens entstehen kann. Es kann ein P-Anteil von 0,1 … 25,5 K eingestellt werden.

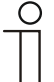

#### **Hinweis**

Dieser Parameter ist nur verfügbar, wenn der Parameter "Art der Stellgröße" entweder auf "PI stetig, 0-100%", "PI PWM, Ein/Aus" oder "Fancoil" steht. Zusätzlich muss der Parameter "Art der Zusatz-Heizung" auf "Freie Konfiguration" stehen.

# **10.3.25 Regelung Zusatzstufe Heizen — I-Anteil (min.)**

Optionen: Einstellmöglichkeit zwischen 0 – 255

Der I-Anteil steht für die Nachstellzeit einer Regelung. Der integrale Anteil bewirkt, dass die Raumtemperatur sich langsam dem Sollwert annähert und ihn letztlich auch erreicht. Je nach verwendetem Anlagentyp muss die Nachstellzeit unterschiedliche Größen annehmen. Grundsätzlich gilt, je träger das Gesamtsystem, desto größer wird die Nachstellzeit.

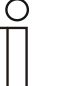

**Hinweis** 

Dieser Parameter ist nur verfügbar, wenn der Parameter "Art der Stellgröße" entweder auf "PI stetig, 0-100%", "PI PWM, Ein/Aus" oder "Fancoil" steht. Zusätzlich muss der Parameter "Art der Zusatz-Heizung" auf "Freie Konfiguration" stehen.

# **10.3.26 Regelung Zusatzstufe Heizen — Temperaturdifferenz zur Grundstufe (x 0,1°C)**

Optionen: Einstellmöglichkeit zwischen 0 – 255

Die Solltemperatur der Zusatzstufe wird in Abhängigkeit zur aktuellen Solltemperatur der Grundstufe als Differenz definiert. Der Wert beschreibt den Sollwert, ab dem die Zusatzstufe arbeitet.

# **10.3.27 Regelung Zusatzstufe Heizen — Erweiterte Einstellungen**

ja

Optionen: nein

Dieser Parameter schaltet zusätzliche Funktionen und Kommunikationsobjekte frei, z. B "Zusatzstufe Heizen".

## **10.3.28 Zusatzstufe Heizen**

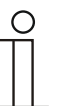

## **Hinweis**

Nur verfügbar, wenn der Parameter "Erweiterte Einstellungen" unter "Regelung Zusatzstufe Heizen" auf "ja" steht.

## **10.3.29 Zusatzstufe Heizen — Wirksinn der Stellgröße**

Optionen: normal

invers

Über Wirksinn der Stellgröße wird die Stellgröße an stromlos geöffnete (normal) bzw. stromlos geschlossene (invers) Ventile angepasst.

- normal: Wert 0 bedeutet "Ventil geschlossen"
- *invers*: Wert 0 bedeutet "Ventil geöffnet"

## **10.3.30 Zusatzstufe Heizen — Hysterese (x 0,1°C)**

Optionen: Einstellmöglichkeit zwischen 3 – 255

Die Hysterese des Zweipunktreglers gibt die Schwankungsbreite des Reglers um den Sollwert an. Der untere Schaltpunkt liegt bei "Sollwert minus Hysterese", der obere bei "Sollwert plus Hysterese".

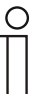

#### **Hinweis**

Dieser Parameter ist nur verfügbar, wenn der Parameter "Art der Stellgröße" entweder auf "2-Punkt 1 Bit, Aus/Ein" oder "2-Punkt 1 Byte, 0/100%" steht.

# **10.3.31 Zusatzstufe Heizen — Stellgrößendifferenz für Senden der Stellgröße Heizen**

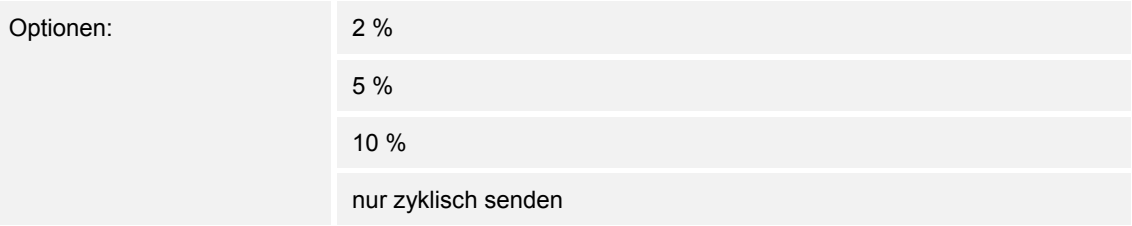

Die Stellgrößen des PI-Stetig-Reglers 0..100% werden nicht nach jeder Berechnung gesendet, sondern dann, wenn sich aus der Berechnung eine Wertdifferenz zum letzten gesendeten Wert ergibt, der ein Aussenden sinnvoll macht. Diese Wertdifferenz kann hier eingegeben werden.

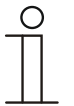

#### **Hinweis**

Dieser Parameter ist nur verfügbar, wenn der Parameter "Art der Stellgröße" entweder auf "PI stetig, 0-100%", "PI PWM, Ein/Aus" oder "Fancoil" steht.

# **10.3.32 Zusatzstufe Heizen — Zyklisches Senden der Stellgröße (min)**

Optionen: Einstellmöglichkeit zwischen 1 – 60 Minuten

Die vom Gerät genutzte aktuelle Stellgröße kann zyklisch auf den Bus gesendet werden.

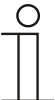

**Hinweis** 

Dieser Parameter ist nur verfügbar, wenn der Parameter "Art der Stellgröße" entweder auf "2-Punkt 1 Bit, Aus/Ein", "2-Punkt 1 Byte, 0/100%", "PI stetig, 0-100%" oder "Fancoil" steht.

Zusatzstufe Heizen — Max. Stellgröße (0..255)

Optionen: Einstellmöglichkeit zwischen 0 – 255

Die maximale Stellgröße des PI-Reglers gibt den Maximalwert an, den der Regler ausgibt. Wird ein Maximalwert unter 255 gewählt, dann wird dieser Wert nicht überschritten, auch wenn der Regler eine höhere Stellgröße errechnet.

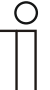

#### **Hinweis**

Dieser Parameter ist nur verfügbar, wenn der Parameter "Art der Stellgröße" entweder auf "PI stetig, 0-100%", "PI PWM, Ein/Aus" oder "Fancoil" steht.

# **10.3.33 Zusatzstufe Heizen — Grundlast min. Stellgröße (0..255)**

Optionen: Einstellmöglichkeit zwischen 0 – 255

Die minimale Stellgröße des PI-Reglers gibt den Minimalwert an, den der Regler ausgibt. Wird ein Minimalwert größer als Null gewählt, dann wird dieser Wert nicht unterschritten, auch wenn der Regler eine niedrigere Stellgröße errechnet. Mit diesem Parameter kann die Einstellung einer Grundlast z. B. für den Betrieb einer Fußbodenheizung realisiert werden. Auch wenn der Regler die Stellgröße Null errechnet, wird die Fußbodenheizung mit dem Heizmedium durchströmt, um ein Auskühlen des Bodens zu vermeiden. Unter "Einstellungen Grundlast" kann weiter eingestellt werden, ob diese Grundlast permanent aktiv sein oder über das Objekt "Grundlast" geschaltet werden soll.

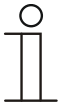

#### **Hinweis**

Dieser Parameter ist nur verfügbar, wenn der Parameter "Art der Stellgröße" entweder auf "PI stetig, 0-100%", "PI PWM, Ein/Aus" oder "Fancoil" steht.

## **10.3.34 Regelung Kühlen**

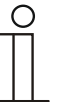

#### **Hinweis**

Nur verfügbar, wenn der Parameter "Gerätefunktion" entweder auf "Einzelgerät" oder "Mastergerät" und der Parameter "Reglerfunktion" entweder auf "Kühlen", Kühlen mit Zusatzstufe", Heizen und Kühlen" oder "Heizen und Kühlen mit Zusatzstufen" steht.

#### **10.3.35 Regelung Kühlen — Art der Stellgröße**

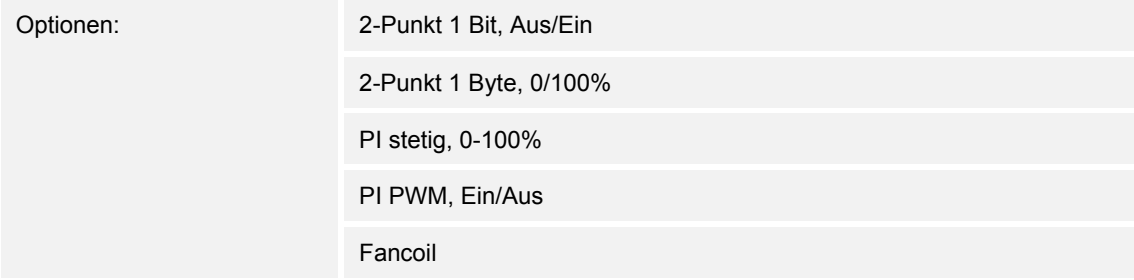

Über den Reglertyp erfolgt die Auswahl zur Ansteuerung des Regelungsventils.

- *2-Punkt 1 Bit, Aus/Ein*: Die 2-Punkt-Regelung ist die einfachste Art der Regelung. Der Regler schaltet ein, wenn die Raumtemperatur unter ein gewisses Niveau (Solltemperaturwert minus Hysterese) gesunken ist, und aus, sobald ein bestimmter Wert (Solltemperaturwert plus Hysterese) überschritten wird. Die Ein- und Ausschaltbefehle werden als 1-Bit-Befehle gesendet.
- *2-Punkt 1 Byte, 0/100%*: Hier handelt es sich ebenfalls um eine Zweipunktregelung wie oben. Im Unterschied dazu werden die Ein- und Ausschaltbefehle als 1-Byte-Werte (0% / 100%) gesendet.
- *PI stetig, 0-100%*: Der PI-Regler passt seine Ausgangsgröße zwischen 0 % und 100 % an die Differenz zwischen Ist- und Sollwert an und ermöglicht ein genaues Ausregeln der Raumtemperatur auf den Sollwert. Er gibt die Stellgröße als einen 1-Byte-Wert (0..100%) auf den Bus. Um Buslast zu reduzieren, wird die Stellgröße nur gesendet, wenn sie sich um einen vorher festgelegten Prozentsatz im Vergleich zum letzten gesendeten Wert geändert hat. Zusätzlich kann die Stellgröße zyklisch gesendet werden.
- *PI PWM, Ein/Aus*: Hier handelt es sich ebenfalls um einen PI-Regler. Die Ausgabe erfolgt als 1-Bit-Befehl. Dazu wird die errechnete Stellgröße in ein Puls-Pausen-Signal umgesetzt.
- *Fancoil*: Der Fancoilregler arbeitet wie der PI-Stetig-Regler. Zusätzlich ermöglicht er die getrennte Ansteuerung des Lüfters der Fancoileinheit (z. B. Lüfterstufen 1..3).

## **10.3.36 Regelung Kühlen — Art der Kühlung**

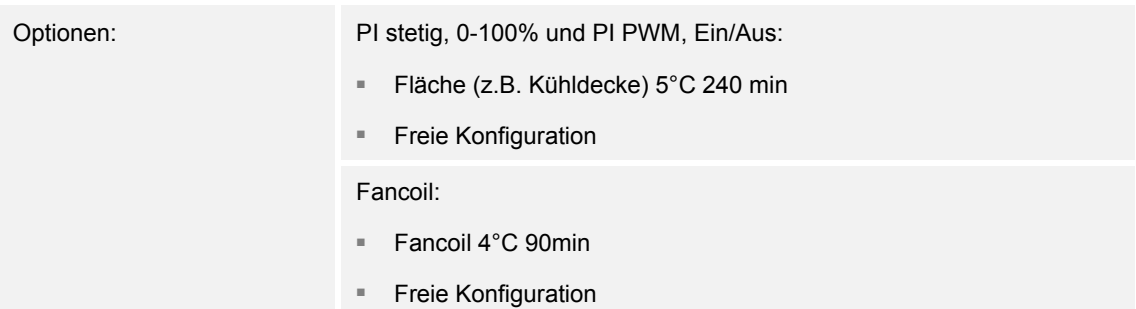

Dem Anwender stehen zwei vorparametrierte Kühlungsarten (Fläche oder Fancoil) zur Verfügung.

Sollte der benötigte Kühlungstyp nicht vorhanden sein, können über die freie Konfiguration individuelle Parameter vorgegeben werden.

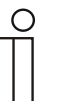

#### **Hinweis**

Dieser Parameter ist nur verfügbar, wenn der Parameter "Art der Stellgröße" entweder auf "PI stetig, 0-100%", "PI PWM, Ein/Aus" oder "Fancoil" steht.

## **10.3.37 Regelung Kühlen — P-Anteil (x 0,1°C)**

Optionen: Einstellmöglichkeit zwischen 10 – 100

Der P-Anteil steht für den Proportionalbereich einer Regelung. Er schwankt um den Sollwert und dient bei einer PI-Regelung dazu, die Schnelligkeit der Regelung zu beeinflussen. Je kleiner der eingestellte Wert, desto schneller reagiert die Regelung. Der Wert sollte allerdings nicht zu klein eingestellt werden, da ansonsten die Gefahr des Überschwingens entstehen kann. Es kann ein P-Anteil von 0,1 … 25,5 K eingestellt werden.

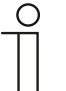

#### **Hinweis**

Dieser Parameter ist nur verfügbar, wenn der Parameter "Art der Stellgröße" entweder auf "PI stetig, 0-100%", "PI PWM, Ein/Aus" oder "Fancoil" steht. Zusätzlich muss der Parameter "Art der Kühlung" auf "Freie Konfiguration" stehen.

# **10.3.38 Regelung Kühlen — I-Anteil (min.)**

Optionen: Einstellmöglichkeit zwischen 0 – 255

Der I-Anteil steht für die Nachstellzeit einer Regelung. Der integrale Anteil bewirkt, dass die Raumtemperatur sich langsam dem Sollwert annähert und ihn letztlich auch erreicht. Je nach verwendetem Anlagentyp muss die Nachstellzeit unterschiedliche Größen annehmen. Grundsätzlich gilt, je träger das Gesamtsystem, desto größer wird die Nachstellzeit.

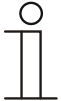

#### **Hinweis**

Dieser Parameter ist nur verfügbar, wenn der Parameter "Art der Stellgröße" entweder auf "PI stetig, 0-100%", "PI PWM, Ein/Aus" oder "Fancoil" steht. Zusätzlich muss der Parameter "Art der Kühlung" auf "Freie Konfiguration" stehen.

# **10.3.39 Regelung Kühlen — Erweiterte Einstellungen**

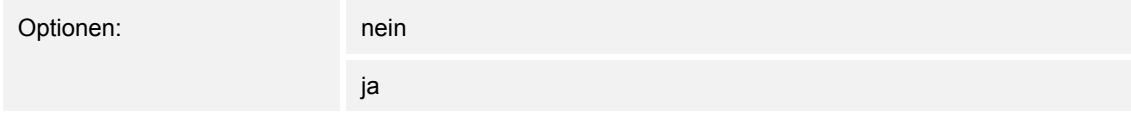

Dieser Parameter schaltet zusätzliche Funktionen und Kommunikationsobjekte frei, z. B "Grundstufe Kühlen".

## **10.3.40 Grundstufe Kühlen**

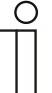

#### **Hinweis**

Nur verfügbar, wenn der Parameter "Erweiterte Einstellungen" unter "Regelung Kühlen" auf "ja" steht.

## **10.3.41 Grundstufe Kühlen — Statusobjekt Kühlen**

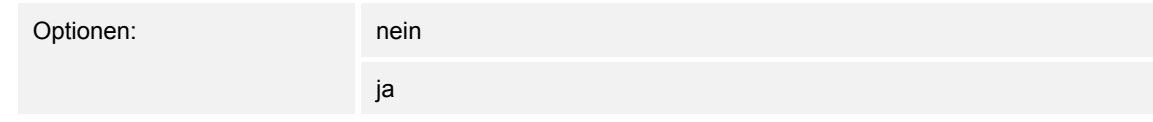

Der Parameter schaltet das Kommunikationsobjekt "Status Kühlen" frei.

# **10.3.42 Grundstufe Kühlen — Wirksinn der Stellgröße**

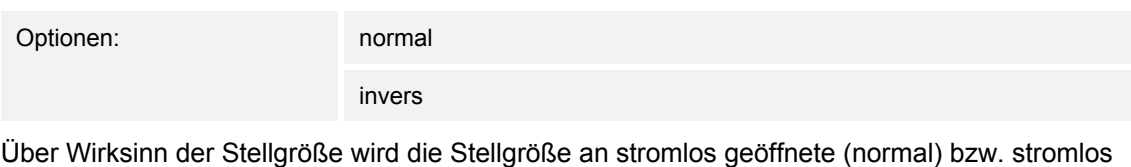

geschlossene (invers) Ventile angepasst.

- *normal*: Wert 0 bedeutet "Ventil geschlossen"
- invers: Wert 0 bedeutet "Ventil geöffnet"

# **10.3.43 Grundstufe Kühlen — Hysterese (x 0,1°C)**

Optionen: Einstellmöglichkeit zwischen 3 – 255

Die Hysterese des Zweipunktreglers gibt die Schwankungsbreite des Reglers um den Sollwert an. Der untere Schaltpunkt liegt bei "Sollwert minus Hysterese", der obere bei "Sollwert plus Hysterese".

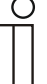

#### **Hinweis**

Dieser Parameter ist nur verfügbar, wenn der Parameter "Art der Stellgröße" entweder auf "2-Punkt 1 Bit, Aus/Ein" oder "2-Punkt 1 Byte, 0/100%" steht.

Grundstufe Kühlen — Stellgrößendifferenz für Senden der Stellgröße Kühlen

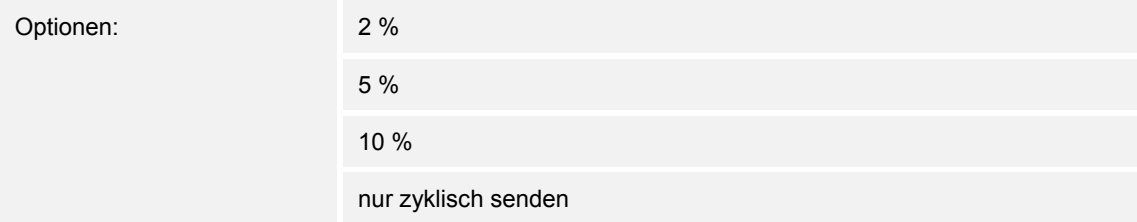

Die Stellgrößen des PI-Stetig-Reglers 0..100% werden nicht nach jeder Berechnung gesendet, sondern dann, wenn sich aus der Berechnung eine Wertdifferenz zum letzten gesendeten Wert ergibt, der ein Aussenden sinnvoll macht. Diese Wertdifferenz kann hier eingegeben werden.

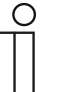

## **Hinweis**

Dieser Parameter ist nur verfügbar, wenn der Parameter "Art der Stellgröße" entweder auf "PI stetig, 0-100%", "PI PWM, Ein/Aus" oder "Fancoil" steht.

## **10.3.44 Grundstufe Kühlen — Zyklisches Senden der Stellgröße (min)**

Optionen: Einstellmöglichkeit zwischen 1 – 60 Minuten

Die vom Gerät genutzte aktuelle Stellgröße kann zyklisch auf den Bus gesendet werden.

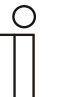

#### **Hinweis**

Dieser Parameter ist nur verfügbar, wenn der Parameter "Art der Stellgröße" entweder auf "2-Punkt 1 Bit, Aus/Ein", "2-Punkt 1 Byte, 0/100%", "PI stetig, 0-100%" oder "Fancoil" steht.

## **10.3.45 Grundstufe Kühlen**

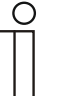

**Hinweis** 

Nur verfügbar, wenn der Parameter "Erweiterte Einstellungen" unter "Regelung Kühlen" auf "ja" steht.

## **10.3.46 Grundstufe Kühlen — Max. Stellgröße (0..255)**

Optionen: Einstellmöglichkeit zwischen 0 – 255

Die maximale Stellgröße des PI-Reglers gibt den Maximalwert an, den der Regler ausgibt. Wird ein Maximalwert unter 255 gewählt, dann wird dieser Wert nicht überschritten, auch wenn der Regler eine höhere Stellgröße errechnet.

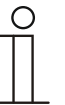

#### **Hinweis**

Dieser Parameter ist nur verfügbar, wenn der Parameter "Art der Stellgröße" entweder auf "PI stetig, 0-100%", "PI PWM, Ein/Aus" oder "Fancoil" steht.

#### **10.3.47 Grundstufe Kühlen — Grundlast min. Stellgröße (0..255)**

Optionen: Einstellmöglichkeit zwischen 0 – 255

Die minimale Stellgröße des PI-Reglers gibt den Minimalwert an, den der Regler ausgibt. Wird ein Minimalwert größer als Null gewählt, dann wird dieser Wert nicht unterschritten, auch wenn der Regler eine niedrigere Stellgröße errechnet. Mit diesem Parameter kann die Einstellung einer Grundlast z. B. für den Betrieb einer Flächenkühlung realisiert werden. Auch wenn der Regler die Stellgröße Null errechnet, wird die Kühlfläche mit dem Kühlmedium durchströmt, um ein Aufheizen des Raumes zu vermeiden. Unter "Einstellungen Grundlast" kann weiter eingestellt werden, ob diese Grundlast permanent aktiv sein oder über das Objekt "Grundlast" geschaltet werden soll.

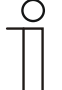

#### **Hinweis**

Dieser Parameter ist nur verfügbar, wenn der Parameter "Art der Stellgröße" entweder auf "PI stetig, 0-100%", "PI PWM, Ein/Aus" oder "Fancoil" steht.

# **10.3.48 Regelung Zusatzstufe Kühlen**

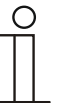

#### **Hinweis**

Nur verfügbar, wenn der Parameter "Gerätefunktion" entweder auf "Einzelgerät" oder "Mastergerät" und der Parameter "Reglerfunktion" entweder auf "Kühlen mit Zusatzstufe" oder "Heizen und Kühlen mit Zusatzstufen" steht.

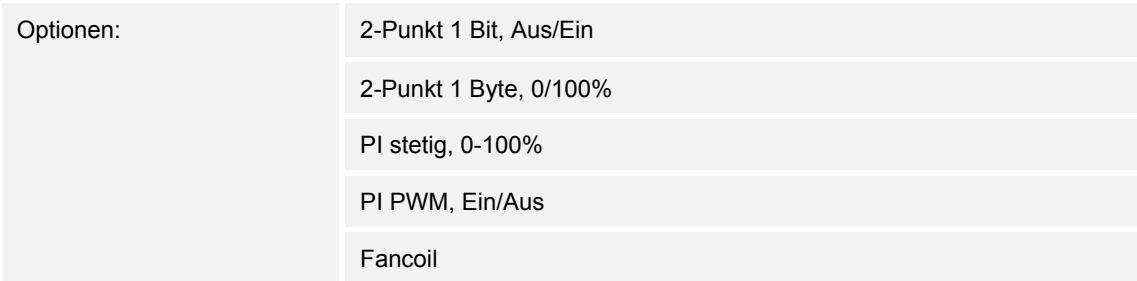

Über den Reglertyp erfolgt die Auswahl zur Ansteuerung des Regelungsventils.

- *2-Punkt 1 Bit, Aus/Ein*: Die 2-Punkt-Regelung ist die einfachste Art der Regelung. Der Regler schaltet ein, wenn die Raumtemperatur unter ein gewisses Niveau (Solltemperaturwert minus Hysterese) gesunken ist, und aus, sobald ein bestimmter Wert (Solltemperaturwert plus Hysterese) überschritten wird. Die Ein- und Ausschaltbefehle werden als 1-Bit-Befehle gesendet.
- *2-Punkt 1 Byte, 0/100%*: Hier handelt es sich ebenfalls um eine Zweipunktregelung wie oben. Im Unterschied dazu werden die Ein- und Ausschaltbefehle als 1-Byte-Werte (0% / 100%) gesendet.
- *PI stetig, 0-100%:* Der PI-Regler passt seine Ausgangsgröße zwischen 0 % und 100 % an die Differenz zwischen Ist- und Sollwert an und ermöglicht ein genaues Ausregeln der Raumtemperatur auf den Sollwert. Er gibt die Stellgröße als einen 1-Byte-Wert (0..100%) auf den Bus. Um Buslast zu reduzieren, wird die Stellgröße nur gesendet, wenn sie sich um einen vorher festgelegten Prozentsatz im Vergleich zum letzten gesendeten Wert geändert hat. Zusätzlich kann die Stellgröße zyklisch gesendet werden.
- *PI PWM, Ein/Aus*: Hier handelt es sich ebenfalls um einen PI-Regler. Die Ausgabe erfolgt als 1-Bit-Befehl. Dazu wird die errechnete Stellgröße in ein Puls-Pausen-Signal umgesetzt.
- *Fancoil*: Der Fancoilregler arbeitet wie der PI-Stetig-Regler. Zusätzlich ermöglicht er die getrennte Ansteuerung des Lüfters der Fancoileinheit (z. B. Lüfterstufen 1..3).

# **10.3.49 Regelung Zusatzstufe Kühlen — Art der Kühlung**

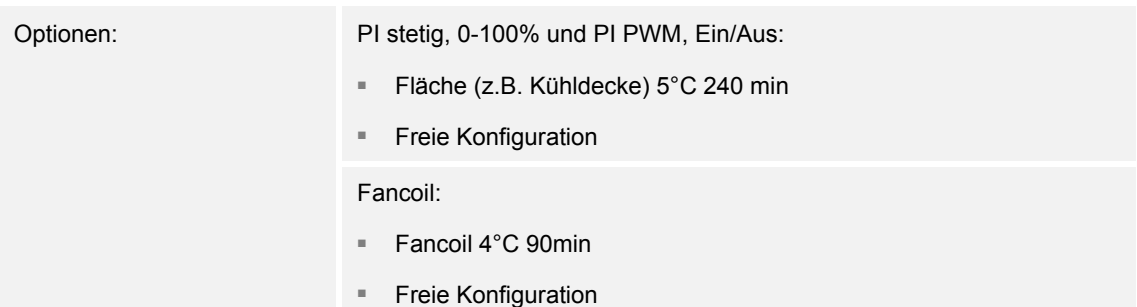

Dem Anwender stehen zwei vorparametrierte Kühlungsarten (Fläche oder Fancoil) zur Verfügung.

Sollte der benötigte Kühlungstyp nicht vorhanden sein, können über die freie Konfiguration individuelle Parameter vorgegeben werden.

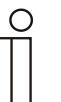

#### **Hinweis**

Dieser Parameter ist nur verfügbar, wenn der Parameter "Art der Stellgröße" entweder auf "PI stetig, 0-100%", "PI PWM, Ein/Aus" oder "Fancoil" steht.

## **10.3.50 Regelung Zusatzstufe Kühlen — P-Anteil (x 0,1°C)**

Optionen: Einstellmöglichkeit zwischen 10 – 100

Der P-Anteil steht für den Proportionalbereich einer Regelung. Er schwankt um den Sollwert und dient bei einer PI-Regelung dazu, die Schnelligkeit der Regelung zu beeinflussen. Je kleiner der eingestellte Wert, desto schneller reagiert die Regelung. Der Wert sollte allerdings nicht zu klein eingestellt werden, da ansonsten die Gefahr des Überschwingens entstehen kann. Es kann ein P-Anteil von 0,1 … 25,5 K eingestellt werden.

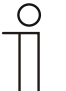

#### **Hinweis**

Dieser Parameter ist nur verfügbar, wenn der Parameter "Art der Stellgröße" entweder auf "PI stetig, 0-100%", "PI PWM, Ein/Aus" oder "Fancoil" steht. Zusätzlich muss der Parameter "Art der Kühlung" auf "Freie Konfiguration" stehen.

# **10.3.51 Regelung Zusatzstufe Kühlen — I-Anteil (min.)**

Optionen: Einstellmöglichkeit zwischen 0 – 255

Der I-Anteil steht für die Nachstellzeit einer Regelung. Der integrale Anteil bewirkt, dass die Raumtemperatur sich langsam dem Sollwert annähert und ihn letztlich auch erreicht. Je nach verwendetem Anlagentyp muss die Nachstellzeit unterschiedliche Größen annehmen. Grundsätzlich gilt, je träger das Gesamtsystem, desto größer wird die Nachstellzeit.

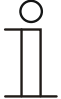

#### **Hinweis**

Dieser Parameter ist nur verfügbar, wenn der Parameter "Art der Stellgröße" entweder auf "PI stetig, 0-100%", "PI PWM, Ein/Aus" oder "Fancoil" steht. Zusätzlich muss der Parameter "Art der Kühlung" auf "Freie Konfiguration" stehen.

# **10.3.52 Regelung Zusatzstufe Kühlen — Erweiterte Einstellungen**

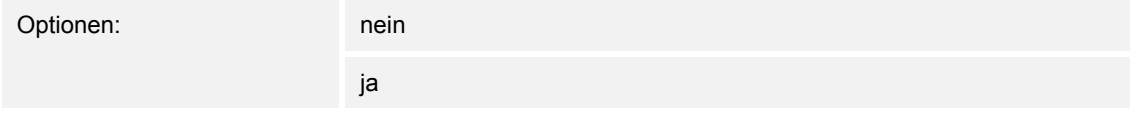

Dieser Parameter schaltet zusätzliche Funktionen und Kommunikationsobjekte frei, z. B "Zusatzstufe Kühlen".

## **10.3.53 Zusatzstufe Kühlen**

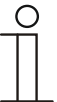

#### **Hinweis**

Nur verfügbar, wenn der Parameter "Erweiterte Einstellungen" unter "Regelung Zusatzstufe Kühlen" auf "ja" steht.

## **10.3.54 Zusatzstufe Kühlen — Wirksinn der Stellgröße**

Optionen: normal

invers

Über Wirksinn der Stellgröße wird die Stellgröße an stromlos geöffnete (normal) bzw. stromlos geschlossene (invers) Ventile angepasst.

- *normal*: Wert 0 bedeutet "Ventil geschlossen"
- invers: Wert 0 bedeutet "Ventil geöffnet"

## **10.3.55 Zusatzstufe Kühlen — Hysterese (x 0,1°C)**

Optionen: Einstellmöglichkeit zwischen 3 – 255

Die Hysterese des Zweipunktreglers gibt die Schwankungsbreite des Reglers um den Sollwert an. Der untere Schaltpunkt liegt bei "Sollwert minus Hysterese", der obere bei "Sollwert plus Hysterese".

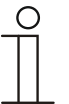

#### **Hinweis**

Dieser Parameter ist nur verfügbar, wenn der Parameter "Art der Stellgröße" entweder auf "2-Punkt 1 Bit, Aus/Ein" oder "2-Punkt 1 Byte, 0/100%" steht.

# **10.3.56 Zusatzstufe Kühlen — Stellgrößendifferenz für Senden der Stellgröße Kühlen**

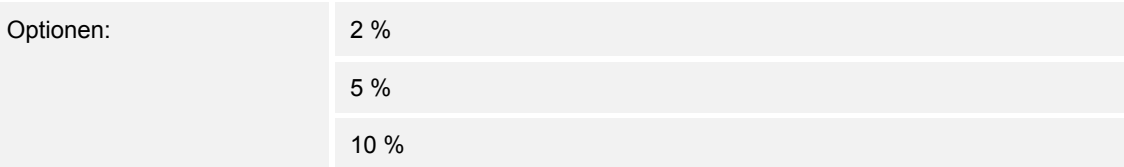

Die Stellgrößen des PI-Stetig-Reglers 0..100% werden nicht nach jeder Berechnung gesendet, sondern dann, wenn sich aus der Berechnung eine Wertdifferenz zum letzten gesendeten Wert ergibt, der ein Aussenden sinnvoll macht. Diese Wertdifferenz kann hier eingegeben werden.

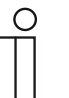

#### **Hinweis**

Dieser Parameter ist nur verfügbar, wenn der Parameter "Art der Stellgröße" entweder auf "PI stetig, 0-100%", "PI PWM, Ein/Aus" oder "Fancoil" steht.

## **10.3.57 Zusatzstufe Kühlen — Zyklisches Senden der Stellgröße (min)**

Optionen: Einstellmöglichkeit zwischen 1 – 60 Minuten

Die vom Gerät genutzte aktuelle Stellgröße kann zyklisch auf den Bus gesendet werden.

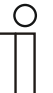

#### **Hinweis**

Dieser Parameter ist nur verfügbar, wenn der Parameter "Art der Stellgröße" entweder auf "2-Punkt 1 Bit, Aus/Ein", "2-Punkt 1 Byte, 0/100%", "PI stetig, 0-100%" oder "Fancoil" steht.

## **10.3.58 Zusatzstufe Kühlen — Max. Stellgröße (0..255)**

Optionen: Einstellmöglichkeit zwischen 0 – 255

Die maximale Stellgröße des PI-Reglers gibt den Maximalwert an, den der Regler ausgibt. Wird ein Maximalwert unter 255 gewählt, dann wird dieser Wert nicht überschritten, auch wenn der Regler eine höhere Stellgröße errechnet.

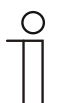

#### **Hinweis**

Dieser Parameter ist nur verfügbar, wenn der Parameter "Art der Stellgröße" entweder auf "PI stetig, 0-100%", "PI PWM, Ein/Aus" oder "Fancoil" steht.

# **10.3.59 Zusatzstufe Kühlen — Grundlast min. Stellgröße (0..255)**

Optionen: Einstellmöglichkeit zwischen 0 – 255

Die minimale Stellgröße des PI-Reglers gibt den Minimalwert an, den der Regler ausgibt. Wird ein Minimalwert größer als Null gewählt, dann wird dieser Wert nicht unterschritten, auch wenn der Regler eine niedrigere Stellgröße errechnet. Mit diesem Parameter kann die Einstellung einer Grundlast z. B. für den Betrieb einer Flächenkühlung realisiert werden. Auch wenn der Regler die Stellgröße Null errechnet, wird die Kühlfläche mit dem Kühlmedium durchströmt, um ein Aufheizen des Raumes zu vermeiden. Unter "Einstellungen Grundlast" kann weiter eingestellt werden, ob diese Grundlast permanent aktiv sein oder über das Objekt "Grundlast" geschaltet werden soll.

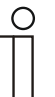

#### **Hinweis**

Dieser Parameter ist nur verfügbar, wenn der Parameter "Art der Stellgröße" entweder auf "PI stetig, 0-100%", "PI PWM, Ein/Aus" oder "Fancoil" steht.

#### **10.3.60 Einstellungen Grundlast**

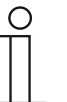

#### **Hinweis**

Nur verfügbar, wenn der Parameter "Gerätefunktion" entweder auf "Einzelgerät" oder "Mastergerät" und der Parameter "Reglerfunktion" entweder auf "Heizen mit Zusatzstufe", "Kühlen mit Zusatzstufe", Heizen und Kühlen" oder "Heizen und Kühlen mit Zusatzstufen" steht.

#### **10.3.61 Einstellungen Grundlast — Grundlast min. Stellgröße > 0**

Optionen: immer aktiv

aktivieren über Objekt

Anwendung findet die Funktion , wenn im gewünschten Bereich, z. B. bei einer Fußbodenheizung, der Boden über eine Grundwärme verfügen soll. Die Höhe der minimalen Stellgröße gibt an, wie viel Heizmedium durch den geregelten Bereich strömt, auch wenn die Stellgrößenberechnung des Reglers einen geringeren Wert ausgeben würde.

- *immer aktiv*: Hierüber kann eingestellt werden, ob die Grundlast permanent aktiv sein oder über das Objekt "Grundlast" geschaltet werden soll.
- aktivieren über Objekt: Bei Anwahl dieses Parameters kann über das Objekt "Grundlast" die Funktion Grundlast, also die minimale Stellgröße mit einem Wert größer Null, aktiviert (1) oder deaktiviert (0) werden. Ist sie aktiviert, dann wird immer mindestens mit der minimalen Stellgröße das Heizmedium durch die Anlage geleitet. Ist sie deaktiviert, dann kann durch den Regler die Stellgröße bis auf Null abgesenkt werden.

## **10.3.62 Kombinierter Heiz- und Kühlbetrieb**

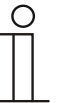

#### **Hinweis**

Nur verfügbar, wenn der Parameter "Gerätefunktion" entweder auf "Einzelgerät" oder "Mastergerät" und der Parameter "Reglerfunktion" entweder auf "Heizen und Kühlen" oder "Heizen und Kühlen mit Zusatzstufen" steht.

#### **10.3.63 Kombinierter Heiz- und Kühlbetrieb — Umschaltung Heizen/Kühlen**

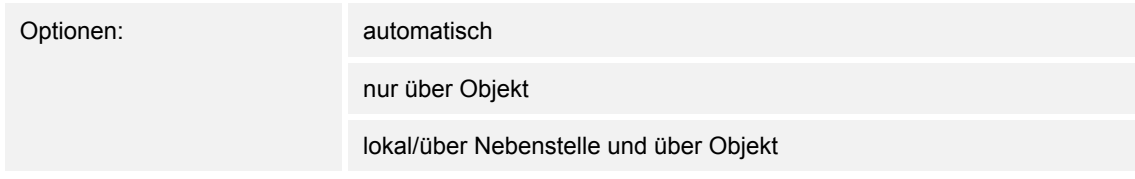

Die Funktion ermöglicht das Umschalten zwischen dem Heiz- und Kühlbetrieb des Gerätes.

- *automatisch*: Z. B. für Vier-Leiter-Systeme, die das Umschalten zwischen Heizen und Kühlen jederzeit erlauben. Das Gerät wechselt selbsttätig zwischen Heizen und Kühlen und zu dem dazu gehörenden Sollwert. Das Objekt "Umschaltung Heizen/Kühlen" ist sendend.
- *nur über Objekt*: Z. B. für Zwei-Leiter-Systeme, die im Winter im Heizbetrieb und im Sommer im Kühlbetrieb gefahren werden. Die Umschaltung zwischen Heizen und Kühlen und zu dem dazu gehörenden Sollwert erfolgt über das entsprechende Kommunikationsobjekt. Die Funktion wird verwendet, wenn eine zentrale Umschaltung der Einzelraumregler notwendig ist. Das Objekt "Umschaltung Heizen/Kühlen" ist empfangend.
- *lokal/ über Nebenstelle und über Objekt*: Z. B. für Vier-Leiter-Systeme, die das Umschalten zwischen Heizen und Kühlen jederzeit erlauben. Die Umstellung zwischen Heizen und Kühlen und zu dem dazu gehörenden Sollwert erfolgt durch die Wahl des Raumnutzers manuell am Gerät oder über das Objekt "Umschaltung Heizen/Kühlen" über den Bus. Das Objekt "Umschaltung Heizen/Kühlen" ist sendend und empfangend.

## **10.3.64 Kombinierter Heiz- und Kühlbetrieb — Betriebsart nach Reset**

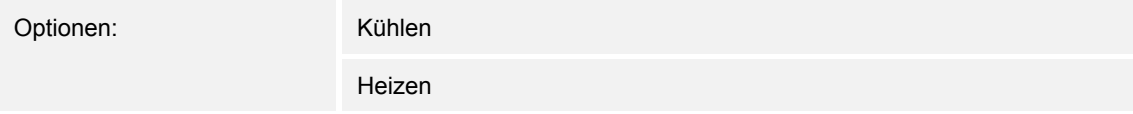

Nach einem Busspannungsausfall, einem Reset der Anlage oder einem Aufstecken des Gerätes auf den Busankoppler startet das Gerät in der parametrierten "Betriebsart nach Reset". Durch die unter "Umschaltung Heizen/Kühlen" eingestellten Möglichkeiten kann die Betriebsart im laufenden Betrieb verändert werden.

# **10.3.65 Kombinierter Heiz- und Kühlbetrieb — Ausgabe Stellgröße Heizen und Kühlen**

Optionen: über 1 Objekt

über 2 Objekte

Über diesen Parameter wird eingestellt, ob die Stellgröße über ein oder über zwei Objekte an den Klimaaktor gesendet wird. Verfügt der Klimaaktor über separate Stellgrößeneingänge für Heizen und Kühlen oder werden getrennte Aktoren verwendet, dann ist die Option "über 2 Objekte" zu wählen. Verfügt der einzelne Aktor nur über ein Objekt, das sowohl die Heizen- als auch die Kühlen-Stellgröße empfängt, dann ist die Option "über 1 Objekt" zu wählen.

## **10.3.66 Kombinierter Heiz- und Kühlbetrieb — Ausgabe Stellgröße Zusatzstufe Heizen und Kühlen**

Optionen: über 1 Objekt

über 2 Objekte

Über diesen Parameter wird eingestellt, ob die Stellgröße über ein oder über zwei Objekte an den Klimaaktor gesendet wird. Verfügt der Klimaaktor über separate Stellgrößeneingänge für Heizen und Kühlen oder werden getrennte Aktoren verwendet, dann ist die Option "über 2 Objekte" zu wählen. Verfügt der einzelne Aktor nur über ein Objekt, das sowohl die Heizen- als auch die Kühlen-Stellgröße empfängt, dann ist die Option "über 1 Objekt" zu wählen.

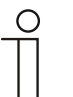

#### **Hinweis**

Dieser Parameter ist nur verfügbar, wenn der Parameter "Reglerfunktion" auf "Heizen und Kühlen mit Zusatzstufen" steht.

## **10.3.67 Sollwerteinstellungen**

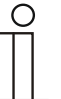

#### **Hinweis**

Nur verfügbar, wenn der Parameter "Gerätefunktion" entweder auf "Einzelgerät" oder "Mastergerät" steht.

#### **10.3.68 Sollwerteinstellungen — Sollwert Heizen Komfort = Sollwert Kühlen Komfort**

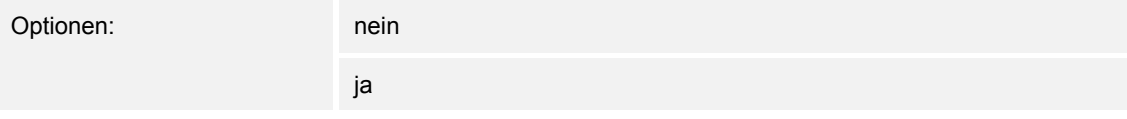

Über diesen Parameter wird die Funktionsweise der Sollwertverstellung parametriert.

- *ja*: Das Gerät besitzt ein und denselben Sollwert für Heizen und Kühlen im Komfort-Modus. Die Umschaltung ins Heizen erfolgt beim Unterschreiten von Sollwert minus Hysterese. Die Umschaltung ins Kühlen erfolgt beim Überschreiten von Sollwert plus Hysterese. Die Hysterese ist parametrierbar.
- *nein*: Die Funktion besitzt zwei getrennte Sollwerte für Heizen und Kühlen im Komfort-Modus. Das Gerät zeigt den jeweils aktiven Sollwert an. Die Umschaltung zwischen Heizen und Kühlen erfolgt über die Parametereinstellung "Umschalten Heizen/Kühlen".

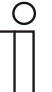

#### **Hinweis**

Dieser Parameter ist nur verfügbar, wenn der Parameter "Reglerfunktion" auf "Heizen und Kühlen" oder "Heizen und Kühlen mit Zusatzstufen" steht.

#### **10.3.69 Sollwerteinstellungen — Hysterese für Umschaltung Heizen/Kühlen (x 0,1°C**

Optionen: Einstellmöglichkeit zwischen 5 – 100

Der Parameter legt die einseitige Hysterese für die Umschaltung zwischen Heizen und Kühlen fest, wenn "Sollwert Heizen Komfort = Sollwert Kühlen Komfort" aktiv ist. Überschreitet die Raumtemperatur den Solltemperaturwert plus Hysterese, dann erfolgt die Umschaltung ins Kühlen. Unterschreitet die Raumtemperatur den Solltemperaturwert minus Hysterese, dann erfolgt die Umschaltung ins Heizen.

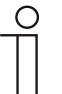

#### **Hinweis**

Dieser Parameter ist nur verfügbar, wenn der Parameter "Sollwert Heizen Komfort = Sollwert Kühlen Komfort" auf "ja" steht.

# **10.3.70 Sollwerteinstellungen — Solltemperatur Komfort Heizen und Kühlen (°C)**

Optionen: Einstellmöglichkeit zwischen 10 – 40

Festlegung der Wohlfühltemperatur für Heizen und Kühlen bei Anwesenheit.

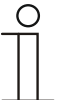

Dieser Parameter ist nur verfügbar, wenn der Parameter "Reglerfunktion" auf "Heizen und Kühlen" oder "Heizen und Kühlen mit Zusatzstufen" steht.

# **10.3.71 Sollwerteinstellungen — Solltemperatur Komfort Heizen (°C)**

Optionen: Einstellmöglichkeit zwischen 10 – 40

Festlegung der Wohlfühltemperatur für Heizen bei Anwesenheit.

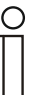

**Hinweis** 

**Hinweis** 

Dieser Parameter ist nur verfügbar, wenn der Parameter "Reglerfunktion" auf "Heizen" oder "Heizen mit Zusatzstufe" steht.

# **10.3.72 Sollwerteinstellungen — Absenkung Standby Heizen (°C)**

Optionen: Einstellmöglichkeit zwischen 10 – 40

Festlegung der Temperatur bei Abwesenheit im Heizbetrieb. Bei Geräten mit Display wird dieser Modus durch das Standby-Icon dargestellt.

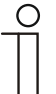

#### **Hinweis**

Dieser Parameter ist nur verfügbar, wenn der Parameter "Reglerfunktion" auf "Heizen" "Heizen mit Zusatzstufe", "Heizen und Kühlen" oder "Heizen und Kühlen mit Zusatzstufen" steht.

# **10.3.73 Sollwerteinstellungen — Absenkung Eco Heizen (°C)**

Optionen: Einstellmöglichkeit zwischen 0 – 15

Festlegung der Temperatur bei Abwesenheit im Heizbetrieb. Bei Geräten mit Display wird dieser Modus durch das Eco-Icon dargestellt.

## **10.3.74 Sollwerteinstellungen — Solltemperatur Frostschutz (°C)**

Optionen: Einstellmöglichkeit zwischen 5 – 15

Gebäudeschutzfunktion gegen Kälte. Bei Geräten mit Display wird dieser Modus durch das Frostschutz-Icon dargestellt. Die manuelle Bedienung ist gesperrt.

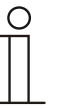

## **Hinweis**

Dieser Parameter ist nur verfügbar, wenn der Parameter "Reglerfunktion" auf "Heizen" "Heizen mit Zusatzstufe", "Heizen und Kühlen" oder "Heizen und Kühlen mit Zusatzstufen" steht.

## **10.3.75 Sollwerteinstellungen — Solltemperatur Komfort Kühlen (°C)**

Optionen: Einstellmöglichkeit zwischen 10 – 40

Festlegung der Wohlfühltemperatur für Kühlen bei Anwesenheit.

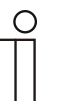

#### **Hinweis**

Dieser Parameter ist nur verfügbar, wenn der Parameter "Reglerfunktion" auf "Kühlen" oder "Kühlen mit Zusatzstufe" steht.

#### **10.3.76 Sollwerteinstellungen — Anhebung Standby Kühlen (°C)**

Optionen: Einstellmöglichkeit zwischen 0 – 15

Festlegung der Temperatur bei Abwesenheit im Kühlbetrieb. Bei Geräten mit Display wird dieser Modus durch das Standby-Icon dargestellt.

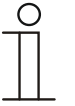

#### **Hinweis**

Dieser Parameter ist nur verfügbar, wenn der Parameter "Reglerfunktion" auf "Kühlen" "Kühlen mit Zusatzstufe", "Heizen und Kühlen" oder "Heizen und Kühlen mit Zusatzstufen" steht.
## **10.3.77 Sollwerteinstellungen — Anhebung Eco Kühlen (°C)**

Optionen: Einstellmöglichkeit zwischen 0 – 15

Festlegung der Temperatur bei Abwesenheit im Kühlbetrieb. Bei Geräten mit Display wird dieser Modus durch das Eco-Icon dargestellt.

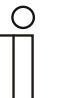

#### **Hinweis**

Dieser Parameter ist nur verfügbar, wenn der Parameter "Reglerfunktion" auf "Kühlen" "Kühlen mit Zusatzstufe", "Heizen und Kühlen" oder "Heizen und Kühlen mit Zusatzstufen" steht.

## **10.3.78 Sollwerteinstellungen — Solltemperatur Hitzeschutz (°C)**

Optionen: Einstellmöglichkeit zwischen 27 – 45

Gebäudeschutzfunktion gegen Hitze. Bei Geräten mit Display wird dieser Modus durch das Hitzeschutz-Icon dargestellt. Die manuelle Bedienung ist gesperrt.

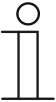

#### **Hinweis**

Dieser Parameter ist nur verfügbar, wenn der Parameter "Reglerfunktion" auf "Kühlen" "Kühlen mit Zusatzstufe", "Heizen und Kühlen" oder "Heizen und Kühlen mit Zusatzstufen" steht.

## **10.3.79 Sollwerteinstellungen — Displayanzeige zeigt**

Optionen: aktuellen Sollwert

relativen Sollwert

Das Display zeigt wahlweise den absoluten oder relativen Sollwert an.

- *aktueller Sollwert*: Der Sollwert wird bei Geräten mit Display als absolute Temperatur, z. B. 21,0 °C, dargestellt.
- *relativer Sollwert*: Der Sollwert wird bei Geräten mit Display als relativer Wert, z. B. 5 °C .. + 5 °C, dargestellt.

## **10.3.80 Sollwerteinstellungen — Displayanzeige zeigt**

Optionen: aktuellen Sollwert

relativen Sollwert

Das Display zeigt wahlweise den absoluten oder relativen Sollwert an.

- *aktueller Sollwert*: Der Sollwert wird bei Geräten mit Display als absolute Temperatur, z. B. 21,0 °C, dargestellt.
- *relativer Sollwert*: Der Sollwert wird bei Geräten mit Display als relativer Wert, z. B. 5 °C .. + 5 °C, dargestellt.

#### **10.3.81 Sollwerteinstellungen — aktuellen Sollwert senden**

Optionen: zyklisch und bei Änderung

nur bei Änderung

Der aktuelle Sollwert kann zyklisch und bei Änderung oder nur bei Änderung auf den Bus gesendet werden.

## **10.3.82 Sollwerteinstellungen — zyklisches Senden der aktuellen Solltemperatur (min)**

Optionen: Einstellmöglichkeit zwischen 5 – 240

Hierüber wird die Zeit festgelegt, nach der der aktuelle Sollwert automatisch ausgesendet wird.

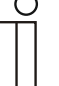

**Hinweis** 

Dieser Parameter ist nur verfügbar, wenn der Parameter "aktuellen Sollwert senden" auf "nur bei Änderung" steht.

#### **10.3.83 Sollwertverstellung**

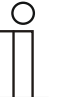

#### **Hinweis**

Nur verfügbar, wenn der Parameter "Gerätefunktion" entweder auf "Einzelgerät" oder "Mastergerät" steht.

#### **10.3.84 Sollwertverstellung — max. manuelle Anhebung beim Heizbetrieb (0 - 15°C)**

Optionen: Einstellmöglichkeit zwischen 0 – 15

Durch die Vorgabe kann eine Eingrenzung der manuellen Anhebung im Heizbetrieb vorgenommen werden.

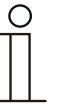

## **Hinweis**

Dieser Parameter ist nur verfügbar, wenn der Parameter "Reglerfunktion" auf "Heizen", "Heizen mit Zusatzstufe", "Heizen und Kühlen" oder "Heizen und Kühlen mit Zusatzstufen" steht.

#### **10.3.85 Sollwertverstellung — max. manuelle Absenkung beim Heizbetrieb (0 - 15°C)**

Optionen: Einstellmöglichkeit zwischen 0 – 15

Durch die Vorgabe kann eine Eingrenzung der manuellen Absenkung im Heizbetrieb vorgenommen werden.

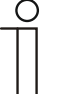

#### **Hinweis**

Dieser Parameter ist nur verfügbar, wenn der Parameter "Reglerfunktion" auf "Heizen", "Heizen mit Zusatzstufe", "Heizen und Kühlen" oder "Heizen und Kühlen mit Zusatzstufen" steht.

#### **10.3.86 Sollwertverstellung — max. manuelle Anhebung beim Kühlbetrieb (0 - 15°C)**

Optionen: Einstellmöglichkeit zwischen 0 – 15

Durch die Vorgabe kann eine Eingrenzung der manuellen Anhebung im Kühlbetrieb vorgenommen werden.

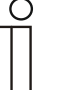

#### **Hinweis**

Dieser Parameter ist nur verfügbar, wenn der Parameter "Reglerfunktion" auf "Kühlen" "Kühlen mit Zusatzstufe", "Heizen und Kühlen" oder "Heizen und Kühlen mit Zusatzstufen" steht.

## **10.3.87 Sollwertverstellung — max. manuelle Absenkung beim Kühlbetrieb (0 - 15°C)**

Optionen: Einstellmöglichkeit zwischen 0 – 15

Durch die Vorgabe kann eine Eingrenzung der manuellen Absenkung im Kühlbetrieb vorgenommen werden.

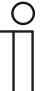

**Hinweis** 

Dieser Parameter ist nur verfügbar, wenn der Parameter "Reglerfunktion" auf "Kühlen", "Kühlen mit Zusatzstufe", "Heizen und Kühlen" oder "Heizen und Kühlen mit Zusatzstufen" steht.

#### **10.3.88 Sollwertverstellung — Zurücksetzen der manuellen Verstellung bei Empfang eines Basissollwertes**

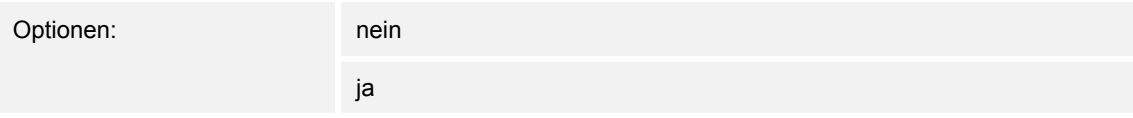

Wird über das Objekt "Basissollwert" ein neuer Wert empfangen, wird durch Aktivieren des Parameters die manuelle Verstellung gelöscht und der neue Sollwert zur Verfügung gestellt.

Ist der Parameter deaktiviert, wird zu dem neuen Basissollwert die manuelle Verstellung hinzugerechnet. Beispiel: alter Basissollwert 21°C + manuelle Verstellung 1,5°C = 22,5°C. Objekt empfängt einen neuen Basissollwert von 18°C zzgl. alter manueller Verstellung 1,5°C =  $19.5^{\circ}$ C.

## **10.3.89 Sollwertverstellung — Zurücksetzen der manuellen Verstellung bei Wechsel des Betriebsmodus**

Optionen: nein

ja

Wechselt das Gerät in einen neuen Betriebsmodus, wird bei aktiviertem Parameter die manuelle Verstellung gelöscht und die parametrierte Solltemperatur des Betriebsmodus plus eine eventuelle Verschiebung über das Basis-Sollwert-Objekt übernommen. Beispiel: Komforttemperatur 21°C zzgl. manueller Verstellung 1,5°C=22.5°C. Wechsel in Eco mit parametrierter Temperatur 17°C. Das Gerät regelt auf 17°C, da die manuelle Verstellung gelöscht wird.

Bei deaktiviertem Parameter wird die manuelle Sollwertverstellung auf den neuen Betriebsmodus mit angerechnet. Beispiel: Komforttemperatur 21°C zzgl. manueller Verstellung 1,5°C=22.5°C. Wechsel in Eco mit parametrierter Temperatur 17°C. regelt das Gerät auf 18,5°C, da die manuelle Verstellung mit hinzugerechnet wird.

## **10.3.90 Sollwertverstellung — Zurücksetzen der manuellen Verstellung über Objekt**

Optionen: nein

ja

Bei Aktivierung kann über ein separates Objekt die manuelle Verstellung jederzeit gelöscht werden. Anwendungsbeispiel: Zurücksetzen der manuellen Verstellung aller in einem Bürogebäude befindlichen Geräte durch eine Uhr im System.

## **10.3.91 Sollwertverstellung — Vorortbedienung dauerhaft speichern**

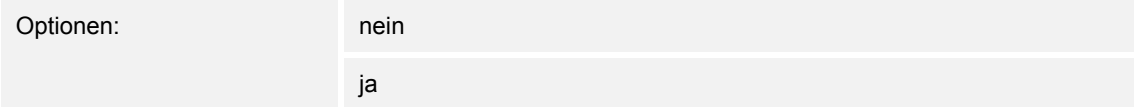

Bei Aktivierung werden die manuellen Einstellungen von Sollwert und ggf. Lüfterstufe sowie der Wert des Objektes "Grundlast" im Gerät gespeichert und nach Reset wieder aktiviert. Dasselbe gilt für Betriebsart und -modus.

Wird das Gerät neu programmiert, werden auch die gespeicherten Sollwerte gelöscht.

## **10.3.92 Temperaturerfassung — Eingänge der Temperaturerfassung**

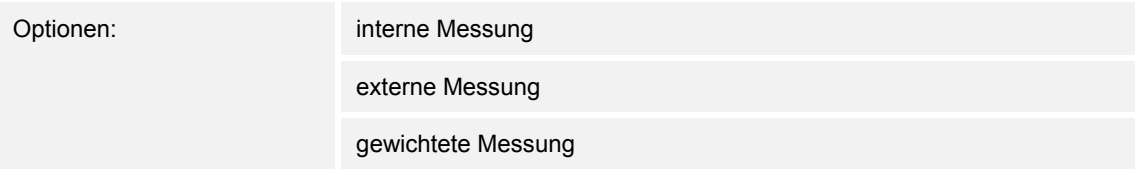

Die Raumtemperatur kann am Gerät gemessen oder über ein Kommunikationsobjekt über den Bus zugeführt werden. Daneben gibt es die gewichtete Messung, bei der bis zu drei Temperaturwerte (1x intern, 2 x extern) gewichtet als Mittelwert als Eingangsgröße für die Regelung dienen.

## **10.3.93 Temperaturerfassung — Eingänge der gewichteten Temperaturerfassung**

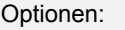

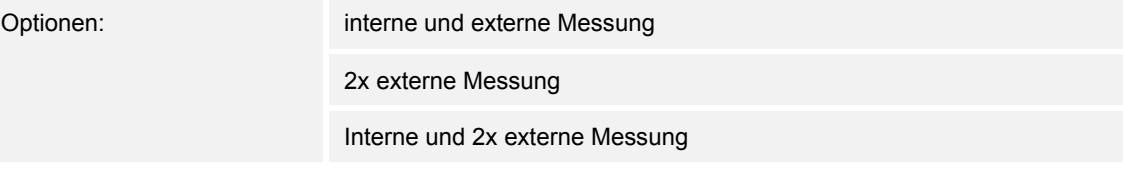

Festlegung der Eingänge für die Temperaturerfassung der gewichteten Messung, die gewichtet als Mittelwert als Eingangsgröße für die Regelung dienen.

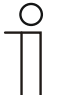

## **Hinweis**

Dieser Parameter ist nur verfügbar, wenn der Parameter "Eingänge der Temperaturerfassung" auf "gewichtete Messung" steht.

## **10.3.94 Temperaturerfassung — Gewichtung der internen Messung (0..100%)**

Optionen: Einstellmöglichkeit zwischen 0 – 15

Festlegung der Gewichtung der internen Messung von 0-100%.

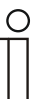

Dieser Parameter ist nur verfügbar, wenn der Parameter "Eingänge der gewichteten Temperaturerfassung" auf "interne und externe Messung" oder "interne und 2x externe Messung" steht.

## **10.3.95 Temperaturerfassung — Gewichtung der externen Messung (0..100%)**

Optionen: Einstellmöglichkeit zwischen 0 – 15

Festlegung der Gewichtung der externen Messung von 0-100%.

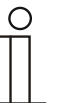

**Hinweis** 

**Hinweis** 

Dieser Parameter ist nur verfügbar, wenn der Parameter "Eingänge der gewichteten Temperaturerfassung" auf "interne und externe Messung", "2x externe Messung" oder "interne und 2x externe Messung" steht.

## **10.3.96 Temperaturerfassung — Gewichtung der externen Messung 2 (0..100%)**

Optionen: Einstellmöglichkeit zwischen 0 – 15

Festlegung der Gewichtung der externen Messung 2 von 0-100%. Muss zusammen mit Gewichtung der externen Messung (0..100%) 100 % ergeben.

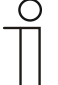

#### **Hinweis**

Dieser Parameter ist nur verfügbar, wenn der Parameter "Eingänge der gewichteten Temperaturerfassung" auf "2x externe Messung" oder "interne und 2x externe Messung" steht.

## **10.3.97 Temperaturerfassung — zyklisches Senden der aktuellen Ist-Temperatur (min)**

Optionen: Einstellmöglichkeit zwischen 5 – 240

Die vom Gerät genutzte aktuelle Ist-Temperatur kann zyklisch auf den Bus gesendet werden.

## **10.3.98 Temperaturerfassung — Wertdifferenz für das Senden der Ist-Temperatur (x 0,1°C)**

Optionen: Einstellmöglichkeit zwischen 1 – 100

Wenn die Temperaturänderung die parametrierte Differenz zwischen gemessener und letzter gesendeter Ist-Temperatur überschreitet, wird der geänderte Wert gesendet.

#### **10.3.99 Temperaturerfassung — Abgleichwert für interne Temperaturmessung (x 0,1°C)**

Optionen: Einstellmöglichkeit zwischen 1 – 100

Jeder Einbauort weist andere physikalische Bedingungen auf (Innen- oder Außenwand, Leichtbau- oder Massivwand usw.). Um die an dem Einbauort befindliche Ist-Temperatur als Messwert des Gerätes zu verwenden, ist am Einbauort durch ein externes abgeglichenes und/oder geeichtes Thermometer eine Temperaturmessung durchzuführen. Die Differenz zwischen der am Gerät angezeigten Ist-Temperatur und der durch das externe Messgerät ermittelten Ist-Temperatur ist als "Abgleichwert" im Parameterfeld einzutragen.

## **Hinweis**

- Die Abgleichsmessung sollten nicht direkt nach dem Einbau des Gerätes erfolgen. Das Geräte sollte sich erst der Umgebungstemperatur anpassen, bevor ein Abgleich erfolgt. Die Abgleichsmessung sollte kurz vor oder nach Bezug des Raumes wiederholt werden.
- Dieser Parameter ist nur verfügbar, wenn der Parameter "Eingänge der Temperaturerfassung" auf "interne Messung" oder "gewichtete Messung" steht.

## **10.3.100 Temperaturerfassung — Überwachungszeit Temperaturerfassung (0 = keine Überwachung) (min)**

Optionen: Einstellmöglichkeit zwischen 0 – 120

Sollte innerhalb der parametrierten Zeit keine Temperatur erfasst werden, geht das Gerät in den Störungsbetrieb. Es sendet ein Telegramm über das Objekt "Störung Ist-Temperatur" auf den Bus und stellt Betriebsart und Stellgröße bei Störung ein.

#### **10.3.101 Temperaturerfassung — Betriebsart bei Störung**

Optionen: Kühlen

Heizen

Bei Ausfall der Ist-Temperaturmessung kann das Gerät die Betriebsart Heizen/Kühlen nicht mehr selbst bestimmen. Daher wird hier die Betriebsart gewählt, die für den Schutz des Gebäudes am besten passt.

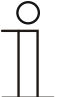

#### **Hinweis**

Dieser Parameter ist nur verfügbar, wenn der Parameter "Reglerfunktion" auf "Heizen und Kühlen" oder "Heizen und Kühlen mit Zusatzstufen" steht.

## **10.3.102 Temperaturerfassung — Stellgröße bei Störung (0 - 255)**

Optionen: Einstellmöglichkeit zwischen 0 – 255

Bei Ausfall der Ist-Temperaturmessung kann das Gerät die Stellgröße nicht mehr selbst bestimmen. Im Fehlerfall wird statt einer parametrierten 2-Punkt-Regelung (1 Bit) automatisch eine PWM-Regelung (1 Bit) mit einer festen Zykluszeit von 15 Minuten verwendet wird. In diesem Fall wird der eingestellte Parameterwert für die Stellgröße bei Störung berücksichtigt.

#### **10.3.103 Alarmfunktionen**

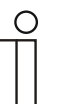

#### **Hinweis**

Nur verfügbar, wenn der Parameter "Gerätefunktion" entweder auf "Einzelgerät" oder "Mastergerät" steht.

#### **10.3.104 Alarmfunktionen — Kondenswasseralarm**

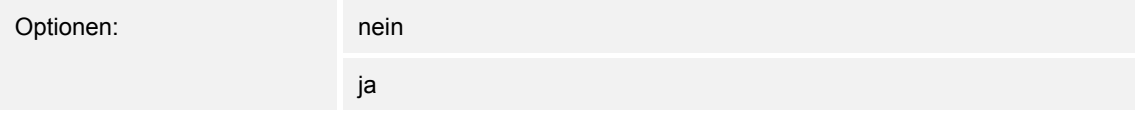

Bei Verwendung eines FanCoil-Gerätes kann es während des Betriebes zu Kondenswasser aufgrund zu starker Abkühlung und/oder zu hoher Luftfeuchtigkeit kommen. Das damit verbundene Kondensat wird meistens in einem Behälter aufgefangen. Um den Behälter vor dem Überlaufen zu schützen und damit eventuelle Geräte- und/oder Gebäudeschäden zu vermeiden, meldet dieser die Überschreitung des maximalen Füllstandes an das Objekt "Kondenswasseralarm" (nur empfangend). Dadurch geht der Regler in eine Schutzfunktion. Dieses wird bei Displaygeräten über das entsprechende Icon angezeigt. Die Vor-Ort-Bedienung ist gesperrt. Eine Bedienung ist erst wieder nach Deaktivieren des Alarms gegeben.

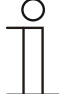

## **Hinweis**

Dieser Parameter ist nur verfügbar, wenn der Parameter "Reglerfunktion" entweder auf "Kühlen", "Kühlen mit Zusatzstufe", "Heizen und Kühlen" oder "Heizen und Kühlen mit Zusatzstufen" steht.

#### **10.3.105 Alarmfunktionen — Taupunktalarm**

Optionen: nein

ja

Bei Verwendung von Kühlmaschinen kann es während des Betriebes zu Tauwasserbildung an den Kühlmittelzuleitungen aufgrund zu starker Abkühlung und/oder zu hoher Luftfeuchtigkeit kommen. Der Taumelder meldet das Auftreten von Taubildung über das Objekt "Taupunktalarm" (nur empfangend). Dadurch geht der Regler in eine Schutzfunktion. Diese wird bei Geräten mit Display durch das entsprechende Icon angezeigt. Die Vor-Ort-Bedienung ist gesperrt. Eine Bedienung ist erst wieder nach Deaktivieren des Alarms gegeben.

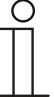

#### **Hinweis**

Dieser Parameter ist nur verfügbar, wenn der Parameter "Reglerfunktion" entweder auf "Kühlen", "Kühlen mit Zusatzstufe", "Heizen und Kühlen" oder "Heizen und Kühlen mit Zusatzstufen" steht.

## **10.3.106 Alarmfunktionen — Temperatur Frostalarm HVAC- u. RHCC-Status (°C)**

Optionen: Einstellmöglichkeit zwischen 0 – 15

Die Objekte RHCC-Status und HVAC-Status verfügen über ein Frostalarm-Bit. Unterschreitet die Eingangstemperatur des Reglers die hier parametrierte Temperatur, dann wird das Frostalarm-Bit in den Status-Objekten gesetzt. Wird die Temperatur überschritten, dann wird es wieder zurückgesetzt.

## **10.3.107 Alarmfunktionen — Temperatur Hitzealarm RHCC-Status (°C)**

Optionen: Einstellmöglichkeit zwischen 25 – 70

Das Objekt RHCC-Status verfügt über ein Hitzealarm-Bit. Überschreitet die Eingangstemperatur des Reglers die hier parametrierte Temperatur, dann wird das Hitzealarm-Bit im Status-Objekt gesetzt. Wird die Temperatur unterschritten, dann wird es wieder zurückgesetzt.

## **10.3.108 Fancoil Einstellungen - Lüfterstufen**

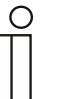

#### **Hinweis**

Nur verfügbar, wenn der Parameter "Gerätefunktion" entweder auf "Einzelgerät" oder "Mastergerät" und der Parameter "Art der Stellgröße" auf "Fancoil" steht.

## **10.3.109 Fancoil Einstellungen - Lüfterstufen — Anzahl der Lüfterstufen**

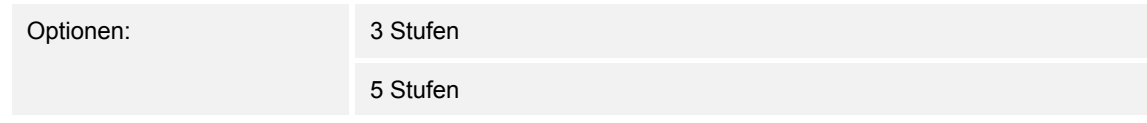

Über den Parameter wird die Anzahl der Lüfterstufen vorgegeben, die der Aktor für die Ansteuerung des Fancoil-Lüfters nutzen soll.

#### **10.3.110 Fancoil Einstellungen - Lüfterstufen — Format der Stufenausgabe**

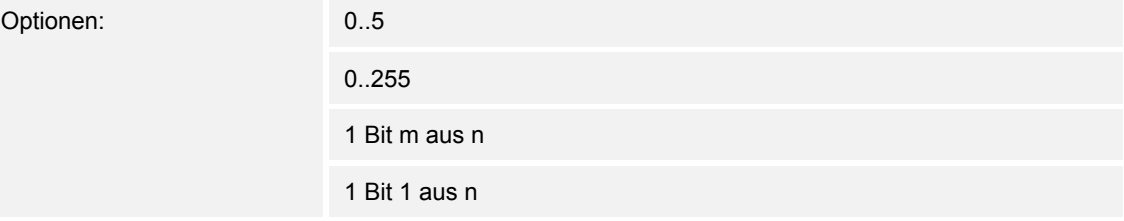

- *0..5*: Die Stufenwerte (0..3 oder 0..5) werden im Format 1 Byte als Zählerwerte 0..3, bzw. 0..5 ausgegeben.
- *0..255*: Die Stufenwerte (0..3 oder 0..5) werden als Prozentwerte ausgegeben. Beispiel 5 stufiger Lüfter: Der Stufenwert 1 wird mit 20% ausgegeben, der Stufenwert 5 mit 100%.
- *1 Bit m aus n*: Die Stufenwerte (0..3 oder 0..5) werden über 1-Bit-Objekte ausgegeben. Es existieren so viele Objekte wie Lüfterstufen. Für z. B. die Stufe 2 werden die 1-Bit-Lüfterstufen-Objekte 1 und 2 mit dem Wert 1 ausgegeben, die anderen Lüfterstufen-Objekte mit dem Wert 0.
- *1 Bit 1 aus n*: Die Stufenwerte (0..3 oder 0..5) werden über 1-Bit-Objekte ausgegeben. Es existieren so viele Objekte wie Lüfterstufen. Für z. B. die Stufe 2 wird allein das 1-Bit-Lüfterstufen-Objekt 2 mit dem Wert 1 ausgegeben. Die anderen Lüfterstufen-Objekte mit dem Wert 0.

## **10.3.111 Fancoil Einstellungen - Lüfterstufen — Stufenausgabe**

Optionen: bei manueller Bedienung und Automatik

nur bei manueller Bedienung

Über diesen Parameter wird eingestellt, wann die Ausgabe der Lüfterstufenwerte erfolgt: Entweder nur bei der manuellen Einstellung von Lüfterstufen oder auch im Automatikbetrieb. Diese Einstellung hängt von den Möglichkeiten des Fancoil-Aktors ab. Wenn im Automatikbetrieb die Ansteuerung der Lüfterstufen durch den Aktor selbst aus Ableitung aus der Stellgröße erfolgt, dann ist die Option "nur bei manueller Bedienung " zu wählen, sonst die andere Option.

## **10.3.112 Fancoil Einstellungen - Lüfterstufen — Niedrigste manuell einstellbare Stufe**

Optionen: Stufe 0

Stufe 1

Über diesen Parameter wird die niedrigste Lüfterstufe vorgewählt, die durch eine Bedienung am Gerät eingestellt werden kann. Bei Auswahl der Stufe 0 ist das Heiz-/Kühlsystem nicht mehr in Betrieb (Lüfterstufe und Ventilansteuerung 0), so lange der aktuelle Betriebsmodus und die Betriebsart erhalten bleiben. Um Schäden am Gebäude zu vermeiden wird die Stufe 0 nach 18 Stunden deaktiviert und das Gerät in den Automatikbetrieb zurückgeführt.

## **10.3.113 Fancoil Einstellungen - Lüfterstufen — Auswertung Stufenstatus**

Optionen: nein

ja

Die aktuelle Lüfterstufe für die Ansteuerung eines Fancoilaktors erhält der Regler entweder durch Ermittlung aus der Stufenwerttabelle unter "Fancoil Einstellungen Heizen", bzw. "Fancoil Einstellungen Kühlen" oder durch Rückmeldung vom Fancoilaktor. Wenn hier die Option "ja" gewählt wird, dann wird das Objekt "Status Fancoil Stufe" für den Empfang der Lüfterstufe vom Fancoilaktor freigeschaltet.

## **10.3.114 Fancoil Einstellungen Heizen**

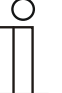

#### **Hinweis**

Nur verfügbar, wenn der Parameter "Gerätefunktion" entweder auf "Einzelgerät" oder "Mastergerät" und der Parameter "Art der Stellgröße" auf "Fancoil" steht. Zusätzlich muss der Parameter "Reglerfunktion" entweder auf "Heizen", "Heizen mit Zusatzstufe", "Heizen und Kühlen" oder "Heizen und Kühlen mit Zusatzstufen" stehen.

#### **10.3.115 Fancoil Einstellungen Heizen — Lüfterstufe 1- 5 bis Stellgröße (0 - 255) Heizen**

Optionen: Einstellmöglichkeit zwischen 0 – 255

Hier werden den Stellgrößen des Reglers Lüfterstufen zugeordnet. Diese Zuordnung wird genutzt, wenn Lüfterstufen zusammen mit der Stellgröße gesendet werden.

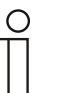

#### **Hinweis**

- Diese Stufeneinstellungen sollten mit denen im Fancoilaktor abgeglichen werden.
- Die Einstellung der "Art der Stellgröße" als "Fan Coil" bei den Regelungsparametern ist nur entweder für die Grundstufe oder die Zusatzstufe sinnvoll. Die Parametrierung von Grund- und Zusatzstufe als Fan Coil ist nicht sinnvoll, da nur die Ansteuerung je eines Fancoilaktors für Heizen und Kühlen unterstützt wird.
- Die Parameter "Lüfterstufe 4 5 bis Stellgröße (0 255) Heizen" sind nur verfügbar, wenn der Parameter "Anzahl der Lüfterstufen" auf "5 Stufen" steht.

## **10.3.116 Fancoil Einstellungen Heizen — Lüfterstufenbegrenzung Heizen bei Ecobetrieb**

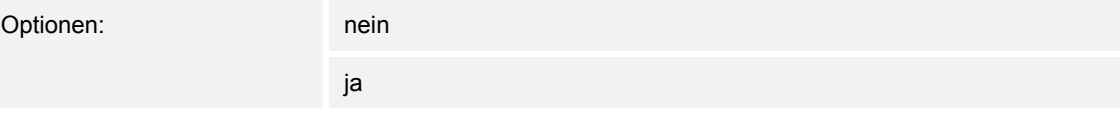

Bei Umstellung in den Ecobetrieb findet hiermit eine Limitierung der Lüfterstufen statt.

## **10.3.117 Fancoil Einstellungen Heizen — max. Lüfterstufe Heizen bei Ecobetrieb**

Optionen: Einstellmöglichkeit zwischen 0 – 5

Festlegung der maximal möglichen Lüfterstufe bei Umstellung in den Ecobetrieb.

## **10.3.118 Fancoil Einstellungen Kühlen**

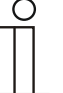

#### **Hinweis**

Nur verfügbar, wenn der Parameter "Gerätefunktion" entweder auf "Einzelgerät" oder "Mastergerät" und der Parameter "Art der Stellgröße" auf "Fancoil" steht. Zusätzlich muss der Parameter "Reglerfunktion" entweder auf "Kühlen", "Kühlen mit Zusatzstufe", "Heizen und Kühlen" oder "Heizen und Kühlen mit Zusatzstufen" stehen.

## **10.3.119 Fancoil Einstellungen Kühlen — Lüfterstufe 1- 5 bis Stellgröße (0 - 255) Kühlen**

Optionen: Einstellmöglichkeit zwischen 0 – 255

Hier werden den Stellgrößen des Reglers Lüfterstufen zugeordnet. Diese Zuordnung wird genutzt, wenn Lüfterstufen zusammen mit der Stellgröße gesendet werden.

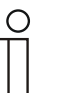

#### **Hinweis**

- Diese Stufeneinstellungen sollten mit denen im Fancoilaktor abgeglichen werden.
- Die Einstellung der "Art der Stellgröße" als "Fan Coil" bei den Regelungsparametern ist nur entweder für die Grundstufe oder die Zusatzstufe sinnvoll. Die Parametrierung von Grund- und Zusatzstufe als Fan Coil ist nicht sinnvoll, da nur die Ansteuerung je eines Fancoilaktors für Heizen und Kühlen unterstützt wird.
- Die Parameter "Lüfterstufe 4 5 bis Stellgröße (0 255) Kühlen" sind nur verfügbar, wenn der Parameter "Anzahl der Lüfterstufen" auf "5 Stufen" steht.

## **10.3.120 Fancoil Einstellungen Kühlen — Lüfterstufenbegrenzung Kühlen bei Ecobetrieb**

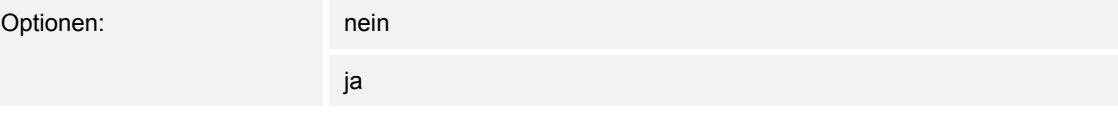

Bei Umstellung in den Ecobetrieb findet hiermit eine Limitierung der Lüfterstufen statt.

## **10.3.121 Fancoil Einstellungen Kühlen — max. Lüfterstufe Kühlen bei Ecobetrieb**

Optionen: Einstellmöglichkeit zwischen 0 – 5

Festlegung der maximal möglichen Lüfterstufe bei Umstellung in den Ecobetrieb.

#### **10.3.122 Sommerkompensation**

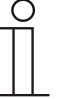

#### **Hinweis**

Nur verfügbar, wenn der Parameter "Gerätefunktion" entweder auf "Einzelgerät" oder "Mastergerät" steht.

#### **10.3.123 Sommerkompensation — Sommerkompensation**

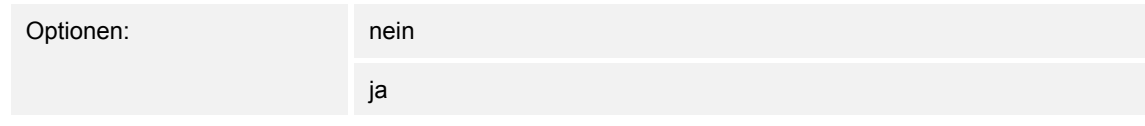

Zur Energieeinsparung und um die Temperaturdifferenz beim Betreten und Verlassen eines klimatisierten Gebäudes in behaglichen Grenzen zu halten, sollte im Sommer bei hohen Außentemperaturen eine zu starke Absenkung der Raumtemperatur unterbunden werden (Sommerkompensation nach DIN 1946). Die Anhebung der Raumtemperatur erfolgt durch Anpassung der Kühlen-Solltemperatur.

Ein Anheben der Raumtemperatur bedeutet aber nicht, den Raum aufzuheizen, sondern die Raumtemperatur ohne Kühlung auf einen bestimmten eingestellten Wert ansteigen zu lassen. Somit wird vermieden, dass z. B. bei einer Außentemperatur von 35 °C eine vorhandene Klimaanlage weiterhin versucht, die Raumtemperatur auf 24 °C zu senken.

Die Aktivierung der Sommerkompensation setzt allerdings einen Außentemperaturfühler voraus, der seinen gemessenen Wert auf den Bus sendet und vom Raumtemperaturregler ausgewertet werden kann.

Für die Sommerkompensation gibt es die Parameter:

- "Sommerkompensation unterer Außentemperaturwert" ,
- . Sommerkompensation oberer Außentemperaturwert".
- "Sommerkompensation unterer Sollwertoffset",
- "Sommerkompensation oberer Sollwertoffset"

Oberhalb des "oberen Außentemperaturwertes" ist die minimale Kühlen-Solltemperatur die Außentemperatur minus dem "oberen Sollwertoffset". Unterhalb des "unteren Außentemperaturwertes" ist die minimale Kühlen-Solltemperatur durch die Außentemperatur unbeeinflusst. Zwischen "unterem" und "oberem Außentemperaturwert" wird die minimale Kühlen-Solltemperatur abhängig von der Außentemperatur gleitend von der parametrierten Solltemperatur von der Außentemperatur minus "unterer Offset" auf den Wert Außentemperatur minus "oberer Sollwertoffset" angepasst.

Typische Werte für die Sommerkompensation sind:

- 21 °C: unterer Außentemperaturwert
- 32 °C: oberer Außentemperaturwert
- 0 K: unterer Sollwertoffset
- 6 K: oberer Sollwertoffset

Das bedeutet, dass eine fließende Erhöhung des minimalen Kühlen-Sollwertes auf die Außentemperatur minus Sollwertoffset von 0 bis 6 K erfolgt, wenn die Außentemperatur von 21 °C auf 32 °C steigt.

Beispiel:

Bei steigender Außentemperatur wird der minimale Kühlen-Sollwert ab einer Außentemperatur von 21 °C angehoben. Bei 30 °C Außentemperatur liegt die minimale Kühlen-Solltemperatur bei 25,1 °C, bei 31 °C Außentemperatur bei 25,5 °C, bei 32 °C Außentemperatur bei 26 °C, bei 33 °C Außentemperatur bei 27 °C.

#### **10.3.124 Sommerkompensation — (untere) Einstiegstemperatur für Sommerkompensation (°C)**

Optionen: Einstellmöglichkeit zwischen -127 – 127

Über den Parameter wird der untere Außentemperaturwert festgelegt, bis zu welchem Temperaturwert die Sollwertkorrektur (Sommerkompensation), aufgrund einer zu hohen Außentemperatur, vorgenommen wird.

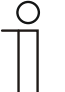

#### **Hinweis**

Dieser Parameter ist nur verfügbar, wenn der Parameter "Sommerkompensation" auf "ja" steht.

#### **10.3.125 Sommerkompensation — Offset der Solltemperatur beim Einstieg in die Sommerkompensation (x 0,1°C)**

Optionen: Einstellmöglichkeit zwischen -127 – 127

Über den Parameter wird festgelegt, um wie viel Kelvin der Sollwert während der Sommerkompensation angehoben werden soll, wenn der untere Außentemperaturwert erreicht ist.

Typische Werte für die Sommerkompensation sind:

- 20 °C: unterer Außentemperaturwert
- 32 °C: oberer Außentemperaturwert
- 0 K: unterer Sollwertoffset
- 4 K: oberer Sollwertoffset

Das bedeutet, dass eine fließende Sollwerterhöhung von 0 … 4 K erfolgt, wenn die Außentemperatur von 20°… 32 °C steigt.

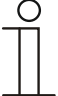

#### **Hinweis**

Dieser Parameter ist nur verfügbar, wenn der Parameter "Sommerkompenstion" auf "ja" steht.

## **10.3.126 Sommerkompensation — (obere) Ausstiegstemperatur für Sommerkompensation (°C)**

Optionen: Einstellmöglichkeit zwischen -127 – 127

Über den Parameter wird der obere Außentemperaturwert festgelegt, ab wann die Sollwertkorrektur (Sommerkompensation) aufgrund einer zu hohen Außentemperatur vorgenommen wird.

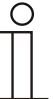

**Hinweis** 

Dieser Parameter ist nur verfügbar, wenn der Parameter "Sommerkompenstion" auf "ja" steht.

## **10.3.127 Sommerkompensation — Offset der Solltemperatur beim Ausstieg aus der Sommerkompensation (x 0,1°C)**

Optionen: Einstellmöglichkeit zwischen -127 – 127

Über den Parameter wird festgelegt, um wie viel Kelvin der Sollwert während der Sommerkompensation angehoben werden soll, wenn der obere Außentemperaturwert erreicht ist.

Typische Werte für die Sommerkompensation sind:

- 20 °C: unterer Außentemperaturwert
- 32 °C: oberer Außentemperaturwert
- 0 K: unterer Sollwertoffset
- 4 K: oberer Sollwertoffset

Das bedeutet, dass eine fließende Sollwerterhöhung von 0 … 4 K erfolgt, wenn die Außentemperatur von 20°C auf 32°C steigt.

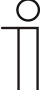

## **Hinweis**

Dieser Parameter ist nur verfügbar, wenn der Parameter "Sommerkompenstion" auf "ja" steht.

## 10.4 Zusatz RTR - Applikation "Bedienungseinstellungen"

## **10.4.1 Allgemein – Rücksprung in die Primärfunktion**

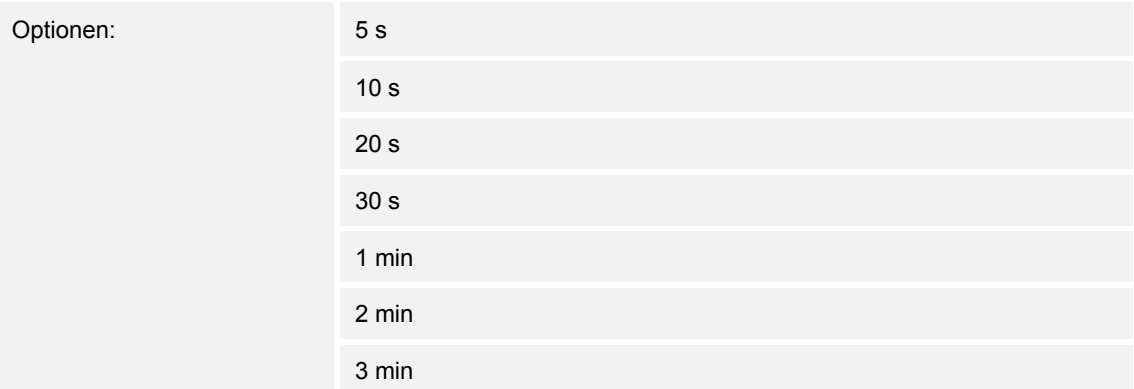

Über den Parameter wird festgelegt, nach welcher Zeitspanne der Nichtbedienung in die erste Funktion des Bedienelementes zurückgesprungen wird.

#### **10.4.2 Temperaturanzeige – Temperatureinheit**

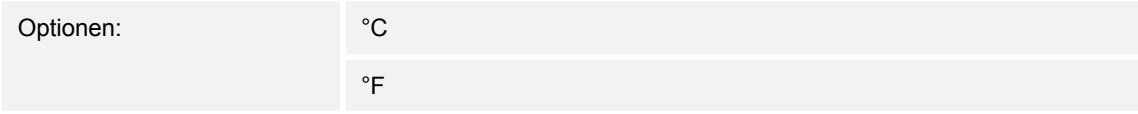

Für die Anzeige am Gerät erfolgt hierüber die Auswahl der Temperatureinheit. Über den Parameter kann zwischen Celsius (°C) und Fahrenheit (°F) gewählt werden.

#### **10.4.3 Allgemein – Einstellung der Temperatureinheit über Objekt**

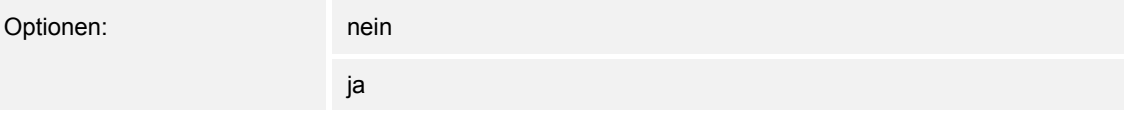

Über den Parameter wird festgelegt, ob die Verstellung der Temperatureinheit über ein Objekt gesendet wird.

#### **10.4.4 Allgemein – Sollwertanzeige**

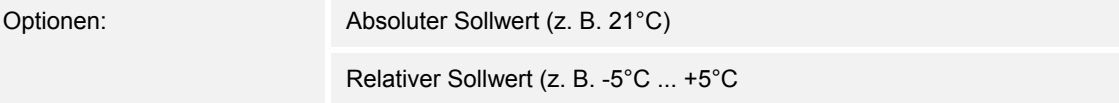

Über den Parameter wird festgelegt, ob der absolute oder der relative Sollwert angezeigt wird.

## **10.4.5 Allgemein – Anzeige der Ist-Temperatur**

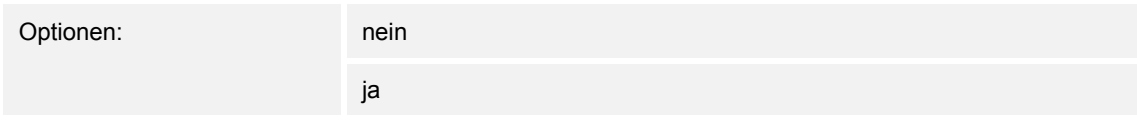

Ist die Darstellung der Ist-Temperatur am Display erwünscht, so ist der Parameter auf aktiv zu stellen. Dabei zeigt das Gerät primär die Ist-Temperatur an. Bei Betätigung des Bedienelementes wechselt die Anzeige in die Sollwertverstellung. Nach Nichtbetätigung des Bedienelementes erscheint nach der eingestellten Wartezeit wieder die aktuelle Ist-Temperatur im Display.

## **10.4.6 Allgemein – Wartezeit für Anzeige der Ist-Temperatur**

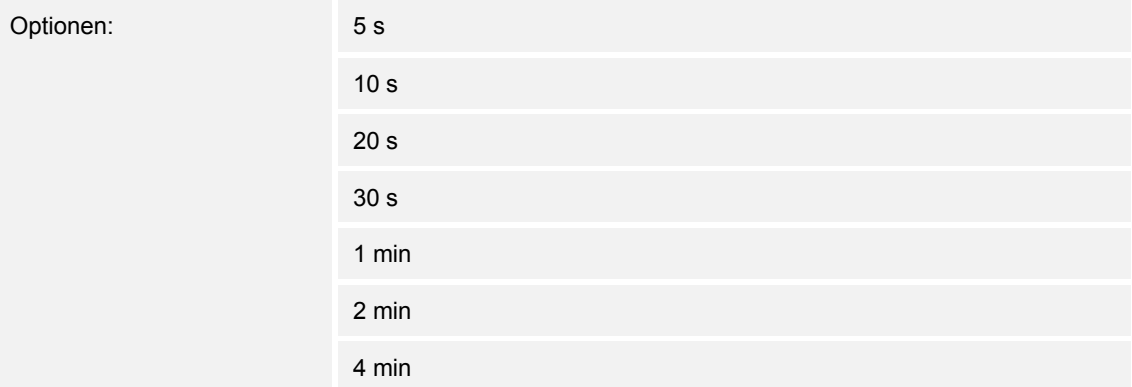

Nach Nichtbetätigung des Bedienelementes erscheint nach der eingestellten Wartezeit wieder die aktuelle Ist-Temperatur im Display.

## **10.4.7 Allgemein – Anzeige der Ist-Temperatur im Eco-Mode**

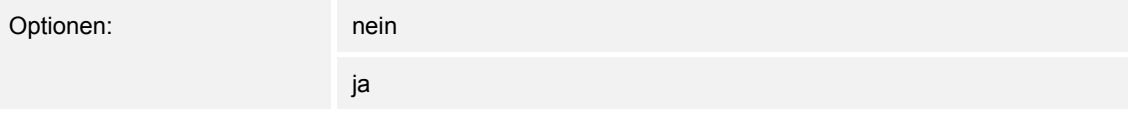

Ist die Darstellung der Ist-Temperatur am Display im ECO-Mode erwünscht, so ist der Parameter auf aktiv zu stellen. Dabei zeigt das Gerät primär die Ist-Temperatur an. Bei Betätigung des Bedienelementes wechselt die Anzeige in die Sollwertverstellung. Nach Nichtbetätigung des Bedienelementes erscheint nach der eingestellten Wartezeit wieder die aktuelle Ist-Temperatur im Display.

## **10.4.8 Helligkeitseinstellung – Tag-/Nachtbetrieb**

Optionen: nein

ja

Über das aktivierte Kommunikationsobjekt "Tag/Nacht" wird die Displayhinterleuchtung im Tagbetrieb hell und im Nachtbetrieb dunkler dargestellt.

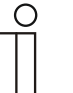

#### **Hinweis**

Der Betrieb bezieht sich nur auf das Display. Die Hinterleuchtung der Tasten ist davon ausgenommen.

## **10.4.9 Helligkeitseinstellung – Helligkeit der Display-Hinterleuchtung**

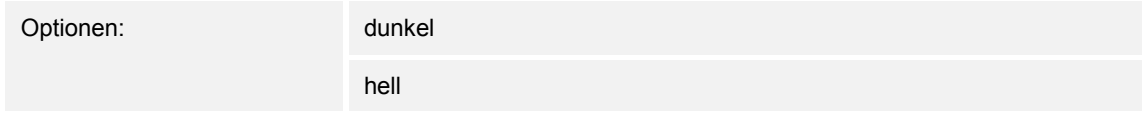

Hiermit kann die Helligkeit der Display-Hinterleuchtung unabhängig von Tag- oder Nachtbetreib bestimmt werden.

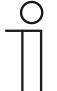

## **Hinweis**

Dieser Parameter ist nur verfügbar, wenn der Parameter "Tag-/Nachtbetrieb" auf "nein" steht.

Der Betrieb bezieht sich nur auf das Display. Die Hinterleuchtung der Tasten ist davon ausgenommen.

## **10.4.10 Erweiterte Einstellungen – Farbschema der Displayhinterleuchtung**

Optionen: farbig

schwarz-weiß

Das Gerät verfügt über ein voreingestelltes Raumtemperaturregler-Farbkonzept. Das bedeutet, dass über das Display die Modi angezeigt werden.

- Solltemperatur < Isttemperatur = orange (wärmer, heizen)
- Solltemperatur > Isttemperatur = blau (kälter, kühlen)
- Solltemperatur = Isttemperatur = weiß (wärmer, heizen)
- ECO-Betrieb = grün

Wird das Farbkonzept nicht gewünscht, kann die Darstellung in "schwarz-weiß" gewählt werden. Diese Darstellung lässt dann jedoch keinen Rückschluss auf die Zustände ("Heizen" / "Kühlen") zu.

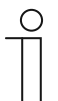

## **Hinweis**

Das Farbschema des Display ist nicht bei jeder Gerätevariante vorhanden. Bei den folgenden Gerätevarianten ist es vorhanden:

- Millenium, 3.5"
- Busch-*priOn*®
- **Busch-***ComfortPanel*®

## **10.5 Kommunikationsobjekte — RTR**

## **10.5.1 Stellgröße Heizen**

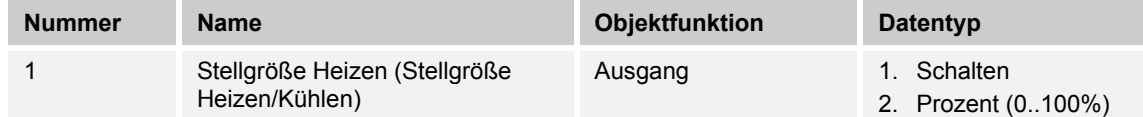

Beschreibung:

- 1. Über das Objekt wird ein schaltender Stellantrieb bedient, z. B. ein thermoelektrischer Stellantrieb, der von einem Schalt-/Heizungsaktor angesteuert wird.
- 2. Über das Objekt wird ein Stellantrieb mit stetiger Eingangsgröße (0..100%) angesteuert, z. B. ein elektromotorischer Stellantrieb.

## **10.5.2 Zusatzstufe Heizen**

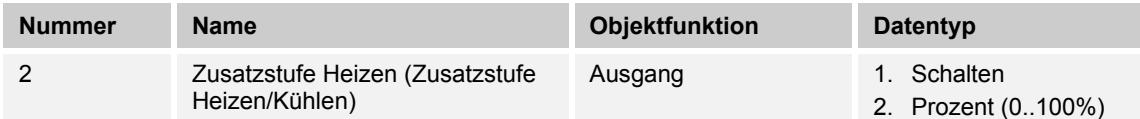

#### Beschreibung:

- 1. Über das Objekt wird ein schaltender Stellantrieb bedient, z. B. ein thermoelektrischer Stellantrieb, der von einem Schalt-/Heizungsaktor angesteuert wird.
- 2. Über das Objekt wird ein Stellantrieb mit stetiger Eingangsgröße (0..100%) angesteuert, z. B. ein elektromotorischer Stellantrieb.

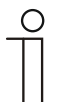

#### **Hinweis**

Die Zusatzstufe kann auch als parallele zweite Heizstufe eingesetzt werden. Dazu ist die Temperaturdifferenz zur Grundstufe auf 0°C zu parametrieren.

## **10.5.3 Stellgröße Kühlen**

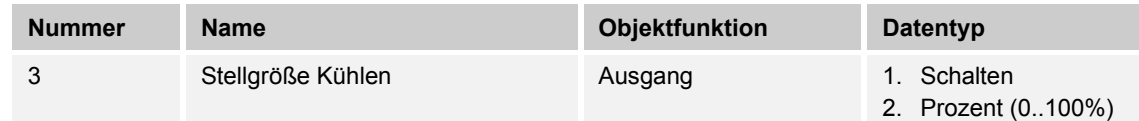

Beschreibung:

- 1. Über das Objekt wird ein schaltender Stellantrieb bedient, z. B. ein thermoelektrischer Stellantrieb, der von einem Schalt-/Heizungsaktor angesteuert wird.
- 2. Über das Objekt wird ein Stellantrieb mit stetiger Eingangsgröße (0..100%) angesteuert, z. B. ein elektromotorischer Stellantrieb.

#### **10.5.4 Zusatzstufe Kühlen**

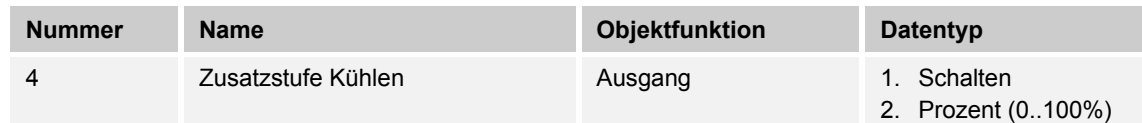

Beschreibung:

- 1. Über das Objekt wird ein schaltender Stellantrieb bedient, z. B. ein thermoelektrischer Stellantrieb, der von einem Schalt-/Heizungsaktor angesteuert wird.
- 2. Über das Objekt wird ein Stellantrieb mit stetiger Eingangsgröße (0..100%) angesteuert, z. B. ein elektromotorischer Stellantrieb.

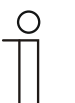

#### **Hinweis**

Die Zusatzstufe kann auch als parallele zweite Kühlstufe eingesetzt werden. Dazu ist die Temperaturdifferenz zur Grundstufe auf 0°C zu parametrieren.

#### **10.5.5 Regelung Ein/Aus**

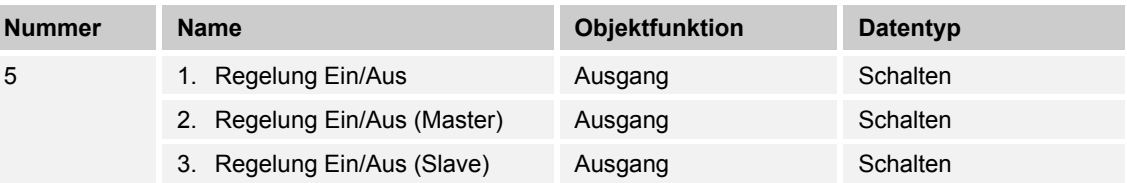

Beim Empfang eines 0-Telegramms wechselt der Regler in den AUS-Betrieb und regelt auf den Sollwert des Frost-/Hitzeschutzes. Bei Wiedereinschalten des Reglers werden die übrigen Betriebsmodusobjekte abgefragt, um den neuen Betriebsmodus zu bestimmen.

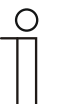

## **Hinweis**

Zu Punkt 2:

Bei aktiver Funktion Regler EIN/AUS im Master-/Slavebetrieb ist das Objekt Regelung EIN/AUS (Master) mit diesem Objekt zu verbinden.

Zu Punkt 3: Bei aktiver Funktion Regler EIN/AUS im Master-/Slavebetrieb ist das Objekt Regelung EIN/AUS (Slave) mit diesem Objekt zu verbinden.

#### **10.5.6 Ist-Temperatur**

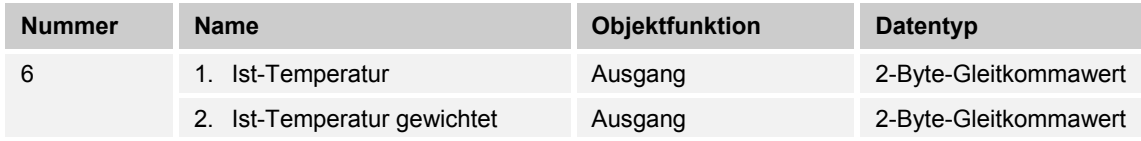

- 1. Das Objekt gibt die um den Abgleichwert angepasste, gemessene (Raum-) Temperatur aus.
- 2. Das Objekt gibt den Temperaturwert aus, der aus Erfassung und Gewichtung von interner und bis zu zwei externen Temperaturen errechnet wird.

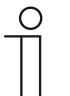

#### **Hinweis**

Eine externe Temperaturmessung zur Raumreglung ist ggf. bei größeren Räumen und/oder Fußbodenheizungen sinnvoll.

## **10.5.7 Externe Ist-Temperatur**

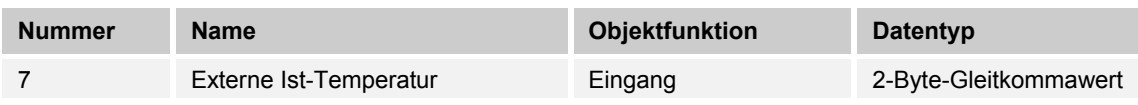

2-Byte-Kommunikationsobjekt zur Erfassung eines über dem KNX-Bus zur Verfügung gestellten externen Temperaturwertes

#### **10.5.8 Externe Ist-Temperatur 2**

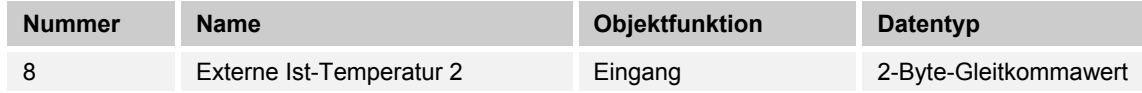

2-Byte-Kommunikationsobjekt zur Erfassung eines weiteren über dem KNX-Bus zur Verfügung gestellten externen Temperaturwertes

#### **10.5.9 Störung Ist-Temperatur**

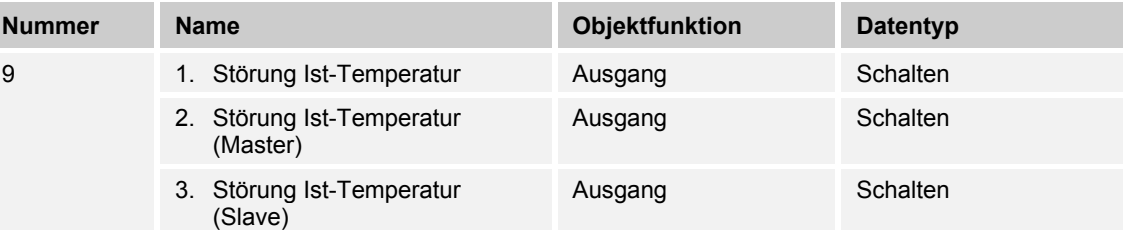

Steht eine der parametrierten Eingangstemperaturen dem Regler länger als die Überwachungszeit nicht zur Verfügung, dann wechselt der Regler in den Störungsbetrieb. Der Störungsbetrieb wird mit dem Wert 1 auf den Bus gesendet.

 $\bigcirc$ 

## **Hinweis**

Zu Punkt 2:

Zur Anzeige der Störungsbetriebs ist dieses Objekt mit dem Objekt "Störung Ist-Temperatur (Slave)" zu verbinden.

Zu Punkt 3:

Zur Anzeige der Störungsbetriebs ist dieses Objekt mit dem Objekt "Störung Ist-Temperatur (Slave)" zu verbinden.

#### **10.5.10 Lokale Ist-Temperatur**

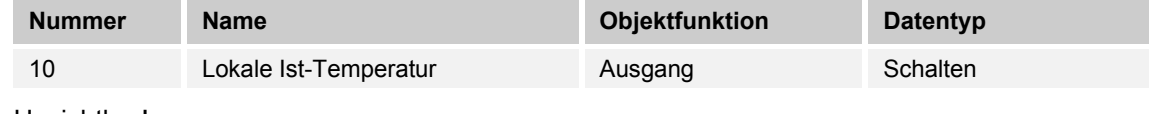

Unsichtbar!

#### **10.5.11 aktueller Sollwert**

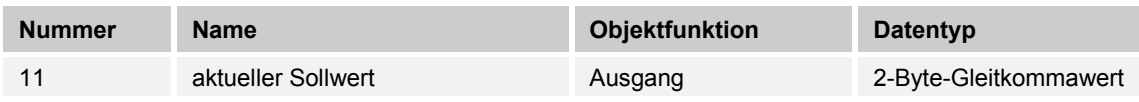

Das Objekt gibt den aktuellen Solltemperaturwert aus, der sich aus der parametrierten Solltemperatur von aktueller Betriebsart und aktuellem Betriebsmodus, der manuellen Solltemperaturverstellung und durch Änderung der Basissolltemperatur über das Basissollwert-Objekt ergibt. Das Objekt ist ausschließlich sendend.

#### **10.5.12 Betriebsmodus**

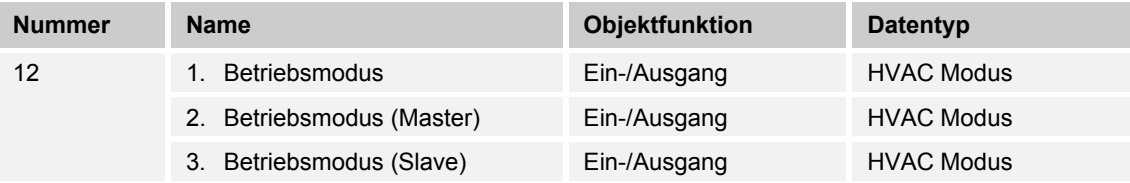

Das Objekt "Betriebsmodus" empfängt den einzustellenden Betriebsmodus als 1-Byte-Wert. Dabei bedeutet der Wert 1 "Komfort", der Wert 2 "Standby", der Wert 3 "Economy" und der Wert 4 "Frost-/Hitzeschutz".

Die Solltemperatur des Reglers wird neben der manuellen Sollwertverstellung und der Basissollwertanpassung durch die Objekte "Betriebsmodus überlagert", "Kondenswasseralarm", "Tau-Alarm", "Fensterkontakt", "Regelung Ein/Aus", "Präsenzmelder" und "Betriebsmodus" (Auflistung in absteigender Priorität) bestimmt.

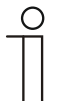

## **Hinweis**

Punkt 2:

Bei aktiven Betriebsmodus im Master-/Slavebetrieb ist das Objekt Betriebsmodus (Slave) mit diesem Objekt zu verbinden. Punkt 3:

Bei aktiven Betriebsmodus im Master-/Slavebetrieb ist das Objekt Betriebsmodus (Master) mit diesem Objekt zu verbinden.

#### **10.5.13 Betriebsmodus überlagert**

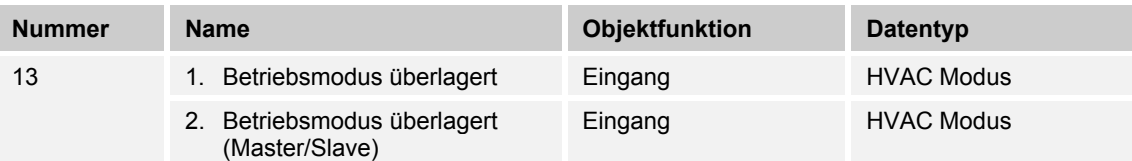

Das Objekt "Betriebsmodus überlagert" empfängt den einzustellenden Betriebsmodus als 1-Byte-Wert. Dabei bedeutet der Wert 0 "Überlagerung inaktiv", Wert 1 "Komfort", der Wert 2 "Standby", der Wert 3 "Economy" und der Wert 4 "Frost-/Hitzeschutz".

Die Solltemperatur des Reglers wird neben der manuellen Sollwertverstellung und der Basissollwertanpassung durch die Objekte "Betriebsmodus überlagert", "Kondenswasseralarm", "Tau-Alarm", "Fensterkontakt", "Regelung Ein/Aus", "Präsenzmelder" und "Betriebsmodus" (Auflistung in absteigender Priorität) bestimmt.

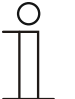

# **Hinweis**

Punkt 2:

Bei aktiven Master-/Slavebetrieb ist das Objekt "Betriebsmodus überlagert" von Master und Slave mit der Gruppenadresse des Senders zu verbinden.

#### **10.5.14 Fensterkontakt**

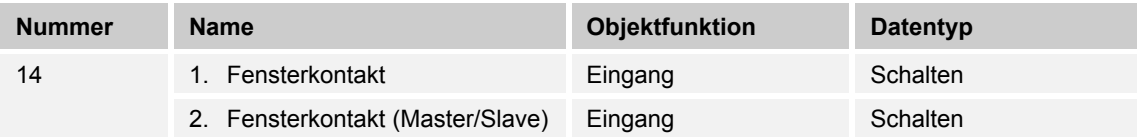

Das Objekt signalisiert dem Regler mit dem Wert 1 ein geöffnetes Fenster. Liegt kein anderes Objekt mit höherer Priorität an, dann wird durch die Meldung "Fensterkontakt" der Regler auf den Sollwert des Frost-/Hitzeschutzes eingestellt. Die Solltemperatur des Reglers wird neben der manuellen Sollwertverstellung und der Basissollwertanpassung durch die Objekte "Betriebsmodus überlagert", "Kondenswasseralarm", "Tau-Alarm", "Fensterkontakt", "Regelung Ein/Aus", "Präsenzmelder" und "Betriebsmodus" (Auflistung in absteigender Priorität) bestimmt.

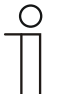

## **Hinweis**

Punkt 2:

Bei aktiven Master-/Slavebetrieb ist das Objekt "Fensterkontakt (Master/Slave)" von Master und Slave mit der Gruppenadresse des Senders zu verbinden.

#### **10.5.15 Präsenzmelder**

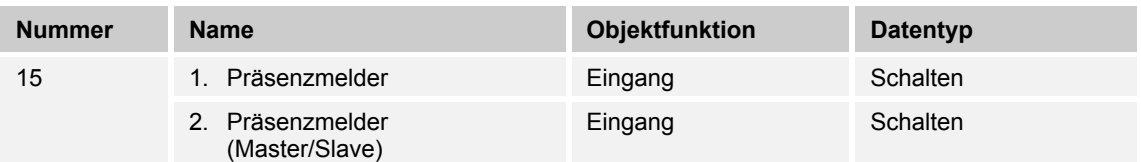

Das Objekt signalisiert dem Regler mit dem Wert 1, dass sich Personen im Raum befinden. Liegt kein anderes Objekt mit höherer Priorität an, dann wird durch den "Präsenzmelder" der Regler auf den Komfortsollwert eingestellt. Die Solltemperatur des Reglers wird neben der manuellen Sollwertverstellung und der Basissollwertanpassung durch die Objekte "Betriebsmodus überlagert", "Kondenswasseralarm", "Tau-Alarm", "Fensterkontakt", "Regelung Ein/Aus", "Präsenzmelder" und "Betriebsmodus" (Auflistung in absteigender Priorität) bestimmt.

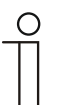

## **Hinweis**

Punkt 2:

Bei aktiven Master-/Slavebetrieb ist das Objekt "Präsenzmelder (Master/Slave)" von Master und Slave mit der Gruppenadresse des Senders zu verbinden.

## **10.5.16 Status Heizen**

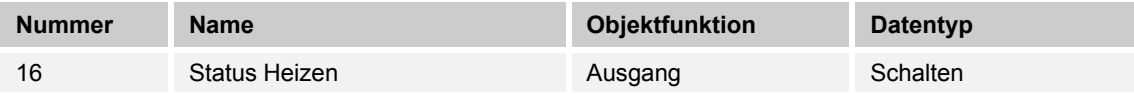

Über das Objekt "Status Heizen" sendet der Raumtemperaturregler ein EIN-Telegramm aus, sobald er sich im aktiven Heizbetrieb befindet. Befindet sich die Regelung in der inaktiven Zone zwischen Heizen und Kühlen oder im Kühlbetrieb, dann sendet der Raumtemperaturregler auf dem "Status Heizen"-Objekt ein AUS-Telegramm.

## **10.5.17 Status Kühlen**

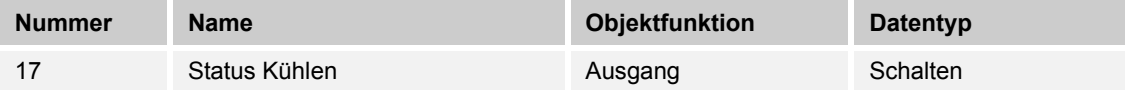

Über das Objekt "Status Kühlen" sendet der Raumtemperaturregler ein EIN-Telegramm aus, sobald er sich im aktiven Kühlbetrieb befindet. Befindet sich die Regelung in der inaktiven Zone zwischen Kühlen und Heizen oder im Heizbetrieb, dann sendet der Raumtemperaturregler auf dem "Status Kühlen"-Objekt ein AUS-Telegramm.

#### **10.5.18 Grundlast**

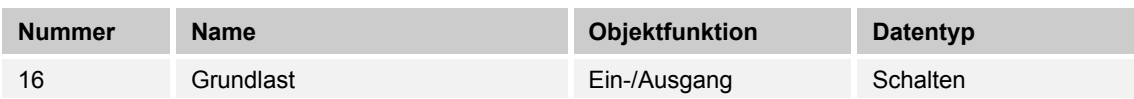

Das Objekt aktiviert mit dem Wert 1 eine parametrierte Grundlast, d. h. eine minimale Stellgröße, die größer als Null ist. Mit dem Wert 0 wird die Grundlast abgeschaltet. Bei abgeschalteter Grundlast kann bei Erreichen der Solltemperatur die Stellgröße entgegen dem parametrierten Minimalwert ggf. bis auf Null zurückgefahren werden.

#### **Hinweis**

Eine Deaktivierung der Grundlast ist bei einer Fußbodenheizung im Sommer sinnvoll, da durch Aufheben der Grundlast Heizenergie gespart werden kann.

#### **10.5.19 Umschaltung Heizen/Kühlen**

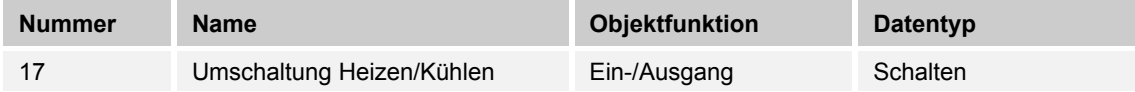

- 1. Automatisch: Erfolgt die Umschaltung zwischen Heizen und Kühlen automatisch durch den Raumtemperaturregler, dann wird über dieses Objekt die Information über den aktuellen Status Heizen (0) oder Kühlen (1) dem KNX-Bus zur Verfügung gestellt. Das Objekt ist sendend.
- 2. Nur über Objekt: Die Umschaltung zwischen Heizen und Kühlen erfolgt im Raumtemperaturregler nur über dieses 1-Bit Kommunikationsobjekt. Dabei wird mit dem Wert (0) der Heizmodus und mit dem Wert (1) der Kühlmodus aktiviert. Das Objekt ist empfangend.
- 3. Manuell oder über Objekt: Die Umschaltung zwischen Heizen und Kühlen erfolgt im Raumtemperaturregler durch Benutzereingriff oder über das 1-Bit Kommunikationsobjekt. Die Information des jeweiligen Status Heizen (0) oder Kühlen (1) stehen dem KNX-Bus zur Verfügung. Das Objekt ist sendend und empfangend.

## **10.5.20 Fancoil manuell**

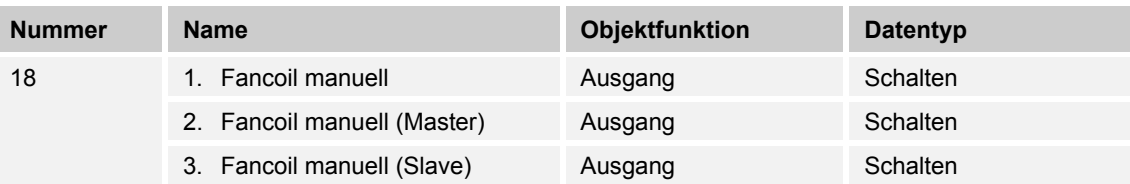

Durch das 1-Bit-Kommunikationsobjekt kann ein Fancoil-Aktor in den manuellen oder zurück in den automatischen Lüfterbetrieb gestellt werden. Im automatischen Lüfterbetrieb des Fancoil-Aktors wird die Lüfterdrehzahl im Fancoil-Aktor aus der Stellgröße bestimmt. Im manuellen Lüfterbetrieb kann der Bediener des Raumtemperaturreglers die Lüfterdrehzahl nach seinen Wünschen einstellen. Diese Einstellung bleibt aktiv, bis sie wieder zurückgesetzt wird. Ausnahme ist die Lüfterstufe 0: Um Schäden am Gebäude zu vermeiden, wird 18 Stunden nach Anwahl der Lüfterstufe 0 der Automatikbetrieb wieder aktiviert.

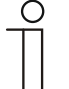

# **Hinweis**

Punkt 2:

Bei aktiviertem "FanCoil manuell" im Master-/Slavebetrieb ist das Objekt "FanCoil manuell (Slave)" mit diesem Objekt zu verbinden. Punkt 3:

Bei aktiviertem "FanCoil manuell" im Master-/Slavebetrieb ist das Objekt "FanCoil manuell (Master)" mit diesem Objekt zu verbinden.

## **10.5.21 Fancoil Stufe**

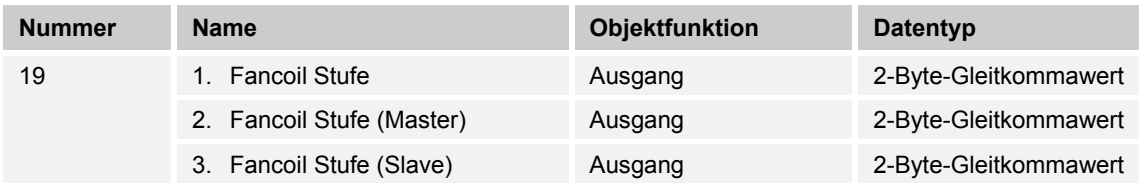

Über das 1-Byte Kommunikationsobjekt wird die Lüfterstufe im Fancoil-Aktor ausgewählt. Es ist einstellbar, ob die Lüfterstufeninformation nur im manuellen oder auch im automatischen Lüfterstufenbetrieb übertragen wird. Wählbare Formate für das 1-Byte Kommunikationsobjekt sind die Lüfterstufe (0..5) oder ein Prozentwert (0..100%), der im Fancoil-Aktor auf eine Lüfterstufe zurückgerechnet wird.

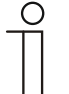

#### **Hinweis**

Punkt 2:

Bei aktivierter "FanCoil Stufe" im Master-/Slavebetrieb ist das Objekt "FanCoil-Stufe (Slave)" mit diesem Objekt zu verbinden.

Punkt 3:

Bei aktivierter "FanCoil Stufe" im Master-/Slavebetrieb ist das Objekt "FanCoil-Stufe (Slave)" mit diesem Objekt zu verbinden.

#### **10.5.22 Status Fancoil Stufe**

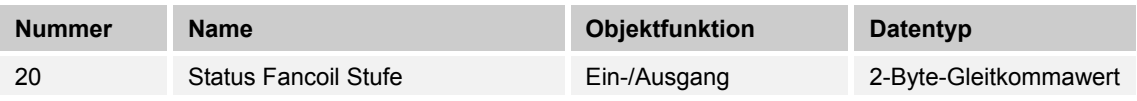

Über das Objekt "Status FanCoil Stufe" empfängt der Raumtemperaturregler die Lüfterstufe, die der Fancoil-Aktor aktuell fährt.

#### **10.5.23 Lüfterstufe 1**

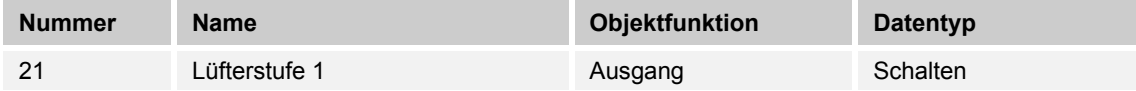

Über das 1-Bit Kommunikationsobjekt wird der aktive Zustand (1) der Lüfterstufe ausgegeben, die anderen Lüfterstufen sind je nach Parametrierung deaktiviert (0). Ist die Lüfterstufe inaktiv, liegt am Objekt der Wert (0) an.

#### **10.5.24 Lüfterstufe 2**

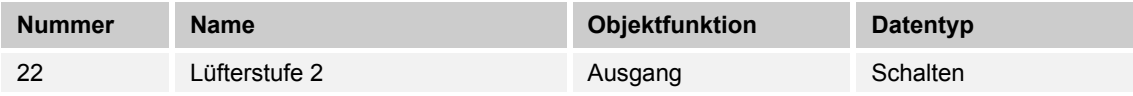

Über das 1-Bit Kommunikationsobjekt wird der aktive Zustand (1) der Lüfterstufe ausgegeben, die anderen Lüfterstufen sind je nach Parametrierung deaktiviert (0). Ist die Lüfterstufe inaktiv, liegt am Objekt der Wert (0) an.

## **10.5.25 Lüfterstufe 3**

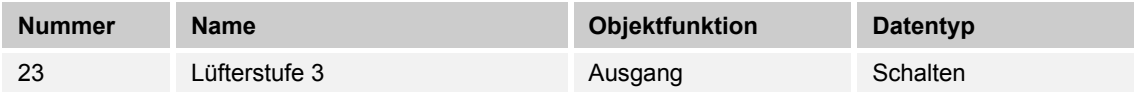

Über das 1-Bit Kommunikationsobjekt wird der aktive Zustand (1) der Lüfterstufe ausgegeben, die anderen Lüfterstufen sind je nach Parametrierung deaktiviert (0). Ist die Lüfterstufe inaktiv, liegt am Objekt der Wert (0) an.

## **10.5.26 Lüfterstufe 4**

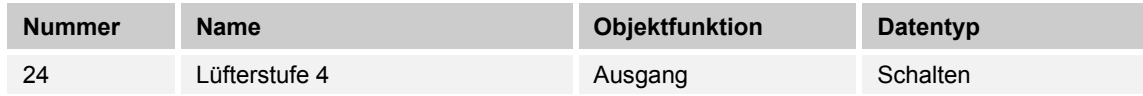

Über das 1-Bit Kommunikationsobjekt wird der aktive Zustand (1) der Lüfterstufe ausgegeben, die anderen Lüfterstufen sind je nach Parametrierung deaktiviert (0). Ist die Lüfterstufe inaktiv, liegt am Objekt der Wert (0) an.

## **10.5.27 Lüfterstufe 5**

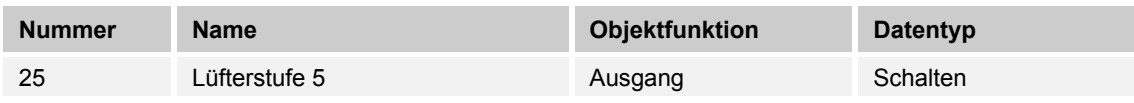

Über das 1-Bit Kommunikationsobjekt wird der aktive Zustand (1) der Lüfterstufe ausgegeben, die anderen Lüfterstufen sind je nach Parametrierung deaktiviert (0). Ist die Lüfterstufe inaktiv, liegt am Objekt der Wert (0) an.

#### **10.5.28 Basissollwert**

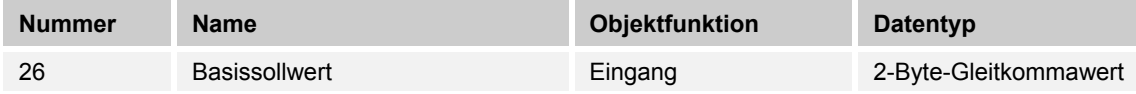

Über das 2-Byte Kommunikationsobjekt kann der parametrierte Basissollwert über den KNX-Bus geändert/angepasst werden. Über Parameter ist einstellbar, ob der hier empfangene Wert als "Sollwert Heizen Komfort", "Sollwert Kühlen Komfort" oder "Mittelwert zwischen Heizen und Kühlen Komfort" interpretiert wird.

#### **10.5.29 Manuelle Sollwerte zurücksetzen**

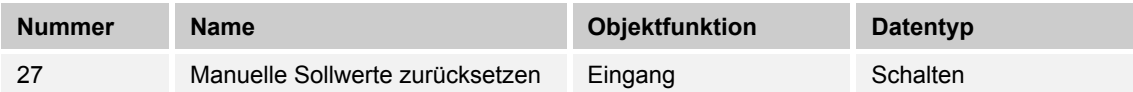

Über das 1-Bit Kommunikationsobjekt wird die am Gerät vorgenommene manuelle Sollwertverstellung zurückgesetzt.

#### **10.5.30 Taupunktalarm**

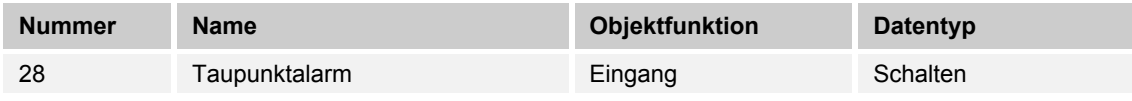

Über das 1-Bit Kommunikationsobjekt wird der Regler in den Taupunkt-Alarmbetrieb versetzt. Damit wird der aktuelle Sollwert auf den Sollwert des Hitzeschutzes eingestellt, sodass eine Beschädigung der Bausubstanz durch Taubildung vermieden wird.

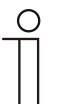

#### **Hinweis**

Der Schutzmechanismus ist nur im Kühlbetrieb wirksam. Er bleibt so lange anstehend, bis er durch den Wert (0) aufgehoben wird. Bei aktivem Alarm ist die manuelle Bedienung des Reglers gesperrt. Die Information wird über ein entsprechendes Icon am Bediengerät visualisiert.

#### **10.5.31 Kondenswasseralarm**

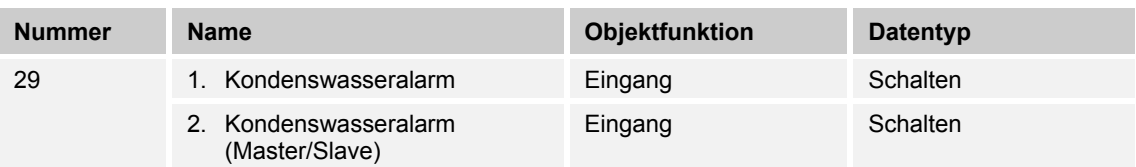

Über das 1-Bit Kommunikationsobjekt wird der Regler in den Kondenswasser-Alarmbetrieb versetzt. Damit wird der aktuelle Sollwert auf den Sollwert des Hitzeschutzes eingestellt, sodass eine Beschädigung der Bausubstanz durch Überlaufen des Kondensatsammelbehälters vermieden wird.

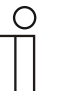

## **Hinweis**

Punkt 1:

Der Schutzmechanismus ist nur im Kühlbetrieb wirksam. Er bleibt so lange anstehend, bis er durch den Wert (0) aufgehoben wird. Bei aktivem Alarm ist die manuelle Bedienung des Reglers gesperrt. Die Information wird über ein entsprechendes Icon am Gerät visualisiert.

Punkt 2:

- Der Schutzmechanismus ist nur im Kühlbetrieb wirksam. Er bleibt so lange anstehend, bis er durch den Wert (0) aufgehoben wird. Bei aktivem Alarm ist die manuelle Bedienung des Reglers gesperrt. Die Information wird über ein entsprechendes Icon am Gerät visualisiert.
- Bei aktivem Master-/Slavebetrieb sind die Objekte Kondenswasseralarm (Master/Slave) mit dem Alarmgeber zu verbinden.

## **10.5.32 Außentemperatur für Sommerkompensation**

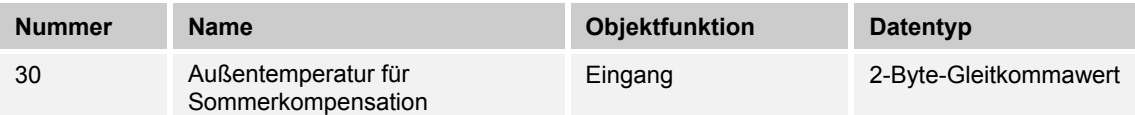

Zur Energieeinsparung und um die Temperaturdifferenz beim Betreten eines klimatisierten Gebäudes in behaglichen Grenzen zu halten, sollte im Sommer die Absenkung der Raumtemperatur durch Kälte-Klimageräte in Abhängigkeit von der Außentemperatur begrenzt werden (Sommerkompensation). So wird vermieden, dass z. B. bei einer Außentemperatur von 35 °C eine vorhandene Klimaanlage weiterhin versucht die Raumtemperatur auf 24 °C zu senken.

Diese Funktion kann nur mit einem Außentemperaturfühler zur Anwendung kommen. Hierzu ist über das 2-Byte Kommunikationsobjekt die aktuelle Außentemperatur dem Regler zur Verfügung zu stellen.

#### **10.5.33 Sommerkompensation aktiv**

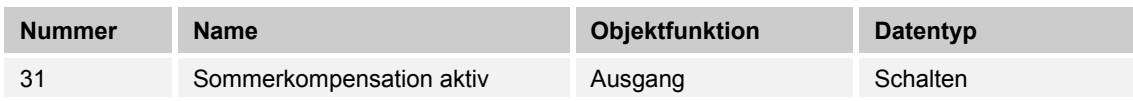

Über das 1-Bit-Kommunikationsobjekt wird über den Bus angezeigt, ob die Sommerkompensation aktiv (1) oder inaktiv (0) ist. Ist sie aktiv, wird die eingestellte Solltemperatur für den Kühlbetrieb durch die Sommerkompensationsfunktion angehoben. Ein Absenken der Solltemperatur für den Kühlbetrieb unter den Wert, der durch die parametrierte Sommerkompensationsfunktion berechnet wurde, ist nicht möglich. Ein Anheben der Solltemperatur für den Kühlbetrieb ist immer möglich.

## **10.5.34 Sollwert erreicht**

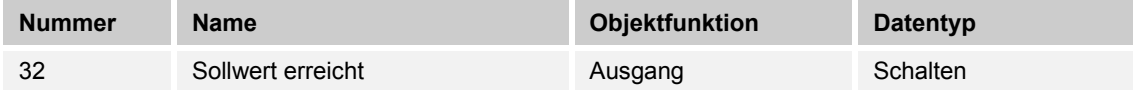

Über das 1-Bit Kommunikationsobjekt wird durch den Wert (1) das Erreichen des am Gerät eingestellten Sollwertes im Komfortbetrieb als Information auf den KNX-Bus gesendet. Die Funktion wird durch Aktivieren des Komfort- oder des Präsenzbetriebes gestartet. Wird das Erreichen der Solltemperatur durch Vorwahl eines anderen Betriebsmodus oder durch Verstellung auf einen neuen Sollwert gestört, so wird der Wert (0) ausgesendet.

## **10.5.35 Fahrenheit**

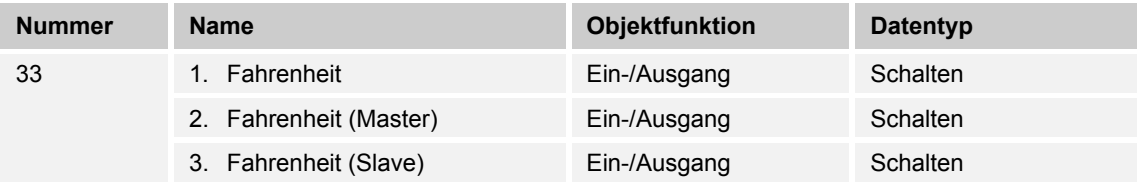

Die Anzeige der Temperatur im Display kann von Celsius (°C) auf Fahrenheit (°F) geändert werden. Die Umrechnung von Celsius auf Fahrenheit erfolgt dabei immer in der Anzeigeeinheit, da auf dem KNX-Bus ausschließlich Celsius-Werte versendet werden. Der Wert (0) bewirkt die Temperaturanzeige in Celsius, der Wert (1) in Fahrenheit.

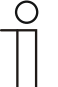

#### **Hinweis**

Punkt 2:

Bei aktivem Fahrenheit-Objekt im Master-/Slavebetrieb ist das Objekt Fahrenheit (Slave) mit diesem Objekt zu verbinden.

Punkt 3:

Bei aktivem Fahrenheit-Objekt im Master-/Slavebetrieb ist das Objekt Fahrenheit (Master) mit diesem Objekt zu verbinden.

#### **10.5.36 Displayhinterleuchtung**

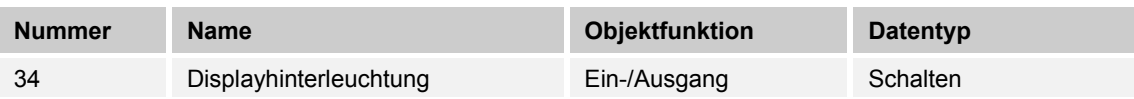

Über das 1-Bit Kommunikationsobjekt wird durch den Wert (1) die Displayhinterleuchtung aktiviert, mit dem Wert (0) deaktiviert.

#### **Hinweis**

Verwendung findet diese Funktion vorrangig in Räumen, in denen die Hinterleuchtung nachts als störend empfunden wird, wie z. B. in Hotel- oder Schlafzimmern.

## **10.5.37 Ein/Aus Anforderung**

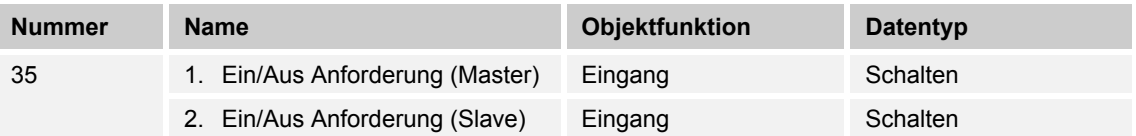

Das 1-Bit Kommunikationsobjekt ist mit dem jeweiligen Slave-Kommunikationsobjekt zur Synchronisation der Geräte im Master-/Slave-Betrieb zu verbinden.

## **10.5.38 Sollwertanzeige**

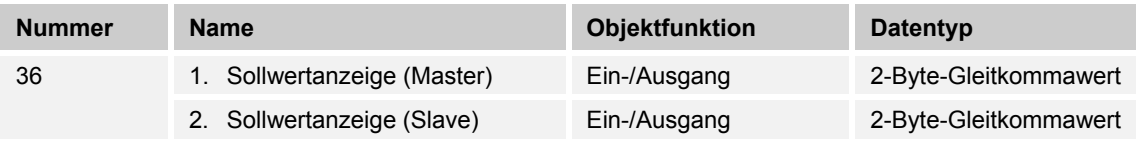

Das 2-Byte Kommunikationsobjekt ist mit dem jeweiligen Slave-Kommunikationsobjekt zur Synchronisation der Geräte im Master-/Slave-Betrieb zu verbinden.

## **10.5.39 Sollwert anfordern**

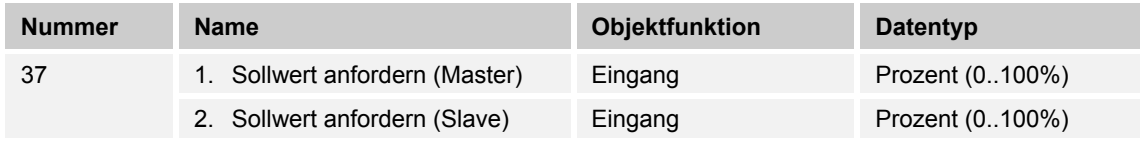

Das 1-Byte Kommunikationsobjekt ist mit dem jeweiligen Slave-Kommunikationsobjekt zur Synchronisation der Geräte im Master-/Slave-Betrieb zu verbinden.

## **10.5.40 Sollwert bestätigen**

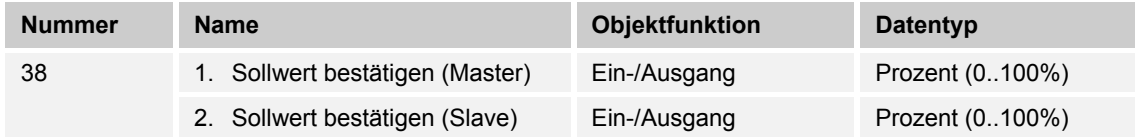

Das 1-Byte Kommunikationsobjekt ist mit dem jeweiligen Slave-Kommunikationsobjekt zur Synchronisation der Geräte im Master-/Slave-Betrieb zu verbinden.

## **10.5.41 Heizen/Kühlen Anforderung**

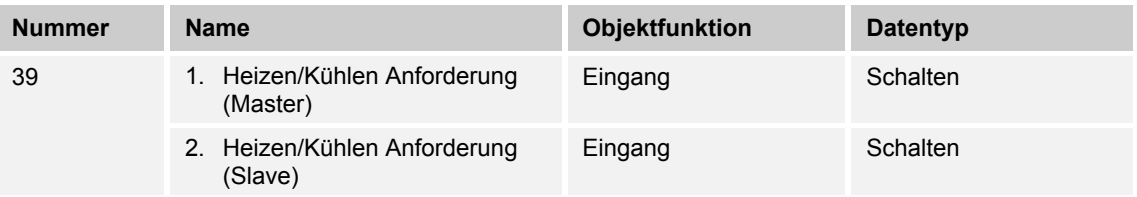

Das 1-Bit Kommunikationsobjekt ist mit dem jeweiligen Slave-Kommunikationsobjekt zur Synchronisation der Geräte im Master-/Slave-Betrieb zu verbinden.

#### **10.5.42 Lüfterstufe man. anfordern**

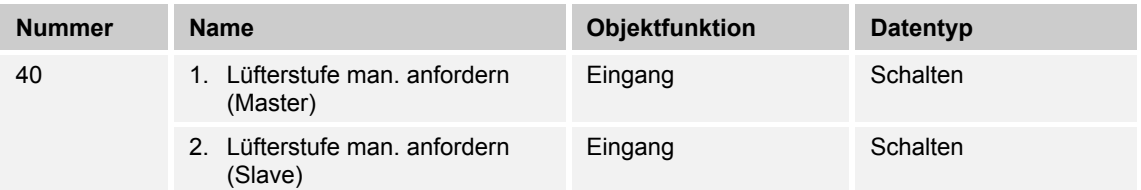

Das 1-Bit Kommunikationsobjekt ist mit dem jeweiligen Slave-Kommunikationsobjekt zur Synchronisation der Geräte im Master-/Slave-Betrieb zu verbinden.

## **10.5.43 Lüfterstufe anfordern**

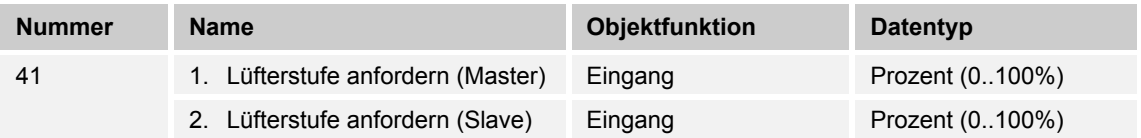

Das 1-Byte Kommunikationsobjekt ist mit dem jeweiligen Slave-Kommunikationsobjekt zur Synchronisation der Geräte im Master-/Slave-Betrieb zu verbinden.

#### **10.5.44 Lüfterstufe bestätigen**

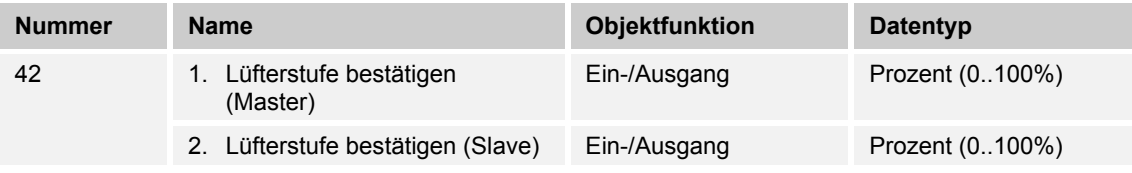

Das 1-Byte Kommunikationsobjekt ist mit dem jeweiligen Slave-Kommunikationsobjekt zur Synchronisation der Geräte im Master-/Slave-Betrieb zu verbinden.

#### **10.5.45 Regler-Status RHCC**

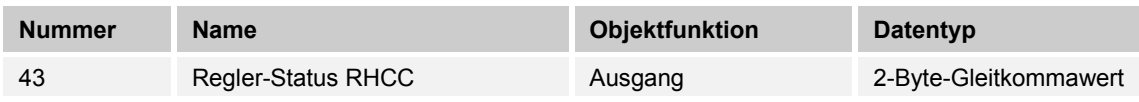

Das Kommunikationsobjekt gibt die Betriebsart Heizen/Kühlen, den aktiven/inaktiven Betrieb, Frost- und Hitzealarm sowie Störung (Ausfall der Ist-Temperaturerfassung) gemäß Spezifikation für den RHCC (Room Heating Cooling Controller)-Status aus.

## **10.5.46 Regler-Status HVAC**

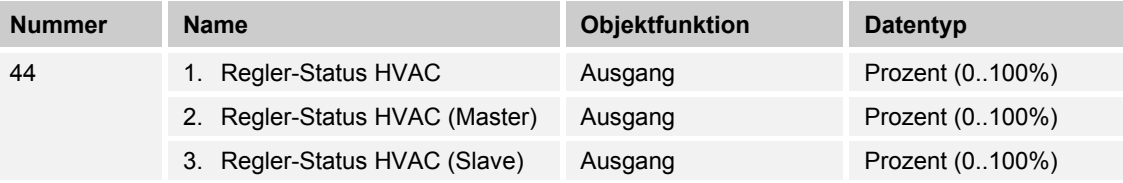

Das Kommunikationsobjekt gibt den aktuellen Betriebsmodus, die Betriebsart Heizen/Kühlen, den aktiven/inaktiven Betrieb, Frostalarm sowie den Taupunktalarm gemäß Spezifikation für den HVAC (Heating Ventilation Air Conditioning)-Status aus.

 $\circ$ 

## **Hinweis**

Punkt 2:

Bei aktivem Master-/Slavebetrieb ist das Objekt HVAC-Status (Slave) mit diesem Objekt zu verbinden.

Punkt 3:

Bei aktivem Master-/Slavebetrieb ist das Objekt HVAC-Status (Master) mit diesem Objekt zu verbinden.

## **10.5.47 In Betrieb**

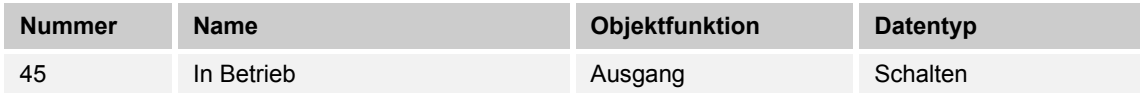

Über das 1-Bit Kommunikationsobjekt sendet der Regler zyklisch ein "Lebenssignal". Dieses Signal kann zur Überwachung des Gerätes z. B. über eine Visualisierung verwendet werden.

## 10.6 Zusatz RTR - Kommunikationsobjekte "Bedienungseinstellungen"

## **10.6.1 Tag- / Nachtbetrieb**

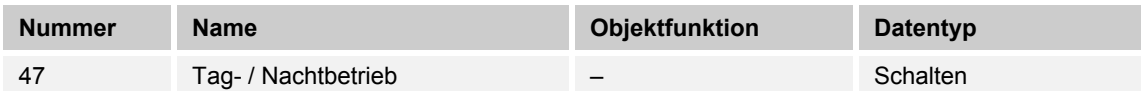

Beschreibung:

Über das aktivierte Kommunikationsobjekt "Tag-/Nachtbetrieb" wird die Displayhinterleuchtung im Tagbetrieb hell und im Nachtbetrieb dunkler dargestellt.

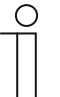

## **Hinweis**

Der Betrieb bezieht sich nur auf das Display. Die Hinterleuchtung der Tasten ist davon ausgenommen.
#### 10.7 Applikation für "Taste oben rechts"

#### 10.7.1 Applikation "1-Tasten-Schalten"

Bei einer Betätigung und / oder beim Loslassen wird ein Schalttelegramm ausgesendet. Die Applikation stellt für die 1. und die 2. Taste jeweils einen eigenen Satz an Parametern und Kommunikationsobjekte zur Verfügung. Die jeweilige andere Tastenseite kann mit einer weiteren "tastenorientierten" Funktion belegt werden.

#### **Parameter**

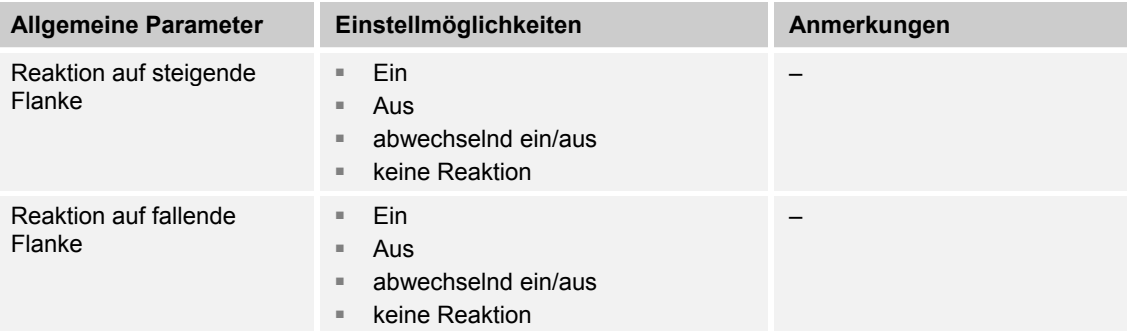

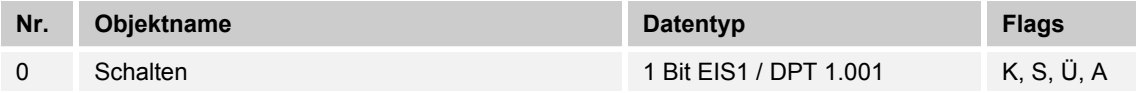

#### 10.7.2 Applikation "1-Tasten-Dimmen"

Die Tasten besitzen Kommunikationsobjekte zum Schalten und zum Dimmen. Dabei wird zwischen kurzem (Schalten) und langem (Dimmen) Tastendruck unterschieden. Die Applikation stellt für die 1. und 2. Taste jeweils einen eigenen Satz an Parametern und Kommunikationsobjekten zur Verfügung. Die Applikation ermöglicht, über die eine Taste eine Leuchte zu dimmen und die andere Taste mit weiteren "tastenorientierten" Funktionen zu belegen.

#### **Parameter**

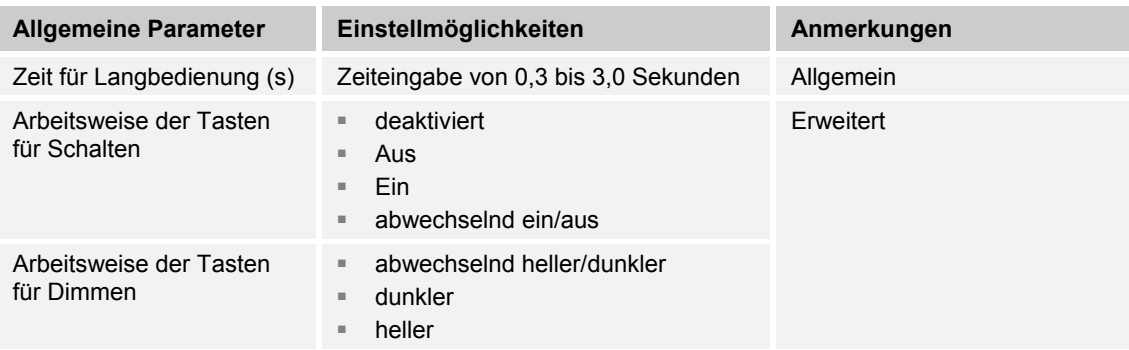

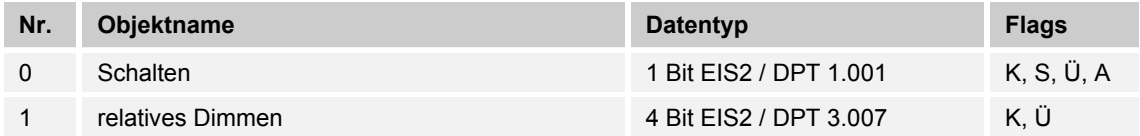

## 10.7.3 Applikation "2-Tasten-Wertsender"

Bei einer Betätigung der 1. oder 2. Taste wird ein Telegramm mit einem vordefinierten Wert ausgesendet. Die Applikation unterscheidet dabei, ob die 1. oder 2. Taste betätigt wird.

#### **Parameter**

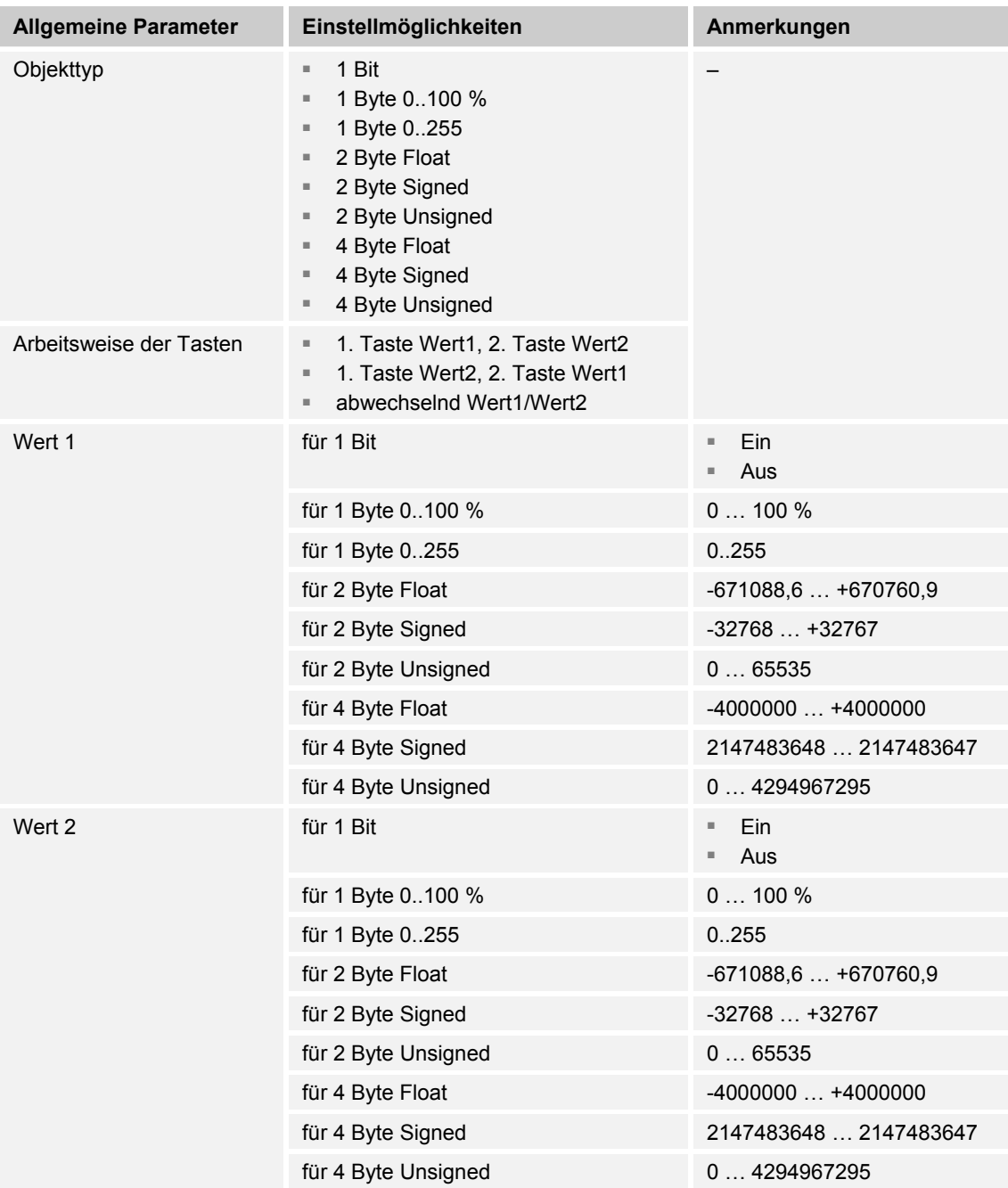

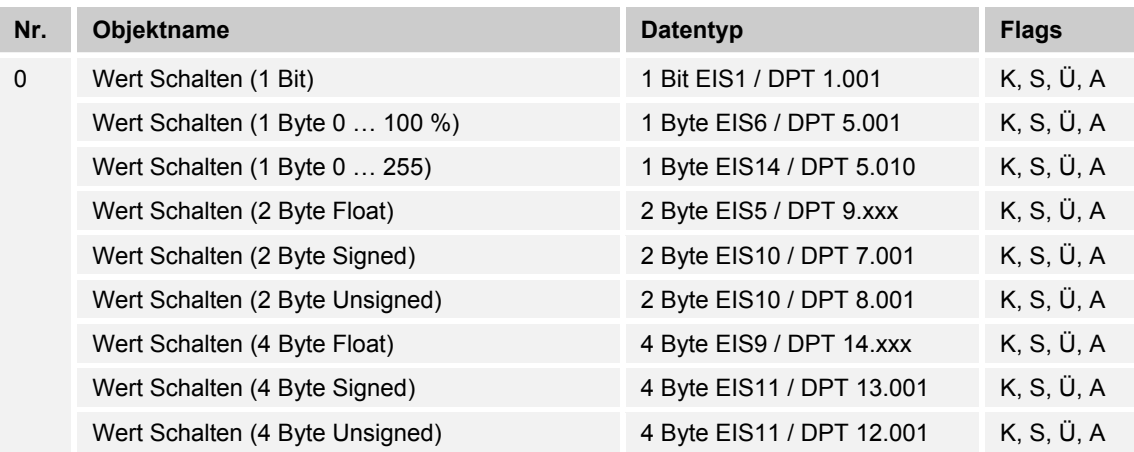

#### 10.7.4 Applikation "1-Tasten-Wertsender, 2 Objekte"

Bei einer Betätigung und / oder beim Loslassen der Tasten werden zwei Telegramme mit vordefinierten Werten von zwei unterschiedlichen Kommunikationsobjekten gesendet. Die Applikation stellt für die 1. und 2. Taste jeweils einen eigenen Satz an Parametern und Kommunikationsobjekten zur Verfügung. Die Applikation ermöglicht bei Betätigung einer Tastenseite z. B. eine Schaltfunktion und einen Gleitkommawert auszusenden und die andere Tastenseite mit einer weiteren "tastenorientierten" Funktion zu belegen.

#### **Parameter**

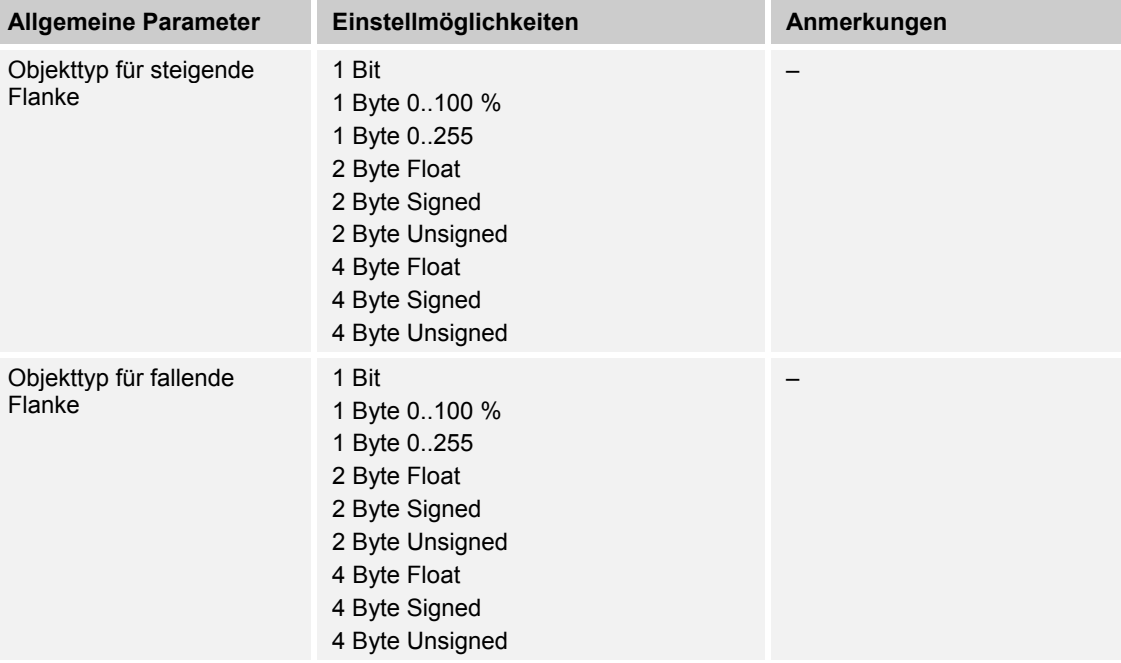

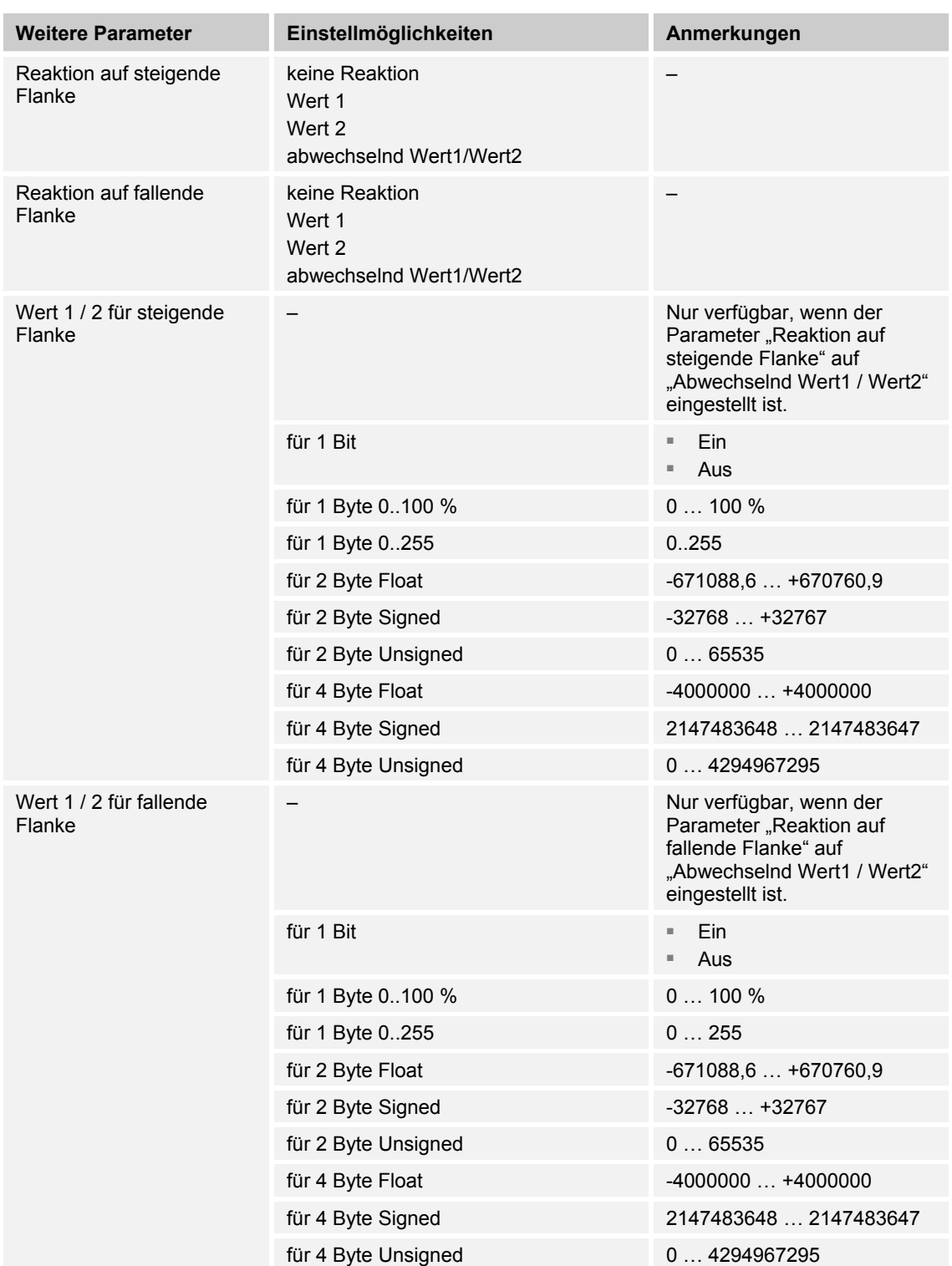

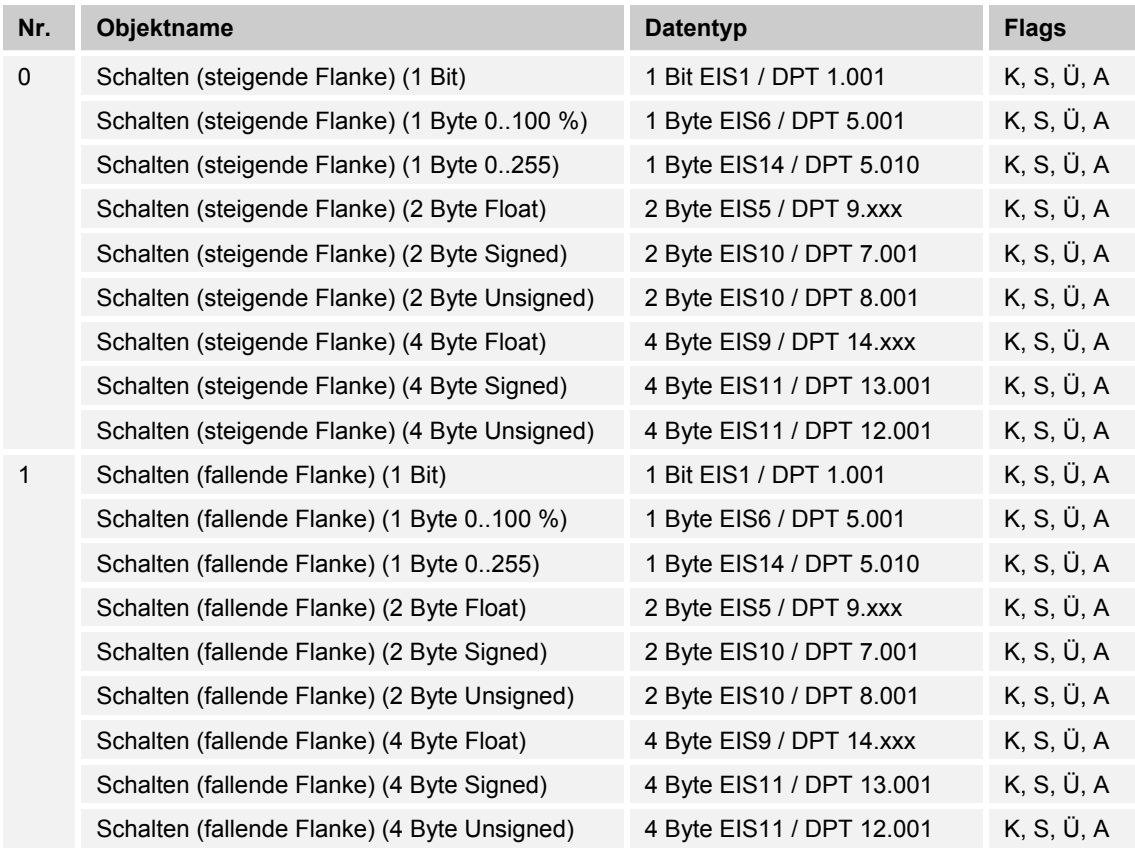

#### 10.7.5 Applikation "1-Tasten-Lichtszenennebenstelle mit Speicherfunktion"

Bei einer Betätigung der Tasten wird eine vordefinierte Lichtszenennummer aufgerufen. Die Applikation stellt für die 1. oder 2. Taste jeweils einen eigenen Satz an Parametern und Kommunikationsobjekten zur Verfügung. Die Applikation ermöglicht sowohl den Aufruf einer Lichtszene über eine Tastenseite als auch die andere Tastenseite mit einer weiteren "tastenorientierten" Funktion zu belegen. Über einen langen Tastendruck hat der Anwender die Möglichkeit, einen Lichtszenenspeicherungsbefehl auszulösen.

#### **Parameter**

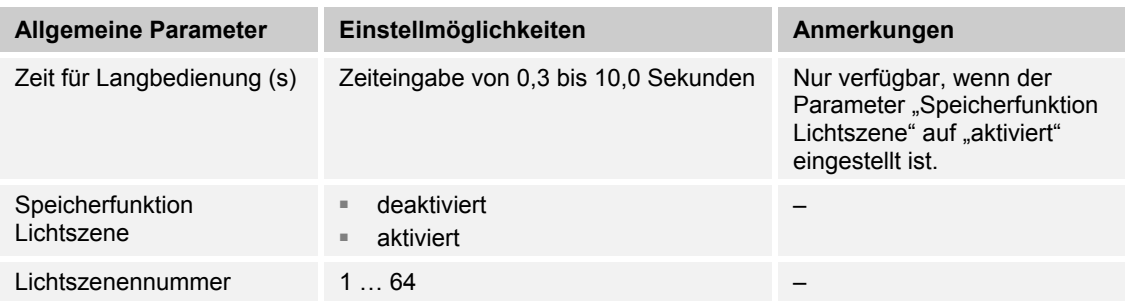

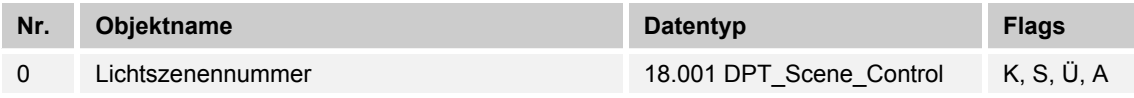

#### 10.7.6 Applikation "1-Tasten-Stufenschalter"

Bei jeder neuen Betätigung der 1. oder 2. Taste werden unterschiedliche Schaltvorgänge ausgelöst.

Beispiel:

- Erste Betätigung (2. Taste) schaltet Leuchte 1 ein.
- Zweite Betätigung (2. Taste) schaltet Leuchte 1 aus und Leuchte 2 ein.
- Dritte Betätigung (2. Taste) schaltet Leuchte 2 aus und Leuchte 3 ein.
- Vierte Betätigung (1. Taste) schaltet Leuchte 3 aus und Leuchte 2 ein.
- Fünfte Betätigung (1. Taste) schaltet Leuchte 2 aus und Leuchte 1 ein.
- usw.

Bis zu fünf Schaltstufen können aktiviert werden.

Die Applikation unterscheidet, ob die 1. oder 2. Taste betätigt wurde. Je nach Einstellung kann dadurch eine Stufe nach oben bzw. eine Stufe nach unten geschaltet werden.

#### **Parameter**

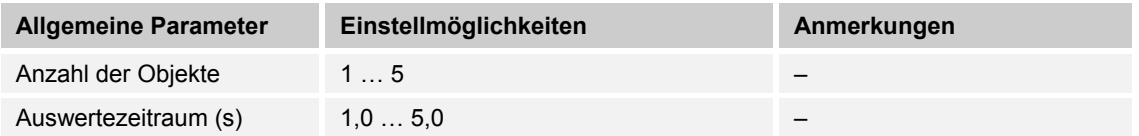

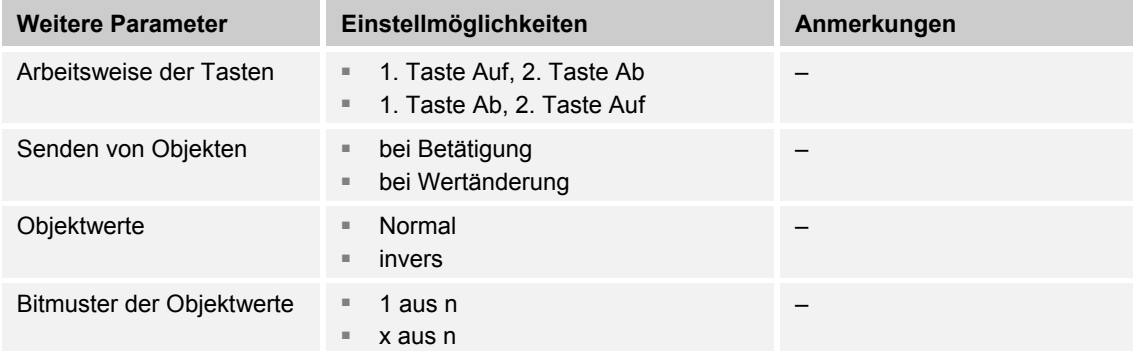

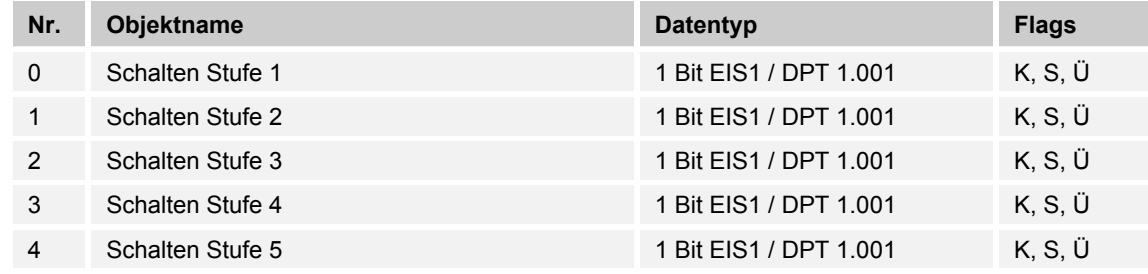

#### 10.7.7 Applikation "1-Tasten-Kurz-Lang-Bedienung"

Die Applikation stellt über eine Tastenseite zwei separate Funktionen zur Verfügung, die über einen kurzen bzw. langen Tastendruck aufgerufen werden, wobei die andere Tastenseite mit einer weiteren "tastenorientierten" Funktion belegt werden kann. Die Applikation stellt für die 1. und 2. Taste jeweils einen eigenen Satz an Parametern und Kommunikationsobjekten zur Verfügung.

#### **Parameter**

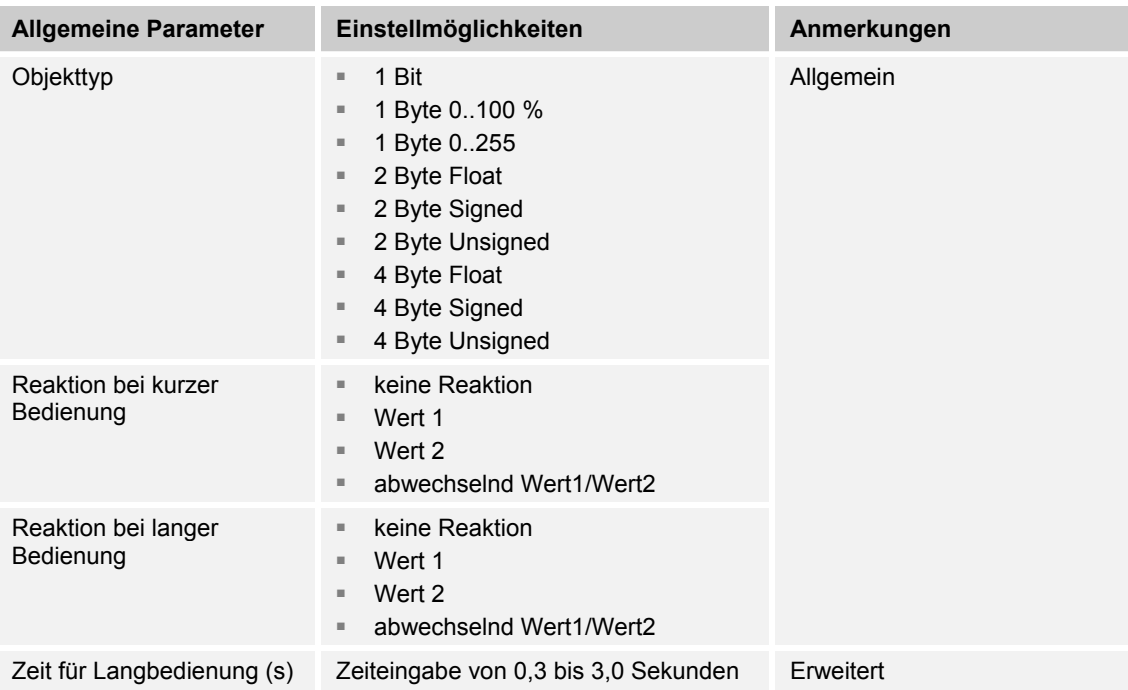

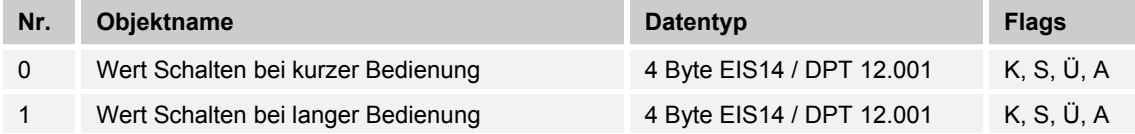

### 10.8 Applikation "Allgemeine Funktionen"

#### **10.8.1 Telegramm zyklisch**

Über die Applikation "Telegramm Zyklisch" wird nach Empfang eines Telegramms auf dem Objekt "Eingang" ein Telegramm mit demselben Inhalt auf dem Objekt "Ausgang" zyklisch ausgesendet. Für die unterschiedlichen Anwendungsfälle sind die Objekttypen für "Eingang" und "Ausgang" gemeinsam parametrierbar. Die Zeiten für das zyklische Senden auf dem Objekt "Ausgang" sind einstellbar. Über ein zusätzliches Objekt "Freigabe" besteht die Möglichkeit, die Funktion vorübergehend zu sperren.

#### **Objekte Telegramm zyklisch**

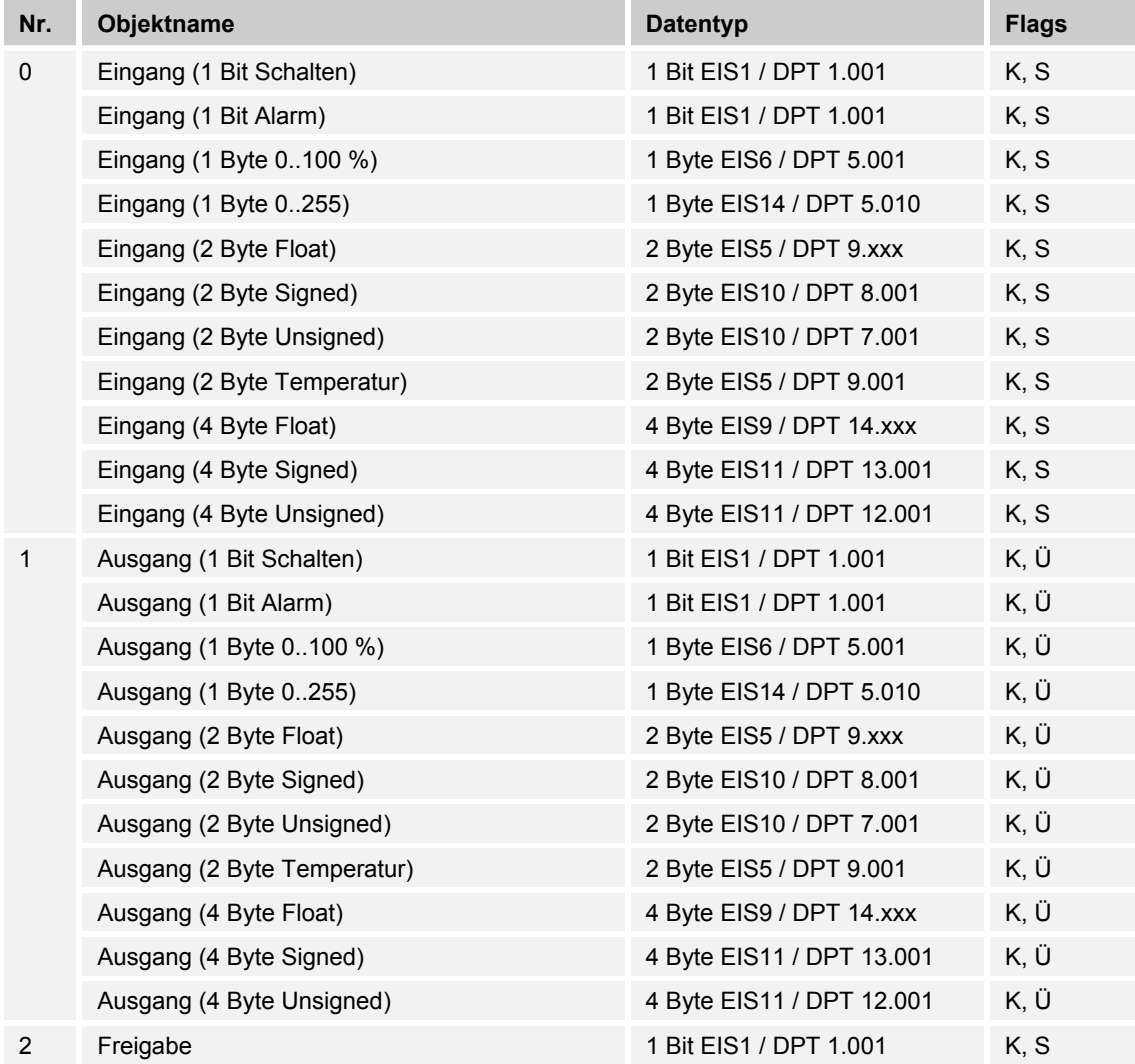

#### **10.8.2 Priorität**

Die Applikation "Priorität" verfügt über 3 Kommunikationsobjekte, ein 1-Bit-Objekt "Eingang Schalten", ein 2-Bit-Objekt "Eingang Priorität" und ein 1-Bit-Objekt "Ausgang". Die auf dem "Eingang Schalten" empfangenen Telegramme werden in Abhängigkeit vom Zustand des Objekts "Eingang Priorität" an den "Ausgang" weitergeleitet.

Das 2-Bit-Objekt "Eingang Priorität" kann vier unterschiedliche Werte empfangen und unterscheiden (0, 1, 2 und 3). Hierüber wird das Objekt "Ausgang" zwangsgeführt. Dabei werden drei unterschiedliche Zustände unterschieden:

- "Eingang Priorität" hat den Wert "3": Der Wert, der auf "Eingang Schalten" anliegt, ist ohne Bedeutung. Der "Ausgang" ist zwangsgeführt eingeschaltet und hat den Wert "1".
- "Eingang Priorität" hat den Wert "2". Der Wert, der auf "Eingang Schalten" anliegt, ist ohne Bedeutung. Der "Ausgang" ist zwangsgeführt ausgeschaltet und hat den Wert "0".
- "Eingang Priorität" hat den Wert "1" oder "0". Der "Ausgang" wird nicht zwangsgeführt. Der "Eingang Schalten" wird mit dem Zustandsbit des Prioritätsobjektes ODER verknüpft und an den "Ausgang" weitergeleitet.

Während einer Zwangsführung werden Änderungen des "Eingang Schalten" Objekts gespeichert, auch wenn der aktuelle Zustand am Objekt "Ausgang" sich hierdurch nicht unmittelbar ändert. Wird die Zwangsführung beendet, erfolgt eine Telegrammaussendung am "Ausgang" entsprechend des aktuellen Wertes des Objekts "Eingang Schalten".

#### **Objekte Priorität**

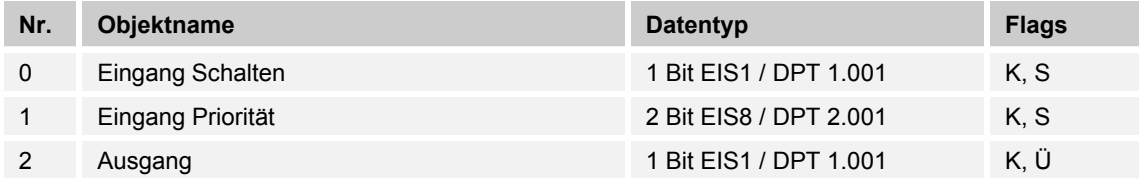

# **10.8.3 Logik**

# **Objekte Logik**

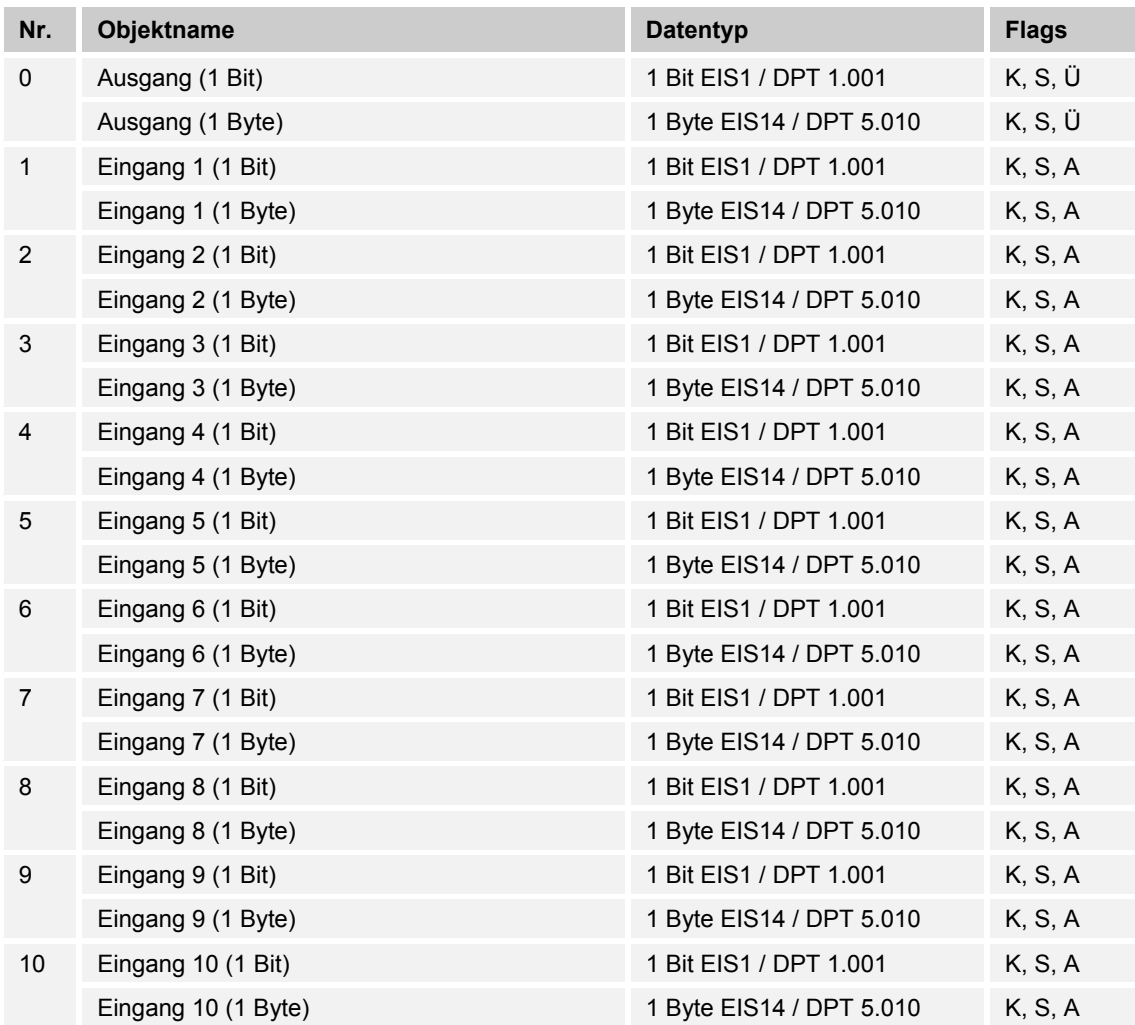

#### **10.8.4 Tor**

Mit der Applikation "Tor" lassen sich bestimmte Signale filtern und der Signalfluss vorübergehend sperren. Die Funktion besitzt drei Kommunikationsobjekte: "Steuereingang", "Eingang" und "Ausgang".

Das Eingangs- bzw. Ausgangsobjekt kann unterschiedliche Größen annehmen.

Mit der Einstellung "nicht zugewiesen" kann die Bitgröße frei zugeordnet werden. Das bedeutet, die erste interne oder externe Gruppenadresse / Aktion, die zugewiesen wird und schon mit irgendeinem anderen Kommunikationsobjekt verbunden ist, legt die Größe fest.

Die Steuerung kann vom "Eingang zum Ausgang" oder auch vom "Ausgang zum Eingang" erfolgen, sofern der Steuereingang dies zulässt. Die Freigabe über den Steuereingang kann über ein EIN- oder ein AUS-Telegramm erfolgen.

Wird zum Beispiel die Einstellung "Steuereingang" auf "EIN-Telegramm" gesetzt, werden nur Telegramme vom Eingang an den Ausgang geleitet, wenn vorher der Steuereingang ein EIN-Telegramm empfangen hat.

Zudem ist es möglich, Signale über die Einstellung "Filterfunktion" zu blocken. Entweder wird "nichts ausgefiltert" oder es wird das Signal "EIN ausgefiltert" bzw. das Signal "AUS ausgefiltert". Diese Funktion wird z. B. immer dann notwendig, wenn von einem Sensor nur das EIN-Telegramm interessant ist und dieser in seinem Applikationsprogramm keine Filterfunktionalität anbietet.

#### **Objekte Tor**

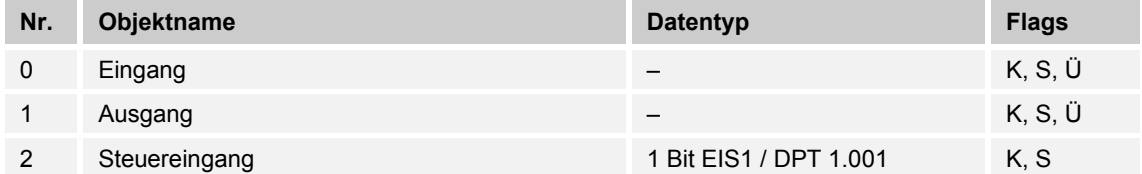

#### **10.8.5 Treppenhauslicht**

Mit der Applikation "Treppenhauslicht" können Schalttelegramme oder Werttelegramme mit einer Nachlaufzeit versehen werden. Die Applikation stellt dazu je nach Parametrierung unterschiedliche Kommunikationsobjekte dar:

– ein 1-Bit-Objekt für Ein- und Ausgang

Wird über das Objekt "Eingang / Ausgang" ein EIN-Telegramm empfangen, wird die Nachlaufzeit unmittelbar gestartet. Es kann eine Nachlaufzeit von 10 s bis 88:45 min, einstellbar in 1 s-Schritten, eingestellt werden. Nach Ablauf der Nachlaufzeit wird das Objekt "Eingang / Ausgang" ein AUS-Telegramm aussenden.

- zwei 1-Bit-Objekte für Ein- und Ausgang
- zwei 1-Byte-Objekte für Ein- und Ausgang

Wird über das Objekt "Eingang" ein Telegramm empfangen, wird die Nachlaufzeit unmittelbar gestartet und ein Telegramm mit demselben Wert des am Eingang empfangenen Telegramms auf dem Objekt "Ausgang" ausgesendet. Es kann eine Nachlaufzeit von 10 s bis 88:45 min, einstellbar in 1 s-Schritten, eingestellt werden. Nach Ablauf der Nachlaufzeit wird das Objekt "Ausgang" ein AUS-Telegramm (1 Bit) bzw. ein Telegramm mit dem Wert "0" (1 Byte) aussenden.

 Über zwei zusätzliche Kommunikationsobjekte ist es möglich, die Nachlaufzeit und die Ausschaltvorwarnzeit neu vorzugeben. Die empfangenen Werte werden in den Speicher des Geräts geschrieben und bleiben auch bei Spannungsausfall und anschließender Spannungswiederkehr erhalten.

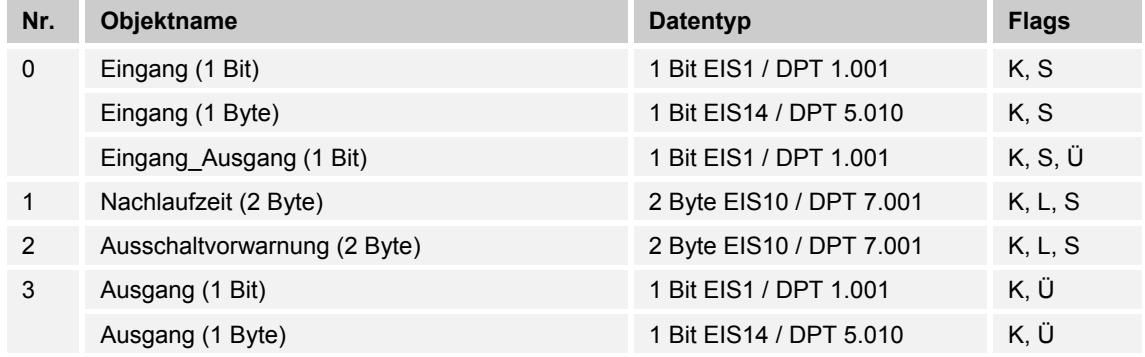

#### **Objekte Treppenhauslicht**

#### **10.8.6 Verzögerung**

Mit der Applikation "Verzögerung" können über das Objekt "Eingang" Telegramme empfangen werden. Mit einer eingestellten Verzögerungszeit werden die empfangenen Telegramme auf dem Objekt "Ausgang" ausgesendet.

Für die unterschiedlichen Anwendungsfälle sind die Objekttypen für "Eingang" und "Ausgang" gemeinsam parametrierbar.

#### **Objekte Verzögerung**

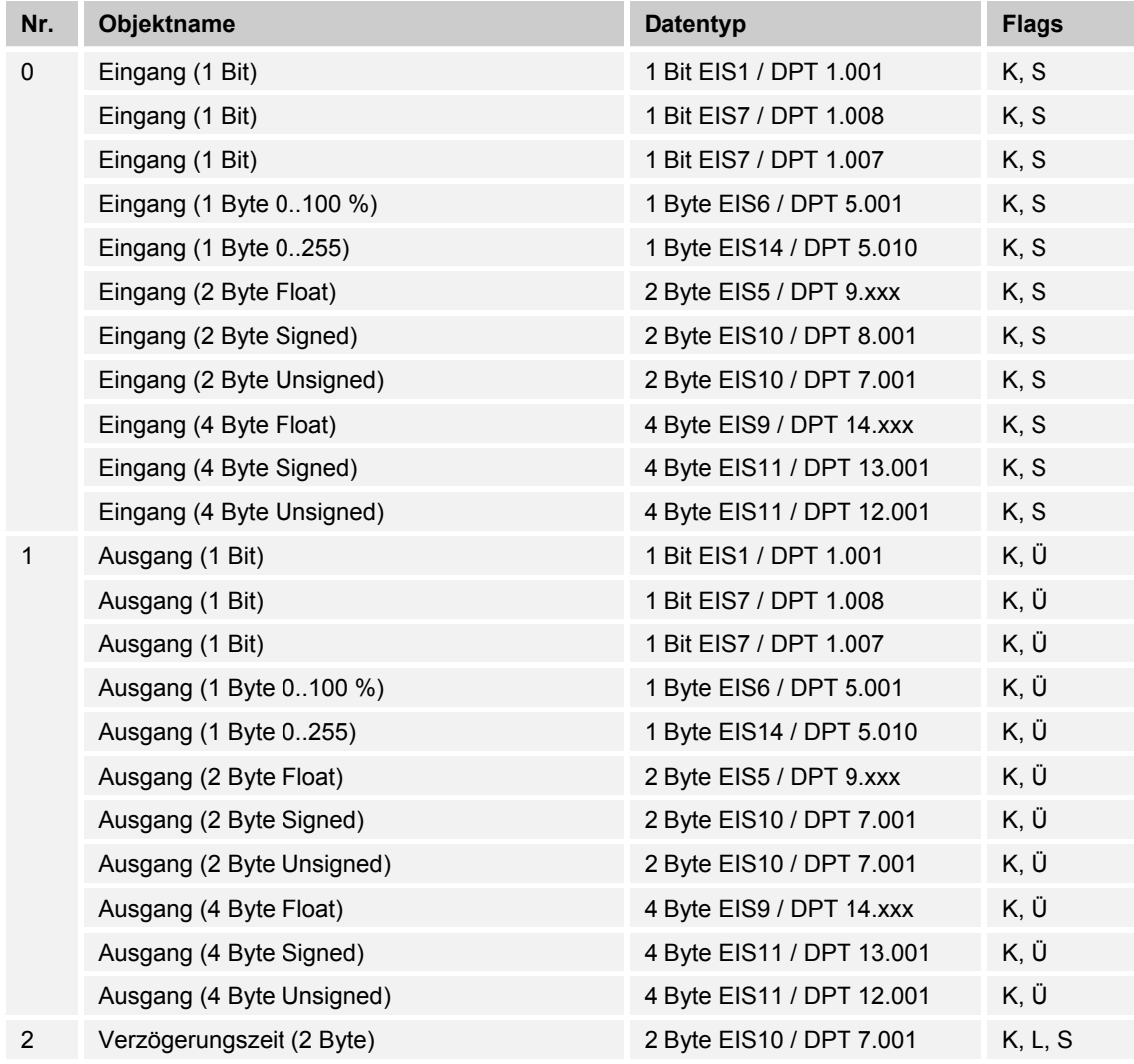

#### **10.8.7 Min- / Maxwertgeber**

Mit der Applikation "Min- / Maxwertgeber" können bis zu acht Eingangswerte miteinander verglichen werden. Die Applikation kann auf dem Ausgang den höchsten Eingangswert, den kleinsten Eingangswert oder den Durchschnitt aller Eingangswerte ausgeben.

Für die unterschiedlichsten Anwendungen kann die Größe der Eingangsobjekte und somit auch die Größe des Ausgangsobjekts angepasst werden. Aus folgenden Objekttypen kann gewählt werden:

- 1 Byte 0..100 %, zum Vergleich prozentualer Werte
- 1 Byte 0..255, zum Vergleich von dezimalen Werten zwischen 0 und 255
- 2 Byte Float, zum Vergleich von 2-Byte-Gleitkommawerten (physikalische Werte wie Temperatur, Helligkeitswert, etc.)
- 2 Byte Signed, zum Vergleich von dezimalen Werten zwischen -32.768 und +32.767
- 2 Byte Unsigned, zum Vergleich von dezimalen Werten zwischen 0 und 65.535
- 4 Byte Float, zum Vergleich von 4-Byte-Gleitkommawerten (physikalische Werte wie Beschleunigung, elektrischer Strom, Arbeit, etc.)
- 4 Byte Signed, zum Vergleich von dezimalen Werten zwischen -2.147.483.648 und 2.147.483.647
- 4 Byte Unsigned, zum Vergleich von dezimalen Werten zwischen 0 und 4.294.967.295

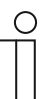

#### **Hinweis**

Bei ganzen Zahlen wird der Mittelwert abgerundet.

#### **Objekte Min- / Maxwertgeber**

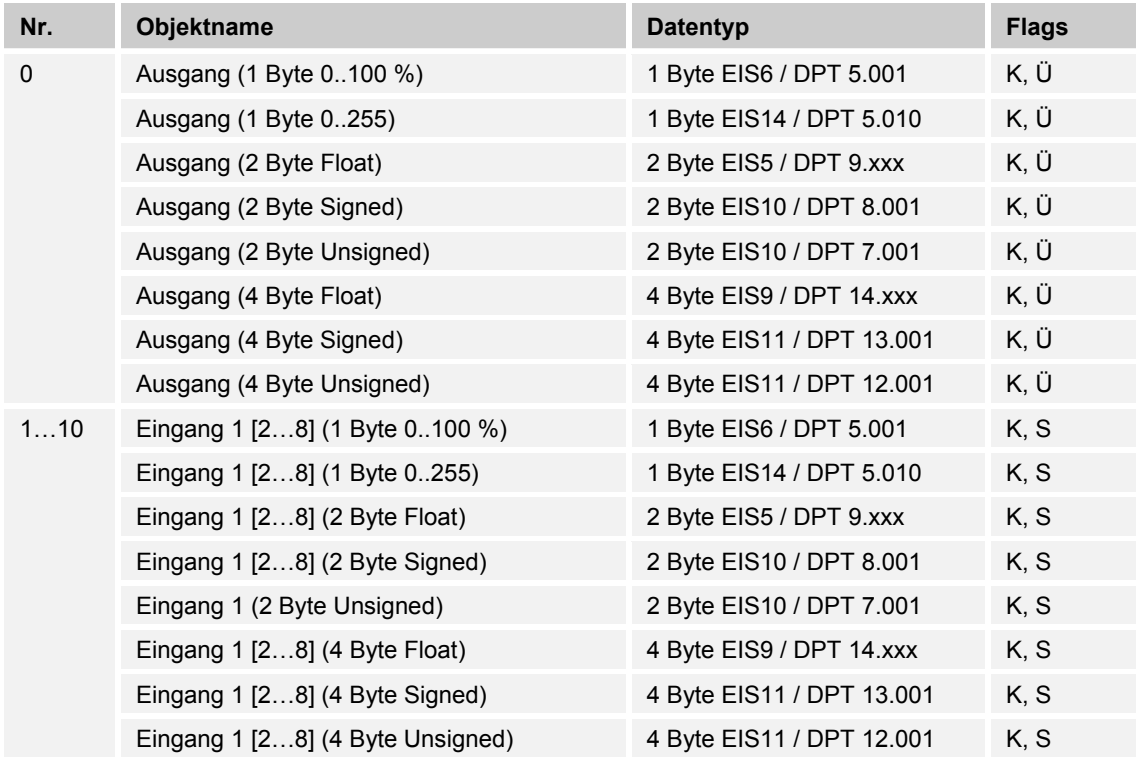

#### **10.8.8 Schwellwert / Hysterese**

Mit der Applikation "Schwellwert / Hysterese" können Werttelegramme auf einem Eingangs-Kommunikationsobjekt empfangen werden und mit im Gerät vorgegebenen Schwellwerten verglichen werden.

Bei Überschreiten des oberen bzw. Unterschreiten des unteren Schwellwerts werden vordefinierte Werte auf dem Kommunikationsobjekt "Ausgang" ausgesendet. Die Größe des Objekts ist für unterschiedliche Anwendungen einstellbar.

Über ein Freigabeobjekt kann die Funktion vorübergehend gesperrt werden.

Wenn der Wert der unteren Schwelle oberhalb des Wertes für die obere Schwelle liegt, wird die Funktion nicht ausgeführt.

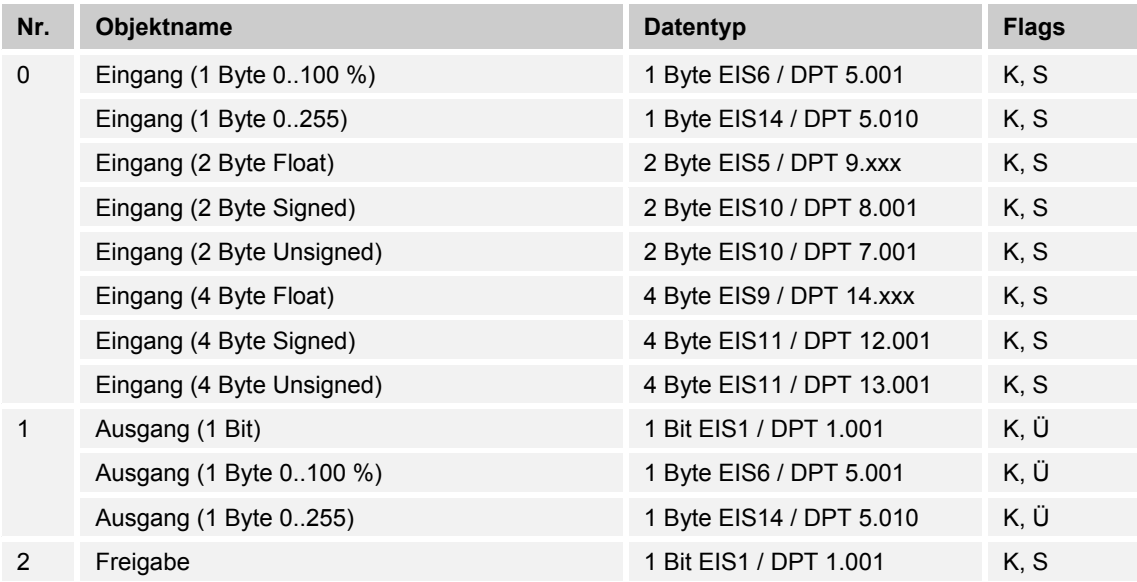

#### **Objekte Schwellwert / Hysterese**

#### **10.8.9 Lichtszenenaktor**

Mit der Applikation "Lichtszenenaktor" ist es möglich, Szenen, die im Gerät hinterlegt sind, über den Empfang einer Szenennummer auf dem 1-Byte-Kommunikationsobjekt "Szenenaufruf" aufzurufen. Es können maximal acht Szenen mit bis zu acht Aktorobjekten angelegt werden.

Zur Ansteuerung unterschiedlicher Aktoren ist die Größe der Aktorgruppen-Kommunikationsobiekte unter dem Parameter "Typ Aktorgruppe" einstellbar.

Der Anwender hat die Möglichkeit, Szenen selbst abzuspeichern. Dazu muss ein entsprechendes Speichertelegramm empfangen werden (siehe Beschreibung der einzelnen Parameter).

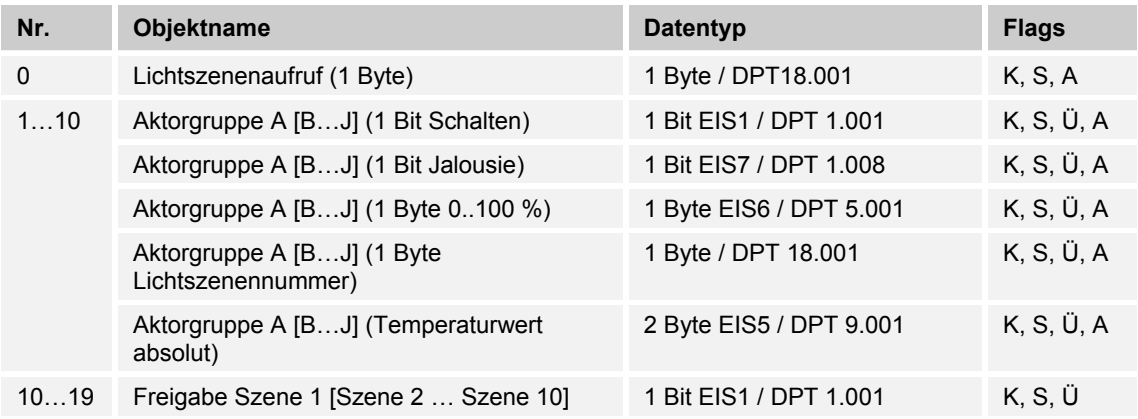

#### **Objekte Lichtszenenaktor**

# 11 Planungs- / Anwendungsinformationen

#### **11.1 Raumluftqualität**

#### **11.1.1 Gute Luft**

"Gute Luft" ist eine Voraussetzung für Leistungsfähigkeit, Behaglichkeit und Gesundheit. Das Wohlbefinden und die Konzentrationsfähigkeit am Arbeitsplatz hängen ebenfalls wesentlich von einer guten Raumluftqualität ab. Besonders in Schulen, Konferenzräumen, Krankenhäusern oder Büros ist Sie oft Mangelware. Sie wird vor allem durch drei Faktoren beeinflusst. Durch den CO2-Gehalt in der Luft, die Luftfeuchtigkeit und die Temperatur.

#### **11.1.2 Raumklimasteuerung KNX**

Mit einer Raumklimasteuerung können die Faktoren für eine gute Raumluft erfasst und gesteuert werden. Dem KNX-Bus werden dabei Daten zur Luftqualitäts- und Raumtemperatursteuerung bereitgestellt. Das bedeutet, dass beispielsweise bei einer zu hohen CO2-Konzentration im Raum Ventilatoren automatisch angeschaltet oder Fenster automatisch geöffnet werden können. Die Luftgüte im Raum wird ständig erfasst und überwacht. Es ist kein Eingreifen erforderlich, dieses erfolgt automatisch.

Anwendung findet eine Raumklimasteuerung häufig in Räumen, in denen die Anzahl der Personen auf engem Raum oft variiert, wie beispielsweise Verbrauchermärkten, Einkaufszentren, Hotels, Kinos, Krankenhäuser und Schulen.

# 12 Index

# **A**

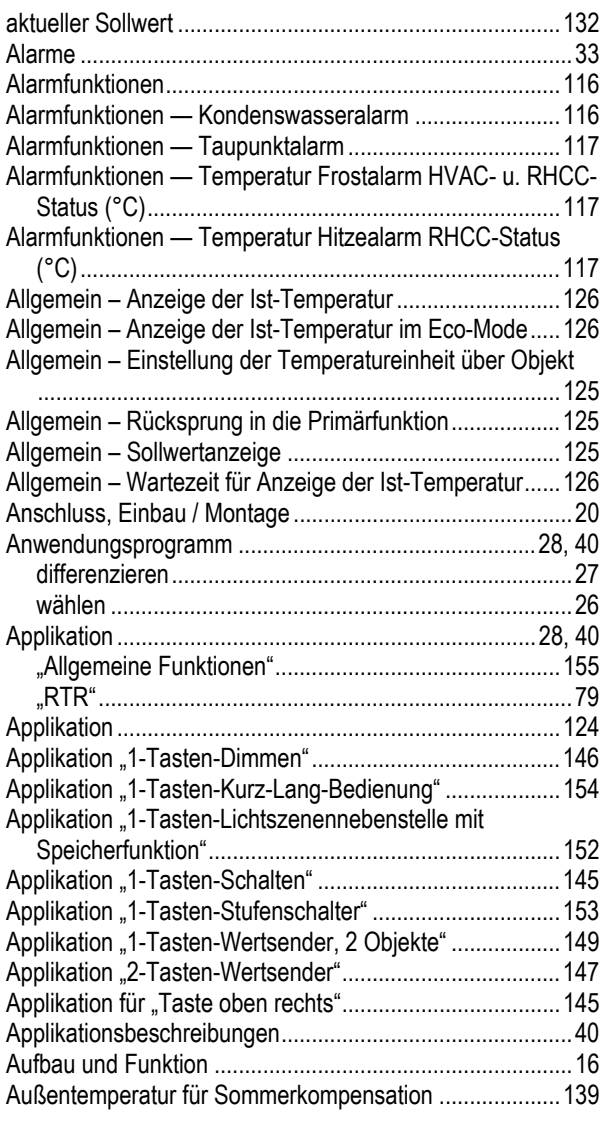

# **B**

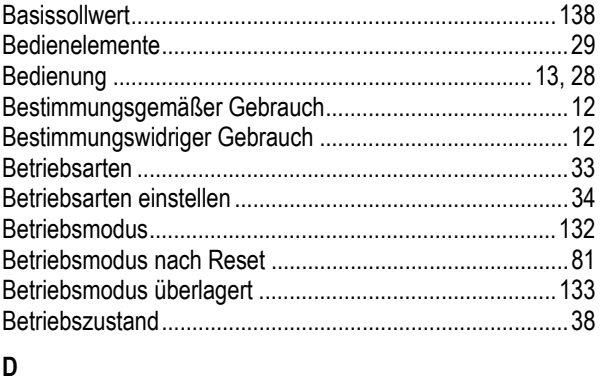

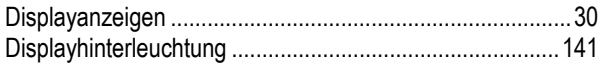

#### **E**

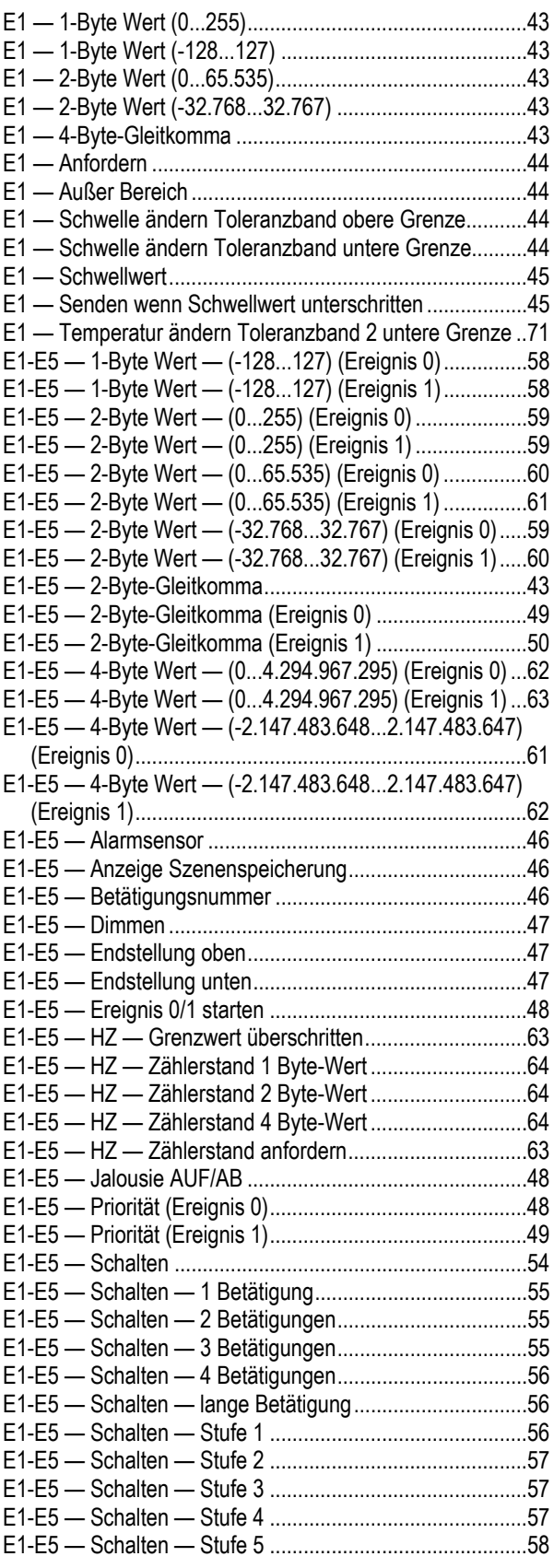

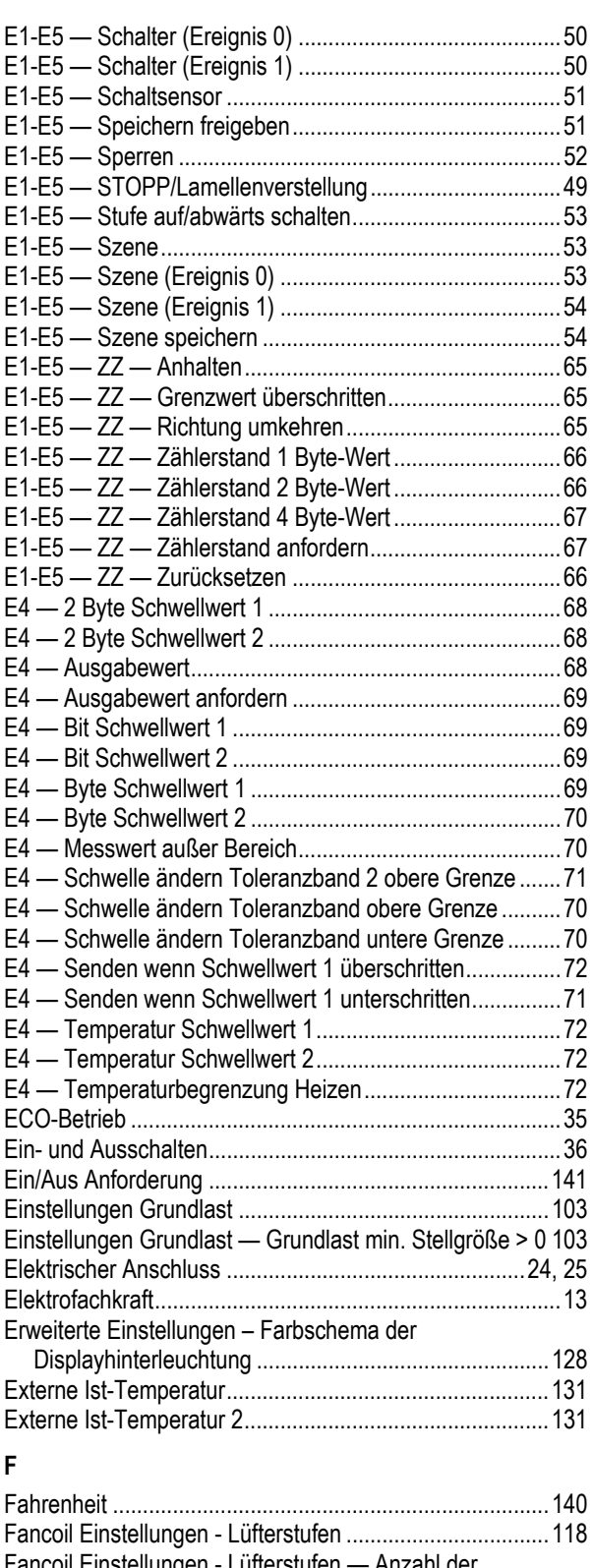

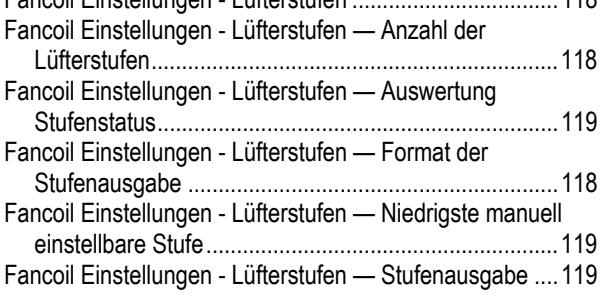

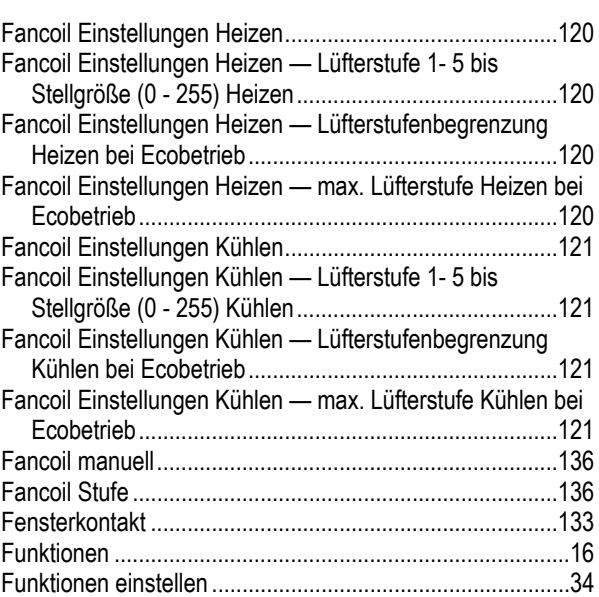

### **G**

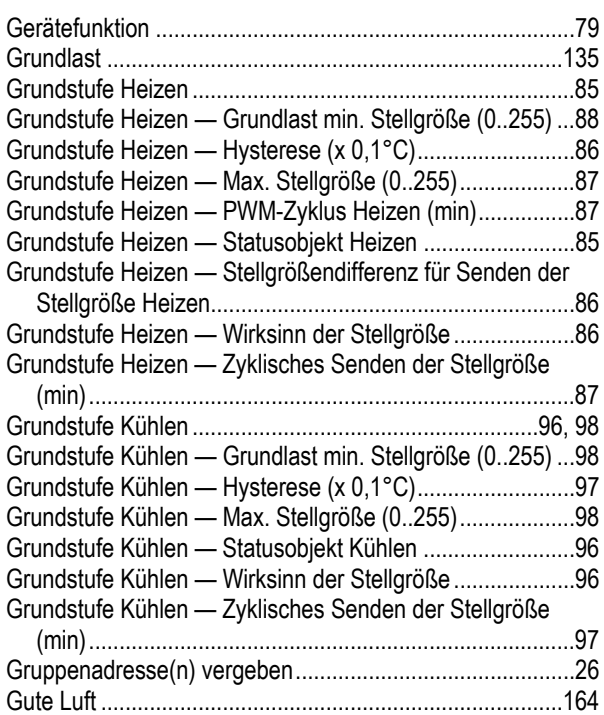

## **H**

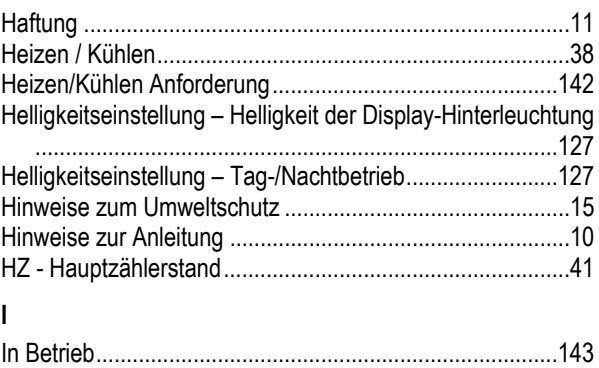

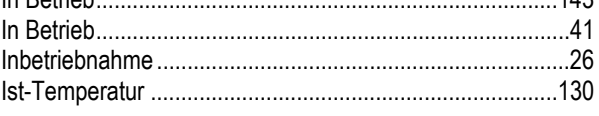

# **K**

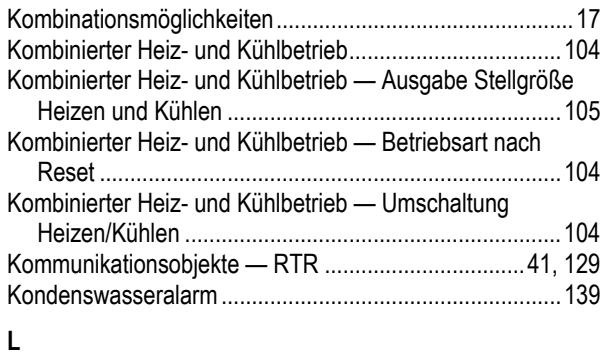

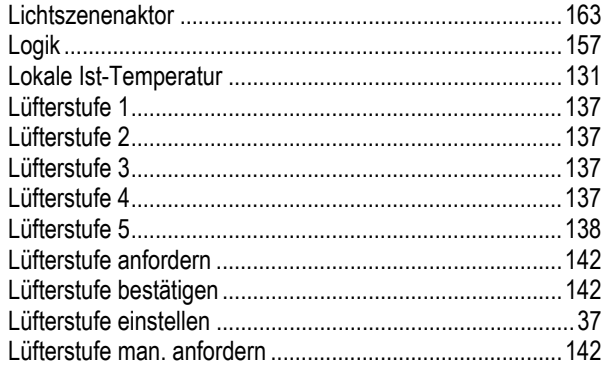

# **M**

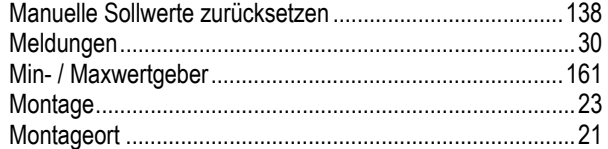

# **P**

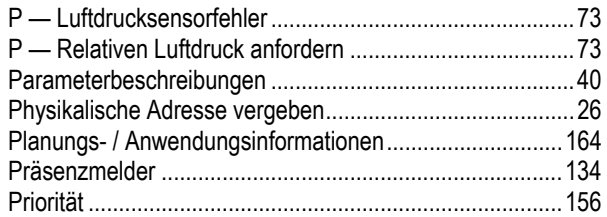

# **Q**

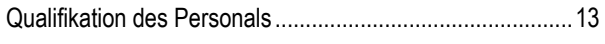

# **R**

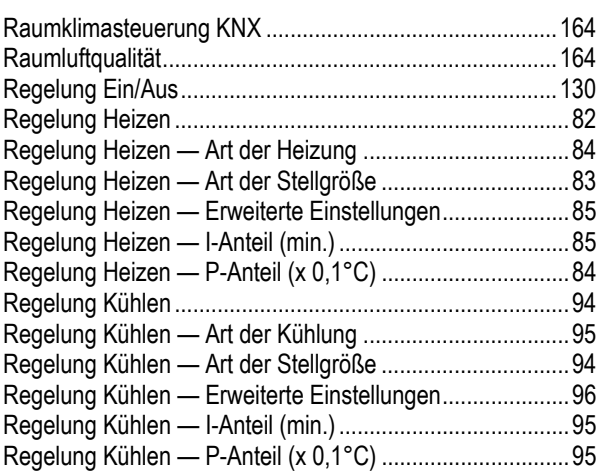

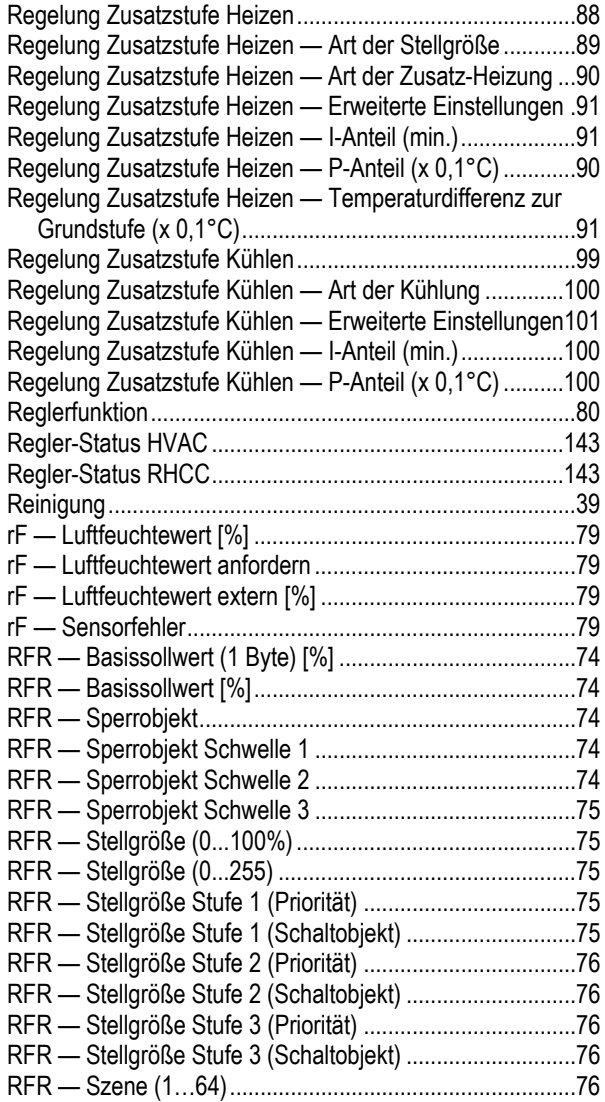

# **S**

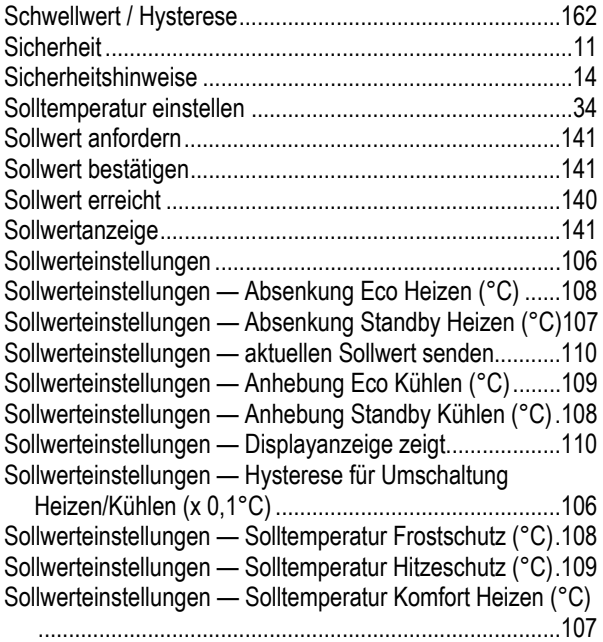

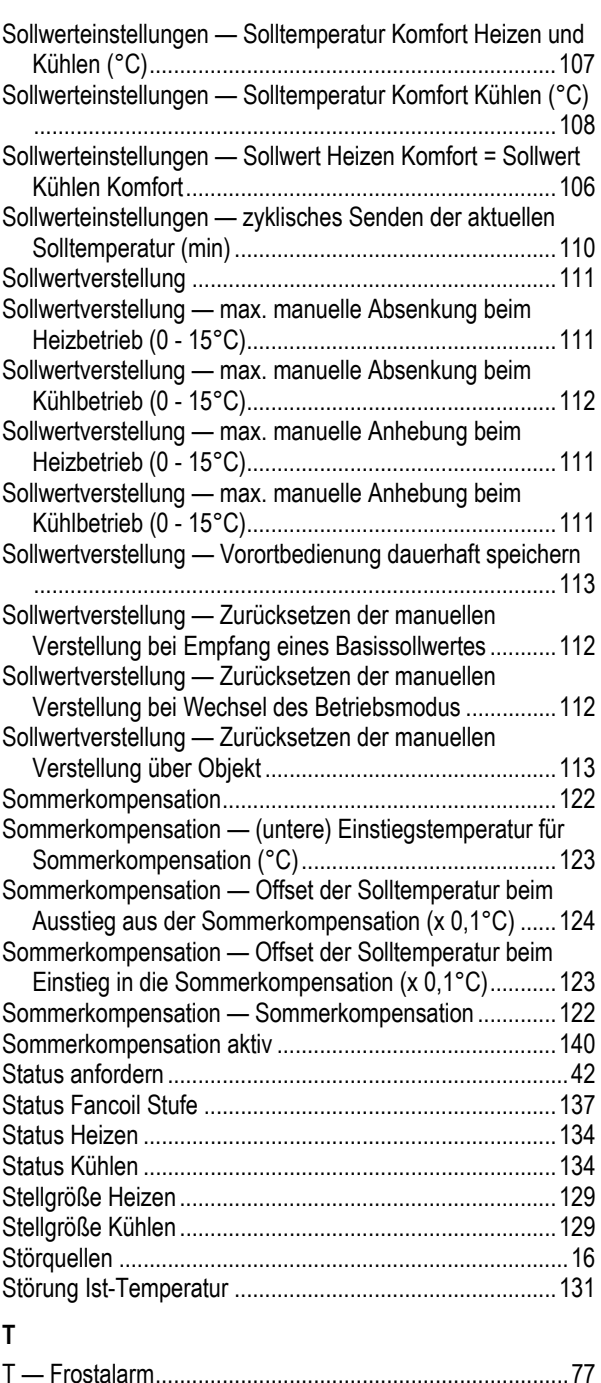

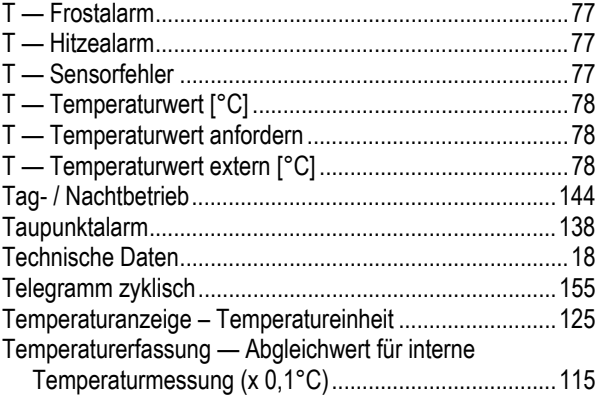

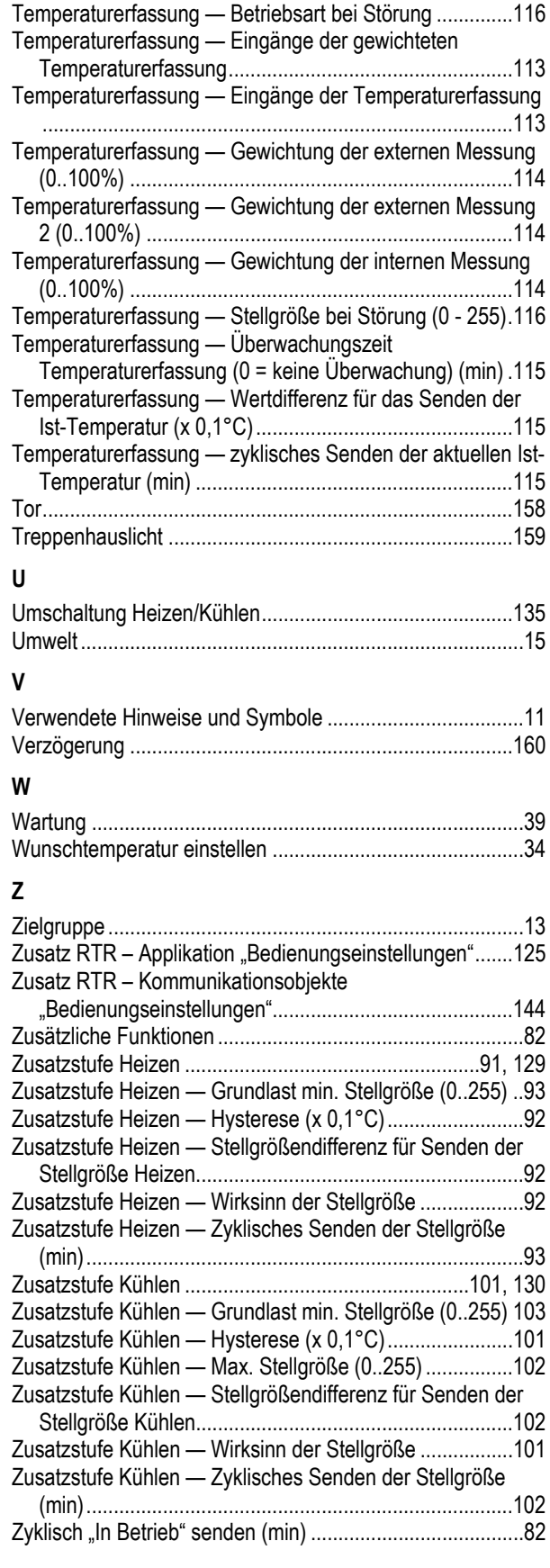

Ein Unternehmen der ABB-Gruppe

#### **Busch-Jaeger Elektro GmbH**  Postfach

58505 Lüdenscheid

Freisenbergstraße 2 58513 Lüdenscheid

**www.BUSCH-JAEGER.de**  info.bje@de.abb.com

#### **Zentraler Vertriebsservice:**

Tel.: +49 2351 956-1600 Fax: +49 2351 956-1700

#### Hinweis

Technische Änderungen sowie Inhaltsänderungen dieses Dokuments behalten wir uns jederzeit ohne Vorankündigung vor. Bei Bestellungen gelten die vereinbarten detaillierten Angaben. ABB übernimmt keinerlei Verantwortung für eventuelle Fehler oder Unvollständigkeiten in diesem Dokument.

Wir behalten uns alle Rechte an diesem Dokument und den darin enthaltenen Themen und Abbildungen vor. Vervielfältigung, Bekanntgabe an Dritte oder Verwendung des Inhaltes, auch auszugsweise, ist ohne vorherige schriftliche Zustimmung durch ABB verboten.

Copyright© 2016 Busch-Jaeger Elektro GmbH Alle Rechte vorbehalten

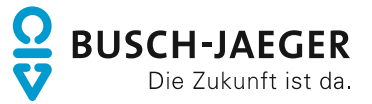